## **RADIODETECTION®**

# **RD8100™**

Multifunction precision cable and pipe locators

User Guide Guía del usuario Kurzbedienungsanleitung Gebruikershandleiding Guide d'utilisation 用户指南

90/UG104INT/04

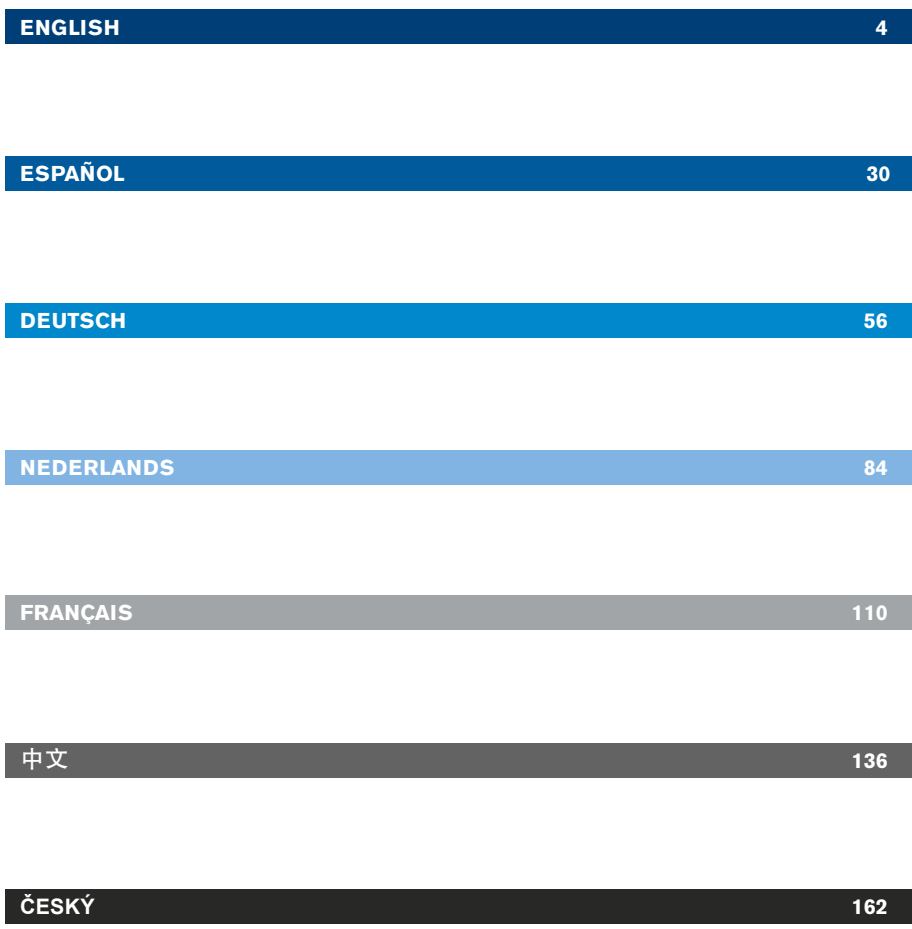

# Preface

### **About this guide**

CAUTION: This guide provides basic operating instructions for the RD8100 locator and transmitter. It also contains important safety information and guidelines and as such should be read in its entirety before attempting to operate the RD8100 locator and transmitter.

This guide is intended as a quick reference guide only. For detailed instructions, including the use of accessories, help with eCert™, CALSafe™, Survey measurements and usage-logging please refer to the RD8100 locator operation, RD SurveyCERT+<sup>™</sup> and RD Manager<sup>™</sup> manuals, which are available for download from www.radiodetection.com. The online User Manual library also contains links to the SurveyCERT+ and RD Manager manuals.

Certificates of conformity for the RD8100 locators and Tx transmitter ranges can be found at www.radiodetection.com.

WARNING! Direct connection to live conductors is POTENTIALLY LETHAL. Direct connections to live conductors should be attempted by fully qualified personnel only using the relevant products that allow connections to energized lines.

 $\bigwedge$  WARNING! The transmitter is capable of outputting potentially lethal voltages. Take care when applying signals to any pipe or cable and be sure to notify other technicians who may be working on the line.

WARNING! Reduce audio level before using headphones to avoid damaging your hearing.

 $\sqrt{\frac{1}{N}}$  WARNING! This equipment is NOT approved for use in areas where hazardous gases may be present.

 $\bigwedge$  WARNING! When using the transmitter, switch off the unit and disconnect cables before removing the battery pack.

WARNING! The RD8100 locator will detect most buried conductors but there are some objects that do not radiate any detectable signal. The RD8100, or any other electromagnetic locator, cannot detect these objects so proceed with caution. There are also some live cables which the RD8100 will not be able to detect in Power mode. The RD8100 does not indicate whether a signal is from a single cable or from several in close proximity.

WARNING! Batteries can get hot after prolonged use at full output power. Take care while replacing or handling batteries.

# 3 Year Extended Warranty

RD8100 locators and transmitters are covered by a 1 year warranty as standard. Customers can extend their warranty period to a total of 3 years by registering their products within 3 months of purchase.

Registration is carried out using the RD Manager PC software which can be downloaded from the Radiodetection website. Visit www.radiodetection.com/ RDManager.

You can also register your product(s) by sending an email to rd support@spx.com, including the following details:

- Serial number of each product to be registered
- Date of purchase
- Company name & address, including country
- Contact name, email address & telephone number
- Country of residence.

From time to time Radiodetection may release new software to improve the performance or add new functionality to its products. By registering, users will benefit from email alerts advising about new software and special offers related to its product range.

Users can opt-out at any time from receiving software and technical notifications, or just from receiving marketing material by contacting Radiodetection.

# eCert and Self-Test

The RD8100 locator is safety equipment which should be regularly checked to ensure its correct operation.

eCert provides a thorough test of the RD8100's locating circuitry, and supplies a Radiodetection Calibration Certificate when a positive test result is obtained.

To run an eCert, the locator should be connected to an internet-enabled PC on which the RD Manager software is installed.

Refer to the RD Manager operation manual for further details. Additional purchase may be required.

RD8100 locators incorporate an Enhanced Self-Test feature. In addition to the typical checks for display and power functions, the RD8100 applies test signals to its locating circuitry during a Self-Test to check accuracy and performance.

We recommend that a self-test is run at least weekly, or before each use.

# RD8100 locator

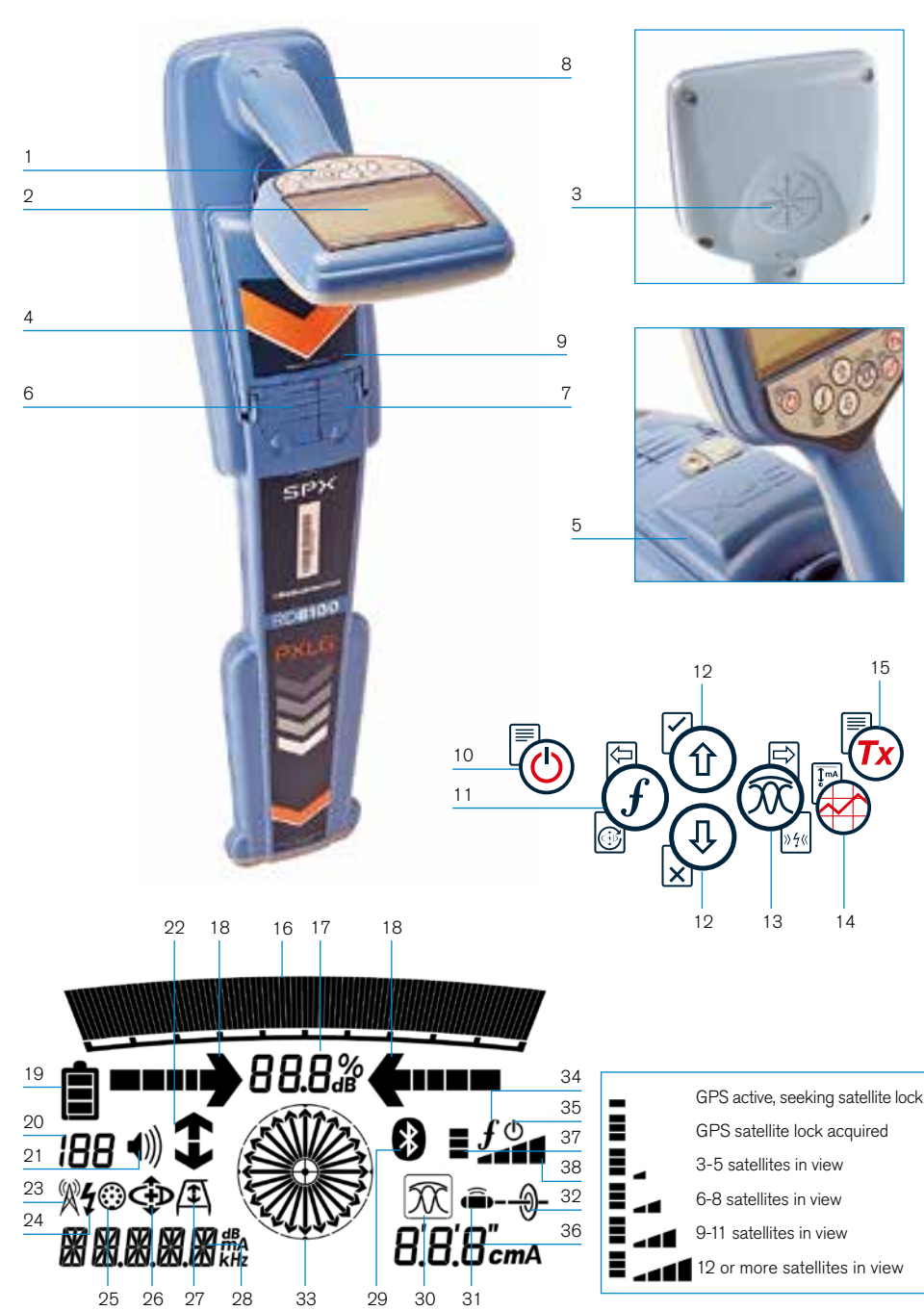

## **Locator features**

- 1. Keypad.
- 2. LCD with auto backlight.
- 3. Speaker.
- 4. Battery compartment.
- 5. Optional Lithium-Ion battery pack.
- 6. Accessory connector.
- 7. Headphone connector.
- 8. Bluetooth<sup>®</sup> module antenna.
- 9. USB port (inside battery compartment).

### **Locator keypad**

- 10. Power key.
- 11. Frequency key.
- 12. Up and down arrows.
- 13. Antenna key.
- 14. Survey key.
- 15. Transmitter key.

### **Locator screen icons**

- 16. Signal strength bargraph with peak marker.
- 17. Signal strength readout.
- 18. Null / Proportional Guidance arrows.
- 19. Battery level.
- 20. Sensitivity readout / Log number.
- 21. Volume level.
- 22. Current Direction arrows.
- 23. Radio Mode icon.
- 24. Power Mode icon.
- 25. Accessory / Measurement icon.
- 26. CD Mode icon.
- 27. A-Frame icon.
- 28. Frequency / current / menu readout.
- 29. Bluetooth status icon: Flashing icon means pairing is in progress. Solid icon indicates a connection is active.
- 30. Antenna mode icon: Indicates antenna mode selection: Peak / Null / Broad Peak / Peak+ / Guidance.
- 31. Sonde icon: Indicates that a sonde signal source is selected.
- 32. Line icon: Indicates that a line signal source is selected.
- 33. Compass: Shows the orientation of the located cable or sonde relative to the locator.
- 34. Transmitter communication status – confirms successful iLOC™ communication.
- 35. Transmitter standby indicator.
- 36. Depth readout.

### GPS equipped locators only:

- 37. GPS Status.
- 38. GPS Signal quality.

# Tx-1, Tx-5 and Tx-10 transmitters

# 1 3 4  $\circ$ 6 5 7 8

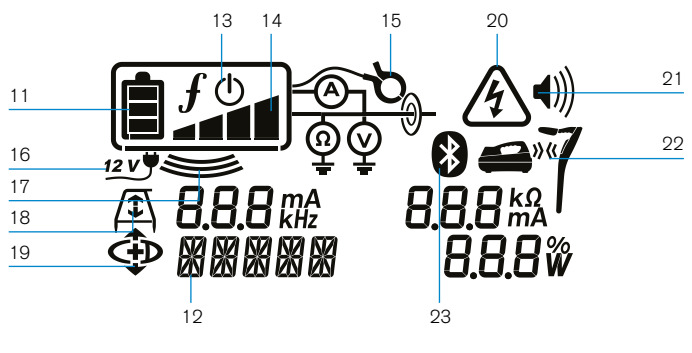

10

## **Transmitter features**

- 1. Keypad.
- 2. LCD.
- 3. Removable accessory tray.
- 4. D-cell battery tray.
- 5. Optional Lithium-Ion battery pack.
- 6. Bluetooth module (iLOC units).

#### **Transmitter keypad**

- 7. Power key.
- 8. Frequency key.
- 9. Up and down arrows.
- 10. Measure key.

### **Transmitter screen icons**

- 11. Battery level indicator.
- 12. Operation mode readout.
- 13. Standby icon.
- 14. Output level indicator.

#### 15. Clamp icon: Indicates when a signal clamp or other accessory is connected.

- 16. DC Power connected indicator.
- 17. Induction mode indicator.
- 18. A-Frame: Indicates when the transmitter is in Fault-Find Mode.
- 19. CD Mode: Indicates that the transmitter is in Current Direction Mode.
- 20. Voltage warning indicator: Indicates that the transmitter is outputting potentially hazardous voltage levels.
- 21. Volume level indicator.

#### iLOC enabled transmitters only:

- 22. Pairing icon: Appears when the transmitter and locator are connected via il  $OC$ .
- 23. Bluetooth icon: Indicates status of Bluetooth connection. Flashing icon means pairing is in progress.

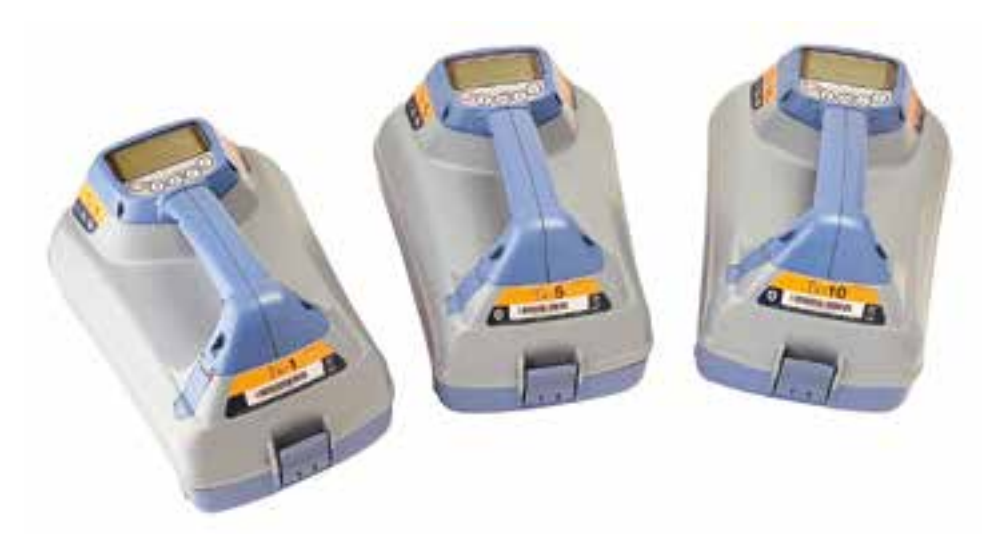

9

# ENGLISH **ENGLISH**

# Keypad actions and shortcuts

Switch the locator or transmitter on by pressing the  $\circled{b}$  key. Once powered up, the keys function as follows:

#### Locator keys

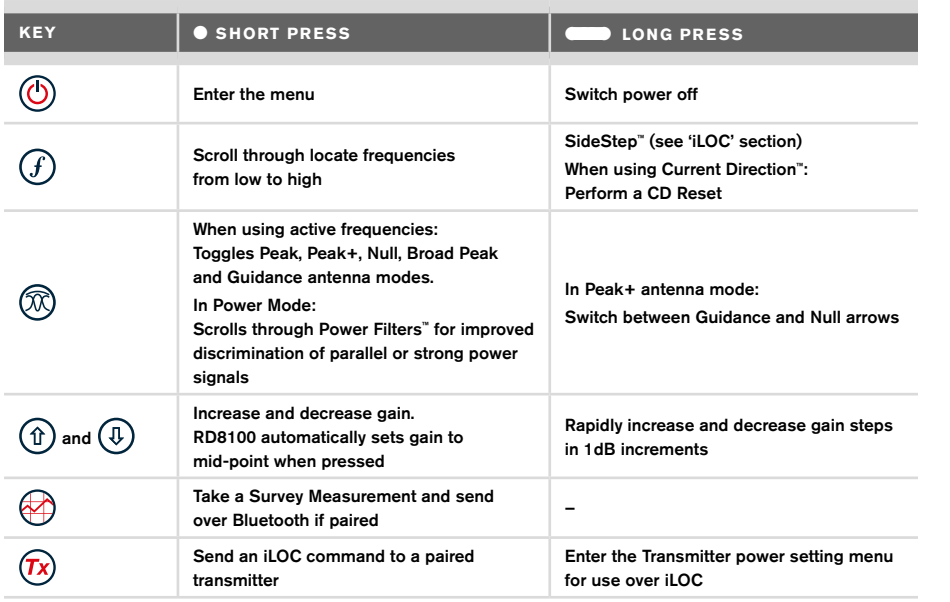

### Transmitter keys

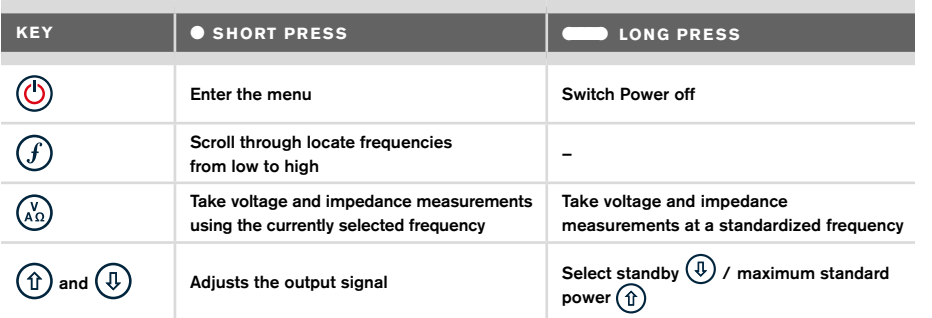

Tip: to scroll through frequencies from high to low, hold  $(F)$  while pressing the  $(F)$  button (applies to both locators and transmitters).

# Before you begin

#### IMPORTANT!

This guide is intended to be a quick reference guide. We recommend you read the full operation manual before you attempt to operate the RD8100 locator.

#### **First use**

The RD8100 locators and transmitters can be powered by D-cell alkaline batteries, D-cell NiMH batteries, or by an accessory Lithium-Ion (Li-Ion) battery pack.

To fit the D cell batteries in the locator, open the battery compartment and insert two D-Cell Alkaline or NiMH batteries, taking care to align the positive (+) and negative (-) terminals as indicated.

To fit the D cell batteries in the transmitter, unlatch the accessory tray. The battery compartment is located underneath the transmitter body. Use the turnkey to unlatch the battery compartment. Insert eight D-Cell Alkaline or NiMH batteries, taking care to align the positive (+) and negative (-) terminals as indicated.

Alternatively, you can power the transmitter from a mains or vehicle power source using a Radiodetection supplied optional accessory adapter.

### **Rechargeable battery packs**

Lithium-Ion battery packs are available for both locators and transmitters, providing superior performance over traditional alkaline batteries. To fit these rechargeable packs, follow the instructions provided with each pack.

## **Checking your system software version**

If you wish to check which version of software is running on your locator, press and hold the  $(F)$  key when switching the locator on. This information may be asked for when contacting Radiodetection or your local representative for technical support.

Transmitters automatically show their software version on startup.

### **System setup**

It is important that you set up the system according to regional / operational requirements and your personal preferences before you conduct your first survey. You can set the system up using the menus as described below.

# Setting up your system

The RD8100 locator and transmitter menus allow you to select or change system options. Once entered, the menu is navigated using the arrow keys. Navigation is consistent on both the transmitter and the locator. When in the menu, most on-screen icons will temporarily disappear and the menu options will appear in the bottom left-hand corner of the display. The right arrow enters a submenu and the left arrow returns to the previous menu.

Note that when browsing the locator menu, the  $\widehat{I}$  and  $\widehat{R}$  keys act as left and right arrows. When browsing the transmitter menu, the  $\widehat{f}$  and  $\widehat{k_0}$  keys act as left and right arrows.

#### To navigate menus:

- 1. Press the  $\circled{0}$  key to enter the menu.
- 2. Use the  $(\text{t})$  or  $(\text{t})$  keys to scroll through the menu options.
- 3. Press the  $\Rightarrow$  key to enter the option's submenu.
- 4. Use the  $(\widehat{\theta})$  or  $(\widehat{\theta})$  keys to scroll through the submenu options.
- 5. Press the  $\circled{=}$  key to confirm a selection and return to the previous menu.
- 6. Press the  $\lefttriangledown$  key to return to the main operation screen.

NOTE: When you select an option and press the  $\leftarrow$  key, the option will be enabled automatically.

### **Locator menu options**

- VOL: Adjust the speaker volume from 0 (mute) to 3 (loudest).
- DATA: Delete, send or review saved SurveyCERT measurements and enable or disable the Bluetooth communication channel.
- BT: Enable, disable, reset or pair Bluetooth connections. Also defines the protocol used when connecting to a PC or PDA.
- GPS: Enable or disable the internal GPS module and enable/disable SBAS GPS augmentation (GPS models only) – or select an external GPS source.
- CDR: Perform a Current Direction (CD) Reset. (Alternatively press and hold the  $(F)$ key when in CD mode).
- UNITS: Select metric or imperial units.
- INFO: Run a Self-Test, display the date of the most recent service recalibration (M CAL) or the most recent eCert calibration.
- LANG: Select menu language.
- POWER: Select local power network frequency: 50 or 60Hz.
- ANT: Enable or disable any antenna mode with the exception of Peak.
- FREQ: Enable or disable individual frequencies.
- ALERT: Enable or disable Strike*Alert*™.
- BATT: Set battery type: Alkaline or NiMH. Li-Ion auto-selects when connected.
- ARROW: Select Null or proportional Guidance arrows in Peak+ mode
- COMP: Enable or disable display of the Compass feature.

### **Transmitter menu options**

- VOL: Adjust the speaker volume from 0 (mute) to 3 (loudest).
- FREQ: Enable or disable individual frequencies.
- BOOST: Boost transmitter output for a specified period of time (in minutes).
- OPT F: Run SideStep*auto*™ to auto-select a locate frequency for the connected utility.
- BATT: Set battery type: ALK, NiMH or Li-ION and enable / disable Eco mode.
- MAX P: Set the transmitter to output its maximum wattage.
- MODEL: Match the transmitter setting to the model of your locator.
- MAX V: Set the output voltage to maximum (90V).
- BT: Enable, disable or pair Bluetooth connections (Bluetooth models only).

## **Examples of using the menu, selecting options and making changes:**

#### Locator mains power frequency

To select the correct frequency (50 or 60Hz) for your country or region's power supply:

- 1. Press the  $\circled{0}$  key to enter the menu.
- 2. Scroll to the POWER menu using the  $(\widehat{\mathbb{F}})$  or  $(\widehat{\mathbb{F}})$  keys.
- 3. Press the  $\circledR$  key to enter the POWER menu.
- 4. Use the  $(\widehat{\mathbb{t}})$  or  $(\widehat{\mathbb{t}})$  keys to select the correct mains frequency.
- 5. Press the  $(F)$  key twice to accept your selection and return to the main operation screen.

#### **Batteries**

It is important to set the system to match the currently installed battery type to ensure optimal performance and correct battery level indication.

To set your battery type:

- 1. Press the  $\circled{0}$  key to enter the menu.
- 2. Scroll to the BATT menu using the  $(\widehat{\mathfrak{n}})$  or  $(\widehat{\mathfrak{k}})$  arrows.
- 3. Press the  $\circledR$  key (locator) or the  $\circled{k}$  key (transmitter) to enter the BATT menu.
- 4. Scroll up or down to select the correct battery type (Alkaline, Nickel-metal Hydride or Lithium-Ion). Lithium-Ion is automatically selected when a Li-Ion pack is connected to a Locator.
- 5. Press the  $\overline{f}$  key twice to accept your selection and return to the main operation screen.

#### Transmitter Eco Mode

When using alkaline batteries, Eco mode can be selected to maximize run time. When Eco mode is selected the transmitter automatically reduces its maximum power output as battery levels run low. Eco mode is switched off by default. To Enable Eco Mode:

- 1. Press the  $\circled{0}$  key to enter the menu.
- 2. Scroll to the BATT menu using the  $(\widehat{\mathfrak{n}})$  or  $(\widehat{\mathfrak{k}})$  arrows.
- 3. Press the  $\binom{N}{k}$  key to enter the BATT menu.
- 4. Select the ALK Battery type using the  $(\widehat{u})$  or  $(\widehat{u})$  arrows.
- 5. Press the  $\binom{X}{A}$  key to enter the ECO sub menu
- 6. Select ECO using the  $(\widehat{\mathbb{I}})$  or  $(\widehat{\mathbb{I}})$  arrows.
- 7. Press the  $(F)$  key three times to accept your selection and return to the main operation screen.

# Locating pipes and cables

For more detailed descriptions of using the locator and transmitter, and for detailed locate techniques, refer to the Operation Manual.

The RD8100 locator is designed to operate with the 'blade' of the locator perpendicular to the path of the cable or pipe being located.

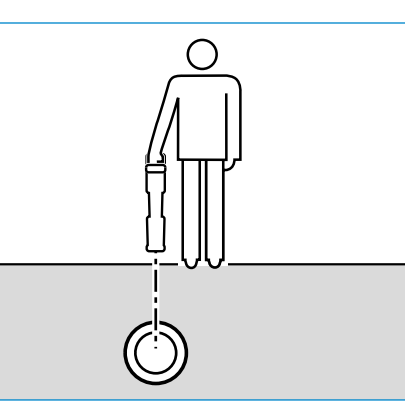

## **Running a Self-Test**

We recommend that a Self-Test is run at least weekly, or before each use. As the Self-Test tests the integrity of the locate circuity, it is important that it is carried out away from larger metallic object such as vehicles, or strong electrical signals. To run a Self-Test:

- 1. Press the  $\circled{0}$  key to enter the menu.
- 2. Scroll to the INFO menu using the  $(\widehat{\mathfrak{m}})$  or  $(\widehat{\mathfrak{g}})$  arrows.
- 3. Press the  $\circledR$  key to enter the INFO menu.
- 4. Select TEST using the  $(\widehat{\mathbb{I}})$  or  $(\widehat{\mathbb{I}})$  arrows.
- 5. Press the  $\circledR$  key to select YES.
- 6. Press the  $\widehat{f}$  key to begin the Self-Test.
- 7. Once the Self-Test is completed, the result (PASS or FAIL) will be displayed.
- 8. Restart the locator using the  $\circled{0}$  key

### **SideStep***auto***™**

The transmitter can be used to recommend a general-purpose locate frequency for the intended locate task by measuring the impedance of the target cable or pipe. To run SideStep*auto*™, connect the transmitter to the target utility, then:

- 1. Press the  $\circled{0}$  key to enter the menu.
- 2. Scroll to the OPT F menu using the  $(\widehat{\mathfrak{m}})$  or  $(\widehat{\mathfrak{g}})$  arrows.
- 3. Press the  $\binom{N}{k}$  key to select 'START.
- 4. Press the  $\widehat{f}$  key to start the test. The transmitter will automatically select a general purpose frequency for use on the connected utility.

## **Locating with Active Frequencies**

Active frequencies are applied to the target pipe or cable using the transmitter, and provide the most effective way of tracing buried pipes or cables.

Generally speaking, it is better to use a low frequency on larger, low impedance utilities, and move to a higher frequency on smaller, high impedance utilities.

The lowest power setting required to trace the target utility should always be used to minimize the risk of false trails.

The transmitter can apply a signal using three different methods:

#### Direct connection

In direct connection, you connect the transmitter directly to the pipe or cable you wish to survey using the red Direct Connect lead supplied. The black lead is generally connected to earth using the supplied ground stake.

The transmitter will then apply a discrete signal to the line, which you can trace using the locator. This method provides the best signal on an individual line and enables the use of lower frequencies, which can be traced for longer distances.

A WARNING! Direct connection to live conductors is POTENTIALLY LETHAL. Direct connections to live conductors should be attempted by fully qualified personnel only using the relevant products that allow connections to energized lines.

#### Induction

The transmitter is placed on the ground over or near the survey area. You select the appropriate frequency. The transmitter will then induce the signal indiscriminately to any nearby metallic conductor. In induction mode, using higher frequencies is generally recommended as they are induced more easily onto nearby conductors.

#### Transmitter Clamp

An optional signal clamp can be placed around an insulated live wire or pipe up to 8.5" / 215mm in diameter to transfer the transmitter signal to the utility. This method of applying the transmitter signal is particularly useful on insulated live wires and removes the need to disconnect the supply to the cable.

#### WARNING! Do not clamp around uninsulated live conductors.

WARNING! Before applying or removing the clamp around a power cable ensure that the clamp is connected to the transmitter at all times.

## **Locating with Passive Frequencies**

Passive frequency detection takes advantage of signals that are already present on buried metallic conductors. The RD8100 supports four types of passive frequencies: Power, Radio, CPS\* and Cable TV (CATV)\* signals. You can detect these frequencies without the aid of the transmitter.

\*Model specific.

## **Power Filters**

RD8100 locators allows operators to take advantage of the harmonic signals found on power networks. Once in Power Mode, press the  $\mathbb{Q}$  key to switch out of Radiodetection's sensitive Power Mode and scroll through five individual Power Filters. This enables operators to establish if a single large power signal comes from one source or from the presence of multiple cables. The different harmonic characteristics of the detected lines can then be used to trace and mark their route.

Additionally the use of an individual harmonic can allow you to locate power lines in situations where the total signal would otherwise be too large.

## **Locate Modes**

The RD8100 offers a choice of 5 locate modes, each of which is designed for specific uses, depending on what task is being carried out.

To scroll between locate modes, press the  $\circledR$  key.

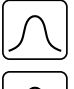

PEAK: For accurate locating, the peak bargraph provides a visual readout of the signal strength. The peak signal is found directly over the buried utility.

PEAK+: Choose to combine the accuracy of the Peak bargraph with Null arrows,  $|\mathfrak{X}\!\mathfrak{C}$ which can indicate the presence of distortion, or with proportional Guidance arrows for rapid line tracing – switch between them by holding the  $\circledR$  key.

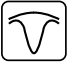

GUIDANCE: Proportional arrows and a ballistic 'needle' combine with audio left/ right indication for rapidly tracing the general path of a buried utility.

BROAD PEAK: Operating similarly to Peak mode, but giving a result over a wider area. Used to detect and trace very weak signals, for example very deep utilities.

NULL: Provides a quick left/right indication of the path of a utility. As Null is susceptible to interference, it is best used in areas where no other utilities are present.

## **Depth, current and compass readouts**

#### WARNING! Never use the depth measurement readout as a guide for mechanical or other digging activity. Always follow safe digging guidelines.

The RD8100 locator can measure and display the utility depth, locate signal current and the relative orientation of the cable or pipe to the locator. This helps you to make sure that you are following the right cable or pipe, especially when other utilities are present.

The RD8100 locator features TruDepth™, a feature that helps you to ensure the accuracy of your locates or Survey Measurements. The depth and current are automatically removed from the display when the locator is at an angle of more than 7.5° from the path of the cable or pipe being located, or when the locator determines that signal conditions are too poor for reliable measurements.

## **Current Direction (CD)**

The Tx-10(B) transmitter can apply a unique CD signal onto a pipe or cable. This signal can be used to identify an individual pipe or cable amongst a number of parallel utilities, ensuring operators follow the right line. A CD signal clamp or direct connection leads can be used to apply the unique signal to the pipe or cable and a CD locator clamp or CD stethoscope can be used to identify individual pipes or cables.

# Using accessories

The locator and transmitter are compatible with a wide range of accessories. For detailed information on using any of the accessories below please refer to the RD8100 locator operation manual.

## **Transmitter signal clamps**

When it is not possible to connect directly onto a pipe or cable, or induction mode is unsuitable, a transmitter signal clamp may be used. The clamp is plugged into the output of the transmitter and provides a means of applying a locate signal to an insulated live wire. This is particularly useful with live insulated cables as it removes the need to disable the power and break the line.

### WARNING! Do not clamp around uninsulated live conductors.

#### WARNING! Before applying or removing the clamp around a power cable ensure that the clamp is connected to the transmitter at all times.

To locate or identify individual lines a locator signal clamp can be connected to the accessory socket of the locator and can be clamped around individual pipes or cables.

## **Stethoscopes and locator signal clamps**

Locator clamps can be used to identify a target cable or pipe amongst a number of different cables by checking for the strongest locate signal. When cables are bunched or tightly packed, a stethoscope antenna can be used in place of a clamp.

To use a stethoscope or locator signal clamp, connect it to the locator's accessory socket. The locator will automatically detect the device and filter out location modes that are irrelevant.

## **Sondes, Flexrods and FlexiTrace**

Sondes are battery powered transmitters that are useful for tracing non-metallic pipes. They can be fixed to Flexrods to allow them to be pushed through pipes or conduits, and some are suitable for blowing through ductwork. The RD8100 can detect a range of sonde frequencies, including those transmitted by GatorCam™4 or flexiprobe™ pushrod systems and P350 flexitrax™ crawlers.

For a detailed guide on locating sondes, please refer to the operation manual.

A FlexiTrace is a traceable fiberglass rod incorporating wire conductors with a sonde at the end. It is connected to the output of the transmitter and is typically used in small diameter, non-metallic pipes. The user has the option of locating the entire length of the cable or choosing to locate only the tip of the cable.

The FlexiTrace has a maximum power rating of 1W. When using the FlexiTrace with a Radiodetection Tx-5(B) or Tx-10(B) transmitter the output limit must be set to 1W in the MAX P menu and the output voltage limit set to LOW in the MAX V menu.

No additional settings are required for the Tx-1 transmitter.

### **Fault-finding with an A-Frame**

The RD8100PDL and PTL models have the ability to detect cable or pipe insulation faults accurately using an A-Frame accessory. The Tx-5(B) and Tx-10(B) provide fault finding signals that can be detected by the A-Frame as a result of the signal bleeding to ground through damaged cable sheaths.

The Transmitter's multimeter function can be used to measure the impedance of the connected pipe or cable in order to characterize the fault.

For a detailed guide to fault-finding, please refer to the operation manual.

### **Plug / Live cable connector**

The plug connector is connected to the output of the transmitter and is used to put a signal onto a line and trace it from a domestic mains plug to the service cable in the street.

The live cable connector can be used to apply a signal to a live cable. Only suitably qualified personnel should use this equipment.

### **Submersible antenna**

This antenna is connected to the locator and used to locate pipes and cables underwater at depths of up to 300 feet / 100 meters.

WARNING: use of the submersible antenna should be by fully licensed and experienced personnel only, and only after fully reading the operation manual!

# RD Manager PC Software

RD Manager is the RD8100 locator system PC companion, and it allows you to manage and customize your locator. RD Manager is also used to retrieve and analyze survey and usage data, run an eCert calibration, and to perform software upgrades.

You can use RD Manager to register your products to obtain an extended warranty, setup your locator by performing a number of maintenance tasks such adjusting date and time, activating and de-activating active frequencies, or by setting-up functions like CALSafe or Strike*Alert.*

RD Manager is compatible with PCs running Microsoft Windows XP, 7, 8 and 8.1. To download RD Manager, go to www.radiodetection.com/RDManager.

If you do not have internet access, or wish to receive RD manager on a CD-ROM, contact your local Radiodetection office or representative.

For more information about RD Manager refer to the RD Manager operation manual.

# Bluetooth wireless connections

RD8100 locators feature a Bluetooth wireless module, as standard, providing the ability to connect to compatible devices such as transmitters (Tx-5B or Tx-10B models), PCs, laptops or handheld devices running a compatible application.

NOTE: The RD8100 locator wireless features may be subject to national and or local regulations. Please consult your local authorities for more information.

WARNING! Do not attempt any wireless connection in areas where such technology is considered hazardous. This may include: petrochemical facilities, medical facilities or around navigation equipment.

### **Switching Bluetooth on**

By default RD8100 locators and Bluetooth enabled transmitters are shipped with the Bluetooth wireless connection module disabled.

- 1. Press the  $\circled{0}$  key to enter the menu.
- 2. Scroll to the BT menu using the  $(\widehat{\mathbb{1}})$  or  $(\widehat{\mathbb{4}})$  keys.
- 3. Press the  $\mathbb{Q}$  key (locator) or the  $\mathbb{Q}$  key (transmitter) to enter the BT menu.
- 4. Scroll up or down to the ON option.
- 5. Press the  $\overline{f}$  key to switch Bluetooth ON and return to the previous menu.

You can switch Bluetooth off to conserve battery life, or to comply with regulations in areas where wireless communications are considered hazardous. To do this, follow the above process, selecting 'OFF' in the BT menus.

## **Pairing to a PDA or PC**

#### Connection requirements:

- Any RD8100 locator.
- A compatible Bluetooth enabled PDA or Bluetooth enabled PC or Laptop.

NOTE: The procedure below describes the pairing process between a RD8100 locator and a PDA. Pairing to a PC follows the same steps for the RD8100 locator and similar steps for your PC or laptop. Consult your PC or laptop Bluetooth pairing instructions to pair with the RD8100 locator.

Pair the RD8100 locator to your PDA using your PDA's Bluetooth software.

NOTE: The procedure for pairing your PDA may differ depending on the PDA make and model. The following procedure should apply to most PDAs.

#### On the locator:

- 1. Press the  $\circled{0}$  key to enter the menu.
- 2. Scroll to the BT menu using the  $(\widehat{\theta})$  or  $(\widehat{\theta})$  keys.
- 3. Press the  $\circledR$  key to enter the BT menu.
- 4. Scroll up or down to the PAIR menu.
- 5. Press the  $\mathbb{\widehat{D}}$  key to enter the PAIR menu.
- 6. Scroll up or down to the BT-PC option.
- 7. Press the  $\widehat{f}$  key and the locator will attempt to pair with your PDA.

#### On your PDA:

- 8. From the PDA's Start menu, select Settings then select the Connections Tab followed by the Bluetooth icon.
- 9. Ensure the Bluetooth radio is switched on and make the PDA visible to other devices.
- 10. Select the Devices tab and scan for new partnerships.
- 11. Create a partnership with the RD8100 XXXX device.
- 12. If asked for a passkey, enter 1234.
- 13. Refer to the SurveyCert manual for advanced settings if required by your PDA.

### **Resetting connections**

If you experience problems with the RD8100 Bluetooth features, Radiodetection recommends resetting the connection and then pairing your device again:

- 1. Press the  $\circledcirc$  key to enter the menu.
- 2. Scroll to the BT menu using the  $(\text{ft})$  or  $(\text{ft})$  keys.
- 3. Press the  $\circledR$  key to enter the BT menu.
- 4. Scroll up or down to the RESET menu.
- 5. Press the  $\mathcal{F}$  key and the locator will purge all current connections.
- 6. Re-pair your devices.

If an error occurs when attempting to perform any Bluetooth command using the locator to the transmitter or the locator to a PC or PDA, the LCD will display a code to help you resolve the problem on the locator.

The codes are as follows:

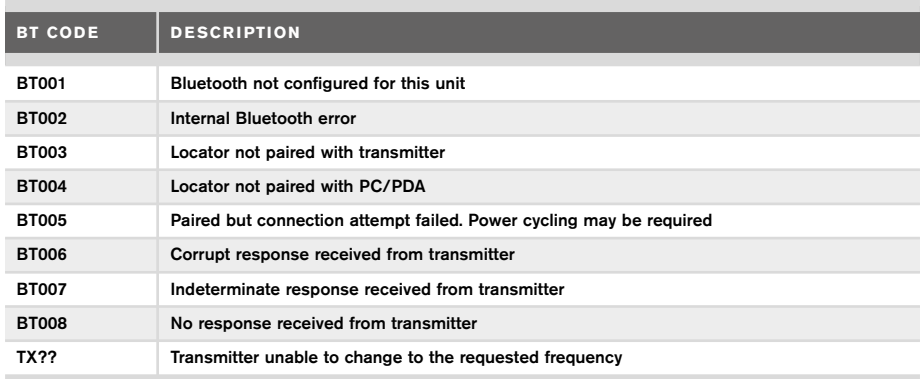

# Taking Survey Measurements

RD8100 locator models are capable of recording measurements at up to 1000 survey points, and optionally sending them to an external device using Bluetooth.

If the locator is a GPS model or if paired to a PDA with GPS that is running a compatible application such as SurveyCERT the locator will append positional information alongside time and date to the data, providing spatial context.

NOTE: The internal GPS module needs to be switched on and connected to the GPS satellite system.

#### **Saving measurements**

To save survey measurements, press the  $\otimes$  key.

To achieve accurate results the locator must be kept as still as possible during the saving process.

The locator will always save measurements to internal memory. If Bluetooth is switched on, paired to a device and BT-PC is enabled, the locator will also attempt to send the saved measurement to a paired PDA running SurveyCERT or to a PC running a compatible application.

### **Erasing measurements**

The RD8100 locator allows you to delete all measurements. Erasing the log will wipe the RD8100 memory and is usually recommended when you begin a new survey.

## ENGLISH **ENGLISH**

#### NOTE: Erasing measurements cannot be undone!

- 1. Press the  $\circled{0}$  key to enter the menu.
- 2. Press the  $(\widehat{\theta})$  or  $(\widehat{\theta})$  keys to select LOG menu.
- 3. Press the  $\circledR$  key to enter the LOG menu.
- 4. Scroll up or down to select the DEL option.
- 5. Press the  $\mathcal{F}$  key to make the selection and return to the main menu.

## **To send stored data to a paired PDA or PC:**

Stored data can be transferred wirelessly to a compatible PDA running Radiodetection's SurveyCERT app or a PDA or PC compatible application.

# **SurveyCERT**

SurveyCERT is the PDA app from Radiodetection which makes utility mapping easier for surveyors in the field.

You can use SurveyCERT to store survey measurements taken from your locator in your PDA for later review. SurveyCERT for PDAs, and its operation manual are available as a free download from the Radiodetection website.

## **To send data to a paired PDA or PC:**

- 1. Ensure your paired PDA is switched on and running the SurveyCERT app.
- 2. Press the  $\circled{0}$  key to enter the menu.
- 3. Scroll to the LOG menu using the  $(\widehat{\mathfrak{m}})$  or  $(\widehat{\mathfrak{b}})$  keys.
- 4. Press the  $\circledR$  key to enter the LOG menu.
- 5. Scroll up or down to the SEND option.
- 6. Press the  $(F)$  key and the locator will attempt to send your stored survey data to your PDA.

Stored data can also be transferred using the USB connection to RD Manager to be analyzed by the software's built-in SurveyCERT capabilities. Refer to the RD Manager operation manual for more info on how to retrieve store survey data.

RD Manager's SurveyCERT functionality can be used for post survey analysis, interface to Google Maps® and easy export to GIS/mapping systems.

# Automatic Usage-Logging

RD8100 locator models equipped with GPS offer a powerful data logging system which records all the instrument's critical parameters (including GPS position, if available) and warnings in its internal memory every second.

The automatic logging system is always active and cannot be disabled. The locator's memory is capable of storing over 500 days of usage data, when used for 8 hours per day. Logs can be retrieved using the RD Manager PC application for usage analysis and survey validation. Refer to the RD Manager operation manual for further information.

# GPS

The RD8100 locator can be paired to an external GPS module or use it's internal GPS module (GPS models only) to be able to detect and store its latitude, longitude and accurate UTC time alongside its location data. This positional information can then be appended to Survey Measurements, or the automatic usage-logging system.

The presence of GPS data allows for the data to be mapped easily and to export and save the information directly into GIS systems.

### **GPS menu settings**

There are 5 options in the GPS menu:

- INT: Select this to use the internal GPS if present.
- EXT: Select this to use the GPS from a compatible paired device.
- OFF: Select this to switch off the internal GPS module and save battery.
- SBAS: Set SBAS (Satellite-based augmentation systems) mode to improve GPS accuracy. When ON the GPS system will take longer to lock.
- RESET: Select YES to reset the internal GPS (GPS models only).

# il OC

iLOC lets you control the transmitter remotely using your RD8100 locator. With iLOC you can adjust the output frequency, power settings and use SideStep. iLOC commands are sent over a Bluetooth module that can operate at distances of up to 450m / 1400ft in direct line of sight.

iLOC is a standard feature of all RD8100 locator models, and requires a Bluetooth equipped Transmitter (Tx-10B or Tx-5B).

NOTE: Operating in built up areas and in areas with high electromagnetic interference may reduce iLOC's performance.

### **Pairing to a transmitter**

To pair to a transmitter you require a Bluetooth enabled model such as the Tx-5B or Tx-10B.

Before you begin, you should switch off all nearby Bluetooth equipment as they may interfere with the locator and transmitter's pairing process.

#### Preparing the locator:

- 1. Press the  $\circled{0}$  key to enter the menu.
- 2. Scroll to the BT menu using the  $(\widehat{\mathbb{I}})$  or  $(\widehat{\mathbb{I}})$  keys.
- 3. Press the  $\circledR$  key to enter the BT menu.
- 4. Scroll to the PAIR menu and press the  $\circledR$  key to enter it.
- 5. Scroll to the BT-TX option.

NOTE: You must complete the pairing process within 90 seconds to prevent the locator's Bluetooth connection from timing out.

#### Preparing the transmitter:

- 6. Press the  $\circled{0}$  key to enter the menu.
- 7. Scroll to the BT menu using the  $(\widehat{\mathfrak{p}})$  or  $(\widehat{\mathfrak{p}})$  keys.
- 8. Press the  $\binom{y}{k}$  key to enter the BT menu.
- 9. Scroll to the PAIR option.

#### Starting the pairing process:

- 10. Press the  $\mathcal{F}$  key on the transmitter followed by the  $\mathcal{F}$  key on the locator.
- 11. The transmitter and the locator will now attempt to pair.

When pairing is in progress, the transmitter and locator will display a flashing Bluetooth icon. Pairing can take up to a minute. If the pairing process is successful, the transmitter will display the  $\mathcal{Y}(\mathcal{X})$  icon and the locator will display a persistent Bluetooth icon for the duration of the connection.

If pairing fails, ensure that any nearby Bluetooth devices are switched off or invisible then repeat the process.

Once the locator and transmitter have successfully paired you can use iLOC to change the transmitter's output frequency and power levels remotely from the locator.

## **Using iLOC**

The locator and transmitter need to be paired to use iLOC. For optimum performance:

- Try to minimize obstructions in line of sight.
- If possible, raise the transmitter off the ground by 30-60cm (1-2ft).
- Face the rear end of the transmitter towards the locator.
- Point the screen of the locator towards the transmitter.

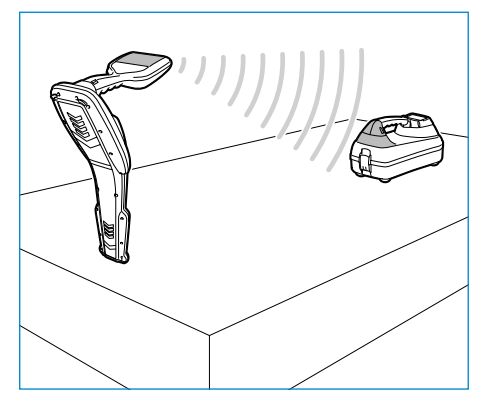

NOTE: If any iLOC commands fail, move closer to the transmitter and repeat the process.

## **Changing frequencies**

Once the transmitter and the locator are paired, you can change the transmitter's output frequency remotely using the locator:

- 1. On the locator, select the frequency you want by pressing the  $(F)$  key until the frequency is displayed on screen.
- 2. Press the  $\widehat{f(x)}$  key to send the new frequency to the transmitter.
- 3. The locator will display SEND momentarily and then OK if the transfer is successful.
- 4. If the transfer is unsuccessful, the locator will display a bluetooth error code error code.

If the process fails, you may be out of range or there may be an error in the connection. Move closer to the transmitter and retry the procedure. If the connection continues to fail, return to the transmitter and reset the connection.

### **Adjusting power**

iLOC lets you adjust the transmitter's power output remotely; you can also put the transmitter into standby mode and then wake it remotely.

- 1. Transmitter power options are located in the TXOUT menu on the locator. Press and hold the  $\widehat{f(x)}$  key to display the TXOUT menu.
- 2. Press the  $\mathbb{\widehat{R}}$  key to enter the power level menu.
- 3. Scroll up or down through the power output options using the  $(\hat{t})$  or  $(\hat{\theta})$  keys:
	- STDBY: Transmitter standby mode, the connection is still active but the output is disabled – use to prolong battery life.
	- LOW: Low power output.
	- MED: Medium power output.
	- HIGH: High power output.
	- BOOST: Temporarily boosts transmitter power output to its maximum level.
- 4. Once you have selected the mode you want, press the  $\mathcal{F}$  key to confirm.
- 5. Press and hold the  $\widehat{f(x)}$  key to select the new setting and exit the menu.
- 6. Press the  $\widehat{(k)}$  key once to send the settings to the transmitter.

NOTE: When changing the transmitter frequency using iLOC, the chosen transmitter power setting will be retained.

## **SideStep**

SideStep allows you to change the output frequency on the transmitter. SideStep changes the selected frequency by several Hertz and automatically sets the locator's locate frequency to match the transmitter's output frequency.

- 1. On the locator, select the frequency you want by pressing the  $(F)$  key until the frequency is displayed on screen.
- 2. To step the frequency, press and hold the  $(F)$  key until STEP appears on the LCD.
- 3. Press the  $\overline{(k)}$  key to send the SideStep command to the transmitter.
- 4. If the command is sent successfully, an asterisk (\*) will appear on the locator next to the frequency and STEP will appear on the transmitter below the frequency.
- 5. To return to the standard locate frequency, press and hold the  $(F)$  key. Once the asterisk (\*) has been removed from the display, press the  $\mathcal{F}(\overline{x})$  key to send the command to the transmitter

# CAL Safe

GPS equipped RD8100 locators models are equipped with a system which can be enabled to force them to shut down once they are beyond the expected service / calibration date.

When the unit is within 30 days of the service due date the unit will display at startup the number of days left. The locator will stop functioning on the service due date.

CALSafe is disabled by default. You can enable the CALSafe feature and edit the CALSafe service / calibration due date using the RD Manager PC software. Refer to the RD Manager operation manual for further information.

# **Training**

Radiodetection provides training services for most Radiodetection products. Our qualified instructors will train equipment operators or other personnel at your preferred location or at Radiodetection headquarters. For more information go to www.radiodetection.com or contact your local Radiodetection representative.

# Care and maintenance

The RD8100 locator and transmitter are robust, durable and weatherproof. However you can extend your equipment's life by following these care and maintenance guidelines.

## **General**

Store the equipment in a clean and dry environment.

Ensure all terminals and connection sockets are clean, free of debris and corrosion and are undamaged.

Do not use this equipment when damaged or faulty.

## **Batteries and power supply**

Only use the rechargeable battery packs, chargers and power supplies approved by Radiodetection.

If not using rechargeable packs, use good quality Alkaline or NiMH batteries only. Batteries should be disposed of in accordance with your company's work practice, and/ or any relevant laws or guidelines in your country.

## **Cleaning**

### WARNING! Do not attempt to clean this equipment when it is powered or connected to any power source, including batteries, adapters and live cables.

Ensure the equipment is clean and dry whenever possible.

Clean with a soft, moistened cloth. Do not use abrasive materials or chemicals as they may damage the casing, including the reflective labels. Do not use high pressure jets of water to clean the equipment.

If using this equipment in foul water systems or other areas where biological hazards may be present, use an appropriate disinfectant.

## **Software upgrades**

From time to time, Radiodetection may release software upgrades to enhance features and improve performance of the RD8100 locator or transmitter. Software upgrades are free of charge and provided through the RD Manager PC software

E-mail alerts and notification of new software releases are sent to all registered users. You can also check if your products are up-to-date or upgrade them by using the RD Manager software upgrade screen.

NOTE: To upgrade your product's software you need to have created an account using RD Manager and have a live internet connection. An optional Radiodetection power supply may be required to update your transmitter software.

## **Disassembly**

Do not attempt to disassemble this equipment under any circumstances. The locator and transmitter contain no user serviceable parts.

Unauthorized disassembly will void the manufacturer's warranty, and may damage the equipment or reduce its performance.

### **Service and maintenance**

Regularly check your equipment for correct operation by using the Self-Test function and eCert.

The locator and transmitter are designed so that they do not require regular recalibration. However, as with all safety equipment, it is recommended that they are serviced and calibrated at least once a year either at Radiodetection or an approved repair center.

#### NOTE: Service by non-approved service centers may void the manufacturer's warranty.

Details of Radiodetection offices and distribution partners can be found at www.radiodetection.com.

Radiodetection products, including this guide, are under continuous development and are subject to change without notice. Go to www.radiodetection.com or contact your local Radiodetection representative for the latest information regarding the RD8100 locator or any Radiodetection product.

ENGLISH **ENGLISH**

©2016 Radiodetection Ltd. All rights reserved. Radiodetection is a subsidiary of SPX Corporation. RD8100, SurveyCERT, Power Filters, eCert, StrikeAlert, SideStep, SideStepAuto, CALSafe, iLOC, Current Direction, flexiprobe, GatorCam, flexitrax and Radiodetection are either trademarks of Radiodetection in the United States and/or other countries. The Bluetooth word mark and logos are owned by the Bluetooth SIG, Inc. and any use of such marks by Radiodetection is under license. Microsoft and Windows are either registered trademarks or trademarks of Microsoft Corporation in the United States and/or other countries. Due to a policy of continued development, we reserve the right to alter

or amend any published specification without notice. This document may not be copied, reproduced, transmitted, modified or used, in whole or in part, without the prior written consent of Radiodetection Ltd.

Radiodetection®

# **ESPAÑOL**

# Preámbulo

### **Acerca de esta guía**

PRECAUCIÓN: Esta guía ofrece instrucciones de operación básicas para el localizador RD8100 y su transmisor Tx. Además contiene información e instrucciones de seguridad importantes, por lo que debe leerse completamente antes de intentar operar el localizador RD8100 y su transmisor Tx.

Esta guía es solo una referencia rápida. Para obtener instrucciones detalladas, incluido el uso de accesorios, ayuda con eCert™, CALSafe™, las mediciones de la inspección y el registro de datos consulte los manuales de operación del localizador RD8100, RD SurveyCERT+™ y RD Manager™, que se pueden descargar desde www.radiodetection.com.

La biblioteca en línea de Manuales del usuario también contiene enlaces a los manuales de SurveyCERT+ y RD Manager.

Los certificados de conformidad para la gama de localizadores RD8100 y transmisores Tx se encuentran en www.radiodetection.com.

### ¡ADVERTENCIA! La conexión directa con cables con tensión es

POTENCIALMENTE LETAL. Las conexiones directas a conductores con tensión deben ser realizadas solo por personal altamente cualificado, utilizando únicamente los productos pertinentes que permitan conexiones a líneas con tensión.

A IADVERTENCIA! El transmisor puede emitir tensiones potencialmente letales. Tenga cuidado al aplicar señales a una tubería o cable y asegúrese de notificar a otros técnicos que puedan estar trabajando en la línea.

A IADVERTENCIA! Reduzca el nivel de audio antes de usar los auriculares para evitar daños auditivos.

A ¡ADVERTENCIA! Este equipo NO está aprobado para uso en áreas donde pueda haber gases peligrosos.

A ¡ADVERTENCIA! Al utilizar el transmisor, apague la unidad y desconecte los cables antes de retirar la batería.

A ¡ADVERTENCIA! El localizador RD8100 detectará la mayoría de los conductores subterráneos, pero existen algunos objetos que no irradian una señal detectable. El RD8100, o cualquier otro localizador electromagnético, no pueden detectar estos objetos por lo que se debe proceder con cautela. También existen algunos cables con tensión que no pueden ser detectados por el RD8100 en el modo Potencia. El RD8100 no indica si una señal es de un solo cable o de varios muy cercanos.

A ¡ADVERTENCIA! Las pilas o las baterías pueden calentarse tras el uso prolongado a plena potencia de salida. Tenga cuidado al reemplazar o manipular las pilas o las baterías.

# 3 años de garantía extendida

Los localizadores RD8100 y transmisores Tx cuentan con 1 año de garantía estándar. Los clientes pueden extender el período de garantía a un total de 3 años al registrar sus productos en un periodo de tiempo de 3 meses tras la compra.

El registro se realiza mediante el programa para PC RD Manager, que puede descargarse desde el sitio web de Radiodetection. Visite www.radiodetection. com/RDManager.

También puede registrar su(s) producto(s) mediante el envío de un mensaje de correo electrónico a rd support@spx.com, con los siguientes datos:

- Número de serie de cada producto que desee registrar.
- Fecha de compra.
- Nombre y dirección de la empresa, incluido el país.
- Nombre de contacto, dirección de correo electrónico y número de teléfono.
- País de residencia.

Periódicamente, Radiodetection puede publicar un nuevo software para mejorar el rendimiento o agregar nuevas funciones a estos productos. Al registrarse, los usuarios se beneficiarán con alertas por correo electrónico para informar acerca de nuevo software y ofertas especiales sobre su gama de productos.

Los usuarios podrán optar por no recibir estas comunicaciones técnicas y sobre actualizaciones de software en cualquier momento, así como de recibir material de promoción, poniéndose en contacto con Radiodetection.

# Certificación electrónica por eCert y comprobación automática

El localizador RD8100 es un equipo de seguridad que debe revisarse regularmente para asegurar su correcto funcionamiento.

eCert ofrece una prueba completa de los circuitos de localización del RD8100 y proporciona un certificado de calibración de Radiodetection si se obtiene un resultado positivo.

Para ejecutar eCert, el localizador debe estar conectado a un PC con conexión a Internet y que tenga instalado el programa RD Manager.

Consulte el manual de instrucciones de RD Manager para obtener más detalles. Puede ser necesario realizar una compra adicional.

Los localizadores RD8100 incorporan una función de comprobación automática. Además de las comprobaciones habituales para funciones de visualización y de potencia, el RD8100 aplica señales de prueba a su circuito de localización durante la comprobación automática para verificar la precisión y el rendimiento.

Le recomendamos realizar un comprobación automática por lo menos una vez por semana, o antes de cada uso.

# Localizador RD8100

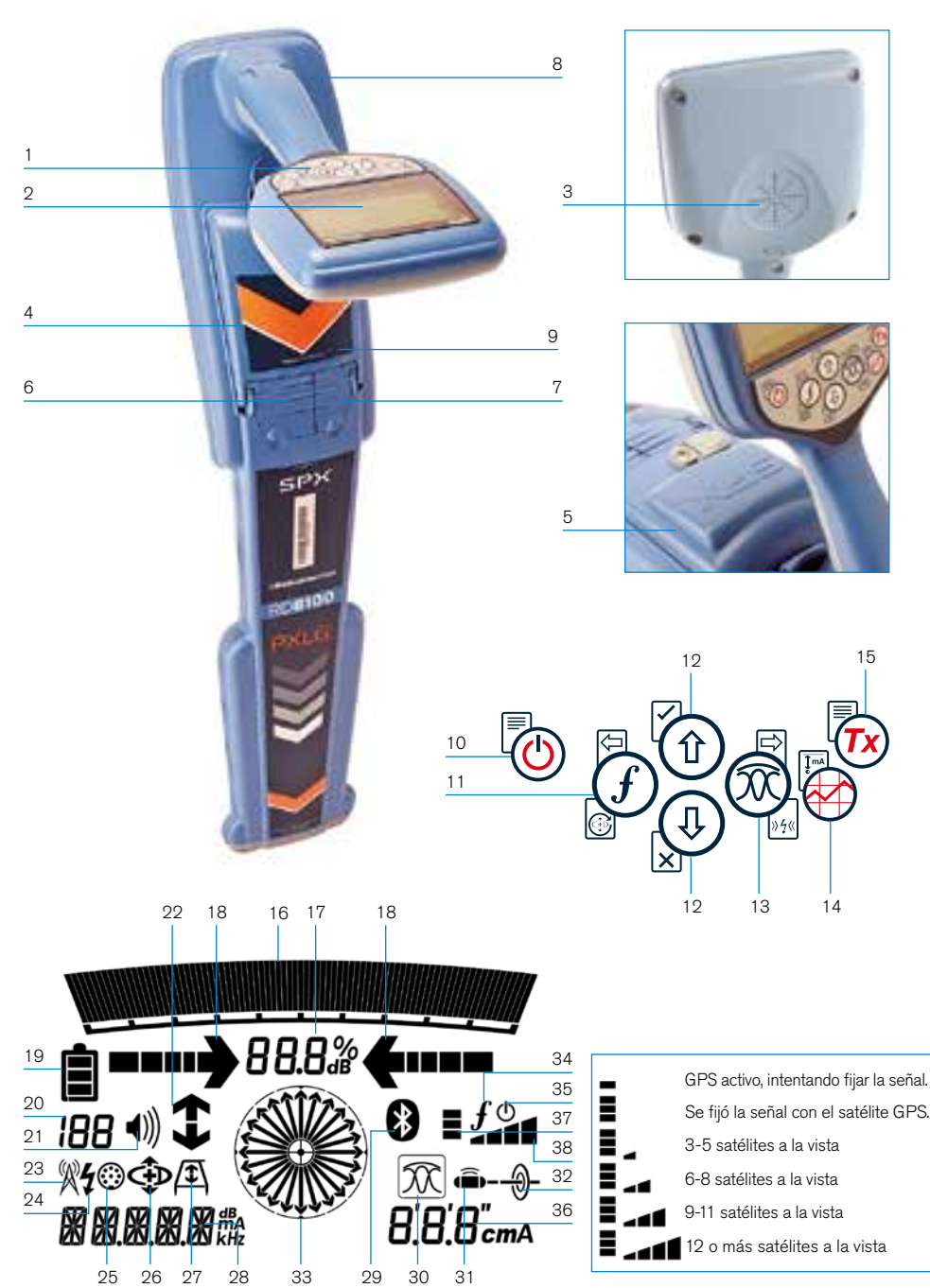

### **Características del localizador**

- 1. Teclado
- 2. Pantalla LCD con retroiluminación automática.
- 3. Altavoz.
- 4. Compartimento de la batería.
- 5. Baterías opcionales de iones de litio (Li-Ion).
- 6. Conector para accesorios.
- 7. Conector para auriculares.
- 8. Antena del módulo Bluetooth®.
- 9. Puerto USB (dentro del compartimento de la batería).

## **Teclado numérico del localizador.**

- 10. Tecla de encendido.
- 11. Tecla de frecuencia.
- 12. Flechas hacia arriba y hacia abajo.
- 13. Tecla de antena.
- 14. Tecla de inspección.
- 15. Tecla del transmisor.

## **Iconos de la pantalla del localizador**

- 16. Gráfico de barras de la potencia de la señal con marcador de pico.
- 17. Lectura de la potencia de la señal.
- 18. Flechas de orientación proporcionales / nulo.
- 19. Nivel de batería.
- 20. Sensibilidad de lectura/Número de registro.
- 21. Nivel de volumen.
- 22. Flechas de dirección de corriente.
- 23. Icono del modo Radio.
- 24. Icono del modo Potencia.
- 25. Icono de Medición / Accesorios.
- 26. Icono del modo CD.
- 27. Icono de bastidor "A".
- 28. Lectura de frecuencia/corriente/menú.
- 29. Icono de estado de Bluetooth: Si el icono parpadea significa que la conexión está en curso. El icono fijo indica una conexión activa.
- 30. Icono del modo Antena: indica la selección del modo de antena: Pico / Nulo / Pico Amplio / Pico+ / Orientación.
- 31. Icono de sonda: Indica que se ha seleccionado una fuente de señal de sonda.
- 32. Icono de línea: Indica que se ha seleccionado una fuente de señal de línea.
- 33. Brújula: Muestra la orientación del cable localizado o sonda con respecto al localizador.
- 34. Estado de comunicación del transmisor - confirma la comunicación correcta con iLOC™.
- 35. Indicador de espera del transmisor.
- 36. Lectura de profundidad.

### Localizadores con GPS solo:

- 37. Estado del GPS.
- 38. Calidad de la señal GPS.

# Transmisores Tx-1, Tx-5 y Tx-10

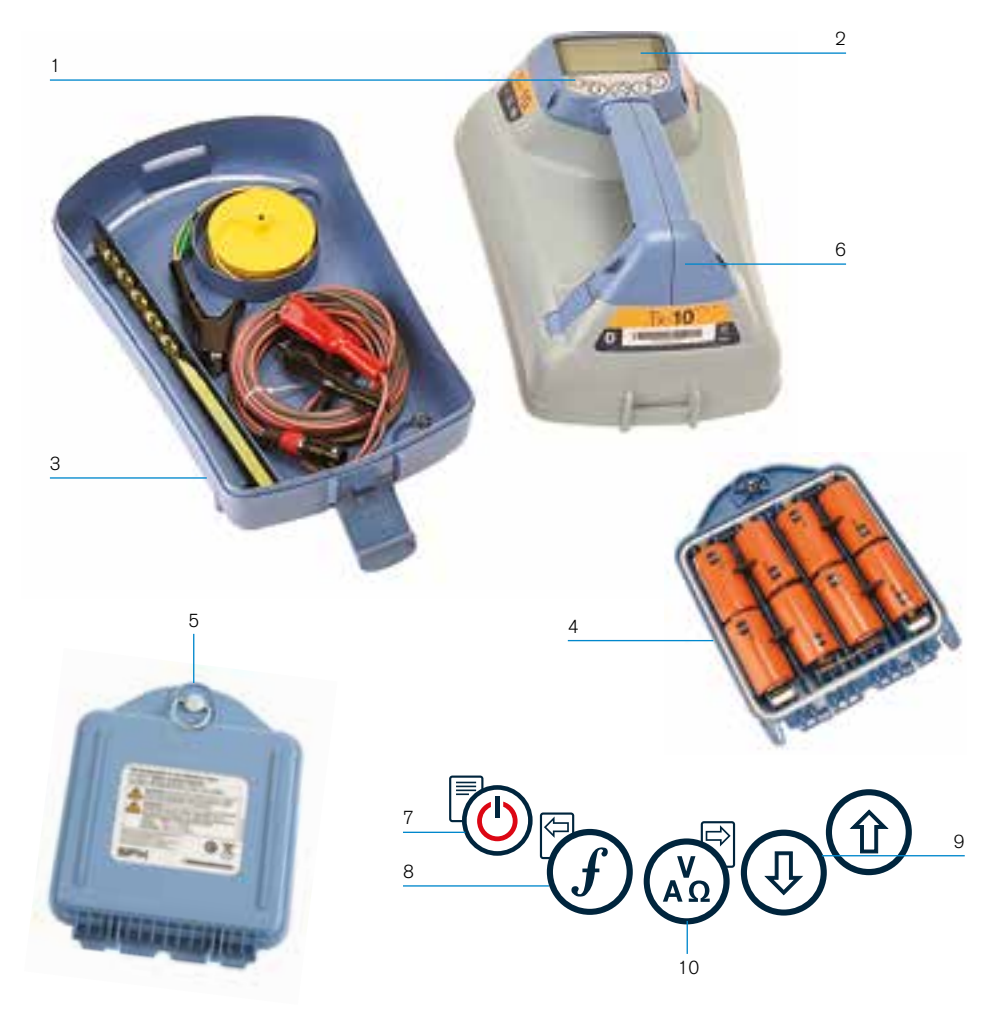

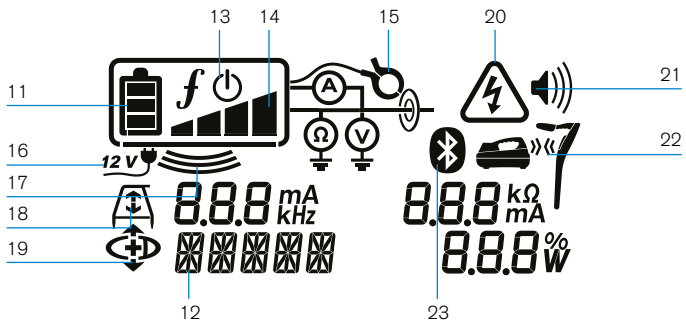

## **Características del transmisor**

- 1. Teclado
- 2. Pantalla LCD
- 3. Bandeja de accesorios extraíble.
- 4. Bandeja de la batería tipo D.
- 5. Baterías opcionales de iones de litio (Li-Ion).
- 6. Módulo Bluetooth (unidades iLOC).

### **Teclado numérico del transmisor**

- 7. Tecla de encendido.
- 8. Tecla de frecuencia.
- 9. Flechas hacia arriba y abajo.
- 10. Tecla de mediciones.

### **Iconos de la pantalla del transmisor**

- 11. Indicación del nivel de la batería.
- 12. Lectura del modo de operación.
- 13. Icono de espera.
- 14. Indicador del nivel de salida.
- 15. Icono de pinza: Indica cuando se ha conectado una pinza de señal u otro accesorio.
- 16. Indicador de Potencia de corriente directa conectada.
- 17. Indicador del modo inducción.
- 18. Bastidor en A: Indica cuando el transmisor está en el modo búsqueda de averías.
- 19. Modo DC: Indica que el transmisor está en modo dirección de corriente.
- 20. Indicador de advertencia de tensión: Indica que el transmisor está emitiendo niveles de tensión potencialmente peligrosos.
- 21. Indicador del nivel de volumen.

#### Transmisores con iLOC activado solamente:

- 22. Icono de conexión: Aparece cuando el transmisor y el localizador están conectados mediante iLOC.
- 23. Icono de Bluetooth: Indica el estado de la conexión Bluetooth. Si el icono parpadea significa que la conexión está en curso.

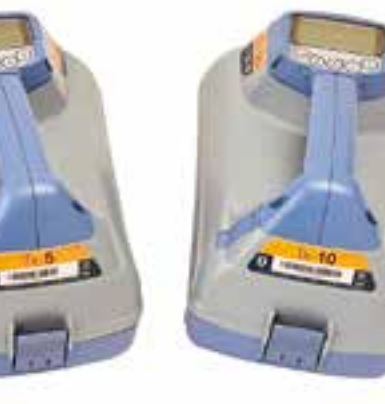

# Acciones del teclado numérico y accesos rápidos

Encienda el localizador o el transmisor presionando la tecla  $\circled{0}$ . Una vez encendido, las teclas funcionan de la siguiente manera:

#### Teclas del localizador

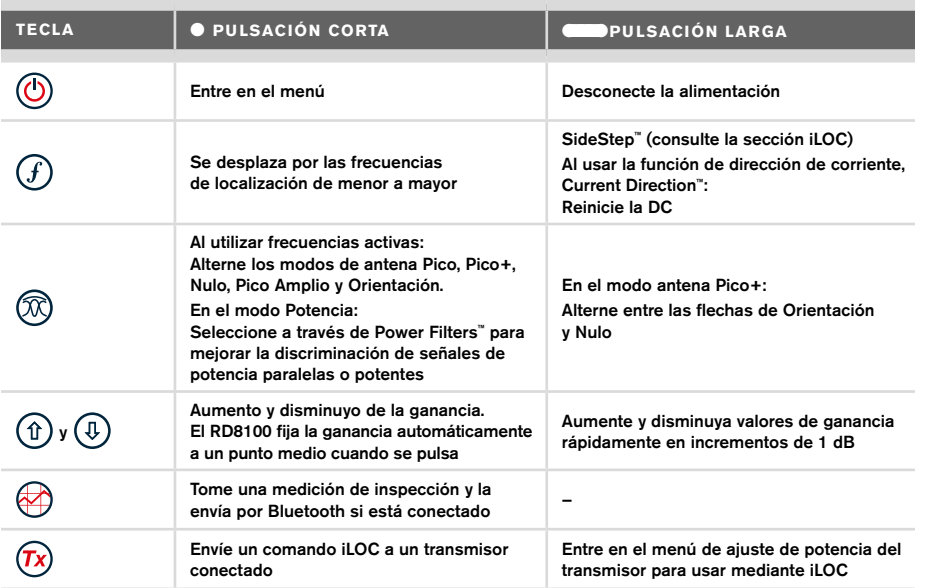

#### Teclas del transmisor

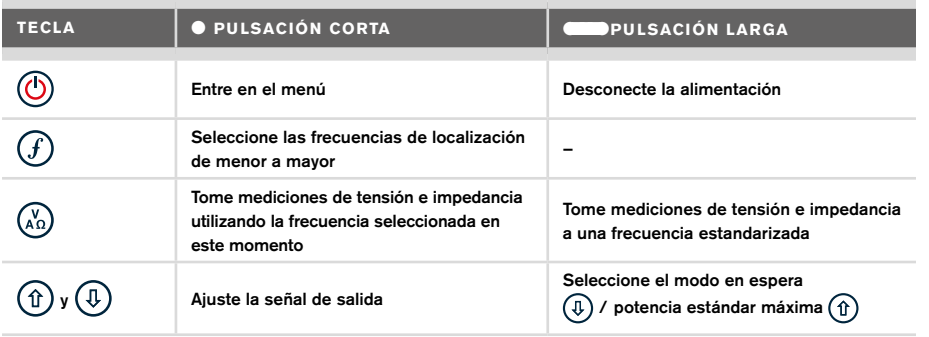

Consejo: para desplazarse por las frecuencias de mayor a menor, mantenga pulsado  $(F)$ mientras pulsa el botón  $(\mathbb{I})$  (corresponde a los localizadores y los transmisores).

# Antes de comenzar

#### **iIMPORTANTE!**

Esta guía es solo una referencia rápida. Le recomendamos que lea el manual de instrucciones antes de comenzar a usar el localizador RD8100.

### **Uso por primera vez**

Los localizadores RD8100 y los transmisores Tx pueden recibir alimentación de pilas alcalinas o de o por un banco de baterias de iones de litio (Li-Ion battery pack) optional.

Para colocar las pilas D en el localizador, abra el compartimento de las pilas e inserte dos pilas alcalinas o de NiMH tipo D. Tenga cuidado de alinear las terminales positiva (+) y negativa (-) como se indica.

Para colocar las pilas tipo D en el transmisor, desenganche la bandeja de accesorios. El compartimento de la pila se encuentra debajo del cuerpo del transmisor. Gire la llave para desenganchar el compartimento de la pila. Inserte ocho pilas alcalinas o de NiMH tipo D. Tenga cuidado de alinear las terminales positiva (+) y negativa (-) como se indica.

Alternativamente, puede alimentar el transmisor al conectarlo a la red eléctrica o a un automóvil mediante un adaptador suministrado por Radiodetection como accesorio opcional.

## **Baterías recargables**

Existen baterías de iones de litio para los localizadores y transmisores, para proporcionar un rendimiento superior en comparación con las pilas alcalinas tradicionales. Para instalar estas baterías recargables, siga las instrucciones que vienen con las baterías.

## **Comprobación de la versión del software del sistema**

Si desea comprobar la versión de software que ejecuta en su localizador, mantenga pulsada la tecla  $(f)$  al encender el localizador. Puede solicitar esta información al contactar a Radiodetection o su representante local para obtener asistencia técnica.

Los transmisores muestran la versión de software automáticamente cuando arrancan.

## **Configuración del sistema**

Es importante que configure el sistema según los requisitos regionales/operativos y sus preferencias personales antes de realizar la primera inspección. Puede configurar el sistema utilizando el menú como se describe a continuación.

# Configuración del sistema

Los menús del localizador y transmisor RD8100 permiten seleccionar o modificar las opciones del sistema. Una vez que se entra en el menú, se navega mediante las teclas de dirección. El modo de navegación es similar en el transmisor y en el localizador. Dentro del menú, la mayoría de los iconos en pantalla desaparecen temporalmente y las opciones del menú aparecen en el margen inferior izquierdo de la pantalla. Con la flecha derecha se ingresa a un submenú y con la flecha izquierda se regresa al menú anterior.

Tenga en cuenta que al desplazarse por el menú del localizador, las teclas  $\mathcal{F}$ ) y  $\mathbb{\widehat{D}}$  actúan como flechas hacia la izquierda y derecha. Al desplazarse por el menú del transmisor, las teclas  $(f)$  y  $\binom{y}{4}$  actúan como flechas hacia la izquierda y derecha.

#### Para navegar por los menús:

- 1. Pulse la tecla  $\circled{0}$  para entrar en el menú.
- 2. Utilice las flechas  $(\widehat{\theta})$  o  $(\widehat{\theta})$  para desplazarse por las opciones del menú.
- 3. Presione la tecla  $\Rightarrow$  para entrar en el submenú de opciones.
- 4. Utilice las flechas  $(\hat{t})$  o  $(\theta)$  para desplazarse por las opciones del submenú.
- 5. Presione la tecla  $\lefttriangledown$  para confirmar la selección y regresar al menú anterior.
- 6. Presione la tecla  $\textcircled{=}$  para regresar a la pantalla principal de operación.

NOTA: Al seleccionar una opción y pulsar la tecla  $\leftarrow$ l, se activa la opción automáticamente.

### **Opciones de menú del localizador**

- VOL: Ajusta el volumen del altavoz de 0 (silencio) a 3 (máximo).
- DATOS: Borra, envía o revisa mediciones guardadas de SurveyCERT y activa o desactiva el canal de comunicación Bluetooth.
- BT: Activa, desactiva, restablece o detecte conexiones Bluetooth. También define el protocolo que se utiliza cuando se conecta a un PC o una PDA.
- GPS: Activa o desactiva el módulo GPS interno y activa/desactiva el aumento de SBAS GPS (en modelos con GPS solamente) - o selecciona una fuente GPS externa.
- RDC: Reinicia la dirección de corriente (DC). (Alternativamente, mantenga pulsada la tecla  $(F)$  en el modo CD).
- UNIDADES: Selecciona unidades métricas o imperiales.
- INFO: Realiza una comprobación automática, muestra la fecha de re-calibración más reciente de servicio (M CAL) o la calibración eCert más reciente.
- IDIOMA: Selecciona el idioma de los menús.
- POTENCIA: selecciona la frecuencia de la red eléctrica local: 50 o 60 Hz.
- ANT: Activa o desactiva cualquier modo antena, excepto Pico.
- FREC: Activa o desactiva frecuencias individuales.
- ALERTA: Activa o desactiva Strike*Alert*™.
- BAT: Establece el tipo de baterias: Alcalinas o NiMH. Baterias de iones de litio son automaticamente seleccionadas al conectarlas al localizador.
- FLECHA: Selecciona las flechas de orientación proporcionales o nulo en el modo Pico+.
- COMP: activa o desactiva la visualización de la función de brújula.

### **Opciones de menú del transmisor**

- VOL: Ajusta el volumen del altavoz de 0 (silencio) a 3 (más alto).
- FREC: Activa o desactiva frecuencias individuales.
- IMPULSO: Aumenta la salida del transmisor por un período de tiempo determinado (en minutos).
- IDIOMA: Selecciona el idioma de los menús.
- OPT F: Ejecuta SideStep*auto*™ para seleccionar automáticamente una frecuencia de localización para el servicio conectado.
- BAT: Establece el tipo de pilas: ALC, NiMH o Li-ION y activa/desactiva el modo Eco.
- P MÁX: Configura el transmisor para que emita su potencia máxima.
- MODELO: Hace coincidir la configuración del transmisor con el modelo de su localizador.
- V MÁX: Fija la tensión de salida al máximo (90 V).
- BT: Activa, desactiva o detecte conexiones Bluetooth (en modelos con Bluetooth solamente).

### **Ejemplos de uso del menú, selección de opciones y realización de modificaciones:**

#### Frecuencia de alimentación de red del localizador

Para seleccionar la frecuencia correcta (50 o 60 Hz) para el suministro de energía de su país o región:

- 1. Pulse la tecla  $\circled{0}$  para entrar en el menú.
- 2. Desplácese hasta el menú POTENCIA con las flechas  $\textcircled{1}$  o  $\textcircled{4}$ .
- 3. Presione la tecla  $\mathbb{\circledR}$  para entrar en el POTENCIA.
- 4. Use las teclas  $(\widehat{\theta})$  o  $(\widehat{\theta})$  para seleccionar la frecuencia de alimentación de red correcta.
- 5. Presione la tecla  $\overline{(f)}$  dos veces para aceptar la selección y volver a la pantalla de operación principal.

#### Pilas

Es importante que configure el sistema para que concuerde con el tipo de pilas actualmente instaladas, a fin de garantizar un rendimiento óptimo y una correcta indicación del nivel de la pila.

Para establecer el tipo de pila:

- 1. Pulse la tecla  $\circled{0}$  para entrar en el menú.
- 2. Desplácese hasta el menú BAT utilizando las flechas  $(\hat{v})$  o  $(\hat{v})$ .
- 3. Presione la tecla  $\mathbb{Q}$  (localizador) o  $\mathbb{Q}$  (transmisor) para entrar en el menú BAT.
- 4. Desplácese hacia arriba o hacia abajo para seleccionar el tipo de pila o batería correcto (alcalina, hidruro metálico de níquel o ión de litio). Baterias de iones de litio son automaticamente seleccionadas al conectarlas al localizador.
- 5. Presione la tecla  $\widehat{f}$  dos veces para aceptar la selección y volver a la pantalla de operación principal.

#### Modo Eco del transmisor

Cuando utilice pilas alcalinas se puede seleccionar el modo Eco para prolongar al máximo su vida útil. Cuando se selecciona el modo Eco el transmisor reduce automáticamente su

**ESPAÑOL**

potencia máxima a medida que se agotan los niveles de la pila o la batería. El modo Eco está desactivado de manera predeterminada. Para activar el modo Eco:

- 1. Pulse la tecla  $\bigcirc$  para entrar en el menú.
- 2. Desplácese hasta el menú BAT utilizando las flechas  $(\hat{t})$  o  $(\hat{t})$ .
- 3. Presione la tecla  $\binom{V}{A}$  para entrar en el menú BAT.
- 4. Seleccione el tipo de batería ALC mediante las flechas  $(\hat{r})$  o  $(\hat{v})$ .
- 5. Presione la tecla  $\binom{X_0}{X_0}$  para entrar en el submenú ECO.
- 6. Seleccione ECO mediante las flechas  $(\widehat{\theta})$  o  $(\widehat{\theta})$ .
- 7. Presione la tecla  $\mathcal{F}$ ) tres veces para aceptar la selección y volver a la pantalla de operación principal.

# Localización de tuberías y cables

Para obtener una descripción más detallada sobre la utilización del localizador, del transmisor y para técnicas de localización más detalladas, consulte el Manual de instrucciones.

El localizador RD8100 está diseñado para funcionar con la «hoja» del localizador de manera perpendicular a la trayectoria del cable o tubería que se está localizando.

## **Realización de una comprobación automática**

Le recomendamos realizar una comprobación automática por lo menos una vez por semana, o antes de cada uso. Dado que la comprobación automática prueba la integridad de los circuitos de localización, es importante que se realice lejos de objetos metálicos grandes, tales como vehículos o señales eléctricas potentes. Para realizar una comprobación automática:

- 1. Pulse la tecla  $\circled{0}$  para entrar en el menú.
- 2. Desplácese hasta el menú INFO mediante las flechas  $(\hat{t})$  o  $(\hat{t})$ .
- 3. Pulse la tecla  $\circledR$  para entrar en el menú INFO.
- 4. Seleccione PRUEBA mediante las flechas  $(\widehat{\theta})$  o  $(\widehat{\theta})$ .
- 5. Pulse la tecla  $\circledR$  para seleccionar SÍ.
- 6. Pulse la tecla  $\mathcal{F}$ ) para iniciar la comprobación automática.
- 7. Una vez completada la comprobación automática, se mostrará el resultado (APROBADA o DESAPROBADA).
- 8. Reinicie el localizador con la tecla  $\circled{0}$ .

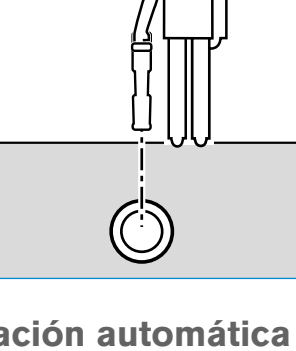

## **SideStep***auto***™**

El transmisor puede ser usado para recomendar una frecuencia de localización de uso general para una tarea de localización específica al medir la impedancia del cable o tubería objetivo. Para ejecutar SideStep*auto*™, conecte el transmisor al servicio objetivo y luego:

- 1. Pulse la tecla  $\circled{0}$  para entrar en el menú.
- 2. Desplácese hasta el menú OPT F con las flechas  $(\widehat{\mathfrak{n}})$  o  $(\widehat{\mathfrak{n}})$ .
- 3. Pulse la tecla  $\binom{v}{A_0}$  para seleccionar INICIO.
- 4. Pulse la tecla  $\mathcal{F}$ ) para iniciar la prueba. El transmisor seleccionará automáticamente una frecuencia de uso general para usar en el servicio conectado.

## **Localización con frecuencias activas**

Las frecuencias activas se aplican a la tubería o cable objetivo mediante el transmisor y ofrecen la manera más eficaz de rastrear tuberías o cables subterráneos.

En términos generales, es preferible utilizar una frecuencia baja en los servicios de baja impedancia más grandes y pasar a una frecuencia más alta en los servicios de alta impedancia más pequeños.

Siempre debe utilizarse el ajuste más bajo de potencia necesario para rastrear el servicio objetivo para reducir al mínimo el riesgo de obtener pistas falsas.

El transmisor puede aplicar una señal mediante tres métodos diferentes:

### Conexión directa

En conexión directa, se conecta el transmisor directamente a la tubería o el cable que se desea inspeccionar mediante el cable de conexión directa incluido. Generalmente, el cable negro se conecta a tierra mediante la estaca, suministrada.

Luego, el transmisor aplica una señal discreta en la línea, que se puede rastrear con el localizador. Este método proporciona la mejor señal en una línea individual y permite el uso de frecuencias más bajas, que pueden rastrearse por distancias más largas.

 $\sqrt{\Lambda}$  iADVERTENCIA! La conexión directa con cables con tensión ES POTENCIALMENTE LETAL. Las conexiones directas a conductores con tensión deben ser realizadas solo por personal altamente cualificado, utilizando únicamente los productos pertinentes que permitan conexiones a líneas con tensión.

### Inducción

El transmisor se coloca en el suelo sobre o cerca de la zona de inspección. Se selecciona la frecuencia adecuada. Luego, el transmisor induce la señal de manera indiscriminada hacia cualquier conductor metálico cercano. En modo inducción, generalmente se recomienda el uso de frecuencias más altas ya que son más fáciles de inducir hacia conductores cercanos.

### Pinza de transmisor

Se puede colocar una pinza de señal opcional alrededor de un cable con tensión con aislamiento o una tubería de hasta 8,5" / 215 mm de diámetro para transferir la señal del transmisor al servicio. Este método de aplicación de la señal del transmisor es particularmente útil en los cables con tensión aislados y elimina la necesidad de desconectar la alimentación al cable.

#### $\Lambda$  iADVERTENCIA! No utilice la pinza en conductores con tensión sin aislamiento.  $\Lambda$  iADVERTENCIA! Antes de aplicar o retirar la pinza de alrededor de un cable de alimentación, asegúrese de que la pinza siempre esté conectada al transmisor.

### **Localización con frecuencias pasivas**

La detección de frecuencia pasiva aprovecha las señales que ya están presentes en los conductores metálicos subterráneos. El RD8100 admite cuatro tipos de frecuencias pasivas: Señales de potencia, radio, CPS\* y TV por cable (CATV)\*. Se pueden detectar estas frecuencias sin la ayuda del transmisor.

\*Específico del modelo.

### **Power Filters**

Los localizadores RD8100 permiten a los operadores aprovechar las señales armónicas de las redes eléctricas. Una vez que esté en el modo Potencia, pulse la tecla  $\mathcal{\widehat{M}}$  para salir del modo Potencia sensible de Radiodetection y desplácese por los cinco Power Filters individuales. Esto permite a los operadores establecer si una señal de potencia individual grande proviene de una fuente o de la presencia de múltiples cables. Las diferentes características armónicas de las líneas detectadas, pueden utilizarse para rastrear y marcar su ruta.

Además, el uso de un armónico individual puede permitir la localización de líneas eléctricas en situaciones donde de otro modo, la señal total sería demasiado grande.

## **Modos de localización**

El RD8100 ofrece una selección de 5 modos de localización, cada uno de ellos diseñado para usos específicos, en función de la tarea que se esté realizando.

Para desplazarse entre los modos de localización, pulse la tecla  $\mathbb{R}$ .

PICO: Para la localización precisa, el gráfico de barras de pico proporciona una lectura visual de la potencia de la señal. La señal pico se encuentra directamente por encima del servicio subterráneo.

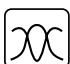

PICO+: Puede optar por combinar la precisión del gráfico de barras de pico con las flechas de nulo, lo que puede indicar la presencia de distorsión, o con las flechas de orientación proporcionales para un rastreo rápido de la línea; cambie entre ellos manteniendo pulsada la tecla  $\mathcal{R}$ .

GUÍA: Las flechas proporcionales y una «aguja» balística se combinan con la indicación de audio izquierda/derecha para rastrear rápidamente la trayectoria general de un servicio subterráneo.

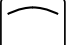

PICO AMPLIO: Funciona de manera similar al modo Pico, pero con un resultado sobre un área más amplia. Se utiliza para detectar y rastrear señales muy débiles, por ejemplo servicios muy profundos.

NULO: Proporciona una indicación de izquierda/derecha rápida de la trayectoria de un servicio. Dado que Nulo es susceptible a las interferencias, es preferible usarlo en áreas donde no existan otros servicios presentes.

## **Lecturas de profundidad, corriente y brújula**

A IADVERTENCIA! Nunca utilice la lectura de medición de la profundidad como una guía para la actividad mecánica u otra actividad de excavación. Siempre siga instrucciones de excavación seguras.

El localizador RD8100 puede medir y visualizar la profundidad de servicios, localizar la corriente de la señal y la orientación del cable o la tubería con respecto al localizador. Esto ayuda a asegurarse de que se sigue el cable o tubería correctos, especialmente cuando existen otros servicios presentes.

El localizador RD8100 cuenta con TruDepth™, una función que ayuda a asegurar la precisión de sus localizaciones o mediciones de inspección. La profundidad y la corriente se eliminan automáticamente de la pantalla cuando el localizador está a un ángulo de más de 7,5 ° de la trayectoria del cable o tubería que se está localizando, o cuando el localizador determina que las condiciones de la señal son demasiado deficientes para obtener mediciones confiables.

## **Dirección de corriente (DC)**

El transmisor Tx-10(B) puede aplicar una señal de DC única en una tubería o un cable. Esta señal se puede utilizar para identificar a una tubería o cable individual entre un número de servicios paralelos, para asegurar que los operadores estén siguiendo la línea correcta. Se puede utilizar una pinza de señal DC o cables de conexión directa para aplicar la señal única a la tubería o el cable, y una pinza de localizador de DC o estetoscopio de DC para identificar tuberías o cables individuales.

# Uso de accesorios

El localizador y el transmisor son compatibles con una amplia gama de accesorios. Para obtener información detallada sobre el uso de los siguientes accesorios, consulte el manual de instrucciones del localizador RD8100.

### **Pinzas de señal del transmisor**

Cuando no es posible la conexión directa con una tubería o un cable, o no es conveniente el uso del modo inducción, se puede utilizar una pinza de señal para el transmisor. La pinza se conecta en la salida del transmisor y proporciona un medio para aplicar una señal de localización en un cable activo aislado. Esto es especialmente útil con los cables activos dado que elimina la necesidad de desconectar la alimentación e interrumpir la línea.

### $\triangle$  iADVERTENCIA! No utilice la pinza en conductores con tensión sin aislamiento.  **iADVERTENCIA! Antes de aplicar o retirar la pinza de alrededor de un cable de**

## alimentación, asegúrese de que la pinza siempre esté conectada al transmisor.

Para localizar o identificar líneas individuales, se puede conectar una pinza de señal en la entrada para accesorios del localizador y se puede sujetar alrededor de tuberías o cables individuales.

## **Estetoscopios y pinzas de señal del localizador**

Se pueden usar pinzas de localizador para identificar un cable o tubería objetivo entre un número de cables diferentes al comprobar la señal de localización más potente. Cuando los cables están agrupados o comprimidos, se puede usar una antena de estetoscopio en lugar de una pinza.

Para utilizar un estetoscopio o una pinza de señal del localizador, conéctelo a la toma de accesorios del localizador. El localizador detectará automáticamente el dispositivo y filtrará los modos de localización que no sean pertinentes.

### **Sondas, Flexrods y FlexiTrace**

Las sondas son transmisores que funcionan con baterías y son útiles para rastrear tuberías no metálicas. Se pueden fijar a Flexrods para que puedan ser empujadas por las tuberías o conductos y algunas son adecuadas para soplar a través de conductos. El RD8100 puede detectar una variedad de frecuencias de sonda, incluyendo aquellas transmitidas por los sistemas de varilla impulsora GatorCam™4 o flexiprobe™ y por orugas P350 flexitrax™.

Para una guía detallada sobre las sondas de localización, consulte el manual de instrucciones.

FlexiTrace es una varilla de fibra de vidrio rastreable que incorpora conductores de cables con una sonda en un extremo. Se conecta a la salida del transmisor y se utiliza típicamente en tuberías no metálicas, de diámetro pequeño. El usuario tiene la opción de localizar la longitud total del cable o solo la punta.

FlexiTrace tiene una potencia máxima de 1 W. Al utilizar FlexiTrace con un transmisor de Radiodetection Tx-5(B) o Tx-10(B), el límite de salida debe ajustarse a 1 W en el menú P MÁX y el límite de la tensión de salida debe fijarse en BAJO en el menú V MÁX.

No se requiere ningún tipo de configuración adicional para el transmisor TX1.

### **Búsqueda de averías con un bastidor "A"**

Los modelos PDL y PTL del RD8100 pueden detectar averías en cables o aislamiento de tuberías con precisión mediante el uso del accesorio, bastidor "A". Los Tx-5(B) y Tx-10(B) proporcionan señales de búsqueda de averías que pueden ser detectadas por el bastidor "A" como resultado de las señales que se escapan a tierra a través de los revestimientos dañados de los cables.

Se puede usar la función de multímetro del transmisor para medir la impedancia de la tubería o el cable conectado para caracterizar la avería.

Para una guía detallada sobre la búsqueda de averías, consulte el manual de instrucciones.

### **Enchufe/Conector de cable con tensión**

El enchufe se conecta a la salida del transmisor y se utiliza para colocar una señal en una línea y rastrearla desde un enchufe de red doméstico hasta el cable de servicio en la calle.

Se puede utilizar el conector de cable con tensión para aplicar una señal a un cable con tensión. Este equipo solo debe ser utilizado por personal adecuadamente cualificado.

### **Antena sumergible**

Esta antena se conecta al localizador y se utiliza para buscar tuberías y cables bajo el agua a profundidades de hasta 300 pies/100 metros.

A IADVERTENCIA! La antena sumergible debe ser utilizada únicamente por personal certificado y con experiencia, y solo después de haber leído el manual de instrucciones por completo!

# Software para PC RD Manager

RD Manager es el programa para PC del sistema de localizador RD8100 que le permite administrar y personalizar su localizador. RD Manager también se utiliza para recuperar y analizar datos de inspecciones y de uso, realizar una calibración eCert, y realizar actualizaciones de software.

Puede usar RD Manager para registrar sus productos y obtener una garantía extendida, configurar su localizador mediante una serie de tareas de mantenimiento, tales como ajustar la fecha y hora, activar y desactivar frecuencias activas, o establecer funciones como CALSafe o Strike*Alert*.

RD Manager es compatible con PC con Microsoft Windows XP, 7, 8 y 8.1. Para descargar RD Manager, visite www.radiodetection.com/RDManager.

Si no tiene acceso a Internet o si prefiere recibir RD Manager en un CD-ROM, póngase en contacto con la oficina de Radiodetection o con su representante local.

Para obtener más información acerca de RD Manager consulte el Manual de instrucciones de RD Manager.

# Conexiones inalámbricas Bluetooth

Los localizadores RD8100 cuentan con un módulo inalámbrico Bluetooth, como estándar, que facilita la conexión con dispositivos compatibles, tales como transmisores (modelos Tx-5B o Tx-10B solamente), PC y ordenadores portátiles u otros dispositivos portátiles con una aplicación compatible.

NOTA: Las funciones inalámbricas del localizador RD8100 pueden estar sujetas a las normas nacionales o locales. Consulte a las autoridades locales para obtener más información.

AL IADVERTENCIA! No trate de hacer una conexión inalámbrica en las zonas donde esta tecnología se considere peligrosa. Por ejemplo: instalaciones petroquímicas, instalaciones médicas o alrededor de equipos de navegación.

### **Activación del Bluetooth**

Los localizadores RD8100 y los transmisores con Bluetooth activado se incluyen con el módulo de conexión inalámbrica Bluetooth desactivado.

- 1. Pulse la tecla  $\circled{0}$  para entrar en el menú.
- 2. Desplácese hasta el menú BT con las flechas  $(\widehat{\theta})$  o  $(\widehat{\theta})$ .
- 3. Pulse la tecla  $\mathbb{Q}$  (localizador) o  $\mathbb{Q}$  (transmisor) para entrar en el menú BT.
- 4. Desplácese hacia arriba o hacia abajo hasta la opción ENCENDIDO.
- 5. Pulse la tecla  $\widehat{f}$  para encender la función Bluetooth y regresar al menú anterior.

Puede apagar la función Bluetooth para prolongar la vida de la batería o para acatar las normas en las áreas donde se consideren peligrosas las comunicaciones inalámbricas. Para ello, siga el procedimiento anterior, y seleccione OFF en los menús de BT.

### **Conexión con una PDA o un PC**

#### Requisitos de conexión:

- Cualquier localizador RD8100.
- Una PDA, un PC o un ordenador portátil compatibles con Bluetooth activado.

NOTA: El procedimiento a continuación describe el proceso de conexión entre un localizador RD8100 y una PDA. Para la conexión con un PC siga los mismos pasos en el localizador RD8100 y muy similares en su PC u ordenador portátil. Consulte las instrucciones de conexión Bluetooth de su PC u ordenador portátil para conectarlo con el localizador RD8100.

Conecte el localizador RD8100 a su PDA mediante el software Bluetooth de su PDA.

NOTA: El procedimiento de conexión de la PDA puede ser diferente según la marca y el modelo de PDA. El siguiente procedimiento debería poder aplicarse a la mayoría de las PDA.

#### En el localizador:

- 1. Pulse la tecla  $\circled{0}$  para entrar en el menú.
- 2. Desplácese hasta el menú BT con las flechas  $\textcircled{f}$  o  $\textcircled{4}$ .
- 3. Pulse la tecla  $\circledR$  para entrar en el menú BT.
- 4. Desplácese hacia arriba o hacia abajo hasta el menú SINC.
- 5. Pulse la tecla  $\circledR$  para entrar en el menú SINC.
- 6. Desplácese hacia arriba o hacia abajo hasta la opción BT-PC.
- 7. Pulse la tecla  $(f)$  y el localizador intentará conectarse con su PDA.

#### En su PDA:

- 8. Desde el menú de Inicio de su PDA, seleccione Configuración, luego seleccione la pestaña Conexiones seguido por el icono de Bluetooth.
- 9. Asegúrese de que la señal de Bluetooth esté encendida y que la PDA esté en modo visible para otros dispositivos.
- 10. Seleccione la pestaña Dispositivos y busque nuevas asociaciones.
- 11. Cree una asociación con el dispositivo RD8100\_XXXX.
- 12. Si se le solicita una clave, escriba 1234.
- 13. Consulte el manual de SurveyCert para ver la configuración avanzada si lo requiere su PDA.

## **Reinicio de las conexiones**

Si tiene problemas con la función de Bluetooth del RD8100, Radiodetection recomienda reiniciar la conexión y volver a re-conectar el dispositivo:

- 1. Pulse la tecla  $\circled{0}$  para entrar en el menú.
- 2. Desplácese hasta el menú BT con las flechas  $(\widehat{\theta})$  o  $(\widehat{\theta})$ .
- 3. Pulse la tecla  $\circledR$  para entrar el menú BT.
- 4. Desplácese hacia arriba o hacia abajo hasta el menú REINICIO.
- 5. Pulse la tecla  $(f)$  y el localizador limpiará todas las conexiones actuales.
- 6. Vuelva a reconectar los dispositivos.

## **Códigos de error de Bluetooth**

Si se produce un error al intentar ejecutar un comando Bluetooth del localizador al transmisor o del localizador a un PC o una PDA, la pantalla mostrará un código para ayudarle a resolver el problema en el localizador.

Los códigos se detallan a continuación:

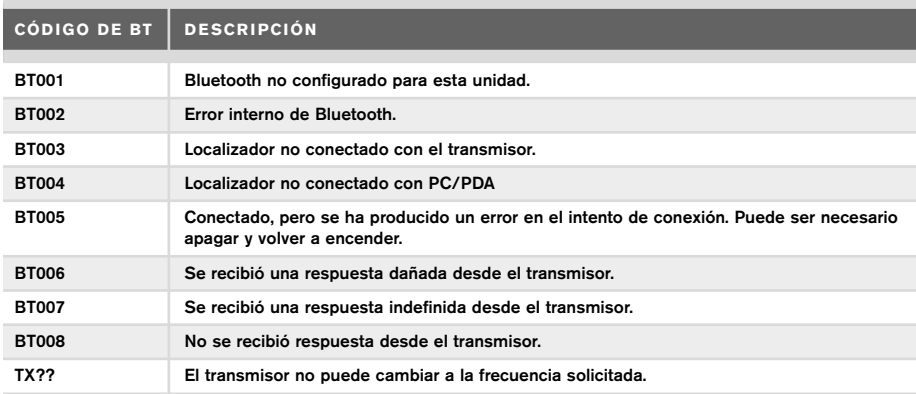

# Toma de mediciones de inspección

Los modelos de localizador RD8100 pueden registrar mediciones de hasta 1.000 puntos de inspección, y, opcionalmente, enviarlos a un dispositivo externo mediante Bluetooth.

Si el localizador es un modelo con GPS o si se conectó con una PDA con GPS, con una aplicación compatible, tal como SurveyCERT, el localizador añadirá información de posición junto con la hora y fecha de los datos, proporcionando un contexto espacial.

#### NOTA: El módulo GPS interno debe estar encendido y conectado al sistema de satélites GPS.

## **Para guardar las mediciones**

Para guardar las mediciones de la inspección, pulse la tecla  $\bigcirc$ .

Para obtener resultados exactos el localizador debe mantenerse lo más quieto posible mientras se guardan los datos.

El localizador siempre guardará las mediciones en la memoria interna. Si el Bluetooth está encendido, conectado con un dispositivo y la función BT-PC está activada, el localizador también intentará enviar la medición guardada a la PDA conectada que esté ejecutando SurveyCERT o a un PC con una aplicación compatible.

## **Para borrar las mediciones**

El localizador RD8100 permite borrar todas las mediciones. Si borra el registro se limpiará la memoria del RD8100 y por lo general, se recomienda hacerlo antes de comenzar una nueva inspección.

#### NOTA: La acción de borrado de mediciones no se puede deshacer!

- 1. Pulse la tecla  $\circled{0}$  para entrar en el menú.
- 2. Pulse las flechas  $(\hat{r})$  o  $(\hat{v})$  para seleccionar el menú REG.
- 3. Pulse la tecla  $\circledR$  para entrar en el menú REG.
- 4. Desplácese hacia arriba o hacia abajo hasta la opción BORRAR.
- 5. Pulse la tecla  $\widehat{f}$  para realizar la selección y regresar al menú principal.

### **Para enviar los datos almacenados a una PDA o un PC conectado:**

Los datos almacenados pueden transferirse de manera inalámbrica a una PDA compatible que esté ejecutando la aplicación SurveyCERT de Radiodetection o una aplicación compatible para PDA o PC.

# **SurveyCERT**

SurveyCERT es la aplicación para PDA de Radiodetection que facilita a los inspectores en el campo el mapeo de servicios.

Puede utilizar SurveyCERT para almacenar mediciones de inspecciones tomadas de su localizador en su PDA para su revisión posterior. SurveyCERT para PDA y su manual de instrucciones están disponibles como una descarga gratuita en el sitio web de Radiodetection.

## **Para enviar los datos a una PDA o un PC conectado:**

- 1. Asegúrese de que la PDA conectada esté encendida y ejecutando la aplicación SurveyCERT.
- 2. Pulse la tecla  $\circled{0}$  para entrar en el menú.
- 3. Desplácese hasta el menú REG mediante las flechas  $(\widehat{\theta})$  o  $(\widehat{\theta})$ .
- 4. Pulse la tecla  $\circledR$  para entrar en el menú REG.
- 5. Desplácese hacia arriba o hacia abajo hasta la opción ENVIAR.
- 6. Pulse la tecla  $\widehat{f}$ ) y el localizador intentará enviar los datos de inspección guardados a la PDA.

Los datos almacenados también pueden transferirse mediante la conexión USB a RD Manager para ser analizados por las funciones de SurveyCERT incorporadas. Consulte el manual de instrucciones de RD Manager para obtener más información sobre cómo recuperar los datos de inspección almacenados.

Las funciones de SurveyCERT de RD Manager pueden utilizarse para el análisis posterior de la inspección, para interactuar con Google Maps® y exportar fácilmente los datos a los sistemas cartográficos/GIS.

# Registro de datos automático

Los modelos de localizador RD8100 GPS ofrecen un potente sistema de registro de datos que registra todos los parámetros críticos del instrumento (tal como la posición GPS, si está disponible) y las advertencias en su memoria interna a una velocidad de 1/s.

El sistema de registro automático siempre está activo y no se puede desactivar. La memoria interna del localizador es capaz de almacenar hasta 500 dias de informacion, a un ritmo de trabajo de 8 horas al dia.

Los registros pueden recuperarse usando la aplicación para PC RD Manager para analizar el uso y validar la inspección. Consulte el Manual de instrucciones de RD Manager para obtener más información.

# GPS

El localizador RD8100 puede conectarse con un módulo GPS externo o puede usar el módulo GPS interno (en modelos con GPS solamente) para detectar y almacenar su latitud, longitud y hora UTC precisa junto con sus datos de localización. Esta información de posición puede agregarse a las mediciones de la inspección, o al sistema de registro de datos automático.

La presencia de datos GPS permite asignar datos con facilidad así como exportar y guardar la información directamente en los sistemas GIS.

### **Ajustes del menú GPS**

El menú GPS tiene 5 opciones:

- INT: Seleccione esta opción para usar el GPS interno si está presente.
- EXT: Seleccione esta opción para utilizar el GPS de un dispositivo compatible conectado.
- APAGADO: Seleccione esta opción para apagar el módulo GPS interno y ahorrar batería.
- SBAS: Ajuste el modo SBAS (sistema de aumento basado en satélites) para mejorar la precisión del GPS. Cuando esté encendido, ON, el sistema GPS demorará más en fijar la señal.
- REINICIAR: Seleccionar SÍ para configurar el GPS interno (en modelos con GPS solamente).

# il OC

iLOC le permite controlar el transmisor de manera remota mediante su localizador RD8100. Con iLOC puede ajustar la frecuencia de salida, las configuraciones de energía y utilizar SideStep. Los comandos de iLOC se envían a través de un módulo Bluetooth que se puede operar a distancias de hasta 450 m/1400 pies en línea de visión directa.

iLOC es una función estándar de todos los modelos de localizadores RD8100, y requiere un transmisor con Bluetooth (Tx-10B o Tx-5B).

NOTA: El uso en zonas urbanizadas y en las zonas con alta interferencia electromagnética puede reducir el rendimiento de iLOC.

#### **Conexión con un transmisor**

Para conectarse con un transmisor es necesario un modelo con Bluetooth, tal como Tx-5B o Tx-10B.

Antes de comenzar, debe apagar todos los equipos Bluetooth cercanos, ya que pueden interferir con el localizador y el proceso de conexión del transmisor.

#### Preparación del localizador:

- 1. Pulse la tecla  $\circled{0}$  para entrar en el menú.
- 2. Desplácese hasta el menú BT con las flechas  $(\widehat{\theta})$  o  $(\widehat{\theta})$ .
- 3. Pulse la tecla  $\circledR$  para entrar en el menú BT.
- 4. Desplácese hasta el menú SINC y pulse la tecla  $\mathbb{\widehat{R}}$  para entrar.
- 5. Desplácese hasta la opción BT-TX.

NOTA: Debe completar el proceso de conexión en un plazo de 90 segundos para evitar que se agote el tiempo de conexión Bluetooth del localizador.

#### Preparación del transmisor:

- 6. Pulse la tecla  $\circled{0}$  para entrar en el menú.
- 7. Desplácese hasta el menú BT con las flechas  $(\widehat{\mathbb{1}})$  o  $(\widehat{\mathbb{1}})$ .
- 8. Pulse la tecla  $\binom{N}{n}$  para entrar en el menú BT.
- 9. Desplácese hasta la opción SINC.

#### Inicio del proceso de conexión:

- 10. Pulse la tecla  $\widehat{f}$ ) en el transmisor seguida por la tecla  $\widehat{f}$ ) en el localizador.
- 11. Ahora, el transmisor y el localizador tratarán de conectarse.

Mientras se realiza la conexión, el transmisor y el localizador muestran un icono de Bluetooth que parpadea. La conexión puede tardar hasta un minuto. Si el proceso de conexión se realiza correctamente, el transmisor mostrará el icono  $\mathcal{W}$  v el localizador mostrará un icono de Bluetooth fijo mientras estén conectados.

Si falla la conexión, asegúrese de que todos los dispositivos Bluetooth cercanos estén apagados o invisibles y repita el proceso.

Una vez que el localizador y el transmisor se hayan conectado correctamente, puede utilizar iLOC para modificar la frecuencia de salida y los niveles de potencia del transmisor de manera remota desde el localizador.

## **Uso de iLOC**

El localizador y el transmisor deben estar conectados para usar iLOC. Para obtener un rendimiento óptimo:

- Trate de minimizar las obstrucciones en la línea de visión.
- Si es posible, eleve el transmisor del suelo unos 30-60 cm (1-2 pies).
- Coloque la parte trasera del transmisor enfrentada al localizador.
- Apunte la pantalla del localizador hacia el transmisor.

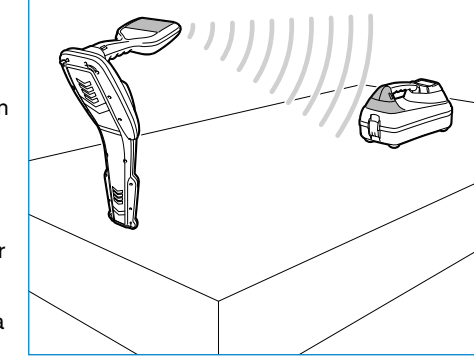

NOTA: Si alguno de los comandos de iLOC falla, acérquese al transmisor y repita el proceso.

### **Modificación de frecuencias**

Una vez que el localizador y el transmisor se hayan conectado correctamente, puede modificar la frecuencia de salida de manera remota desde el localizador:

- 1. En el localizador, seleccione la frecuencia que desee pulsando la tecla  $\mathcal{F}$ ) hasta que aparezca la frecuencia en la pantalla.
- 2. Pulse la tecla  $\widehat{f(x)}$  para enviar la nueva frecuencia al transmisor.
- 3. La pantalla del localizador mostrará ENVIAR momentáneamente y luego Aceptar si la transferencia se realiza correctamente.
- 4. Si la transferencia no se realiza correctamente, el localizador mostrará un código de error de Bluetooth.

Si el proceso falla, es posible que esté fuera del alcance o puede haber un error de conexión. Acérquese al transmisor y vuelva a intentar el procedimiento. Si la conexión sigue fallando, regrese al transmisor y reinicie la conexión.

## **Ajuste de potencia**

iLOC le permite ajustar la potencia de salida del transmisor de manera remota; también puede poner el transmisor en el modo espera y luego activarlo de manera remota.

- 1. Las opciones de potencia del transmisor se encuentran en el menú TXSAL en el localizador. Mantenga pulsada la tecla  $\sqrt{x}$  para mostrar el menú TXSAL.
- 2. Pulse la tecla  $\circledR$  para entrar en el menú de nivel de potencia.
- 3. Desplácese hacia arriba o hacia abajo por las opciones de salida de potencia con las teclas  $(\mathbb{I})_0$   $(\mathbb{I})$ :
	- ESPERA : Modo espera del transmisor, la conexión aún está activa, pero la salida está desactivada. Úselo para prolongar la vida de la batería.
	- BAJA: Salida de potencia baja.
	- MED: Salida de potencia media.
	- ALTA: Salida de potencia alta.
	- IMPULSO: Aumenta temporalmente la salida de potencia del transmisor a su nivel máximo.
- 4. Una vez seleccionado el modo que desea, pulse la tecla  $(F)$  para confirmar.
- 5. Mantenga pulsada la tecla  $\widehat{I}(\lambda)$  para seleccionar la nueva configuración y salir del menú.
- 6. Pulse la tecla  $\widehat{(k)}$  una vez para enviar las configuraciones al transmisor.

NOTA: Al modificar la frecuencia del transmisor mediante iLOC, se conservarán las opciones de potencia elegidas del transmisor.

### **SideStep**

SideStep le permite cambiar la frecuencia de salida del transmisor. SideStep cambia la frecuencia seleccionada en varios hercios y fija la frecuencia de localización del localizador automáticamente para que concuerde con la frecuencia de salida del transmisor.

- 1. En el localizador, seleccione la frecuencia que desee pulsando la tecla  $\widehat{f}$ ) hasta que aparezca la frecuencia en la pantalla.
- 2. Para cambiar la frecuencia, mantenga pulsada la tecla  $\widehat{f}$ ) hasta que aparezca STEP en la pantalla.
- 3. Pulse la tecla  $\overline{(k)}$  para enviar el comando SideStep al transmisor.
- 4. Si el comando se envía correctamente, aparecerá un asterisco (\*) en el localizador al lado de la frecuencia y STEP, en el transmisor, debajo de la frecuencia.
- 5. Para volver a la frecuencia de localización estándar, mantenga pulsada la tecla  $(F)$ . Una vez que se hava eliminado el asterisco (\*) de la pantalla, pulse la tecla  $\widehat{f_{\lambda}}$  para enviar el comando al transmisor.

# CAL Safe

Los modelos de localizadores RD8100 con GPS están equipados con un sistema que se puede activar para forzarlos a apagarse cuando haya pasado la fecha prevista de servicio/calibración.

Cuando la unidad esté a 30 días de la fecha de servicio, al iniciarla se mostrará el número de días que quedan. El localizador dejará de funcionar en la fecha que corresponde al servicio.

**ESPAÑOL**

CALSafe está desactivado de manera predeterminada. Puede activar la función CALSafe y editar la fecha de calibración/servicio CALSafe con el software para PC RD Manager. Consulte el Manual de instrucciones de RD Manager para obtener más información.

# Formación

Radiodetection proporciona servicios de formación para la mayoría de los productos de Radiodetection. Nuestros instructores cualificados capacitarán a los operarios de equipos u otro personal en el lugar deseado o en la sede de Radiodetection. Para obtener más información, diríjase a www.radiodetection.com o comuníquese con su representante local de Radiodetection.

# Cuidado y mantenimiento

El localizador y el transmisor RD8100 son robustos, duraderos y resistentes al agua. Sin embargo, puede extender la vida de su equipo si sigue estas pautas de cuidado y mantenimiento.

### **Información general**

Guarde el equipo en un ambiente limpio y seco.

Asegúrese de que todos los bornes y enchufes de conexión estén limpios, sin residuos y corrosión y en buen estado.

No utilice este equipo si está dañado o defectuoso.

### **Baterías y alimentación eléctrica**

Utilice únicamente las baterías recargables, los cargadores y las fuentes de alimentación aprobados por Radiodetection.

Si no utiliza baterías recargables, utilice solamente pilas alcalinas o de NiMH de buena calidad.

Las baterías deben eliminarse de acuerdo con las prácticas laborales de su empresa o las leyes o normas pertinentes en su país.

#### ¡ADVERTENCIA! No intente limpiar el equipo mientras esté encendido o conectado a una fuente de energía, como baterías, adaptadores y cables activos.

Asegúrese de que el equipo esté limpio y seco siempre que sea posible.

Limpie con un paño suave y húmedo. No utilice materiales abrasivos o productos químicos, ya que pueden dañar la carcasa, incluidas las etiquetas reflectantes. No utilice chorros de agua de alta presión para limpiar el equipo.

Si este equipo se utiliza en sistemas de aguas sucias u otras áreas donde puedan existir riesgos biológicos, use un desinfectante apropiado.

### **Actualizaciones de software**

Periódicamente, Radiodetection puede presentar actualizaciones de software para ampliar las características y mejorar el rendimiento del localizador o el transmisor RD8100. Las actualizaciones de software son gratuitas y se proporcionan mediante el software para PC RD Manager

Todos los usuarios registrados reciben alertas por correo electrónico y notificaciones de nuevas versiones de software. También puede comprobar si sus productos están al día o actualizarlos mediante la pantalla de actualización de software de RD Manager.

NOTA: Para actualizar el software de los productos es necesario haber creado una cuenta a través de RD Manager y tener una conexión a Internet activa. Puede ser necesario contar con una fuente de alimentación opcional de Radiodetection para actualizar el software del transmisor.

### **Desmontaje**

No intente desmontar este equipo de ninguna manera. El localizador y el transmisor no contienen piezas reparables por el usuario.

El desmontaje no autorizado anulará la garantía del fabricante, y puede dañar el equipo o reducir su rendimiento.

### **Servicio y mantenimiento**

Compruebe regularmente su equipo para su correcto funcionamiento mediante el uso de la función de comprobación automática y eCert.

El localizador y el transmisor han sido diseñados de tal manera que no requieren recalibración con regularidad. No obstante, al igual que con todos los equipos de seguridad, se recomienda realizar un servicio y calibración por lo menos una vez por año ya sea en Radiodetection o en un centro de reparaciones aprobado.

#### NOTA: La reparación por centros u operadores de servicios no autorizados pueden anular la garantía del fabricante.

Puede hallar los datos de las oficinas de Radiodetection y socios de distribución en www.radiodetection.com.

Los productos de Radiodetection, como esta guía, están en continuo desarrollo y están sujetos a cambios sin previo aviso. Diríjase a www.radiodetection.com o comuníquese con su representante local de Radiodetection para obtener la información más actualizada sobre el localizador RD8100 o cualquier producto de Radiodetection.

©2016 Radiodetection Ltd. Todos los derechos reservados. Radiodetection es una filial de SPX Corporation. RD8100, SurveyCERT, Power Filters, eCert, Strike*Alert*, SideStep, SideStep*Auto,* CALSafe, iLOC, Current Direction, flexiprobe, GatorCam, flexitrax y Radiodetection son marcas comerciales de Radiodetection en los Estados Unidos y/u otros países. Los logotipos y la marca denominativa de Bluetooth son propiedad de Bluetooth SIG, Inc. y cualquier uso que haga Radiodetection de tales marcas se realiza bajo licencia. Microsoft y Windows son marcas comerciales o marcas comerciales registradas de Microsoft Corporation en Estados Unidos u otros países. Debido a una política de desarrollo continuo, nos reservamos el derecho de alterar o modificar cualquier especificación publicada sin previo aviso. No se puede copiar, reproducir, transmitir,

modificar ni utilizar este documento, ya sea de forma total o parcial, sin el consentimiento previo por escrito de Radiodetection Ltd.

**Radiodetection** 

# **Einleitung**

### **Über diesen Leitfaden**

VORSICHT: In diesem Leitfaden werden die wesentlichen Bedienungsabläufe für das RD8100 Ortungssystem beschrieben. Er enthält außerdem wichtige Sicherheitsinformationen und -richtlinien und sollte daher in seiner Gänze gelesen werden, bevor das RD8100 Ortungssystem in Betrieb genommen wird.

Dieser Leitfaden ist nur als Kurzübersicht zu verstehen. Detailliertere Informationen, einschließlich der Verwendung von Zubehör, Hilfe mit eCert™, CALSafe™,

Trassierungswerte und Nutzungsdatenlogging, sind den Bedienungsanleitungen für den RD8100 Empfänger, RD SurveyCERT+™ und RD Manager™ zu entnehmen, die von der Radiodetection Website www.radiodetection.com heruntergeladen werden können.

Die Online-Literaturressourcen enthalten auch Links zu den Bedienungsanleitungen für SurveyCERT+ und RD Manager.

Konformitätserklärungen für die Serie der RD8100 Empfänger und Tx Sender finden Sie unter www.radiodetection.com.

WARNUNG! Eine direkte Ankopplung an spannungsführende Leiter ist POTENZIELL TÖDLICH. Direkte Ankopplungen an spannungsführende Leiter sind ausschließlich von qualifiziertem Fachpersonal und unter ausschließlicher Verwendung relevanter Produkte, die Anschlüsse an unter Spannung stehenden Leitungen zulassen, vorzunehmen.

WARNUNG! Der Sender kann potenziell lebensgefährliche Spannungen abgeben. Gehen Sie mit Vorsicht vor, wenn Sie Signale an eine Rohrleitung oder ein Kabel koppeln und stellen Sie sicher, dass andere Techniker, die ggf. an derselben Leitung arbeiten, hierüber informiert sind.

WARNUNG! Reduzieren Sie die Lautstärke, bevor Sie Kopfhörer benutzen, um Gehörschäden zu vermeiden.

WARNUNG! Dieses Gerät ist NICHT für Umgebungen zugelassen, in denen (feuer)gefährliche Gase vorhanden sein können.

WARNUNG! Der Sender muss vor Entfernen des Batteriesatzes ausgeschaltet und von Anschlusskabeln getrennt sein.

WARNUNG! Der RD8100 Empfänger kann die meisten unterirdischen Kabel und Rohrleitungen erkennen, es gibt jedoch Gegenstände, die keine ortbaren Signale abstrahlen. Der RD8100 sowie jedes andere elektromagnetische Ortungsgerät kann diese nicht auffinden – gehen Sie daher mit Vorsicht vor. Auch gibt es einige unter Spannung stehende Kabel, die der RD8100 im Strommodus nicht finden kann. Der RD8100 zeigt nicht an, ob das empfangene Signal von einem einzelnen Kabel ausgeht oder ob es sich um mehrere dicht gepackte Kabel handelt.

M WARNUNG! Batterien können sich nach längerem Einsatz unter voller Ausgangsleistung erhitzen. Gehen Sie bei der Handhabung oder beim Auswechseln der Batterien mit entsprechender Vorsicht vor.

# Erweiterte Garantie für drei Jahre

RD8100 Empfänger und Sender schließen standardmäßig eine einjährige Garantie ein. Kunden können die Garantiedauer auf insgesamt drei Jahre verlängern, indem sie ihre Produkte innerhalb von drei Monaten ab Kaufdatum registrieren.

Die Registrierung erfolgt über die RD Manager PC-Software, die über die Website von Radiodetection heruntergeladen werden kann. Besuchen Sie www.radiodetection.com/RDManager.

Sie können Ihr(e) Produkt(e) auch registrieren, indem Sie eine E-Mail an rd\_support@spx.com senden und folgende Angaben einschließen:

- Seriennummer jedes Produkts, das registriert werden soll
- Kaufdatum
- Name und Anschrift der Firma, einschließlich des Landes
- Kontaktname, E-Mail-Adresse und Telefonnummer
- Land Ihrer Niederlassung

Von Zeit zu Zeit kann Radiodetection neue Software veröffentlichen, um die Gebrauchsleistungen zu verbessern oder das Produkt durch neue Funktionen zu erweitern. Eine Registrierung bietet den Vorteil, dass Sie per E-Mail über neue Software und Sonderangebote bezüglich der jeweiligen Produktreihe informiert werden.

Benutzer können den Empfang von Informationen bezüglich Software und technischen Entwicklungen oder auch nur den Empfang von Marketingmaterial jederzeit beenden, indem sie Radiodetection kontaktieren.

# eCert und Selbsttest

Der RD8100 Empfänger stellt eine Sicherheitsausrüstung dar, die regelmäßig geprüft werden sollte, um ihre Funktionstüchtigkeit sicherzustellen.

eCert bietet eine gründliche Prüfung der Ortungsregelkreise des RD8100 und gibt ein Radiodetection Kalibrierungszertifikat aus, soweit positive Prüfungsergebnisse ermittelt wurden.

Um eCert auszuführen, muss der Empfänger an einen PC mit Internetverbindung und installierter RD Manager Software angeschlossen sein.

Weitere Einzelheiten finden Sie in sind der Bedienungsanleitung des RD Managers. Zusätzlicher Kauf ist eventuell erforderlich.

RD8100 Empfänger beinhalten eine ausführliche Selbsttest-Funktion. Neben den typischen Prüfungen der Anzeige- und Leistungsfunktionen sendet der RD8100 im Selbsttest Testsignale an seine Ortungsregelkreise, um Genauigkeit und Leistungsfähigkeit zu prüfen.

Wir empfehlen, einen Selbsttest mindestens wöchentlich oder vor jedem Einsatz durchzuführen.

# RD8100 Empfänger

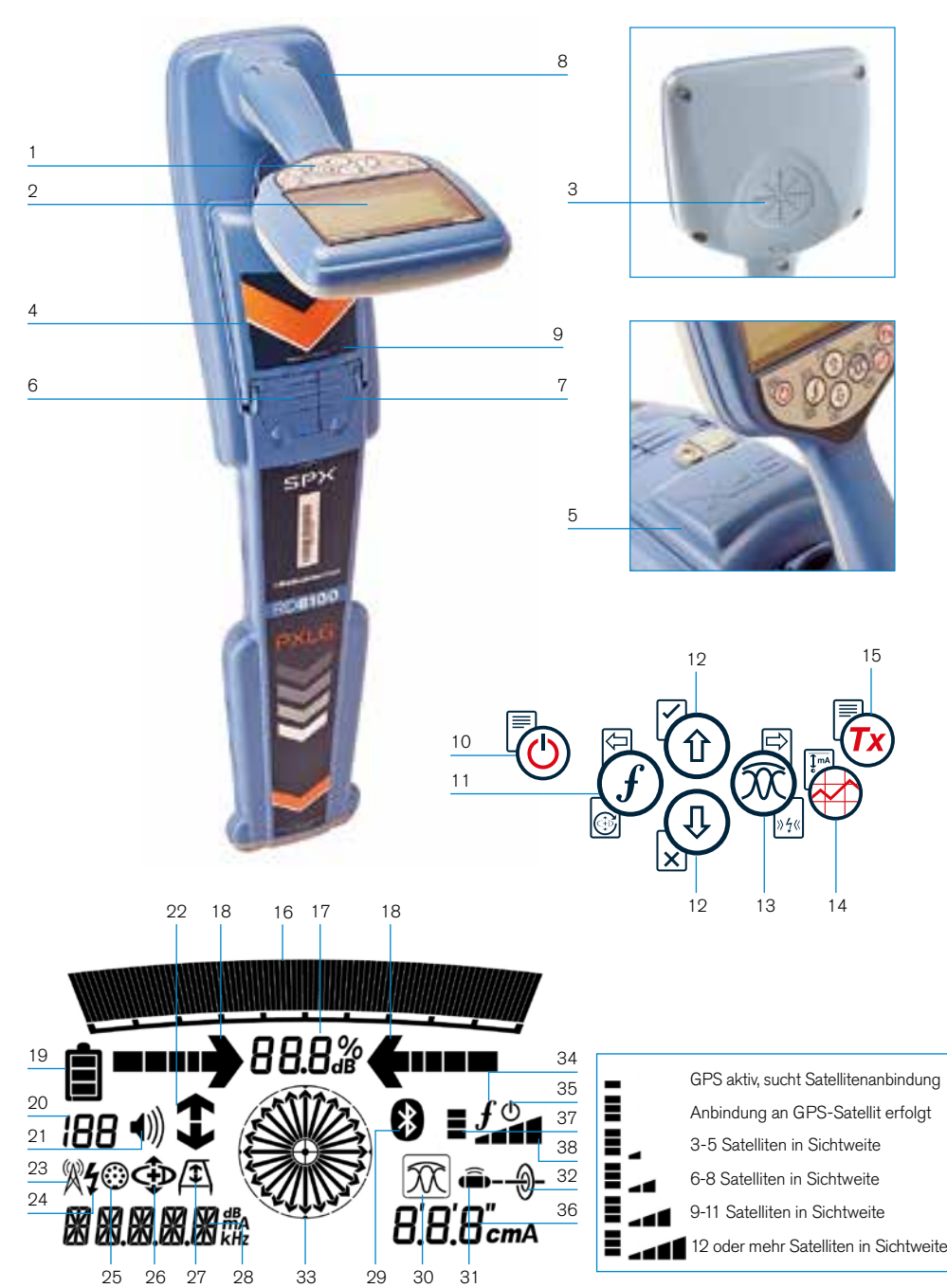

## **Merkmale des Empfängers**

- 1. Tastatur/Bedienfeld.
- 2. LCD mit automatischer Hintergrundbeleuchtung.
- 3. Lautsprecher.
- 4. Batteriefach.
- 5. Optionaler Li-Ionen-Akkusatz.
- 6. Zubehörbuchse.
- 7. Kopfhörerbuchse.
- 8. Antenne des Bluetooth®-Moduls.
- 9. USB-Port (im Batteriefach).

## **Tastatur/Bedienfeld des Empfängers**

- 10. Einschalttaste.
- 11. Frequenztaste.
- 12. Auf- und Ab-Pfeile.
- 13. Antennen(modus) taste.
- 14. Trassierungswert-Taste.
- 15. Sendertaste.

### **Bildschirmsymbole des Empfängers**

- 16. Signalstärken-Balkenanzeige mit Schleppzeiger.
- 17. Signalstärkenanzeige (numerisch).
- 18. Null- / Proportional-Richtungspfeile.
- 19. Batterieladung.
- 20. Empfindlichkeitsanzeige / Protokollnummer.
- 21. Lautstärke.
- 22. Current-Direction-(Stromrichtung)- Pfeile.
- 23. Symbol für Radiomodus.
- 24. Symbol für Stromnetzmodus.
- 25. Symbol für Zubehör / Messung.
- 26. Symbol für CD-(Stromrichtungs-) Modus.
- 27. Symbol für Rahmenantenne angeschlossen.
- 28. numerische Anzeige für Frequenz / Strom / Menü.
- 29. Symbol für Bluetooth-Status: Ein blinkendes Symbol bedeutet, dass gerade ein Pairing stattfindet. Ein dauerhaftes Symbol zeigt eine aktive Verbindung an.

**DEUTSCH**

**DEUTSCH** 

- 30. Symbol für Antennenmodus: Zeigt die Auswahl des Antennenmodus an: Spitze / Null / Breite Spitze / Spitze+ / Guidance (Führungsmodus).
- 31. Sondensymbol: Zeigt an, dass eine Sondensignalquelle ausgewählt ist.
- 32. Kabelsymbol: Zeigt an, dass eine Leitungssignalquelle ausgewählt ist.
- 33. Kompass: Zeigt die Richtung des georteten Kabels oder der Sonde relativ zum Empfänger an.
- 34. Kommunikationsstatus des Senders – bestätigt erfolgreiche iLOC™ Kommunikation.
- 35. Standby-Anzeige des Senders.
- 36. Tiefen-Anzeige.

#### Nur GPS ausgestattete Empfänger:

- 37. GPS-Status.
- 38. GPS-Signalgüte.

# Tx-1, Tx-5 und Tx-10 Sender

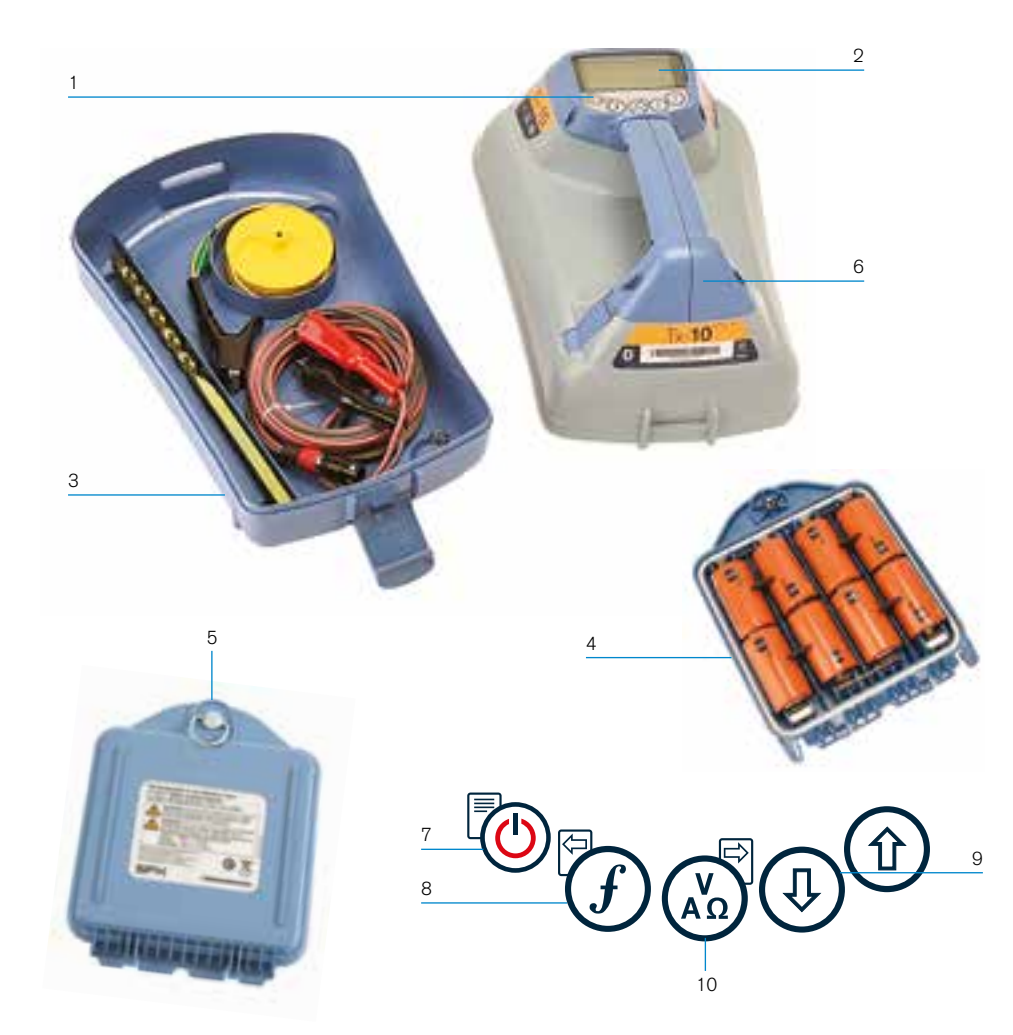

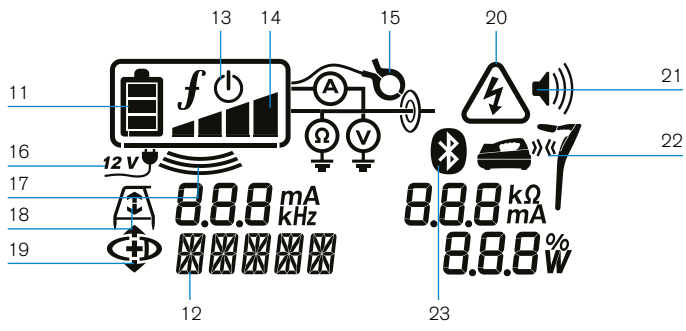

## **Merkmale des Senders**

- 1. Tastatur/Bedienfeld.
- 2. LCD.
- 3. Abnehmbares Zubehörstaufach.
- 4. D-Zellen-Batteriefach.
- 5. Optionaler Li-Ionen-Akkusatz.
- 6. Bluetooth-Modul (iLOC-Geräte).

## **Tastatur/Bedienfeld des Senders**

- 7. Einschalttaste.
- 8. Frequenztaste.
- 9. Auf- und Ab-Pfeile.
- 10. Mess-(Multimeter-)Taste.

## **Bildschirmsymbole des Senders**

- 11. Batterieladung.
- 12. Betriebsmodus-Anzeige.
- 13. Standby-Symbol.
- 14. Ausgangsleistungs-Anzeige.
- 15. Zangensymbol: Zeigt an, ob eine Signalzange oder anderes Zubehör angeschlossen ist.
- 16. Symbol für angeschlossenes Netzteil bzw. externe Gleichspannungsversorgung.
- 17. Induktionsmodusanzeige.
- 18. Rahmenantenne: Zeigt an, dass sich der Sender im Fault-Find-Modus (Mantelfehlersuche) befindet.
- 19. CD-Modus: Zeigt an, dass sich der Sender im Current-Direction-Modus (Stromrichtung) befindet.
- 20. Spannungswarnung: Zeigt an, dass der Sender eine potenziell gefährliche Spannung abgibt.

**DEUTSCH**

**DEUTSCH** 

21. Lautstärkenanzeige.

### Nur iLOC-aktivierte Sender:

- 22. Pairing-Symbol: Erscheint, wenn Sender und Empfänger über iLOC verbunden sind.
- 23. Bluetooth-Symbol: Zeigt den Status der Bluetooth-Verbindung an. Ein blinkendes Symbol bedeutet, dass gerade ein Pairing stattfindet.

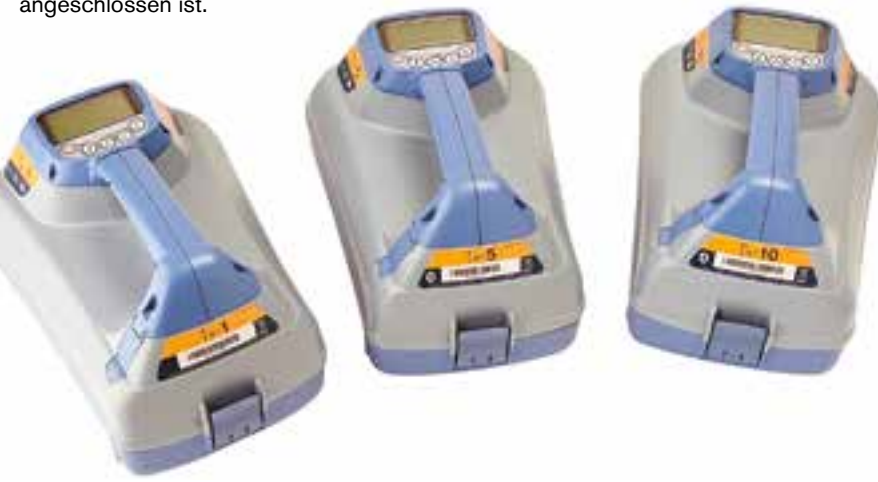

# Tastatur/Bedienfeldaktionen und -kombinationen

Schalten Sie den Empfänger oder Sender durch Drücken der Taste ( $\textcircled{1}$ ein. Nach dem Einschalten haben die Tasten folgende Funktionen:

#### Tasten des Empfängers

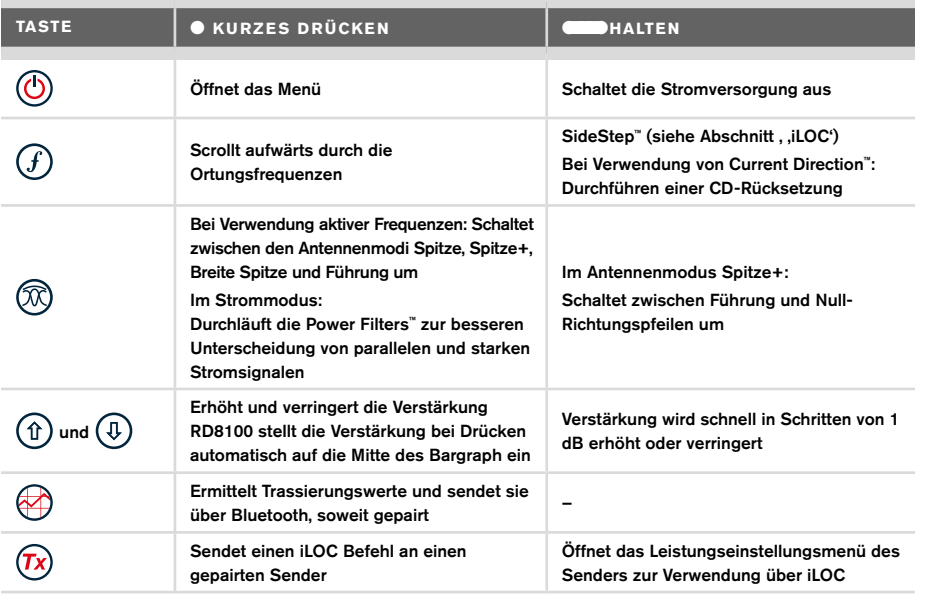

#### Sendertasten

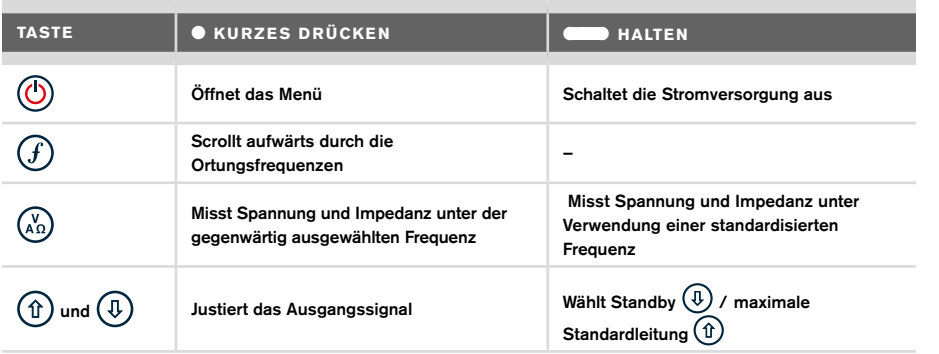

Tipp: Wenn die Frequenzen abwärts durchlaufen werden sollen, halten Sie  $\mathcal G$  nieder, während Sie die Taste  $(\mathbb{I})$  drücken (gilt für Empfänger und Sender).

# Erste Schritte

#### WICHTIG!

Dieser Leitfaden ist nur als Kurzübersicht zu verstehen. Wir empfehlen, die vollständige Bedienungsanleitung zu lesen, bevor Sie den RD8100 Empfänger in Betrieb nehmen.

### **Erstmalige Benutzung**

RD8100 Ortungssysteme können mit D-Zellen-Alkali-Batterien, D-Zellen-NiMH-Akkus oder einem Lithium-Ionen-Akkusatz (Zubehör) betrieben werden.

Setzen Sie die D-Zellen in den Empfänger ein, indem Sie das Batteriefach öffnen und die beiden D-Zellen (Alkali- oder NiMH-Batterien) einlegen. Achten Sie darauf, dass die positiven (+) und negativen (-) Pole wie angezeigt ausgerichtet sind.

Nehmen Sie zum Einsetzen der D-Zellen in den Sender das Zubehörfach ab (Klemmlaschen öffnen). Das Batteriefach befindet sich im Boden des Senders. Betätigen Sie die Drehverriegelung, um das Batteriefach zu öffnen. Setzen Sie acht D-Zellen (Alkali oder NiMH) ein. Achten Sie darauf, dass die positiven (+) und negativen (-) Pole wie angezeigt ausgerichtet sind.

Alternativ können Sie den Sender über Netzteil (Zubehör) oder über eine 12V-Kfz-Bordsteckdose unter Verwendung des optionalen Adapters von Radiodetection betreiben.

### **Wiederaufladbare Akkusätze**

Lithium-Ionen-Akkusätze sind für Empfänger wie auch Sender erhältlich. Sie bieten hervorragende Leistung im Vergleich zu herkömmlichen Alkalibatterien. Befolgen Sie beim Einsetzen dieser Akkusätze die Anleitungen auf dem jeweiligen Beipackzettel.

## **Prüfen der Software-Version Ihres Systems**

Wenn Sie in Erfahrung bringen möchten, welche Software-Version auf Ihrem Empfänger läuft, drücken und halten Sie beim Einschalten des Geräts die  $G$  Taste. Diese Information kann erforderlich sein, wenn Sie Radiodetection oder Ihren nächsten Händler zwecks technischer Unterstützung kontaktieren.

Sender zeigen beim Einschalten automatisch die Software-Version an.

## **Systemeinrichtung**

Es ist wichtig, dass Sie das System nach Ihren persönlichen Vorlieben und den Betriebserfordernissen in Ihrem Land einstellen, bevor Sie Ihre erste Ortung durchführen. Sie können das System wie nachstehend beschrieben unter Verwendung des jeweiligen Menüs einrichten.

# Einrichten Ihres Systems

Über die Menüs des RD8100 Empfängers und Senders können Systemoptionen ausgewählt oder geändert werden. Nach Aufrufen wird im Menü mit Hilfe der Pfeiltasten navigiert. Die Navigation auf Sender- und Empfängermenü ist weitgehend identisch. Beim Aufrufen des Menüs werden die meisten Bildschirmsymbole vorübergehend ausgeblendet und die Menüoptionen werden links unten angezeigt. Mit der rechten Pfeiltaste öffnen Sie ein Untermenü und mit der linken Pfeiltaste kehren Sie zum vorhergehenden Menü zurück.

Beachten Sie bitte, dass im Menü des Empfängers die Tasten  $(F)$  und  $(\widehat{\mathbb{Q}})$  als linke und rechte Pfeile fungieren. Bei der Navigation im Sendermenü fungieren die Tasten  $(F)$  und  $\binom{v}{n}$ als linke und rechte Pfeiltasten.

#### Navigieren im Menü:

- 1. Drücken Sie die Taste (O), um das Menü zu öffnen.
- 2. Benutzen Sie die Tasten  $(\widehat{t})$  oder  $(\widehat{t})$ , um durch die Menüoptionen zu scrollen.
- 3. Drücken Sie die Taste  $\boxdot$ , um das jeweilige Untermenü aufzurufen.
- 4. Benutzen Sie die Tasten  $(\widehat{\theta})$  oder  $(\widehat{\theta})$ , um durch die Optionen des Untermenüs zu scrollen.
- 5. Drücken Sie die Taste  $\leftarrow$ , um eine Auswahl zu bestätigen und zum vorherigen Menü zurückzukehren.
- 6. Drücken Sie die Taste  $\left\langle \right\rangle$ , um zum Hauptfunktionsbildschirm zurückzukehren.

HINWEIS: Wenn Sie eine Option auswählen und die Taste **drücken**, wird die Option automatisch aktiviert.

## **Menüoptionen am Empfänger**

- VOL: Einstellung der Lautstärke von 0 (stumm) bis 3 (lauteste).
- DATA: Löschen, Senden oder Aufruf gespeicherter SurveyCERT-Daten und Aktivierung oder Deaktivierung der Bluetooth-Kommunikation.
- BT: Aktivieren, Deaktivieren, Rücksetzen oder Pairen der Bluetooth-Verbindungen. Außerdem Auswahl des verwendeten Protokolls bei der Verbindung mit einem PDA oder PC.
- GPS: Aktivieren oder Deaktivieren des internen GPS-Moduls und Aktivieren/ Deaktivieren des SBAS GPS-Augmentationssystems (nur GPS-Modelle) - oder Auswahl einer externen GPS-Quelle.
- CDR: Durchführen eines Current-Direction(CD)-Resets (Umkehr des Stromrichtungspfeils) (alternativ können Sie im CD-Modus die Taste  $\mathcal{F}$ ) drücken und niederhalten).
- UNITS: Auswahl der Maßeinheit (metrisch oder britisches Maßsystem).
- INFO: Durchführen eines Selbsttests, Anzeige des Datums der letzten Wartungskalibrierung (M CAL) oder der letzten eCert Kalibrierung.
- LANG: Auswahl der Menüsprache.
- POWER: Einstellen der örtlichen Netzfrequenz: 50 oder 60Hz.
- ANT: Aktivieren oder Deaktivieren der Antennenmodi mit Ausnahme von Peak (Spitze).
- FREQ: Aktivieren oder Deaktivieren der einzelnen Frequenzen.
- ALERT: Aktivieren oder Deaktivieren von Strike*Alert*™. (Minderdeckungsalarm).
- BATT: Auswahl des Batterietyps: Alkali oder NiMH. Li-Ionen Akku wird mit Einbau automatisch selektiert.
- ARROW: Auswahl der Null- oder Proportional-Richtungspfeile im Spitze+-Modus.
- COMP: Aktivieren oder Deaktivieren der Kompassanzeigefunktion.

## **Menüoptionen am Sender**

- VOL: Einstellung der Lautstärke von 0 (stumm) bis 3 (lauteste).
- FREQ: Aktivieren oder Deaktivieren der einzelnen Frequenzen.
- BOOST: Maximale Senderleistung für eine bestimmte Dauer (in Minuten).
- LANG: Auswahl der Menüsprache.
- OPT F: Ausführen von SideStep*auto*™ zur automatischen Auswahl einer Frequenz für die angeschlossene Versorgungsleitung.
- BATT: Auswahl des Batterietyps: Alkali, NiMH oder Li-Ionen Akku und Aktivieren/ Deaktivieren des Eco-Modus.
- MAX P: Einstellen des Senders auf seine maximale Ausgangsleistung.
- MODEL: Anpassen der Sendereinstellungen auf das Modell Ihres Empfängers.
- MAX V: Einstellen der Ausgangsspannung auf den Höchstwert (90V).
- BT: Aktivieren, Deaktivieren oder Pairen der Bluetooth-Verbindungen (nur Bluetooth-Modelle).

### **Beispiele für die Verwendung des Menüs, Auswahl von Optionen und Vornehmen von Änderungen:**

### Netzfrequenz am Empfänger

Wählen Sie die richtige Frequenz (50 oder 60Hz) für die Netzversorgung in Ihrem Land oder Ihrer Region aus:

- 1. Drücken Sie die Taste (O), um das Menü zu öffnen.
- 2. Scrollen Sie zum POWER Menü mit Hilfe der Tasten  $(\widehat{\mathbb{G}})$  oder  $(\widehat{\mathbb{G}})$ .
- 3. Drücken Sie die Taste  $\mathbb{Q}$ , um das Menü POWER aufzurufen.
- 4. Drücken Sie die Taste  $(\widehat{\theta})$  oder  $(\widehat{\theta})$ , um die passende Netzfrequenz anzuwählen.
- 5. Drücken Sie die Taste $\textcircled{1}$  zweimal, um Ihre Auswahl zu bestätigen und zum Hauptbildschirm zurückzukehren.

#### **Batterien**

Es ist wichtig, dass Sie das System auf den gegenwärtig eingesetzten Batterietyp einstellen, um optimale Leistung und korrekte Anzeige des Batteriestands zu gewährleisten.

Einstellen Ihres Batterietyps

- 1. Drücken Sie die Taste (O), um das Menü zu öffnen.
- 2. Scrollen Sie in das Menü BATT mit Hilfe der Pfeile  $(\widehat{\theta})$  oder  $(\widehat{\theta})$ .
- 3. Drücken Sie die Taste  $\mathbb{\textcircled{R}}$  (Empfänger) oder die Taste ( $\mathbb{\textcircled{A}}$ ) (Sender), um das Menü BATT aufzurufen.
- 4. Scrollen Sie auf- oder abwärts, um den richtigen Batterietyp anzuwählen (Alkali-Batterien, Nickel-Metallhydrid- oder Lithium-Ionen- Akku). Li-Ionen Akku wird mit Einbau automatisch selektiert.
- 5. Drücken Sie die Taste  $(F)$  zweimal, um Ihre Auswahl anzunehmen und zum Hauptfunktionsbildschirm zurückzukehren.

#### Eco-Modus des Senders

Wenn Sie Alkalibatterien verwenden, kann der Eco-Modus ausgewählt werden, um die Einsatzdauer zu maximieren. Bei ausgewähltem Eco-Modus reduziert der Sender automatisch seine maximale Signalleistung, wenn die Batterieladung nachlässt. Der Eco-Modus ist standardmäßig ausgeschaltet. Aktivieren Sie den Eco-Modus wie folgt:

- 1. Drücken Sie die Taste  $\circled{0}$ . um das Menü zu öffnen.
- 2. Scrollen Sie zum Menü BATT mit Hilfe der Pfeile  $(\widehat{\theta})$  oder  $(\widehat{\theta})$ .
- 3. Drücken Sie die Taste  $\binom{N}{k}$ , um das Menü BATT aufzurufen.
- 4. Wählen Sie mit Hilfe der Pfeiltasten  $(\widehat{\theta})$  oder  $(\widehat{\theta})$  den Batterietyp ALK aus.
- 5. Drücken Sie die Taste  $\binom{N}{k}$ , um das Untermenü ECO aufzurufen.
- 6. Wählen Sie über die Pfeiltasten  $(\widehat{\mathbb{G}})$  oder  $(\widehat{\mathbb{Q}})$  ECO aus.
- 7. Drücken Sie die Taste  $\widehat{f}$  dreimal, um Ihre Auswahl anzunehmen und zum Hauptbildschirm zurückzukehren.

# Orten von Rohrleitungen und Kabeln

Ausführlichere Beschreibungen zum Einsatz des Ortungssystems (Empfänger und Sender) sowie detaillierter Verfahrensweisen entnehmen Sie der Bedienungsanleitung.

Der RD8100 Empfänger ist so auszurichten, dass das Blatt des Empfängers senkrecht zum Verlauf des Kabels oder der Rohrleitung steht, das bzw. die geortet werden soll.

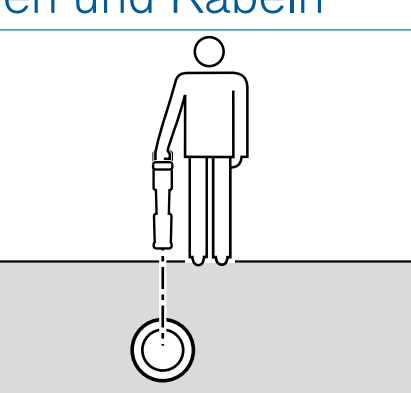

## **Ausführen eines Selbsttests**

Wir empfehlen, einen Selbsttest mindestens wöchentlich oder vor jedem Einsatz durchzuführen. Da ein Selbsttest die Integrität der Ortungsregelkreise prüft, ist es wichtig, dass er abseits von größeren Metallgegenständen wie z.B. Fahrzeugen oder starken elektrischen Signalen durchgeführt wird. Führen Sie den Selbsttest wie folgt durch:

- 1. Drücken Sie die Taste  $\circled{0}$ . um das Menü zu öffnen.
- 2. Scrollen Sie zum Menü INFO mit Hilfe der Pfeile  $(\widehat{\mathbb{D}})$  oder  $(\widehat{\mathbb{D}})$ .
- 3. Drücken Sie die Taste ( $\widehat{\mathbb{Q}}$ ), um das Menü INFO aufzurufen.
- 4. Wählen Sie über die Pfeiltasten  $(\widehat{\mathbb{G}})$  oder  $(\widehat{\mathbb{Q}})$  TEST aus.
- 5. Drücken Sie die Taste <sup>(20</sup>), um YES auszuwählen.
- 6. Drücken Sie die Taste  $(F)$ , um den Selbsttest zu starten.
- 7. Nach Abschluss des Selbsttests wird das Ergebnis (PASS für Bestanden oder FAIL für Durchgefallen) angezeigt.
- 8. Starten Sie den Empfänger neu über die Taste  $\circled{0}$ .

#### **SideStep***auto***™**

Der Sender kann eine generelle Ortungsfrequenz für die beabsichtigte Ortungsaufgabe empfehlen, indem er die Impedanz des Zielkabels oder der Zielrohrleitung misst. Um SideStep*auto*™ auszuführen, schließen Sie den Sender an die Zielversorgungsleitung an und gehen Sie dann wie folgt vor:

- 1. Drücken Sie die Taste  $\circled{0}$ . um das Menü zu öffnen.
- 2. Scrollen Sie zum Menü OPT F mit Hilfe der Pfeiltasten  $(\widehat{\theta})$  oder  $(\widehat{\theta})$ .
- 3. Drücken Sie die Taste (x2), um START auszuwählen.
- 4. Drücken Sie die Taste  $(f)$ , um den Test zu starten. Der Empfänger wählt automatisch eine generelle Frequenz zur Verwendung auf der angeschlossenen Versorgungsleitung aus.

## **Orten mit aktiven Frequenzen**

Aktive Frequenzen werden durch den Sender auf die Rohrleitung oder das Kabel übertragen und sind die effektivste Methode zur Verfolgung unterirdischer Rohrleitungen oder Kabel.

Im Allgemeinen ist es besser, für größere Versorgungsleitungen mit geringer Impedanz eine niedrige Frequenz zu verwenden und bei kleineren Versorgungsleitungen mit hoher Impedanz auf eine höhere Frequenz überzugehen.

Es sollte immer die niedrigste Leistungseinstellung verwendet werden, die zur Verfolgung der Zielversorgungsleitung noch ausreicht, um das Risiko für Fehlmessungen zu minimieren.

Der Sender kann ein Signal auf dreierlei Weise übertragen:

#### Direkte (galvanische) Ankopplung

Bei einer direkten Ankopplung wird der Sender direkt an die Rohrleitung oder das Kabel angeklemmt, die bzw. das geortet werden soll. Benutzen Sie dazu das mitgelieferte rote Direktanschlusskabel. Das schwarze Kabel wird in der Regel unter Verwendung des mitgelieferten Erdspießes an die Erde (Erdpotenzial) angeschlossen.

Der Sender erzeugt dann ein diskretes Signal, das Sie mit dem Empfänger verfolgen können. Diese Methode liefert das beste Signal auf einer einzelnen Leitung und ermöglicht die Verwendung niedrigerer Frequenzen, die über größere Entfernungen verfolgt werden können.

WARNUNG! Eine direkte Ankopplung an spannungsführende Leiter ist POTENZIELL TÖDLICH. Direkte Ankopplungen an spannungsführende Leiter sind ausschließlich von qualifiziertem Fachpersonal und unter ausschließlicher Verwendung relevanter Produkte, die Anschlüsse an unter Spannung stehenden Leitungen zulassen, vorzunehmen.

#### Induktion

Der Sender wird über dem oder in der Nähe des Ortungsbereichs auf den Boden gestellt. Wählen Sie die geeignete Frequenz aus. Der Sender überträgt das Signal dann durch Induktion willkürlich auf alle sich in der Nähe befindlichen metallischen Leiter. Im Induktionsmodus wird im Allgemeinen die Verwendung höherer Frequenzen empfohlen, da sie sich leichter auf Leiter in der Nähe induzieren lassen.

#### **Sendezange**

Eine optionale Signalzange kann um ein isoliertes, stromführendes Kabel bzw. Rohrleitung mit einem Durchmesser von bis zu 215 mm geklemmt werden, um das Sendersignal an die Versorgungsleitung zu koppeln. Diese Methode, ein Übertragungssignal anzulegen, ist besonders nützlich an isolierten Kabeln, da es nicht erforderlich ist, das Kabel freizuschalten.

WARNUNG! Zange nicht bei blanken, (nicht isolierten) spannungsführenden Leitern einsetzen.

WARNUNG! Vor Anbringen oder Entfernen der Zange an ein bzw. von einem Kabel ist sicherzustellen, dass die Zange immer mit dem Sender verbunden ist.

## **Orten mit passiven Frequenzen**

Passive Frequenzortung nutzt Signale, die bereits auf unterirdisch verlegten metallischen Leitern vorhanden sind. Der RD8100 unterstützt vier Arten passiver Frequenzen: Strom-, Radio-, CPS (KKS)\*- und Kabel-TV-Signale (CATV)\*. Sie können diese Frequenzen ohne Sendereinsatz orten.

\*Modellspezifisch

## **Power Filters**

RD8100 Empfänger ermöglicht es Anwendern, die Harmonischen (Oberschwingungen) in Stromnetzwerken zu nutzen. Drücken Sie im Strommodus die Taste  $(\widehat{\mathbb{R}})$ . um Radiodetections sensitiven Strommodus auszuschalten und durch die fünf Power Filter zu scrollen. So können Anwender feststellen, ob ein einziges großes Stromsignal von einer Quelle oder aus mehreren vorhandenen Kabeln resultiert. Die unterschiedlichen Eigenschaften der Harmonischen auf den erfassten Leitungen können dann zur Verfolgung und Kennzeichnung ihres jeweiligen Verlaufs eingesetzt werden.

Die Auswahl einer einzigen Harmonischen erlaubt es Ihnen auch, Stromleitungen in Situationen zu orten, in denen das totale Signal sonst zu groß wäre.

## **Ortungsmodi**

Der RD8100 bietet die Auswahl von fünf Ortungsmodi, die jeweils an bestimmte Einsätze angepasst sind, abhängig von der gerade ausgeführten Ortungsaufgabe.

Drücken Sie die Taste ( $\widehat{\mathbb{Q}}$ ), um die Ortungsmodi zu durchlaufen.

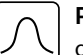

PEAK (Spitze): Für eine genaue Ortung liefert die Spitzen-Balkenanzeige eine optische Anzeige der Signalstärke. Das Spitzensignal befindet sich direkt über der unterirdischen Versorgungsleitung.

PEAK+ (Spitze+): Sie können die Genauigkeit der Spitzen-Balkenanzeige mit WELLENT (Spitzer). Sie Nullisten die Somerigen anzeigen, oder mit Proportional-Richtungspfeilen für eine schnelle Verfolgung von Leitungen. Durch Niederhalten der Taste können Sie zwischen beiden Möglichkeiten umschalten.

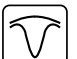

GUIDANCE (Führung): Proportionalpfeile und eine ballistische ,Nadel' ermöglichen zusammen eine Links/Rechtsanzeige für eine schnelle Verfolgung des generellen Verlaufs einer unterirdischen Versorgungsleitung.

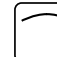

BROAD PEAK (Breite Spitze): Ähnlich wie der Spitzenmodus, ermittelt aber eine "weichere" Anzeige über einen verbreiterten Bereich. Wird zur Erfassung und Verfolgung sehr schwacher Signale, zum Beispiel bei sehr tief liegenden Versorgungsleitungen, eingesetzt.

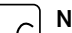

NULL: Bietet eine schnelle Links-/Rechtsanzeige des Verlaufs einer Versorgungsleitung. Da NULL anfällig auf Interferenzen reagiert, sollte seine Anwendung auf Bereiche beschränkt werden, in denen keine anderen Versorgungsleitungen vorhanden sind.

## **Tiefen-, Strom- und Kompassanzeigen**

#### WARNUNG! Benutzen Sie die ermittelten Tiefenwerte niemals als Richtlinie für maschinelle oder andere Ausschachtungen. Befolgen Sie immer die Sicherheitsvorschriften für Aushubarbeiten.

Der RD8100 Empfänger kann die Tiefe von Versorgungsleitungen messen und anzeigen sowie den Signalstrom und die relative Ausrichtung des Kabels oder der Rohrleitung zum Empfänger. So kann sichergestellt werden, dass Sie dem richtigen Kabel oder der richtigen Rohrleitung folgen, insbesondere wenn andere Versorgungsleitungen vorhanden sind.

**DEUTSCH**

**DEUTSCH** 

Der RD8100 Empfänger verfügt über TruDepth™, eine Funktion, die die Genauigkeit Ihrer Ortungen oder Trassierungswerte sicherstellt. Tiefe und Strom werden automatisch aus der Anzeige ausgeblendet, wenn sich der Empfänger in einem Winkel von mehr als 7,5° zum Verlauf des Kabels oder der Rohrleitung befindet oder wenn der Empfänger erfasst, dass die Signalbedingungen für zuverlässige Messungen zu schlecht sind.

## **Current Direction (CD) (Stromrichtung)**

Der Sender Tx-10(B) kann ein eindeutiges CD-Signal auf eine Rohrleitung oder ein Kabel schalten. Dieses Signal kann verwendet werden, um eine individuelle Rohrleitung oder ein Kabel in einem Bündel paralleler Versorgungsleitungen zu erkennen und sicherzustellen, dass der Anwender der richtigen Leitung folgt. Mit Hilfe einer CD-Signalzange oder eines Direktanschlusskabels kann das eindeutige Signal auf das Rohr oder Kabel geschaltet werden. Anderenfalls kann eine CD-Empfangszange oder ein CD-Stethoskop verwendet werden, um das entsprechende Rohr oder Kabel zu identifizieren.

# Verwendung von Zubehör

Der Empfänger und Sender sind mit einer umfassenden Palette an Zubehör kompatibel. Detaillierte Informationen zur Verwendung dieses Zubehörs finden Sie in der Bedienungsanleitung des RD8100 Empfängers.

### **Sendersignalzangen**

Wenn ein Direktanschluss (galvanische Kopplung) an ein Rohr oder ein Kabel nicht möglich oder der Induktionsmodus nicht geeignet ist, kann eine Sendezange verwendet werden. Die Zange wird an den Ausgang des Senders angeschlossen und dient der Kopplung des Ortungssignals auf ein isoliertes, eventuell spannungsführendes Kabel. Dies ist besonders bei isolierten, stromführenden Kabeln nützlich, da weder freigeschaltet noch direkt in die Leitung eingegriffen werden muss.

WARNUNG! Zange nicht bei blanken, (nicht isolierten) spannungsführenden Leitern einsetzen.

#### WARNUNG! Vor Anbringen oder Entfernen der Zange an ein bzw. von einem Kabel ist sicherzustellen, dass die Zange immer mit dem Sender verbunden ist.

Um einzelne Leitungen zu orten oder zu identifizieren, kann eine Empfangszange an die Zubehörbuchse des Empfängers angeschlossen werden. Die Zange kann dann um einzelne Kabel oder Rohrleitungen geklemmt werden.

## **Stethoskope oder Signalzangen des Empfängers**

Empfangszangen können zur Identifizierung eines Zielkabels oder -rohrleitung zwischen mehreren verschiedenen Leitungen eingesetzt werden; sie suchen nach dem stärksten Ortungssignal. Wenn Kabel gebündelt sind oder dicht zusammenliegen, kann anstelle einer Zange eine Stethoskopantenne verwendet werden.

Um ein Stethoskop oder eine Empfangszange zu verwenden, schließen Sie das Teil an die Zubehörbuchse des Empfängers an. Der Empfänger erkennt das Gerät automatisch und blendet alle nicht relevanten Ortungsmodi aus.

### **Sonden, Flexrod (Schiebeaal für Sonden) und FlexiTrace (besendbarer Schiebeaal mit Endspule)**

Sonden sind batteriebetriebene Sender, die bei der Verfolgung nicht-metallischer Rohrleitungen nützlich sind. Sie können an Flexrod und andere Schiebeaale montiert und in Rohrleitungen oder Kanäle eingeführt werden. Einige eignen sich zum Durchblasen in Rohrleitungen. Der RD8100 kann Sondenortungen in verschiedenen Frequenzen durchführen, einschließlich der Frequenzen, die von den Schubkabelsystemen GatorCam™4 oder flexiprobe™ und vom Fahrwagensystem P350 flexitrax™ übertragen werden.

Für detaillierte Anleitungen zu Ortungssonden nehmen Sie bitte Bezug auf die Bedienungsanleitung.

FlexiTrace ist ein verfolgbares Glasfaser-Schubkabel, das über Drahtleiter mit einer Sonde am Ende verfügt. Es wird an den Ausgang des Senders angeschlossen und in nichtmetallische Rohrleitungen mit kleinem Durchmesser eingesetzt. Der Anwender kann dann entweder über die gesamte Länge des Schiebeaals orten oder nur die Endspule.

Der FlexiTrace hat eine maximale Nennleistung von 1W. Bei Verwendung des FlexiTrace mit einem Tx-5(B) oder Tx-10(B) Sender von Radiodetection muss die Ausgangsleistung im Menü MAX P auf 1W und die Ausgangsspannung auf dem Menü MAX V auf LOW eingestellt (limitiert) werden.

Für den Tx-1 Sender sind keine weiteren Einstellungen erforderlich.

### **Mantelfehlersuche mit der Rahmenantenne**

Mit den Modellen RD81000PDL und PTL lassen sich Mantelfehler in Kabeln oder Rohrisolierungen mit Hilfe der als Zubehör erhältlichen Rahmenantenne orten. Die Tx-5(B) und Tx-10(B) liefern "Fehlersuch"-Signale, die mit einer Rahmenantenne aufgespürt werden können, da das Signal durch Schäden im Kabelmantel oder in der Rohrisolierung in den Erdboden entweicht (ausblutet).

Die Multimeterfunktion des Senders kann zum Messen der Impedanz der angeschlossenen Rohrleitung oder des Kabels eingesetzt werden, um einen Fehlertyp zu bestimmen.

Detaillierte Anleitungen zur Fehlersuche entnehmen Sie bitte der Bedienungsanleitung.

## **Einspeiseadapter für stromführende Kabel**

Der Steckeradapter (LPC) wird an den Ausgang des Senders angeschlossen und dient dazu, ein Signal über eine (Schuko-)Netzsteckdose im Haus in eine Leitung einzukoppeln um diese bis zum Abzweig unter Straße oder darüber hinaus zu verfolgen.

Der Einspeiseadapter mit Klemmen (LCC) kann dazu verwendet werden, ein Signal in einen spannungsführenden Leiter zu koppeln. Die Verwendung dieses Adapters ist qualifizierten Elektrofachkräften vorbehalten.
### **Unterwasserantenne**

Diese Antenne wird an den Empfänger angeschlossen und wird eingesetzt, um Rohrleitungen und Kabel unter Wasser in Tiefen bis zu 100 m zu orten.

WARNUNG: Die Verwendung von Unterwasserantennen ist voll lizensiertem und erfahrenem Personal vorbehalten, das zuvor die gesamten Bedienungsanleitungen gelesen hat!

## RD Manager PC-Software

RD Manager ist der PC-Companion des RD8100 Ortungssystems. Er ermöglicht es Ihnen, Ihren Empfänger zu verwalten und an Ihren Bedarf anzupassen. Der RD Manager wird auch zum Abrufen und Analysieren von Trassierungs- und Nutzungsdaten, Ausführen einer eCert Kalibrierung und Durchführung von Software-Upgrades eingesetzt.

Sie können den RD Manager zur Registrierung Ihres Produkts verwenden, um so eine Garantieverlängerung zu erhalten und Ihren Empfänger anhand einiger Maßnahmen wie Einstellen von Datum und Uhrzeit, Aktivieren und Deaktivieren von aktiven Frequenzen oder Einstellen von Funktionen wie CALSafe oder Strike*Alert* einzurichten.

RD Manager ist kompatibel mit PCs, die unter Microsoft Windows XP, 7, 8 und 8.1 betrieben werden. Herunterladen können Sie RD Manager unter www.radiodetection. com/RDManager.

Wenn Sie über keinen Internetanschluss verfügen oder RD Manager auf einer CD erhalten möchten, kontaktieren Sie Ihre nächste Radiodetection Niederlassung oder Ihren nächsten Vertragshändler.

Weitere Informationen über RD Manager erhalten Sie auf dessen Bedienungsanleitung.

## Drahtlose Bluetooth-Verbindungen

RD8100 Empfänger sind serienmäßig mit einem Bluetooth-Wireless-Modul ausgestattet, um Ihnen die Möglichkeit einer Verbindung mit kompatiblen Geräten wie Sendern (Tx-5Bund Tx-10B- Modelle), PCs, Laptops oder Handgeräten mit kompatiblen Anwendungen zu ermöglichen.

HINWEIS: Die Drahtlosfunktionen des RD8100 Empfängers unterliegen ggf. nationalen und/oder lokalen Bestimmungen. Weitere Informationen erhalten Sie von den lokalen Behörden.

A WARNUNG! Versuchen Sie nicht, eine drahtlose Verbindung in Umgebungen herzustellen, in denen diese Technologie als gefährlich gilt. Dazu gehören u. U. petrochemische Betriebe, medizinische Einrichtungen oder naheliegende Navigationsanlagen.

### **Einschalten des Bluetooth**

RD8100 Empfänger und Bluetooth-fähige Sender werden standardmäßig mit deaktiviertem Bluetooth-Modul ausgeliefert.

- 1. Drücken Sie die Taste (O), um das Menü zu öffnen.
- 2. Scrollen Sie zum Menü BT mit Hilfe der Taste  $(\widehat{\theta})$  oder  $(\widehat{\theta})$ .
- 3. Drücken Sie die Taste ( $\widehat{\mathbb{Q}}$ ) (Empfänger) oder die Taste (Å) (Sender), um das Menü BT aufzurufen.
- 4. Scrollen Sie auf oder ab zur Option ON.
- 5. Drücken Sie die Taste  $(F)$ , um Bluetooth einzuschalten und zum vorherigen Menü zurückzukehren.

Sie können Bluetooth ausschalten, um die Lebensdauer der Batterie zu verlängern oder Bestimmungen in Umgebungen einzuhalten, in denen eine drahtlose Kommunikation als gefährlich angesehen wird. Befolgen Sie dazu die vorstehenden Schritte und wählen Sie im Menü BT die Option OFF aus.

### **Pairing mit einem PDA oder PC**

#### Anschlussvoraussetzungen:

- Jeder RD8100 Empfänger
- Ein kompatibler Bluetooth-fähiger PDA oder Bluetooth-fähiger PC oder Laptop

HINWEIS: Das nachstehende Verfahren beschreibt den Pairing-Prozess zwischen einem RD8100 Empfänger und einem PDA. Für ein Pairing mit einem PC sind dieselben Schritte für den RD8100 Empfänger und mit Ihrem PC oder Laptop ähnliche Schritte zu befolgen. Ein Pairing mit dem RD8100 Empfänger entnehmen Sie die Bluetooth-Pairinganleitungen Ihres PC oder Laptop.

Pairen Sie den RD8100 -Empfänger mit Ihrem PDA unter Verwendung der Bluetooth-Software Ihres PDA.

HINWEIS: Das Verfahren zum Pairing Ihres PDA kann je nach Marke und Modell Ihres PDA variieren. Das folgende Verfahren dürfte auf die meisten PDA zutreffen.

#### Auf dem Empfänger:

- 1. Drücken Sie die Taste (O), um das Menü zu öffnen.
- 2. Scrollen Sie zum Menü BT mit Hilfe der Taste  $(\widehat{\mathfrak{p}})$  oder  $(\widehat{\mathfrak{p}})$ .
- 3. Drücken Sie die Taste  $\widehat{\infty}$ , um das Menü BT zu öffnen.
- 4. Scrollen Sie zum Menü PAIR.
- 5. Drücken Sie die Taste ( $\widehat{\mathbb{Q}}$ ), um das Menü PAIR zu öffnen.
- 6. Scrollen Sie zur Option BT-PC.
- 7. Drücken Sie die Taste  $(F)$ . Der Empfänger versucht nun, ein Pairing mit Ihrem PDA durchzuführen.

#### Auf Ihrem PDA:

- 8. Wählen Sie im Menü Start des PDA Settings aus und dann die Registerkarte Connections gefolgt vom Symbol für Bluetooth.
- 9. Vergewissern Sie sich, dass Bluetooth eingeschaltet ist, und machen Sie den PDA für andere Geräte sichtbar.
- 10. Wählen Sie die Registerkarte Devices aus und prüfen Sie, ob neue Verbindungsmöglichkeiten angezeigt werden.
- 11. Stellen Sie eine Verbindung mit dem Gerät RD8100\_XXXX her.
- 12. Wenn Sie um einen Schlüssel gebeten werden, geben Sie 1234 ein.
- 13. Für erweiterte Einstellungen, soweit diese für Ihr PDA erforderlich sind, nehmen Sie Bezug auf die SurveyCert-Anleitungen.

### **Rücksetzen von Verbindungen**

Sollten Sie mit den Bluetooth-Funktionen Ihres RD8100 auf Probleme stoßen, empfiehlt Radiodetection, die Verbindung zurückzusetzen und das Gerät erneut zu pairen:

- 1. Drücken Sie die Taste (O), um das Menü zu öffnen.
- 2. Scrollen Sie zum Menü BT mit Hilfe der Taste  $(\widehat{\mathfrak{g}})$  oder  $(\widehat{\mathfrak{g}})$ .
- 3. Drücken Sie die Taste ( $\widehat{\mathbb{Q}}$ ), um das Menü BT zu öffnen.
- 4. Scrollen Sie zum Menü RESET.
- 5. Drücken Sie die Taste  $(f)$ , und der Empfänger wird alle aktuellen Verbindungen löschen.
- 6. Pairen Sie Ihre Geräte erneut.

### **Bluetooth-Fehlercodes**

Tritt ein Fehler auf beim Versuch, einen Bluetooth-Befehl bei Verwendung des Empfängers zum Sender oder des Empfängers zu einem PC oder PDA auszuführen, zeigt das LCD einen Code an, mit dessen Hilfe Sie das Problem auf dem Empfänger beheben können. Die Codes lauten wie folgt:

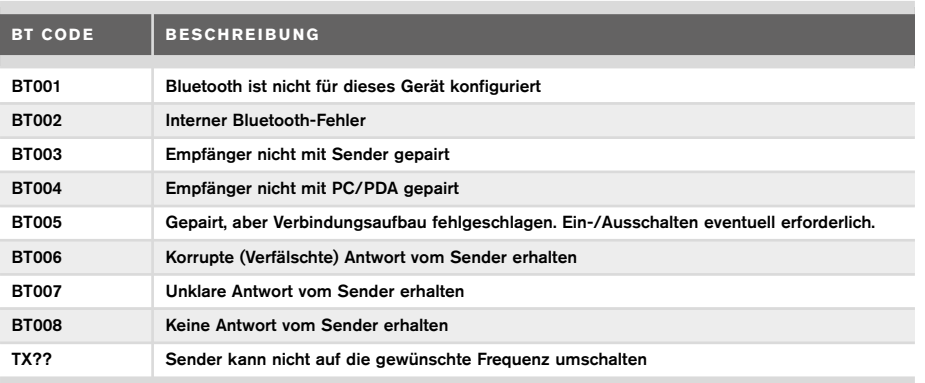

## Ermitteln von Trassierungswerten

RD8100 Empfängermodelle können Messwerte mit bis zu 1000 Trassierungspunkten aufzeichnen und sie optional über Bluetooth an ein externes Gerät senden.

Handelt es sich beim Empfänger um ein GPS-Modell oder ist es mit einem PDA mit GPS gepairt, der über eine kompatible Anwendung wie SurveyCERT verfügt, hängt der Empfänger Positions- und Zeitinformationen an die Daten an, um so einen räumlichen Zusammenhang herzustellen.

HINWEIS: Das interne GPS-Modul muss eingeschaltet und mit dem GPS-Satellitensystem verbunden sein.

### **Speichern von Messungen**

Wenn Trassierungswerte gespeichert werden sollen, drücken Sie die Taste  $\bigoplus$ .

Für genaue Ergebnisse muss der Empfänger während des Speichervorgangs so ruhig wie möglich gehalten werden.

Der Empfänger sichert Messungen immer im internen Speicher. Ist Bluetooth eingeschaltet, mit einem Gerät gepairt und die Option BT-PC aktiviert, versucht der Empfänger auch, die gespeicherten Messungen an ein gepairtes PDA mit SurveyCERT oder an einen PC mit kompatibler Anwendung zu senden.

### **Löschen von Messungen**

Der RD8100 Empfänger ermöglicht es Ihnen, alle Messungen zu löschen. Das Löschen eines Protokolls löscht den Speicher des RD8100 Empfängers und wird in der Regel empfohlen, wenn Sie einen neuen Trassierungsauftrag beginnen.

#### HINWEIS: Das Löschen von Messwerten kann nicht rückgängig gemacht werden!

- 1. Drücken Sie die Taste  $\circled{0}$ , um das Menü zu öffnen.
- 2. Drücken Sie die Taste  $(\widehat{\theta})$  oder  $(\widehat{\theta})$ , um das Menü LOG auszuwählen.
- 3. Drücken Sie die Taste ( $\mathcal{R}$ ), um das Menü zu öffnen.
- 4. Scrollen Sie zur Option DEL.
- 5. Drücken Sie die Taste  $(f)$ , um Ihre Auswahl vorzunehmen und zum Hauptmenü zurückzukehren.

### **Senden gespeicherter Daten an ein gepairtes PDA oder einen PC:**

Gespeicherte Daten können drahtlos an ein kompatibles PDA mit der SurveyCERT-App von Radiodetection oder an eine PDA- oder PC-kompatible Anwendung übertragen werden.

## **SurveyCERT**

SurveyCERT ist die PDA-App von Radiodetection, die Technikern im Feld das Mapping von Versorgungseinrichtungen erleichtert.

Sie können SurveyCERT zum Speichern von Trassierungswerten verwenden, die von Ihrem Empfänger in Ihrem PDA zwecks späterer Prüfung aufgenommen wurden. SurveyCERT für PDA und seine Bedienungsanleitung sind als kostenloses Download von der Radiodetection Website erhältlich.

### **Senden von Daten an ein gepairtes PDA oder einen PC:**

- 1. Vergewissern Sie sich, dass Ihr gepairtes PDA eingeschaltet ist und die SurveyCert-App läuft.
- 2. Drücken Sie die Taste  $\circled{0}$ , um das Menü zu öffnen.
- 3. Scrollen Sie zum Menü LOG mit Hilfe der Taste  $(\text{\textcircled{f}})$  oder  $(\text{\textcircled{4}})$ .
- 4. Drücken Sie die Taste (®), um das Menü zu öffnen.
- 5. Scrollen Sie zur Option SEND.
- 6. Drücken Sie die Taste  $(F)$ . Der Empfänger versucht nun, Ihre gespeicherten Trassierungsdaten an Ihr PDA zu senden.

Gespeicherte Daten können auch über eine USB-Verbindung an RD Manager übertragen werden. Unter Verwendung der eingebauten SurveyCERT-Funktionen dieser Software können sie analysiert werden. Weitere Informationen über das Abrufen und Speichern von Trassierungsdaten finden Sie in der Bedienungsanleitung für RD Manager.

Die SurveyCERT-Funktionen von RD Manager können zur Analyse im Anschluss an die Trassierung, die Verbindung zu Google Maps® und einen leichten Export an GIS-/Mapping-Systeme eingesetzt werden.

## Automatisches Nutzungsdatenlogging

Mit GPS ausgestattete RD8100 Empfängermodelle verfügen über eine leistungsstarke Datenaufzeichnungsfunktion, die je Sekunde alle kritischen Parameter des Geräts (einschließlich der GPS-Position, soweit verfügbar) und Warnungen in seinem internen Speicher aufzeichnet.

Das automatische Aufzeichnungssystem ist immer aktiv und kann nicht deaktiviert werden. Bei 8 Stunden täglichem Einsatz können die Datensätze von 500 Arbeitstagen gespeichert werden.

Protokolle können über die PC-Software des RD Managers zwecks Analyse und zur Validierung von Trassierungen abgerufen werden. Weitere Einzelheiten finden Sie in der Bedienungsanleitung des RD Managers.

## GPS

Der RD8100 Empfänger kann mit einem externen GPS-Modul gepairt werden oder sein internes GPS-Modul (nur GPS-Modelle) einsetzen, um seine Positionsdaten (Breite und Länge) sowie die genaue UTC-Zeit zu erfassen und zu speichern. Diese Positionsinformationen können dann den Trassierungswerten oder dem automatischen Nutzungsdatenlogging angehängt werden.

Das Vorhandensein von GPS-Daten ermöglicht ein leichtes Mapping der Daten, und die Informationen können direkt in GIS-Systemen gespeichert werden.

### **Einstellungen des GPS-Menüs**

Das GPS-Menü bietet fünf Optionen

- INT: Wählen Sie diese Option, um das interne GPS zu nutzen, soweit vorhanden.
- EXT: Wählen Sie diese Option, um das GPS von einem kompatiblen gepairten Gerät zu benutzen.
- OFF: Wählen Sie diese Option, um das interne GPS-Modul auszuschalten und die Lebensdauer der Batterie zu verlängern.
- SBAS: Aktivieren Sie den Modus SBAS (Satellite Based Augmentation Systeme satellitenbasierte Ergänzungssysteme), um die GPS-Genauigkeit zu verbessern. Ist SBAS eingeschaltet, dauert eine Anbindung des GPS-Systems länger.
- RESET: Wählen Sie YES, um das interne GPS rückzusetzen (nur GPS-Modelle).

## il OC

iLOC bietet die Möglichkeit, den Sender über den Empfänger RD8100 fernzusteuern. Mit iLOC können Sie die Ausgangsfrequenzen und die Ausgangsleistung einstellen und die SideStep-Funktion nutzen. iLOC-Befehle werden über ein Bluetooth-Modul gesendet, das in direkter Sichtachse eine Reichweite von bis zu 450m hat.

iLOC ist eine Standardfunktion aller RD8100 Empfängermodelle und erfordert einen mit Bluetooth ausgestatteten Sender (Tx-10B oder Tx-5B).

HINWEIS: Ein Einsatz in bebauten Gebieten und in Bereichen mit starken elektromagnetischen Interferenzen kann die Leistung des iLOC beeinträchtigen.

### **Pairing mit einem Sender**

Für ein Pairing mit einem Sender benötigen Sie ein Bluetooth-fähiges Modell wie den Tx-5B oder Tx-10B.

Bevor Sie beginnen, sollten Sie alle Bluetooth-Geräte in der Nähe ausschalten, da sie den Pairing-Prozess des Empfängers und Senders stören könnten.

#### Vorbereiten des Empfängers:

- 1. Drücken Sie die Taste (O), um das Menü zu öffnen.
- 2. Scrollen Sie zum Menü BT mit Hilfe der Taste  $(\widehat{v})$  oder  $(\widehat{v})$ .
- 3. Drücken Sie die Taste ( $\widehat{\mathbb{R}}$ ). um das Menü BT zu öffnen.
- 4. Scrollen Sie zum Menü PAIR und drücken Sie die Taste  $\mathcal{R}$ , um es zu öffnen.
- 5. Scrollen Sie zur Option BT-TX .

HINWEIS: Sie müssen den Pairing-Prozess innerhalb von 90 Sekunden abschließen, anderenfalls läuft die Zeit für die Bluetooth-Verbindung des Empfängers ab.

#### Vorbereiten des Senders:

- 6. Drücken Sie die Taste (O), um das Menü zu öffnen.
- 7. Scrollen Sie zum Menü BT mit Hilfe der Taste  $\textcircled{t}$  oder  $\textcircled{t}$ .
- 8. Drücken Sie die Taste (x), um das Menü BT zu öffnen.
- 9. Scrollen Sie zur Option PAIR .

#### Starten des Pairing-Prozesses:

10. Drücken Sie die Taste  $\widehat{f}$ ) auf dem Sender und dann die Taste  $\widehat{f}$ ) auf dem Empfänger.

11. Der Sender und der Empfänger versuchen nun ein Pairing.

Während des Pairings zeigen der Sender und der Empfänger ein blinkendes Bluetooth-Symbol an. Das Pairing kann bis zu einer Minute dauern. War der Pairing-Prozess erfolgreich, zeigt der Sender das Symbol »<sup>1</sup> und der Empfänger ein anhaltendes Bluetooth-Symbol für die Dauer der Verbindung an.

War das Pairing nicht erfolgreich, vergewissern Sie sich, dass alle Bluetooth-Geräte in der Nähe aus- oder unsichtbar geschaltet sind, und wiederholen Sie den Vorgang.

Im Anschluss an ein erfolgreiches Pairing können Sie iLOC benutzen, um die Ausgangsfrequenz und Leistungsstufe des Senders ferngesteuert über den Empfänger zu ändern.

### **Verwendung von iLOC**

Zur Verwendung von iLOC müssen der Empfänger und der Sender gepairt sein. Für optimale Leistung:

- Versuchen Sie, Hindernisse in der Sichtachse zu vermeiden.
- Falls möglich, stellen Sie den Sender 30 - 60 cm erhöht vom Boden ab.
- Stellen Sie den Sender mit der Rückseite zum Empfänger ab.
- Richten Sie den Schirm des Empfängers auf den Sender.

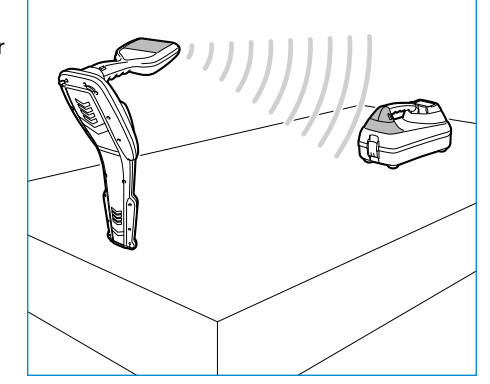

HINWEIS: Schlägt ein iLOC-Befehl fehl, gehen Sie näher zum Sender und wiederholen Sie das Verfahren.

## **Ändern der Frequenz**

Sind Sender und Empfänger gepairt, ändern Sie die Ausgangsfrequenz des Senders ferngesteuert über den Empfänger folgendermaßen:

- 1. Wählen Sie auf dem Empfänger die gewünschte Frequenz aus, indem Sie die Taste  $\overline{f}$  drücken, bis die Frequenz auf dem Bildschirm erscheint.
- 2. Drücken Sie die Taste  $\widehat{f_{\lambda}}$ , um die neue Frequenz an den Sender zu übertragen.
- 3. Auf dem Empfänger wird vorübergehend SEND und dann OK angezeigt, wenn die Übertragung erfolgreich war.
- 4. War die Übertragung nicht erfolgreich, erscheint auf dem Empfänger ein Bluetooth-Fehlercode.

Schlägt der Prozess fehl, kann dies daran liegen, dass Sie sich außerhalb der Reichweite befinden oder ein Fehler bei der Verbindung vorliegt. Gehen Sie näher zum Sender und wiederholen Sie das Verfahren. Kommt immer noch keine Verbindung zustande, kehren Sie zum Sender zurück und setzen Sie die Verbindung zurück.

### **Einstellung der Sendeleistung**

iLOC ermöglicht eine ferngesteuerte Einstellung der Senderleistung. Sie können den Sender auch vom Empfänger aus in den Standby-Modus setzen und ihn wieder aktivieren.

- 1. Die Leistungsoptionen des Senders befinden sich im Menü TXOUT des Empfängers. Drücken und halten Sie die Taste  $\widehat{f}$  nieder, um das Menü TXOUT aufzurufen.
- 2. Drücken Sie die Taste (®), um das Leistungsstufenmenü aufzurufen.
- 3. Scrollen Sie durch die Leistungsoptionen mit Hilfe der Taste  $(\widehat{t})$  oder  $(\widehat{t})$ :
	- STDBY: Standby- (Pause-) Modus des Senders. Die Verbindung ist immer noch aktiv, aber der Ausgang ist abgeschaltet - um die Lebensdauer der Batterie zu verlängern.
	- LOW: Geringe Ausgangsleistung.
	- MED: Mittlere Ausgangsleistung.
	- HIGH: Hohe Ausgangsleistung.
	- BOOST: Vorübergehende Ausgangsleistung des Senders auf höchstmöglichem Niveau.
- 4. Wenn Sie den gewünschten Modus ausgewählt haben, drücken Sie die Taste  $(F)$ , um die Auswahl zu bestätigen.
- 5. Drücken und halten Sie die  $(\overline{r})$  Taste, um die neue Einstellung auszuwählen, und verlassen Sie das Menü.
- 6. Drücken Sie die Taste  $(\widehat{\mathcal{R}})$  einmal, um die Einstellungen an den Sender zu übertragen.

HINWEIS: Bei Änderung der Senderfrequenz mit Hilfe von iLOC bleibt die ausgewählte Einstellung der Sendeleistung erhalten.

## **SideStep**

SideStep ermöglicht eine Änderung der Ausgangsfrequenz am Sender. SideStep "verstimmt" die ausgewählte Frequenz um mehrere Hertz und stellt die Ortungsfrequenz des Empfängers automatisch auf die neue Ausgangsfrequenz des Senders ein.

- 1. Wählen Sie auf dem Empfänger die gewünschte Frequenz aus, indem Sie die Taste  $\mathcal{F}$  drücken, bis die Frequenz auf dem Bildschirm erscheint.
- 2. Für eine schrittweise Änderung der Frequenz drücken und halten Sie die Taste  $(F)$ nieder, bis STEP auf dem Schirm angezeigt wird.
- 3. Drücken Sie die Taste  $\widehat{f(x)}$ , um den SideStep-Befehl an den Sender zu übertragen.
- 4. Wurde der Befehl erfolgreich gesendet, erscheint ein Sternsymbol (\*) auf dem Empfänger neben der Frequenz und STEP auf dem Sender unter der Frequenz.
- 5. Um zur Standard-Ortungsfrequenz zurückzukehren, drücken und halten Sie die  $(f)$ Taste. Sobald das Sternchen (\*) nicht mehr auf der Anzeige zu sehen ist, drücken Sie die Taste  $(\overline{r}x)$ , um den Befehl an den Sender zu übertragen.

## CAL Safe

Mit GPS ausgestatteten RD8100 Empfängermodellen verfügen über ein System, das aktiviert werden kann und die Abschaltung aller Funktionen erzwingt, wenn das erwartete Wartungs- / Kalibrierungsdatum überschritten ist.

Sobald bis zum fälligen Wartungsdatum 30 Tage bleiben, zeigt das Gerät beim Einschalten die Anzahl der verbleibenden Tage an. Der Empfänger wird am fälligen Wartungsdatum gesperrt.

CALSafe ist standardmäßig deaktiviert. Sie können die CALSafe-Funktion über die RD Manager PC-Software aktivieren und das Fälligkeitsdatum für Wartung und Kalibrierung in CALSafe anpassen. Weitere Einzelheiten finden Sie in der Bedienungsanleitung des RD Managers.

## Schulung

Radiodetection bietet Ihnen Produkt-Schulungen an. Unser qualifiziertes Personal schult Ihre Anwender direkt bei Ihnen vor Ort oder in einer Radiodetection-Niederlassung. Weitere Informationen finden Sie unter www.radiodetection.com oder bei Ihrem regionalen Vertragshändler.

## Pflege und Wartung

RD8100 Empfänger und Sender sind robust, beständig und wetterfest. Sie können jedoch die Lebensdauer Ihres Geräts verlängern, indem Sie die folgenden Pflege- und Wartungsrichtlinien befolgen:

### **Allgemein**

Bewahren Sie das Gerät in einer sauberen und trockenen Umgebung auf.

Sorgen Sie dafür, dass alle Anschlüsse und Verbindungsbuchsen sauber, frei von Schmutz und Korrosion sowie unbeschädigt sind.

Verwenden Sie das Gerät nicht, wenn es beschädigt oder fehlerhaft ist.

### **Batterien und Stromversorgung**

Verwenden Sie nur (wiederaufladbare) Akkusätze, Ladegeräte und Netzteile, die von Radiodetection zugelassen sind.

Wenn Sie keine RD Akkusätze benutzen, wählen Sie nur hochwertige Alkali- oder NiMH-Batterien.

Batterien sind in Übereinstimmung mit den Grundsätzen Ihres Unternehmens und/oder den in Ihrem Land geltenden Gesetzen oder Vorschriften zu entsorgen.

## **Reinigung**

#### WARNUNG! Versuchen Sie nicht, dieses Gerät zu reinigen, solange es eingeschaltet oder an eine Stromquelle angeschlossen ist. Hierzu gehören Batterien, Adapter und spannungsführende Kabel.

Stellen Sie sicher, dass das Gerät, soweit möglich, sauber und trocken ist.

Reinigen Sie es mit einem weichen, angefeuchteten Tuch. Verwenden Sie keine scheuernden Mittel oder Chemikalien, da diese das Gehäuse und reflektierenden Aufkleber, beschädigen könnten. Verwenden Sie keine Hochdruckwasserstrahlen zur Reinigung des Geräts.

Wenn Sie das Gerät in Schmutzwassersystemen oder anderen Umgebungen mit möglichen biologischen Gefahren einsetzen, verwenden Sie ein geeignetes Desinfektionsmittel.

### **Software-Upgrades**

Radiodetection gibt von Zeit zu Zeit Software-Upgrades heraus, um die Funktionen und Leistung des RD8100 Empfängers und Senders zu verbessern. Software-Upgrades sind kostenlos und werden über die RD Manager PC-Software bereitgestellt.

E-Mail-Benachrichtigungen und Bekanntgabe neuer Software-Versionen werden an alle registrierten Nutzer gesendet. Sie können auch prüfen, ob Ihre Produkte auf dem neusten Stand sind, und sie über den Upgrade-Schirm der RD Manager Software aktualisieren.

HINWEIS: Um die Software Ihres Produkts zu aktualisieren, müssen Sie über den RD Manager ein Konto eingerichtet haben und über eine Internet-Verbindung verfügen. Eine optionale, von Radiodetection bereitgestellte Stromquelle ist evtl. erforderlich, um die Software Ihres Senders zu aktualisieren.

### **Demontage**

Versuchen Sie niemals, das Gerät auseinanderzubauen. Empfänger und Sender enthalten keine vom Anwender zu reparierenden oder zu wartenden Teile.

Durch unbefugtes Öffnen kann das Gerät beschädigt oder seine Leistung beeinträchtigt werden und die Werksgarantie verfällt.

## **Service und Wartung**

Prüfen Sie regelmäßig den korrekten Betrieb Ihres Geräts mit Hilfe der Selbsttest-Funktion und eCert.

Empfänger und der Sender sind so konstruiert, dass keine regelmäßige Kalibrierung erforderlich ist. Wie bei allen Sicherheitsausrüstungen gilt jedoch auch hier, dass das Gerät mindestens einmal im Jahr von Radiodetection oder in einem zugelassenen Servicecenter gewartet und kalibriert werden sollte.

HINWEIS: Ein Eingriff durch nicht zugelassene Wartungszentren kann zum Verfall der Herstellergarantie führen.

Angaben zu Radiodetections Niederlassungen und Handelspartnern finden Sie unter www.radiodetection.com.

Produkte von Radiodetection, einschließlich dieser Bedienungsanleitung, unterliegen ständiger Weiterentwicklung und können ohne Vorankündigung geändert werden. Für die neuesten Informationen bezüglich des RD8100 oder aller anderen Produkte von Radiodetection besuchen Sie www.radiodetection.com oder kontaktieren Sie Ihren nächsten Radiodetection Händler.

**DEUTSCH DEUTSCH**

©2016 Radiodetection Ltd. Alle Rechte vorbehalten. Radiodetection ist eine Tochtergesellschaft der SPX Corporation. RD8100, SurveyCERT, Power Filters, eCert, Strike*Alert*, SideStep, SideStep*auto,* CALSafe, iLOC, Current Direction, flexiprobe, GatorCam, flexitrax und Radiodetection sind Warenzeichen von Radiodetection in den Vereinigten Staaten und/oder in anderen Ländern. Das Wort und die Marke Bluetooth und die zugehörigen Logos sind Eigentum der Bluetooth SIG Inc. und jegliche Nutzung dieser Handelsmarken durch Radiodetection erfolgt unter Lizenz. Microsoft und Windows sind entweder eingetragene Handelsmarken oder Handelsmarken der Microsoft Corporation in den USA und/oder anderen Ländern. Radiodetection behält sich das Recht vor. Neuerungen und Verbesserungen ohne Vorankündigung

durchzuführen. Dieses Dokument darf ohne vorherige schriftliche Genehmigung vonseiten Radiodetection Ltd. weder als Ganzes noch in Teilen kopiert, neu aufgelegt, übertragen, geändert oder verwendet werden.

**Radiodetection** 

## Voorwoord

### **Over deze handleiding**

LET OP: Deze handleiding bevat basisbedieningsinstructies voor de RD8100-kabelzoeker en -zender. Hij bevat ook belangrijke veiligheidsinformatie en richtlijnen en dient daarom in zijn geheel gelezen te worden voordat u de RD8100-kabelzoeker en -zender gaat gebruiken.

Deze handleiding is slechts bedoeld als verkort naslagwerk. Voor gedetailleerde instructies, inclusief het gebruik van accessoires, hulp bij eCert™, CALSafe™, Surveymetingen en vastleggen van gebruiksgegevens, zie de handleidingen voor bediening van de RD8100-kabelzoeker, RD SurveyCERT+™ en RD Manager™, die u kunt downloaden op www.radiodetection.com.

De online gebruikershandleidingenbibliotheek bevat ook koppelingen naar de handleidingen van SurveyCERT+ en RD Manager.

Conformiteitscertificaten voor de RD8100-kabelzoekers en Tx-verzenders vindt u op www.radiodetection.com.

WAARSCHUWING! Een directe verbinding met geleiders die onder spanning staan, is POTENTIEEL DODELIJK. Directe verbindingen met geleiders die onder spanning staan mogen alleen gemaakt worden door gekwalificeerd personeel met behulp van de juiste producten die geschikt zijn voor verbinding met kabels die onder spanning staan.

WAARSCHUWING! De zender kan potentieel dodelijke spanning afgeven. Let op bij het toepassen van signalen op een pijpleiding of kabel en stel andere technici die aan de lijn werken op de hoogte.

WAARSCHUWING! Zet het volumeniveau lager voordat u een hoofdtelefoon gaat gebruiken om schade aan uw gehoor te voorkomen.

WAARSCHUWING! Deze apparatuur is NIET goedgekeurd voor gebruik in omgevingen waar gevaarlijke gassen aanwezig kunnen zijn.

WAARSCHUWING! Als u de zender gebruikt, schakel het apparaat dan uit en trek de kabels eruit voordat u de batterijen verwijdert.

WAARSCHUWING! De RD8100-kabelzoeker detecteert de meeste ondergrondse geleiders, maar er zijn een aantal objecten die geen detecteerbaar signaal afgeven. De RD8100, of een andere elektromagnetische kabelzoeker, kan deze objecten niet detecteren. U moet dus voorzichtig te werk gaan. Er zijn ook een aantal kabels die onder spanning staan die de RD8100 niet kan detecteren in de stroommodus. De RD8100 geeft niet aan of een signaal van een enkele kabel is, of van verschillende nabij gelegen kabels.

WAARSCHUWING! Batterijen kunnen na langdurig gebruik op volledig vermogen warm worden. Let op bij het vervangen of verwerken van batterijen.

RD8100-kabelzoekers en -zenders worden standaard gedekt door een 1-jarige garantie. Klanten kunnen hun garantie verlengen tot in totaal 3 jaar door het product binnen 3 maanden na aankoop te registreren.

De registratie wordt uitgevoerd met behulp van de RD Managercomputersoftware, die u op de website van Radiodetection kunt downloaden. Ga naar www.radiodetection.com/RDManager.

U kunt uw producten ook registreren door een e-mail te sturen aan rd support@ spx.com, met daarin de volgende gegevens:

- Serienummer van ieder te registreren product
- Datum van aankoop
- Bedrijfsnaam en adres, inclusief land
- Contactnaam, e-mailadres en telefoonnummer
- Land van vestiging.

Radiodetection kan van tijd tot tijd nieuwe software uitbrengen om de prestaties te verbeteren of nieuwe functionaliteit aan de producten toe te voegen. Door zich te registreren ontvangen gebruikers e-mailmeldingen over nieuwe software en speciale aanbiedingen met betrekking tot de productreeks.

Gebruikers kunnen zich op elk gewenst moment uitschrijven voor de ontvangst van software- en technologiemeldingen, of voor de ontvangst van marketingmateriaal door contact op te nemen met Radiodetection.

## eCert en zelftest

De RD8100-kabelzoeker is een veiligheidsapparaat dat regelmatig gecontroleerd moet worden op correcte werking.

eCert biedt een grondige test van het ontvangstcircuit van de RD8100, en biedt een Radiodetection-kalibratiecertificaat als een positief testresultaat behaald is.

Om eCert uit te voeren, moet de kabelzoeker aangesloten zijn op een computer met internet, waarop de RD Manager-software geïnstalleerd is.

Zie de gebruikershandleiding inzake de RD Manager voor meer informatie. Het kan zijn dat hiervoor een extra aankoop gedaan moet worden.

RD8100-kabelzoekers beschikken over een verbeterde zelftestfunctie. Naast standaard controles voor weergave- en voedingsfuncties, past de RD8100 testsignalen toe op het localisatiecircuit tijdens een zelftest om nauwkeurigheid en prestaties te testen.

We raden aan ten minste iedere week, of voor ieder gebruik, een zelftest uit te voeren.

**NEDERLANDS**

**NEDERLANDS** 

## RD8100-kabelzoeker

### 8 1 2 3 4 9 6 7 SPY 5  $12$  15 10 11 12 13 14 22 18 16 17 18 88.8% GPS actief, zoeken naar satelliet- lock 35 20 GPS satelliet lock verkregen 37 21 3-5 satellieten in zicht 38 23 32 6-8 satellieten in zicht 24 36 9-11 satelliet in zicht 8 18

### verlichting. 3. Luidspreker. 4. Batterijvak.

1. Toetsenbord.

5. Optionele lithium-ion accu.

**Functies kabelzoeker**

2. LCD-scherm met automatische

- 6. Aansluiting accessoires.
- 7. Aansluiting hoofdtelefoon.
- 8. Antenne Bluetooth®-module.
- 9. USB-poort (in batterijvak).

### **kabelzoeker toetsenbord**

- 10. Aan/uit toets.
- 11. Frequentietoets.
- 12. Pijltjes omhoog en omlaag.
- 13. Antennetoets.
- 14. Surveytoets.
- 15. Verzendtoets.

### **Schermpictogrammen kabelzoeker**

- 16. Balk met signaalsterkte met piekmarkering.
- 17. Weergave signaalsterkte.
- 18. Geleidepijlen nul / proportioneel.
- 19. Batterijniveau.
- 20. Gevoeligheidsweergave / lognummer:
- 21. Volumeniveau.
- 22. Pijlen stroomrichting (CD).
- 23. Pictogram radiomodus.
- 24. Pictogram stroommodus.
- 25. Pictogram accessoire/meting.
- 26. Pictogram CD-modus.
- 27. Pictogram A-Frame.
- 28. Weergave frequentie/stroom/menu.
- 29. Pictogram Bluetooth-status: Een knipperend pictogram betekent dat het koppelen wordt uitgevoerd. Een continue weergegeven pictogram geeft aan dat er een verbinding actief is.
- 30. Pictogram Antennemodus: Geeft antenneselectie weer: Piek / Nul / Brede Piek / Piek+ / Geleiding.
- 31. Pictogram Sonde: Geeft aan dat er een sondesignaalbron geselecteerd is.
- 32. Pictogram Lijn: Geeft aan dat er een lijnsignaalbron geselecteerd is.
- NEDERLANDS **NEDERLANDS** 33. Kompas: Geeft de oriëntatie van de gelokaliseerde kabel of sonde weer ten
- opzichte van de kabelzoeker. 34. Communicatiestatus zender
	- bevestigt succesvolle communicatie met iLOC™.
- 35. Indicatielampje stand-by zender.
- 36. Dieptemeting.

### Alleen kabelzoekers uitgerust met GPS:

- 37. GPS-status.
- 38. Kwaliteit GPS-signaal.

Ш

Ξ

12 of meer satellieten in zicht

25 26 27 28 33 29 30 31

## Zenders Tx-1, Tx-5 en Tx-10

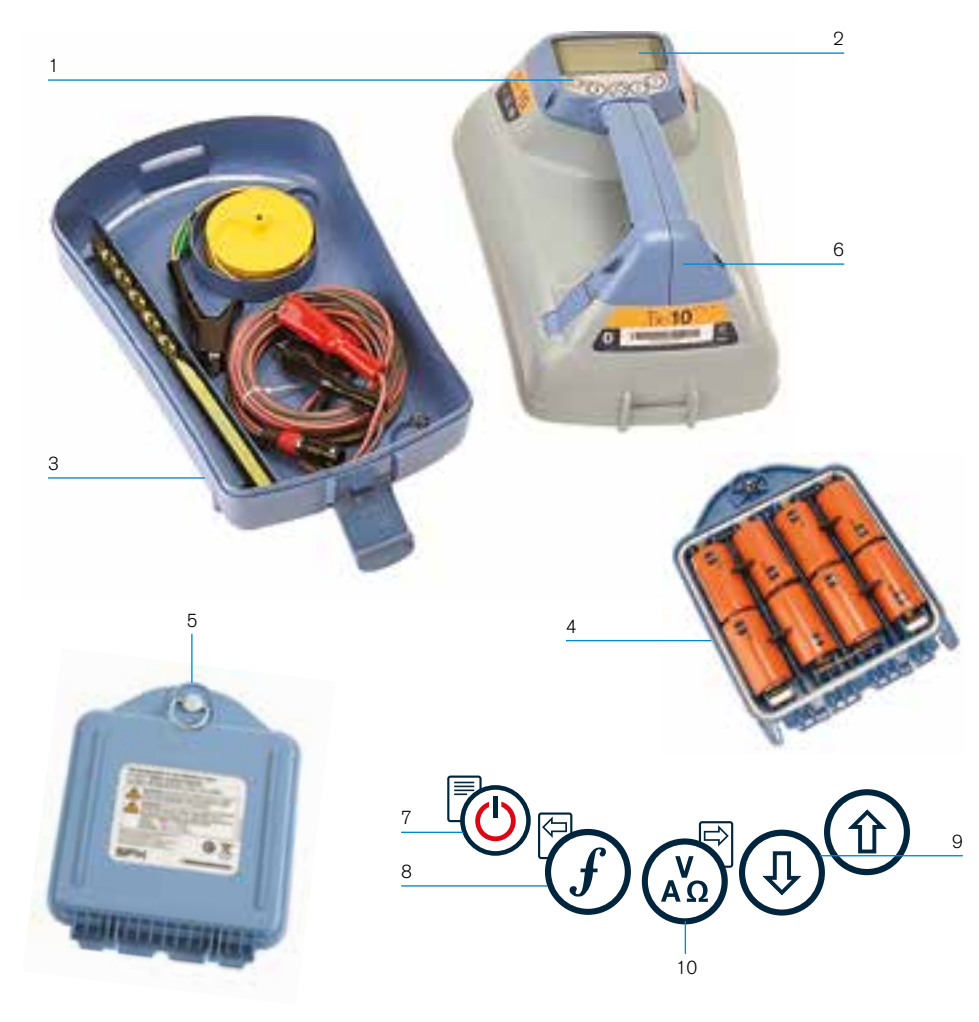

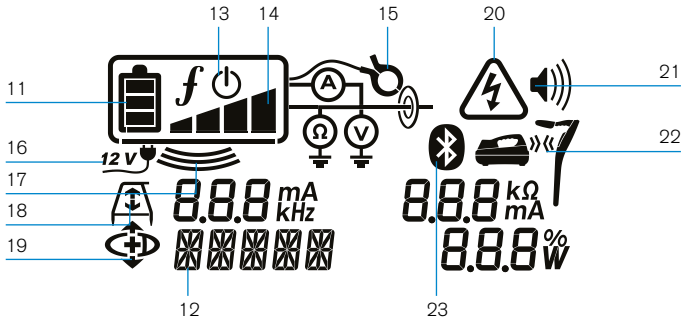

### **Functies zender**

- 1. Toetsenbord.
- 2. LCD-scherm.
- 3. Afneembare accessoirebak.
- 4. D-cel batterijhouder.
- 5. Optionele lithium-ion accu.
- 6. Bluetooth-module (iLOC-model).

### **Toetsenbord zender**

- 7. Aan/uit toets.
- 8. Frequentietoets.
- 9. Pijltjes omhoog en omlaag.
- 10. Metingtoets.

### **Pictogrammen zenderscherm**

- 11. Indicatie batterijniveau.
- 12. Uitlezing gebruiksmodus.
- 13. Pictogram Standby.
- 14. Indicatie uitgangsniveau.
- 15. Pictogram zendtang: Geeft aan dat er een signaalzendtang of ander accessoire is aangesloten.
- 16. Indicatie DC-voeding aangesloten.
- 17. Indicator inductiemodus.
- 18. A-Frame: Geeft aan dat de zender in foutopsporingsmodus staat.
- 19. Stroomrichtingsmodus (CD-modus): Geeft aan dat de zender in de stroomrichtingsmodus (CD-Modus) staat.
- 20. Indicatie spanningswaarschuwing: Geeft aan dat de zender een potentieel gevaarlijk spanningsniveau afgeeft.
- 21. Indicatie volumeniveau.

#### Alleen voor zenders met iLOC:

- 22. Pictogram koppelen: Wordt weergegeven als de zender en kabelzoeker verbonden zijn via iLOC.
- 23. Pictogram Bluetooth: Geeft de status van de Bluetooth-verbinding weer. Een knipperend pictogram betekent dat het koppelen wordt uitgevoerd.

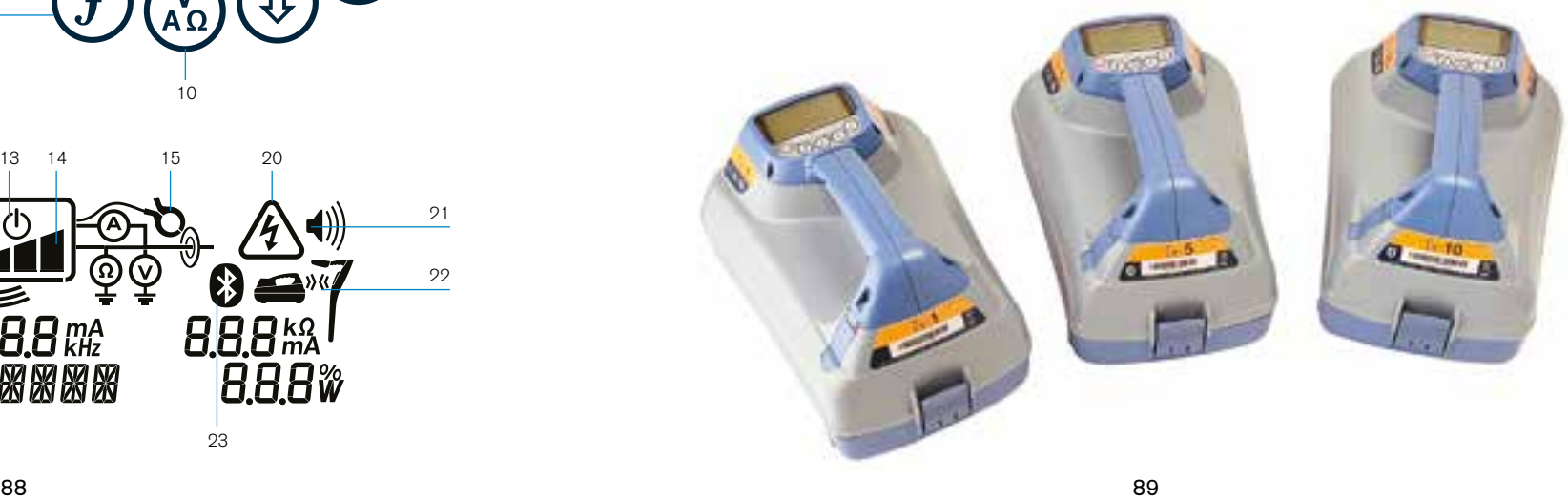

## Acties en snelkoppelingen toetsenbord

Schakel de kabelzoeker of zender in door op de toets  $\textcircled{1}$  te drukken. Als het apparaat is ingeschakeld, werken de toetsen als volgt:

#### Toetsen kabelzoeker

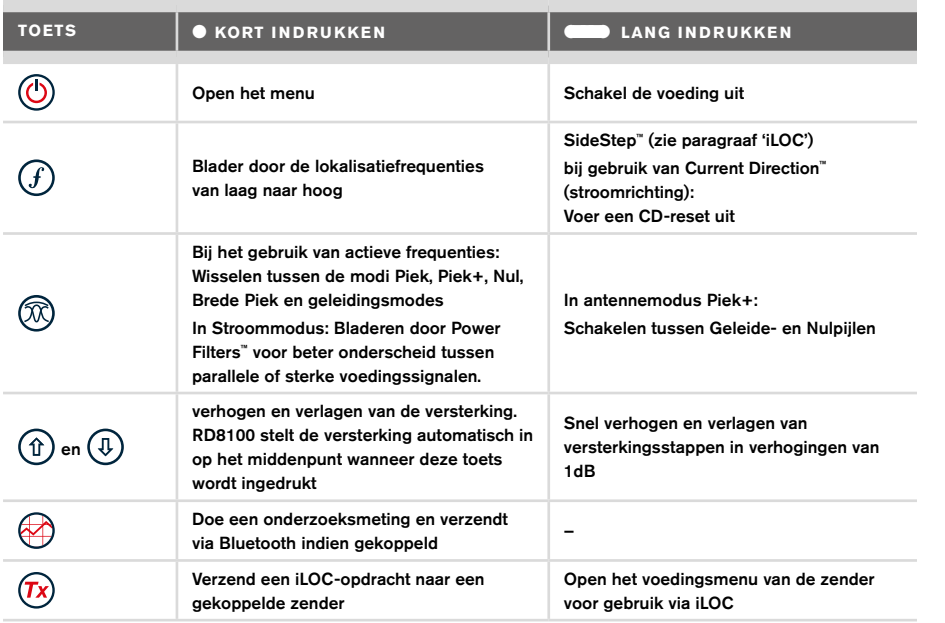

#### Toetsen zender

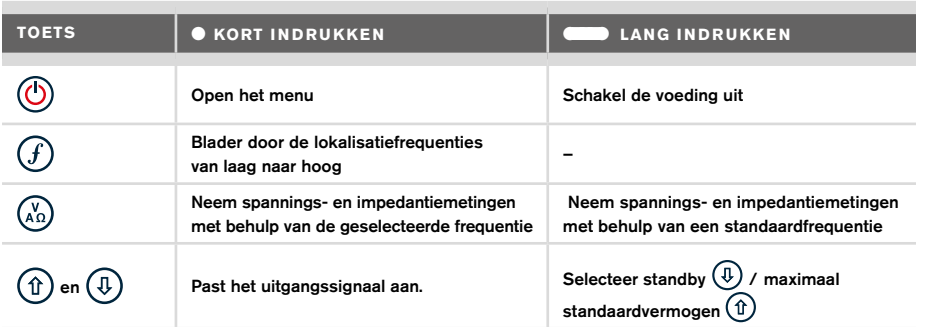

Tip: om door frequenties te bladeren van hoog naar laag, houdt u  $\mathcal{F}$ ) ingedrukt terwijl u op de toets  $\textcircled{1}$  drukt (geldt voor zowel kabelzoeker als zender).

## Voordat u begint

#### BELANGRIJK!

Deze handleiding is slechts bedoeld als verkort naslagwerk. We raden u aan de uitgebreide bedieningshandleiding te lezen voordat u probeert de RD8100 kabelzoeker te gebruiken!

### **Eerste gebruik**

De RD8100-kabelzoekers en -zenders kunnen gevoed worden via D-cel alkalinebatterijen; D-cel NiHM-batterijen of door een lithium-ion (Li-Ion) accu; als accessoire verkrijgbaar.

Om de D-cel batterijen in de kabelzoeker te plaatsen, opent u het batterijvak en plaatst u twee D-cel alkaline- of NiHM-batterijen. Let hierbij op dat de positieve (+) en negatieve (-) zijde van de batterij wordt geplaatst zoals aangegeven.

Om de D-cel batterijen in de zender te plaatsen, koppelt u de accessoirebak los. Het batterijvak bevindt zich aan de onderzijde van de zender. Draai de sluiting een kwartslag om de batterijlade te openen. Plaats acht D-cel alkaline- of NiHM-batterijen. Let hierop op de positieve (+) en negatieve (-) zijde en plaats ze zoals aangegeven.

U kunt de zender ook van voeding voorzien via een aansluiting op het elektriciteitsnet of autovoedingsbron met de door Radiodetection geleverde optionele adapters.

### **Oplaadbare accu's**

Lithium-Ion-accu's zijn verkrijgbaar voor zowel zenders als kabelzoekers en bieden een betere prestatie dan traditionele alkalinebatterijen. Om deze oplaadbare accu's te plaatsen, volgt u de instructies op de accu's.

### **De softwareversie van uw systeem controleren**

Als u wilt kijken welke softwareversie op uw kabelzoeker draait, houdt u de toets  $(F)$ ingedrukt als u de kabelzoeker inschakelt. Er kan u om deze informatie gevraagd worden wanneer u contact opneemt met Radiodetection of uw lokale vertegenwoordiger voor technische ondersteuning.

Bij zenders wordt de softwareversie automatisch weergegeven tijdens het opstarten.

### **Systeeminstallatie**

Het is belangrijk om het systeem in te stellen conform regionale/operationele vereisten en uw eigen voorkeuren voordat u het eerste onderzoek uitvoert. U kunt het systeem instellen als hieronder beschreven.

## Uw systeem instellen

In de menu's van de RD8100-kabelzoeker of -zender kunt u systeemopties selecteren of wijzigen. Als u het menu geopend heeft, kunt u er met de pijltjestoetsen doorheen bladeren. Navigatie geschiedt hetzelfde op zowel de zender als de kabelzoeker. In het menu verdwijnen de meeste pictogrammen op het scherm tijdelijk, en worden de menuopties in de linker hoek van het scherm weergegeven. Met het pijltje naar rechts opent u een submenu en met het pijltje naar links keert u terug naar het vorige menu.

Let oper dat in het kabelzoekermenu de toetsen  $(F)$  en  $(\widehat{\mathbb{R}})$  functioneren als pijltje naar links en naar rechts. In het zendermenu functioneren de toetsen  $(F)$  en  $\binom{X_0}{Y_1}$  als pijltje naar links en naar rechts.

#### Navigeren in menu's:

- 1. Druk op de toets  $\circled{0}$  om het menu te openen.
- 2. Gebruik de toets  $(\widehat{\theta})$  of  $(\widehat{\theta})$  om door de menuopties te bladeren.
- 3. Druk op de toets  $\boxed{\Rightarrow}$  om het submenu van de optie te openen.
- 4. Gebruik de toets  $(\widehat{\theta})$  of  $(\widehat{\theta})$  om door de opties van het submenu te bladeren.
- 5. Gebruik de toets  $\textcircled{=}$  om een selectie te bevestigen en naar het vorige scherm terug te keren.
- 6. Druk op de toets  $\leftarrow$  om terug te keren naar het hoofdscherm.

#### OPMERKING: Als u een optie selecteert en op de toets  $\leftarrow$  drukt, wordt de optie automatisch ingeschakeld.

### **Menuopties kabelzoeker**

- VOL: Past het luidsprekervolume aan van 0 (stil) tot 3 (luidst).
- DATA: Verwijder, verzend of bekijk opgeslagen SurveyCERT-metingen en schakel het Bluetooth-communicatiekanaal in of uit.
- BT: Inschakelen, uitschakelen, resetten of koppelen van Bluetooth-verbindingen. Definieert ook het gebruikte protocol bij het verbinden met een computer of PDA.
- GPS: Inschakelen of uitschakelen van de interne GPS-module en inschakelen/ uitschakelen van SBAS GPS-correcties (alleen GPS-modellen) - of selecteren van een externe GPS-bron.
- CDR: uitvoeren van een stroomrichting-reset (CD-reset). (u kunt ook de toets  $\widehat{f}$ ) ingedrukt houden in CD-modus).
- EENH (UNITS): Selecteer metrische of Imperiale eenheden.
- INFO: Uitvoeren van een zelftest, geeft de datum weer van de meest recente servicekalibratie (M, CAL) of de meest recente eCert-kalibratie.
- TAAL (LANG): Selecteer menutaal.
- STRM (POWER): Selecteren van frequentie lokale stroomnetwerk: 50 of 60 Hz.
- ANTEN: Inschakelen of uitschakelen van een antennemodus, met uitzondering van Piek.
- FREQ: Inschakelen of uitschakelen van individuele frequenties.
- ALARM: Inschakelen of uitschakelen van Strike*Alert*™.
- BATT: Batterijtype instellen: Alkaline of NiMH. Li-Ion wordt automatisch geselecteerd.
- PIJLTJE: Selecteren van Nul of proportionele geleidepijltjes in Piek+-modus
- KOMPA: Inschakelen of uitschakelen van weergave van de kompasfunctie.

### **Menuopties zender**

- VOL: Past het luidsprekervolume aan van 0 (stil) tot 3 (luidst).
- FREQ: Inschakelen of uitschakelen van individuele frequenties.
- BOOST: Verhoog het zendsignaal gedurende een specifieke periode (in minuten).
- TAAL (LANG): Selecteer menutaal.
- OPT F: Uitvoeren van SideStep*auto*™ voor het automatisch selecteren van een lokalisatiefrequentie voor de aangesloten leiding.
- BATT: Batterijtype instellen: ALK, NiMH of Li-ION en inschakelen/uitschakelen Eco-modus.
- MAX P: Stel de zender in op maximaal uitgangsvermogen
- MODEL: De instelling van de zender aanpassen aan het model van uw kabelzoeker.
- MAX V: De uitgangsspanning instellen op maximaal (90V).
- BT: Inschakelen, uitschakelen of koppelen van Bluetooth-verbindingen (alleen Bluetooth-modellen).

### **Voorbeelden van gebruik van het menu, selecteren van de opties en doen van aanpassingen:**

#### Spanningsfrequentie kabelzoeker

De juiste frequentie (50 of 60 Hz) selecteren voor de netfrequentie in uw land of regio:

- 1. Druk op de toets  $\circled{0}$  om het menu te openen.
- 2. Blader naar het menu STRM met behulp van de toetsen  $\textcircled{1}$  of  $\textcircled{4}$ .
- 3. Druk op de toets  $\circledR$  om het menu STRM te openen.
- 4. Gebruik de toetsen  $\textcircled{f}$  of  $\textcircled{g}$  om de juiste spanningsfrequentie te selecteren.
- 5. Druk tweemaal op de toets  $\widehat{f}$  om uw selectie te bevestigen en terug te keren naar het hoofdmenu.

#### **Batterijen**

Het is van belang dat u het systeem instelt op het juiste batterijtype, om te zorgen voor optimale prestaties en juiste batterijniveau-indicatie.

Batterijtype instellen:

- 1. Druk op de toets  $\circled{0}$  om het menu te openen.
- 2. Blader naar het menu BATT met behulp van de pijltjes  $\textcircled{f}$  of  $\textcircled{f}$ .
- 3. Druk op de toets  $\circledR$  (kabelzoeker) of  $\circledR_0$  (op de zender) om het menu BATT te openen.
- 4. Blader naar het juiste batterijtype (alkaline, nikkel-metaal hydride of lithium-ion). Lithium-Ion wordt automatisch geselecteerd als een Li-Ion pack met de kabelzoeker wordt verbonden.
- 5. Druk tweemaal op de toets  $\mathcal{F}$  om uw selectie te bevestigen en terug te keren naar het hoofdmenu.

#### Eco-modus zender

Als u gebruik maakt van alkaline-batterijen kan de Eco-modus geselecteerd worden om de levensduur van de batterijen te verlengen. Als de Eco-modus geselecteerd is, verlaagt de zender automatisch het maximale uitgangsvermogen als de batterijen niet langer voldoende energie kunnen leveren. Eco-modus is standaard uitgeschakeld. Eco-modus inschakelen:

- 1. Druk op de toets  $\circled{0}$  om het menu te openen.
- 2. Blader naar het menu BATT met behulp van de pijltjes  $(\widehat{\theta})$  of  $(\widehat{\theta})$ .
- 3. Druk op de toets  $\binom{X_0}{A_1}$  om het menu BATT te openen.
- 4. Selecteer het batterijtype ALK met behulp van de pijltjes  $(\widehat{\mathbb{q}})$  of  $(\widehat{\mathbb{q}})$ .
- 5. Druk op de toets  $\binom{N}{k}$  om het submenu ECO te openen.
- 6. Selecteer ECO met behulp van de pijlties  $(\widehat{\mathfrak{p}})$  of  $(\widehat{\mathfrak{p}})$ .
- 7. Druk driemaal op de toets  $(F)$  om uw selectie te bevestigen en terug te keren naar het hoofdmenu.

## Pijpleidingen en kabels opsporen

Voor gedetailleerde beschrijvingen over het gebruik van de kabelzoeker en zender, en voor gedetailleerde lokalisatietechnieken, zie de bedieningshandleiding.

De RD8100-kabelzoeker is ontwikkeld voor gebruik met het 'blad' van de kabelzoeker haaks op het pad van de kabel of leiding die gelokaliseerd wordt.

### **Een zelftest uitvoeren**

We raden aan ten minste iedere week, of voor ieder gebruik, een zelftest uit te voeren. Omdat de zelftest de integriteit van het lokalisatiecircuit test, is het belangrijk dat deze uitgevoerd wordt buiten bereik van grotere metalen objecten als voertuigen, of sterke elektrische signalen. Een zelftest uitvoeren:

- 1. Druk op de toets  $\circled{0}$  om het menu te openen.
- 2. Blader naar het menu INFO met behulp van de pijltjes  $(\widehat{\theta})$  of  $(\widehat{\theta})$ .
- 3. Druk op de toets  $\circledR$  om het menu INFO te openen.
- 4. Selecteer TEST met behulp van de pijltjes  $(\widehat{\mathbb{F}})$  of  $(\widehat{\mathbb{F}})$ .
- 5. Druk op de toets  $\oslash$  om JA te selecteren
- 6. Druk op de toets  $\widehat{f}$  om de zelftest te starten.
- 7. Als de zelftest voltooid is, wordt het resultaat (PASS of FAIL) weergegeven.
- 8. Start de kabelzoeker weer met de toets  $\circledcirc$

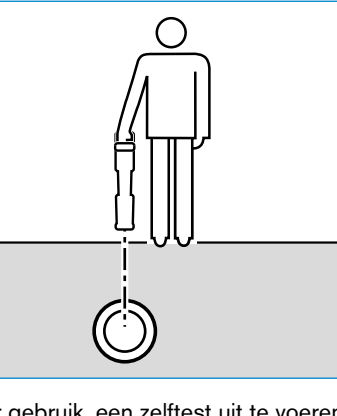

### **SideStep***auto***™**

De zender kan gebruikt worden voor het aanraden van een lokalisatiefrequentie voor algemeen gebruik voor de bedoelde lokalisatietaak door de impedantie van de doelkabel of -leiding te meten. Om SideStep*auto*™ te gebruiken, sluit u de zeker op de doelleiding aan, en vervolgens:

- 1. Druk op de toets  $\circled{0}$  om het menu te openen.
- 2. Blader naar het menu OPT F met behulp van de pijltjes  $(\widehat{\mathbb{I}})$  of  $(\widehat{\mathbb{I}})$ .
- 3. Druk op de toets  $\binom{N}{40}$  om 'START' te selecteren
- 4. Druk op de toets  $\widehat{f}$  om de test te starten. De zender selecteert automatisch een frequentie voor algemeen gebruik voor gebruik op de aangesloten leiding.

### **Lokaliseren met actieve frequenties**

Actieve frequenties worden toegepast op de doelleiding of -kabel met behulp van de zender, en bieden de meest effectieve manier voor het traceren van ondergrondse leidingen of kabels.

Over het algemeen is het beter een lage frequentie te gebruiken bij een grotere, laag impedantieleiding, en over te stappen naar een hogere frequentie bij kleinere, hoog impedantieleidingen.

U moet altijd de laagste vermogensinstelling die nodig is voor het traceren van de doelleiding gebruiken om het risico op valse paden te minimaliseren.

De zender kan door middel van drie verschillende methodes een signaal aanbrengen:

#### Directe verbinding

In een directe verbinding kunt u de zender direct verbinden met de pijpleiding of kabel die u wilt onderzoeken met behulp van de rode meegeleverde Direct Connect-aansluiting. De zwarte aansluiting wordt meestal op de aarding aangesloten met behulp van de meegeleverde aardpen.

De zender brengt dan een discreet signaal op de lijn aan, dat u kunt traceren met de kabelzoeker. Deze methode biedt het beste signaal op een individuele lijn en maakt het gebruik van lagere frequenties mogelijk, die op langere afstanden getraceerd kunnen worden.

WAARSCHUWING! Een directe verbinding met geleiders die onder spanning staan, is POTENTIEEL DODELIJK. Directe verbindingen met geleiders die onder spanning staan mogen alleen gemaakt worden door gekwalificeerd personeel met behulp van de juiste producten die geschikt zijn voor verbinding met kabels die onder spanning staan.

#### Inductie

De zender wordt op de grond boven of in de buurt van het onderzoeksgebied geplaatst. U selecteert de juiste frequentie. De zender induceert dan het signaal zonder onderscheid naar elke metalen geleider in de buurt. In inductiemodus wordt over het algemeen aangeraden hogere frequenties te gebruiken, omdat deze eenvoudiger geïnduceerd worden op geleiders in de buurt.

### Zendtang

Er kan een optionele signaaltang rond een geïsoleede leiding onder stroom tot 8.5" / 215mm in diameter geplaatst worden om het zendersignaal over te zetten naar de leiding. Deze methode voor het toepassen van het zendersignaal is vooral handig bij geïsoleerde leidingen onder stroom, omdat u de toevoer niet meer op de kabel hoeft aan te sluiten.

#### A WAARSCHUWING! Plaats geen tangen rond niet geïsoleerde geleiders die onder spanning staan.

WAARSCHUWING! Voor het plaatsen of verwijderen van een zendtang rond een stroomkabel, moet u altijd controleren of de zendtang is aangesloten op de zender.

### **Lokaliseren met passieve frequenties**

Bij detectie van passieve frequenties wordt gebruik gemaakt van signalen die al aanwezig zijn op ondergrondse metalen geleiders. De RD8100 ondersteunt vier soorten passieve frequenties: voedings-, radio-, CPS-\* en kabeletelevisiesignalen (CATV)\*. U kunt deze frequenties detecteren met of zonder hulp van de zender.

\* Afhankelijk van model.

### **Stroomfilters**

Met een RD8100-kabelzoeker kan een operator gebruik maken van de harmonische signalen die gevonden worden op stroomnetwerken. Druk in de startmodus op de toets  $\oslash$  om de gevoelige stroommodus van Radiodetection uit te schakelen en door de vijf individuele stroomfilters te bladeren. Zo kunnen gebruikers vaststellen of een enkel groot stroomsignaal afkomstig is van één bron of van de aanwezigheid van meerdere kabels. De verschillende harmonische eigenschappen van de gedetecteerde leidingen kunnen vervolgens gebruikt worden voor het traceren en markeren van hun route.

Daarnaast kunt u door het gebruik van individuele harmonische eigenschappen stroomleidingen lokaliseren in situaties waarin het totale signaal anders te groot is.

### **Lokalisatiemodi**

De RD8100 heeft de keuze uit 5 lokalisatiemodi, die allemaal ontwikkeld zijn voor specifieke gebruiken, afhankelijk van de taak die uitgevoerd wordt.

Druk op de toets  $\circledR$  om door de lokalisatiemodi te bladeren.

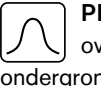

PIEK: Voor nauwkeurig lokaliseren bevat de balkgrafiek voor Piek een visueel overzicht van de signaalsterkte. Het pieksignaal bevindt zicht direct boven de ondergrondse leiding.

PIEK+: Kies ervoor de nauwkeurigheid van de balkgrafiek Piek te combineren  $|\mathcal{K}|$ met Nul-pijlen, die kunnen wijzen op de aanwezigheid van verstoring, of met de proportionele geleidepijlen voor snelle tracering van leidingen - schakel tussen de twee opties door de toets  $\widehat{\otimes}$  ingedrukt te houden.

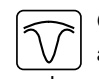

GELEIDING: Proportionele pijlen een een ballistische 'naald' gecombineerd met audio-indicatie van links/rechts voor snel traceren van het algemene pad van een ondergrondse leiding.

BREDE PIEK: Werkt vergelijkbaar als Piekmodus, maar biedt resultaten over een breder gebied. Wordt gebruikt voor het detecteren en traceren van zeer zwakke signalen, bijvoorbeeld heel diep gelegen leidingen.

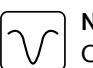

NUL: Biedt een snelle indicatie van links/rechts van het pad van de leiding. Omdat Nul ontvankelijk is voor ruis, kan hij het beste gebruikt worden in gebieden waar geen andere leidingen aanwezig zijn.

## **Metingen van diepte, stroom en kompas**

#### WAARSCHUWING! Gebruik de dieptemeting nooit als indicatie voor mechanische of andere graafactiviteiten. Volg altijd veilige graafrichtlijnen.

De RD8100-kabelzoeker kan de diepte van de leiding meten en weergeven, signaalstroom lokaliseren en de relatieve oriëntatie van de kabel of leiding ten opzichte van de kabelzoeker aangeven. Zo weet u dat u de juiste kabel of leiding volgt, vooral wanneer er andere leidingen aanwezig zijn.

De RD8100-kabelzoeker beschikt over TruDepth™, een functie die u nauwkeurigheid biedt van uw lokalisatie of onderzoeksmetingen. De diepte en stroom worden automatisch van het scherm verwijderd als de zoeker in een hoek van meer dan 7,5° van het pad van de kabel of leiding is, of wanneer de zoeker vaststelt dat de signaalomstandigheden te slecht zijn voor betrouwbare metingen.

## **Stroomrichting (CD)**

De Tx-10(B)-zender kan gebruikt worden om een uniek CD-signaal op een pijpleiding of kabel te zetten. Dit signaal kan gebruikt worden om een individuele pijpleiding of kabel te identificeren in een aantal parallelle leidingen, zodat gebruikers de juiste leiding volgen. Er kan een CD-zendtang of directe verbindingsaansluiting gebruikt worden om een uniek signaal toe te passen op de pijpleiding of kabel en er kan een CD-ontvangsttang of CDstethoscoop gebruikt worden om individuele pijpleidingen of kabels te identificeren.

## Accessoires gebruiken

Voor de kabelzoeker en zender kan een breed scala accessoires gebruikt worden. Zie voor gedetailleerde informatie over het gebruik van onderstaande accessoires de bedieningshandleiding van de RD8000-kabelzoeker.

### **Zendersignaaltangen**

Als het niet mogelijk is direct op een pijpleiding of kabel aan te sluiten en de inductiemodus niet gebruikt kan worden, kan een zendtang gebruikt worden. De zendtang wordt aangesloten op de zender en biedt een middel voor het overbrengen van een lokalisatiesignaal op een geïsoleerde onder spanning staande kabel. Dit is vooral handig

bij geïsoleerde onder spanning staande kabels, omdat u de spanning niet uit hoeft te schakelen en de kabel verbinding te verbreken.

WAARSCHUWING! Plaats geen tangen rond niet geïsoleerde geleiders die onder spanning staan.

WAARSCHUWING! Voor het plaatsen of verwijderen van een zendtang rond een stroomkabel, moet u altijd controleren of de zendtang is aangesloten op de zender.

Voor het zoeken of identificeren van individuele lijnen kan een ontvangsttang op de accessoireaansluiting van de kabelzoeker aangesloten worden en deze kan rond individuele pijpleidingen of kabels geklemd worden.

### **Stethoscopen en kabelzoekersignaaltangen**

Kabelzoekertangen kunnen gebruikt worden voor het identificeren van een doelkabel of -leiding tussen verschillende andere leidignen door te zoeken naar het sterkste lokalisatiesignaal. Als kabels in elkaar of dicht op elkaar liggen, kan een stethoscoopantenne gebruikt worden in plaats van een klem.

Om een stethoscoop of kabelzoekertang te gebruiken, sluit u deze aan op de accessoireaansluiting van de kabelzoeker. De kabelzoeker detecteert het accessoire automatisch en filtert locatiemodi die niet relevant zijn uit.

### **Sondes, flexstangen en FlexiTrace**

Sondes zijn zenders die op batterijen werken en handig zijn voor het lokaliseren van niet metalen pijpleidingen. Ze kunnen bevestigd worden aan een flexstang zodat ze door leidingen gedrukt kunnen worden, en sommige zijn geschikt om door leidingenwerk te blazen. De RD8100 kan een reeks sondefrequenties detecteren, inclusief frequenties die uitgezonden worden door GatorCam™4 of flexiprobe™ duwkabelsystemen en P350 flexitrax™ crawlers.

Lees de bedieningshandleiding voor gedetailleerde informatie over het lokaliseren van sondes.

Een FlexiTrace is een traceerbare duwkabel van glasvezel met geïntegreerde draadgeleiders en een sonde aan het uiteinde. Hij wordt aangesloten op de uitgang van de zender en wordt meestal gebruikt voor niet metalen pijpleidingen met een kleine diameter. De gebruiker heeft de mogelijkheid de gehele lengte van de duwkabel te lokaliseren of ervoor te kiezen alleen het uiteinde van de duwkabel te zoeken.

De FlexiTrace heeft een maximaal vermogen van 1W. Bij gebruik van de FlexiTrace met een Radiodetection Tx-5(B)- of Tx-10(B)-zender, moet de uitgangsvermogenlimiet ingesteld worden op 1W in het menu MAX P en moet de uitgansspanningslimiet ingesteld worden op LOW in het menu MAX V.

Er zijn geen extra instellingen nodig voor de Tx-1-zender.

### **Fouten opsporen met een A-Frame**

De modellen RD8100PDL and PTL beschikken over de mogelijkheid isolatiefouten nauwkeurig op te sporen met behulp van een A-Frame-accessoire. De Tx-5(B) en Tx-10(B) geven een foutzoeksignaal af dat gedetecteerd kan worden door het A-Frame als gevolg van signalen die naar de grond lekken via de beschadigde kabelmantels.

De multimeterfunctie van de zender kan gebruikt worden om de impedantie van de aangesloten pijpleiding of kabel te meten om de fout te duiden.

Lees de bedieningshandleiding voor gedetailleerde informatie over het opzoeken van kabelfouten.

## **Plug/ LCC**

De LPC wordt aangesloten op de uitgang van de zender en wordt gebruikt om een signaal op een lijn te zetten en hem te traceren vanaf het stopcontact in het huis tot de servicekabel in de straat.

De LCC kan gebruikt worden om een signaal op een onder spanning staande kabel te zetten. Alleen daarvoor gekwalificeerd personeel mag deze apparatuur gebruiken.

### **Onderwaterantenne**

Deze antenne wordt aangesloten op de kabelzoeker en wordt gebruikt voor het lokaliseren van pijpleidingen en kabels onder water tot een diepte van 100 meter.

A WAARSCHUWING: alleen volledig gekwalificeerd en ervaren personeel mag de onderwaterantenne gebruiken, en alleen na het volledig lezen van de bedieningshandleiding!

## Computersoftware RD Manager

De RD Manager is het bijpassende programma van het RD8100-kabelzoekersysteem op de computer, waarmee u uw kabelzoeker kunt beheren en aanpassen. RD Manager wordt ook gebruikt voor het ophalen en analyseren van onderzoeks- en gebruiksgegevens, het uitvoeren van een eCert-kalibratie en het uitvoeren van software-upgrades.

U kunt de RD Manager gebruiken om uw producten te registreren voor een verlengde garantie, uw kabelzoeker in te stellen door een aantal onderhoudstaken uit te voeren, inclusief het aanpassen van datum en tijd, het activeren en deactiveren van actieve frequenties of door functies in te stellen als CALSafe of Strike*Alert.*

RD Manager is geschikt voor computers die draaien op Windows XP, 7, 8 en 8.1. Om RD Manager te downloaden, gaat u naar www.radiodetection.com/RDManager.

Als u geen internettoegang hebt, of als u RD Manager op cd-rom wilt ontvangen, neem dan contact op met uw Radiodetection-kantoor of -vertegenwoordiger.

Zie de bedieningshandleiding bij RD Manager voor meer informatie over RD Manager.

## Bluetooth draadloze verbindingen

RD8100-kabelzoekers beschikken standaard over een draadloze Bluetooth-module wat de mogelijkheid biedt compatibele apparaten zoals zenders (Tx-5B of Tx-10B), PC's, laptops of handheld-apparaten met een compatibele applicatie aan te sluiten.

OPMERKING: De draadloze functies van de RD8100-kabelzoeker kunnen onderhevig zijn aan nationale of lokale regels. Neem contact op met de lokale overheid voor meer informatie.

WAARSCHUWING! Probeer geen draadloze verbinding te maken in gebieden waar dergelijke technologie als gevaarlijk aangemerkt wordt. Hieronder kunnen vallen: petrochemische faciliteiten, medische faciliteiten en in de buurt van navigatieapparatuur.

## **Bluetooth inschakelen**

Standaard worden RD8100-kabelzoekers en voor Bluetooth geschikte zenders verzonden met de draadloze Bluetooth-verbindingsmodule uitgeschakeld.

- 1. Druk op de toets  $\circled{0}$  om het menu te openen.
- 2. Blader naar het menu BT met behulp van de toetsen  $(\widehat{\theta})$  of  $(\widehat{\theta})$ .
- 3. Druk op de toets  $\mathbb{R}$  (kabelzoeker) of  $\mathbb{R}$  (zender) om het menu BT te openen.
- 4. Blader naar boven of beneden naar de optie AAN.
- 5. Druk op de toets  $(f)$  om Bluetooth in te schakelen en terug te keren naar het vorige menu.

U kunt Bluetooth uitschakelen om de batterijduur te verlengen en te voldoen aan regels in gebieden waar draadloze communicatie als gevaarlijk aangemerkt staat. Volg het bovenstaand proces om dit te doen en selecteer 'UIT' in de BT-menu's.

## **Koppelen met een PDA of computer**

#### Aansluitvoorwaarden:

- Elke RD8100-kabelzoeker.
- Een compatibele voor Bluetooth geschikte PDA, computer of laptop.

OPMERKING: Onderstaande procedure is een beschrijving van het koppelingsproces tussen een RD8100-kabelzoeker en een PDA. Het koppelen van een computer gebeurt via dezelfde stappen voor de RD8100-kabelzoeker en vergelijkbare stappen voor de computer of laptop. Lees de koppelingsinstructies voor uw computer of laptop om te koppelen met de RD8100-kabelzoeker.

Koppel de RD8100-kabelzoeker aan uw PDA met behulp van de Bluetooth-software op uw PDA.

OPMERKING: De procedure voor het koppelen van uw PDA kan afwijken, afhankelijk van het merk en model van uw PDA. De volgende procedure is van toepassing op de meeste PDA's.

### Op de kabelzoeker:

- 1. Druk op de toets  $\circled{0}$  om het menu te openen.
- 2. Blader naar het menu BT met behulp van de toetsen  $(\widehat{\theta})$  of  $(\widehat{\theta})$ .
- 3. Druk op de toets  $\circledR$  om het menu BT te openen.
- 4. Blader naar boven of beneden naar het menu PAAR.
- 5. Druk op de toets  $\circledR$  om het menu PAAR te openen.
- 6. Blader naar boven of beneden naar de optie BT-PC.
- 7. Druk op de toets  $\widehat{f}$  om de kabelzoeker te koppelen aan uw PDA.

### Op uw PDA:

- 8. Selecteer in het Startmenu van de PDA Instellingen en vervolgens het tabblad Verbindingen, gevolgd door het Bluetooth-pictogram.
- 9. Controleer of de Bluetooth-radio is ingeschakeld en zorg dat de PDA zichtbaar is voor andere apparaten.
- 10. Selecteer het tabblad Apparaten en scan naar nieuwe apparaten.
- 11. Creëer een koppeling met het apparaat RD8100\_XXX.
- 12. Indien u gevraagd wordt om een toegangscode, voer dan 1234 in.
- 13. Zie de SurveyCert-handleiding voor geavanceerde instellingen voor uw PDA.

### **Verbindingen herstellen**

Als u problemen ervaart met de Bluetooth-functies van de RD8100, raadt Radiodetection aan de verbinding te herstellen en uw apparaat opnieuw te koppelen:

- 1. Druk op de toets  $\circled{0}$  om het menu te openen.
- 2. Blader naar het menu BT met behulp van de toetsen  $(\widehat{\theta})$  of  $(\widehat{\theta})$ .
- 3. Druk op de toets  $\circledR$  om het menu BT te openen.
- 4. Blader naar boven of beneden naar het menu RESET.
- 5. Druk op de toets  $(F)$ , dan sluit de kabelzoeker alle huidige verbindingen af.
- 6. Koppel uw apparaten opnieuw.

## **Foutcodes Bluetooth**

Als er een fout optreedt bij het uitvoeren van een Bluetooth-opdracht van de kabelzoeker naar de zender of de kabelzoeker naar een computer of PDA, wordt er op het scherm een code weergegeven, aan de hand waarvan u het probleem op de kabelzoeker kunt oplossen.

#### De codes zijn als volgt:

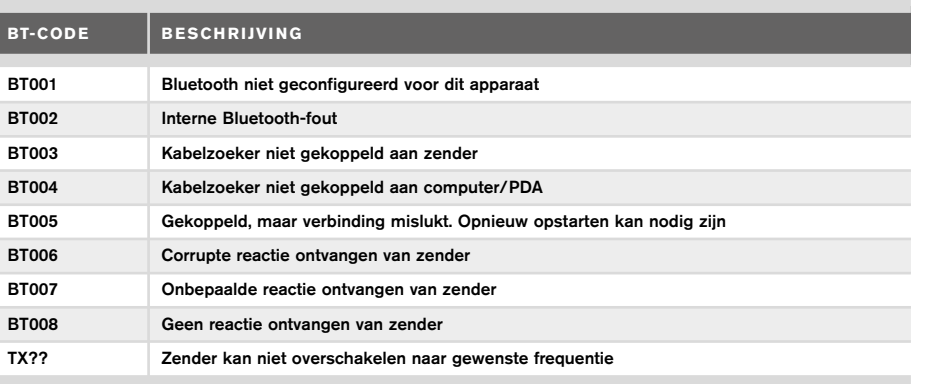

## Onderzoeksmetingen doen

RD8100-kabelzoekers kunnen metingen opnemen voor maximaal 1000 survey punten, en ze optioneel via Bluetooth verzenden naar een extern apparaat.

Als de kabelzoeker een GPS-model is of gekoppeld is aan een Pocket PC (of PDA) met GPS, geeft hij in combinatie met SurveyCERT extra positionele informatie, datum en tijd aan de bestaande gegevens van de kabelzoeker.

OPMERKING: De interne GPS-module moet ingeschakeld zijn en verbonden met het GSP-satellietsysteem.

### **Metingen opslaan**

Druk op de toets  $\circledR$  om onderzoeksmetingen op te slaan.

Om nauwkeurige resultaten te bereiken, moet de kabelzoeker tijdens het opslaan zo stil mogelijk gehouden worden.

De kabelzoeker slaat de metingen altijd op in het interne geheugen. Als Bluetooth is ingeschakeld, de kabelzoeker gekoppeld is aan een Bluetooth-apparaat en BT-PC is ingeschakeld, probeert de kabelzoeker ook de opgeslagen meting op een gekoppelde PDA waarop SurveyCERT actief is op te slaan, of op een computer met een compatibele applicatie.

### **Metingen wissen**

Op de RD8100-kabelzoeker kunt u alle metingen verwijderen. Als u het log wist, wist u het geheugen van de RD8100. Dit wordt meestal aanbevolen als u een nieuw onderzoek begint.

#### OPMERKING: Het wissen van metingen kan niet ongedaan gemaakt worden!

- 1. Druk op de toets  $\circled{0}$  om het menu te openen.
- 2. Druk op de toets  $(\widehat{\mathbb{t}})$  of  $(\widehat{\mathbb{t}})$  om het menu LOG te selecteren.
- 3. Druk op de toets  $\circledR$  om het menu LOG te openen.

5. Druk op de toets  $\mathcal{F}$ ) om uw selectie te bevestigen en terug te keren naar het hoofdmenu.

## **Opgeslagen gegevens naar uw gekoppelde PDA of computer verzenden:**

Opgeslagen gegevens kunnen draadloos overgezet worden naar een compatibele PDA waarop Radiodetection's SurveyCERT app geactiveerd is of naar een PDA of computer met een compatibele applicatie.

# **SurveyCERT**

SurveyCERT is de PDA-app van Radiodetection waarmee het in kaart brengen van kabels en leidingen eenvoudiger wordt voor onderzoekers in het veld.

U kunt SurveyCERT gebruiken voor het in uw PDA opslaan van metingen die gedaan zijn op uw kabelzoeker voor later onderzoek. SurveyCERT voor PDA's en de bijbehorende bedieningshandleiding zijn gratis te downloaden op de website van Radiodetection.

### **Gegevens naar uw gekoppelde PDA of computer verzenden:**

- 1. Controleer of uw gekoppelde PDA ingeschakeld is en of de SurveyCERT-app geactiveerd is.
- 2. Druk op de toets  $\circled{0}$  om het menu te openen.
- 3. Blader naar het menu LOG met behulp van de toets  $(\widehat{\theta})$  of  $(\widehat{\theta})$ .
- 4. Druk op de toets  $\circledR$  om het menu LOG te openen.
- 5. Blader naar boven of beneden naar de optie ZEND.
- 6. Druk op de toets  $\widehat{f}$  dan probeert de kabelzoeker de opgeslagen onderzoeksgegevens naar uw PDA te verzenden.

Opgeslagen gegevens kunnen overgezet worden met behulp van de USB-verbinding met RD Manager voor analyse door de in de software ingebouwde SurveyCERT-mogelijkheden. Zie de bedieningshandleiding bij RD Manager voor meer informatie over hoe u opgeslagen onderzoeksgegevens kunt ophalen.

De functie SurveyCERT van RD Manager kan gebruikt worden voor postonderzoeksanalyse, interface met Google Maps® en eenvoudig exporteren naar GIS/ kaartsystemen.

## Automatisch event logboek

RD8100-kabelzoekers met GPS bieden een krachtig gegevenslogsysteem waarmee alle essentiële parameters (inclusief GPS-positie, indien beschikbaar) en waarschuwingen van het toestel iedere seconde geregistreerd worden in het interne geheugen.

Het automatische logsysteem is altijd actief en kan niet uitgeschakeld worden. Het geheugen van de kabelzoeker is bij gebruik van 8 uur per dag in staat gebruiksgegevens van meer dan 500 dagen op te slaan.

Logs kunnen opgehaald worden met behulp van de computerapplicatie RD Manager, voor gebruiksanalyse en onderzoeksvalidatie. Zie de gebruikershandleiding bij RD Manager voor meer informatie.

## GPS

De RD8100-kabelzoeker kan gekoppeld worden aan een externe GPS-module of gebruik maken van de interne GPS-module (alleen GPS-modellen) om locatiegegevens zoals de breedtegraad, lengtegraad, en nauwkeurige UTC-tijd op te slaan. Deze positionele informatie kan vervolgens worden gebruikt in onderzoeksmetingen, of het automatische event logboek.

De aanwezigheid van GPS-gegevens maakt het mogelijk om gegevens gemakkelijk in kaart te brengen en de informatie te exporteren en direct op te slaan in GIS-systemen

### **Instellingen GPS-menu**

Het GPS-menu beschikt over vijf opties:

- INT: Selecteer dit om de interne GPS te gebruiken, indien aanwezig.
- EXT: Selecteer deze optie om de GPS te gebruiken vanaf een compatibel gekoppeld apparaat.
- UIT: Selecteer deze optie om de interne GPS-module uit te schakelen en batterijvermogen te sparen.
- SBAS: Stel de modus SBAS (Satellite-based augmentation systems) in om de nauwkeurigheid van de GPS te verbeteren. Indien AAN is ingeschakeld duurt het langer voordat het GPS-systeem een fix heeft.
- RESET: Selecteer JA om de interne GPS te resetten (alleen GPS-modellen).

# iLOC

Met iLOC kunt u de zender op afstand bedienen met uw RD8100-kabelzoeker. Met iLOC kunt u de uitgangsfrequentie en vermogensinstellingen wijzigen en SideStep gebruiken. Opdrachten van iLOC worden via een Bluetooth-module verzonden die werkt op afstanden tot 450m in direct zicht.

iLOC is een standaardfunctie voor alle RD8100-kabelzoekers, en u hebt een met Bluetooth uitgeruste zender nodig (Tx-10B of Tx-5B).

OPMERKING: Gebruik in gebieden met veel obstakels of hoge elektromagnetische ruis kan de prestaties van iLOC verminderen.

### **Koppelen aan een zender**

Om een zender te koppelen, hebt u een model met Bluetooth nodig, zoals de Tx-5B of Tx-10B.

Voordat u begint moet u alle Bluetooth-apparaten in de buurt uitschakelen, omdat deze het koppelingsproces tussen de zender en de kabelzoeker kunnen verstoren.

#### Op de kabelzoeker:

- 1. Druk op de toets  $\circled{0}$  om het menu te openen.
- 2. Blader naar het menu BT met behulp van de toetsen  $(\widehat{\Phi})$  of  $(\widehat{\Phi})$ .
- 3. Druk op de toets  $\circledR$  om het menu BT te openen.
- Blader naar het menu PAAR en druk op de toets  $(\widehat{\mathbb{R}})$  om het te openen.
- 5. Blader naar de optie BT-TX.

OPMERKING: U moet het koppelen binnen 90 seconden uitvoeren om te voorkomen dat de Bluetooth-verbinding van de kabelzoeker verloopt.

#### Op de zender:

- 6. Druk op de toets  $\circled{0}$  om het menu te openen.
- 7. Blader naar het menu BT met behulp van de toetsen  $(\widehat{\theta})$  of  $(\widehat{\theta})$ .
- 8. Druk op de toets  $\binom{N}{2}$  om het menu BT te openen.
- 9. Blader naar de optie PAAR.

#### Het koppelen starten:

- 10. Druk op de toets  $\widehat{f}$  op de zender en daarna op de toets  $\widehat{f}$  op de kabelzoeker.
- 11. De zender en de kabelzoeker proberen nu een koppeling te maken.

Als de koppeling wordt uitgevoerd, ziet u op de zender en de kabelzoeker een knipperend Bluetooth-pictogram. Het koppelen kan tot maximaal een minuut duren. Als het koppelen gelukt is, ziet u op de zender het pictogram  $\mathcal{W}$  en op de kabelzoeker een continu weergegeven Bluetooth-pictogram tijdens de duur van de verbinding.

Als het koppelen mislukt, zorg er dan voor dat Bluetooth-apparaten in de buurt uitgeschakeld of onzichtbaar zijn, en herhaal het proces dan.

Als de kabelzoeker en de zender gekoppeld zijn, kunt u iLOC gebruiken om de uitgangsfrequentie van de zender en de vermogensniveaus van de kabelzoeker op afstand te wijzigen.

## **iLOC gebruiken**

De kabelzoeker en zender moeten gekoppeld zijn om iLOC te kunnen gebruiken. Voor optimale prestaties:

- Probeer obstakels in het zichtveld te minimaliseren.
- Zet indien mogelijk de zender op een hoogte van 30 tot 60 cm
- Plaats de zender met de achterkant richting de kabelzoeker.
- Richt het scherm van de kabelzoeker naar de zender.

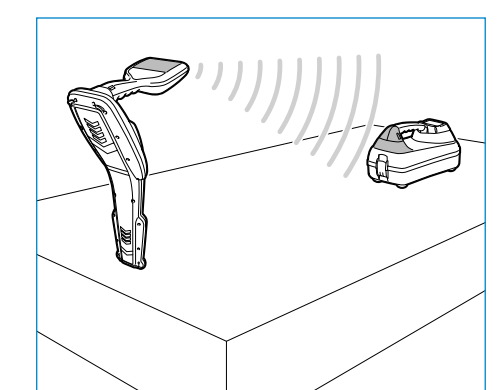

OPMERKING: Als een opdracht van de iLOC mislukt, kom dan dichter naar de zender en herhaal het proces.

### **Frequenties veranderen**

Als de zender en de kabelzoeker gekoppeld zijn, kunt u de uitgangsfrequentie van de zender op afstand veranderen met de kabelzoeker:

- 1. Selecteer op de kabelzoeker de frequentie die u wilt gebruiken door op de toets  $(F)$ te drukken de de frequentie op het scherm wordt weergegeven.
- 2. Druk op de toets  $\widehat{f(x)}$  om de nieuwe frequentie naar de zender te verzenden.
- 3. Op de kabelzoeker wordt kort SEND weergegeven, en vervolgens OK als de overdracht gelukt is.
- 4. Als de overdracht mislukt, wordt op de kabelzoeker een bluetooth-foutcode weergegeven.

Als het proces mislukt, kan het zijn dat u buiten bereik bent of dat er een fout is in de verbinding. Ga dichter bij de zender staan en probeer het opnieuw. Als de verbinding blijft mislukken, ga dan terug naar de zender en herstel de verbinding.

### **Uitgangssignaal aanpassen**

Met iLOC kunt u het uitgangssignaal van de zender op afstand aanpassen. U kunt de zender ook in standby-modus zetten en hem op afstand weer inschakelen.

- 1. De instellingen van het uitgangssvermogen van de zender vindt u in het menu TXOUT op de kabelzoeker. Houd de toets  $\widehat{f_{\mathbf{x}}}$  ingedrukt om het menu TXOUT weer te geven.
- 2. Druk op de toets  $(\widehat{\mathbb{R}})$  om het menu voor het uitgangsvermogen te openen.
- 3. Blader met de toets  $(\widehat{\theta})$  of  $(\widehat{\theta})$  naar boven of beneden door de voedingsuitgangsmogelijkheden:
	- STDBY: Standby-modus van de zender. De verbinding is nog actief, maar het uitganssignaal is uitgeschakeld - gebruiken voor het verlengen van de batterijduur.
	- LOW: Laag uitgangssignaal.
- BOOST: Een tijdelijke boost van het uitgangssignaal van de zender tot het maximale niveau.
- 4. Als u de gewenste modus geselecteerd hebt, drukt u op de toets  $\widehat{f}$  om te bevestigen.
- 5. Houd de toets  $\widehat{f(x)}$  ingedrukt om de nieuwe instelling te selecteren en het menu af te sluiten.
- 6. Druk eenmaal op de toets  $\widehat{f(x)}$  om de instellingen naar de zender te verzenden.

OPMERKING: Als u de zenderfrequentie wijzigt met iLOC, blijven de gekozen instellingen voor het uitgangssignaal bewaard.

### **SideStep**

Met SideStep kunt u de uitgangsfrequentie op de zender wijzigen. SideStep wijzigt de geselecteerde frequentie met enkele Hertz en stelt de lokalisatiefrequentie van de kabelzoeker automatisch in op de uitgangsfrequentie van de zender.

- 1. Selecteer op de kabelzoeker de frequentie die u wilt gebruiken door op de toets  $(F)$ te drukken de de frequentie op het scherm wordt weergegeven.
- 2. Om de frequentie stapsgewijs te wijzigen, houdt u de toets  $\widehat{f}$  ingedrukt tot STEP op het scherm wordt weergegeven.

- 3. Druk op de toets  $\widehat{f(x)}$  om de SideStep-opdracht naar de zender te verzenden.
- 4. Als de opdracht succesvol verzonden is, verschijnt er een asterisk (\*) op de kabelzoeker naast de frequentie, en wordt STEP weergegeven op de zender onder de frequentie.
- 5. Houd de toets  $\widehat{f}$  ingedrukt om terug te keren naar de standaard lokalisatiefrequentie. Als de asterisk (\*) uit het scherm verwijderd is, drukt u op de toets  $\left(\overline{\textbf{r}}\right)$  om de opdracht naar de zender te verzenden.

## CALSafe

RD8100-kabelzoekers met GPS zijn uitgerust met een systeem dat ingeschakeld kan worden om ze gedwongen uit te schakelen als ze na de verwachte onderhoudsdatum/ kalibratiedatum gebruikt worden.

Als het apparaat binnen 30 dagen van de vervaldatum van het onderhoud komt, geeft het apparaat bij het starten aan hoeveel dagen er nog over zijn. De kabelzoeker werkt niet meer op de datum waarop service uitgevoerd moet worden.

CALSafe is standaard uitgeschakeld. U kunt de functie CALSafe inschakelen en de vervaldatum van het CALSafe-ondershoud/kalibratie bijwerken met de computersoftware RD Manager. Zie de gebruikershandleiding bij RD Manager voor meer informatie.

## **Training**

Radiodetection biedt trainingen aan voor de meeste producten van Radiodetection. Onze gekwalificeerde instructeurs trainen operators van apparatuur of ander personeel op de door u geprefereerde locatie of op het hoofdkantoor van Radiodetection. Ga voor meer informatie naar www.radiodetection.com of neem contact op met uw lokale vertegenwoordiger van Radiodetection.

## **Onderhoud**

De RD8100-kabelzoeker en -zender zijn robuust, duurzaam en weersbestendig. U kunt de levensduur van uw apparaat echter verlengen door deze onderhoudsrichtlijnen te volgen.

### **Algemeen**

Bewaar het apparaat in een schone en droge omgeving.

Controleer of alle verbindingen schoon zijn en geen vuil of roest bevatten en niet beschadigd zijn.

Gebruik dit apparaat niet als het beschadigd of defect is.

### **Batterijen en voeding**

Gebruik alleen de oplaadbare batterijen, laders en kabels die zijn goedgekeurd door Radiodetection.

Als u geen oplaadbare batterijen gebruikt, gebruik dan alleen alkaline- of NiHM-batterijen van goede kwaliteit.

Batterijen dienen vernietigd te worden conform de voorschriften van uw bedrijf en/of relevante wetten of richtlijnen in uw land.

## **Reinigen**

#### WAARSCHUWING! Probeer dit apparaat niet te reinigen als het ingeschakeld is of aangesloten op een stroombron, inclusief batterijen, adapters en kabels die onder stroom staan.

Controleer wanneer mogelijk of het apparaat schoon en droog is.

Reinigen met een zachte, vochtige doek. Gebruik geen schurende materialen of chemische middelen. Deze kunnen de behuizing, inclusief de reflecterende labels beschadigen. Gebruik geen hogedrukreinigers of water om het apparaat te reinigen. Bij gebruik van deze apparatuur in afvalwatersystemen of andere gebieden waar biologische gevaren aanwezig kunnen zijn, dient u een geschikt ontsmettingsmiddel te gebruiken.

## **Software-upgrades**

Van tijd tot tijd kan Radiodetection software-upgrades uitbrengen om functies en prestaties van de RD8100-kabelzoeker of -zender te verbeteren. Software-upgrades zijn gratis en worden aangeboden via de computersoftware RD Manager.

Er worden e-mailmeldingen en meldingen van nieuwe softwareversies verzonden naar alle geregistreerde gebruikers. U kunt controleren of uw producten up-to-date zijn of ze opwaarderen door het upgradescherm van de RD Manager-software te gebruiken.

OPMERKING: Om uw productsoftware op te waarderen, moet u een account aangemaakt hebben in RD Manager, en een werkende internetverbinding hebben. Er kan een optionele Radiodetection-voeding nodig zijn om uw zendersoftware bij te werken.

### **Demontage**

Probeer onder geen enkele omstandigheid dit apparaat te demonteren. De kabelzoeker en zender bevatten geen onderdelen die door de gebruiker onderhouden kunnen worden.

Door onbevoegde demontage wordt de garantie van de fabrikant ongeldig, en kan er schade aan de apparatuur ontstaan en kunnen de prestaties verminderen.

## **Service en onderhoud**

Controleer uw apparatuur regelmatig op de juiste werking door de functies zelftest en eCert te gebruiken.

De kabelzoeker en zender zijn zo ontwikkeld dat ze niet regelmatig opnieuw gekalibreerd hoeven te worden. Net als bij alle veiligheidsapparatuur, wordt aangeraden dat ten minste eens per jaar onderhoud en kalibratie wordt uitgevoerd door Radiodetection of een goedgekeurd reparatiecentrum.

#### OPMERKING: Onderhoud door niet-goedgekeurde servicecentra kan de fabrieksgarantie ongeldig maken.

Op www.radiodetection.com vindt u de gegevens van kantoren en distributiepartners van Radiodetection.

Producten van Radiodetection, inclusief deze handleiding, worden voortdurend verbeterd en zijn onderhevig aan wijzigingen zonder voorafgaande aankondiging. Ga naar www.radiodetection.com of neem contact op met uw lokale vertegenwoordiger van Radiodetection betreffende de RD8100-kabelzoeker of een ander product van Radiodetection.

zonder voorafgaande kennisgeving. Het, kopiëren, vermenigvuldigen, verspreiden, veranderen of gebruiken, in zijn geheel of gedeeltelijk van dit document, zonder van te voren schriftelijk toestemming te hebben ontvangen van Radiodetection Ltd is verboden.

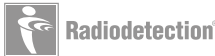

<sup>©2016</sup> Radiodetection Ltd. Alle rechten voorbehouden.. Radiodetection is een dochteronderneming van SPX Corporation. RD8100, SurveyCERT, Power Filters, eCert, Strike*Alert*, SideStep, SideStep*Auto,* CALSafe, iLOC, Current Direction, flexiprobe, GatorCam, flexitrax en Radiodetection zijn handelsmerken van Radiodetection in de Verenigde Stsaten en/of andere landen. \*Het Bluetooth-woord, woordmerk en logo's zijn eigendom van Bluetooth SIG, Inc. en ieder gebruik van dergelijke merken door Radiodetection geschiedt onder licentie. Microsoft en Windows zijn geregistreerde handelsmerken of handelsmerken van Microsoft Corporation in de Verenigde Staten en/of andere landen. Als gevolg van een beleid van voortdurende ontwikkeling, behouden wij ons het recht om eventueel gepubliceerde specificaties te wijzigen

## Préambule

### **À propos du présent guide**

ATTENTION : ce guide fournit des consignes d'utilisation de base pour le récepteur RD8100 et pour son générateur. Il contient également des consignes de sécurité et des directives essentielles et doit être lu dans son intégralité avant d'utiliser le récepteur RD8100 et son générateur.

Ce guide est un guide simplifié pour une prise en main rapide Pour obtenir des instructions détaillées, y compris sur l'utilisation des accessoires, sur l'aide avec eCert™, CALSafe™, les mesures de localisation et les données de détection, veuillez-vous reporter aux manuels d'utilisation du matériel RD8100, de RD SurveyCERT+™ et de RD Manager™, disponibles au téléchargement sur www.radiodetection.com.

La bibliothèque en ligne contient également des liens vers les manuels SurveyCERT+ et RD Manager.

Les certificats de conformité du matériel RD8100 sont disponibles sur www.radiodetection.com.

AVERTISSEMENT ! Le raccordement direct sur des conducteurs sous tension présente un DANGER DE MORT. Le raccordement direct à des conducteurs sous tension doit être effectué uniquement par des agents qualifiés utilisant les accessoires appropriés qui autorisent les raccordements aux lignes sous tension.

AVERTISSEMENT ! Le générateur peut produire des tensions potentiellement dangereuses. Faites preuve de précaution lorsque vous appliquez des signaux sur des câbles ou canalisations et assurez-vous d'informer les autres techniciens que vous êtes susceptible de travailler sur la ligne.

AVERTISSEMENT ! Baissez le volume sonore lorsque vous portez le casque afin d'éviter des lésions auditives.

 AVERTISSEMENT ! Cet équipement n'est PAS autorisé pour une utilisation dans des zones dans lesquelles des gaz dangereux peuvent être présents.

AVERTISSEMENT ! En cas d'utilisation du générateur, mettez ce dernier en position arrêt et déconnectez les câbles avant de retirer le bloc de batterie.

AVERTISSEMENT ! Le récepteur RD8100 localisera la plupart des conducteurs enterrés. Cependant certains objets n'émettent aucun signal détectable. Le RD8100, ou tout autre récepteur électromagnétique, est incapable de détecter ces réseaux, veuillez procéder avec prudence. Certains câbles sous tension sont également indétectables avec le RD8100 en mode 50Hz. Le RD8100 n'indique pas si un signal provient d'un câble unique ou d'une nappe de réseaux.

 AVERTISSEMENT ! Après une utilisation prolongée à débit maximum, les piles sont susceptibles de chauffer. Soyez prudent au moment du remplacement ou lors de leur manipulation.

## Extension de garantie de 3 ans

Le matériel RD8100 et fournit avec une garantie classique de 1 an. Les clients peuvent allonger la période de garantie à 3 ans en enregistrant leurs matériels dans un délai de 3 mois à compter de la date d'achat.

L'enregistrement est réalisé à l'aide du logiciel pour PC RD Manager à télécharger sur le site Internet Radiodetection. Rendez-vous sur www.radiodetection.com/ RDManager.

Vous pouvez également enregistrer votre ou vos matériels en envoyant un message électronique à l'adresse rd support@spx.com, en y incluant les détails suivants :

- Numéro de série de chaque matériel à enregistrer
- Date d'achat
- Raison sociale et nom, ainsi que pays
- Nom du contact, adresse électronique et numéro de téléphone
- Pays de résidence.

De temps à autre, Radiodetection peut sortir un nouveau logiciel permettant d'améliorer la performance ou d'ajouter de nouvelles fonctionnalités à ses matériels. En s'enregistrant, l'utilisateur pourra recevoir des alertes e-mail l'informant de la sortie de nouveaux logiciels et d'offres spéciales associées à sa gamme de produits.

Les utilisateurs peuvent se désabonner à tout moment de la liste d'envoi pour des notifications de sortie de logiciels et informations techniques ou encore de la réception de documents marketing en contactant Radiodetection.

## eCert et Auto test

Le détecteur RD8100 est un équipement de sécurité qui doit être révisé régulièrement pour garantir son bon fonctionnement.

eCert offre un test complet des circuits de localisation du RD8100 et délivre un certificat d'étalonnage Radiodetection lors du résultat positif au test.

Pour utiliser eCert, le récepteur doit être connecté à un ordinateur via Internet sur lequel le logiciel RD Manager est installé.

Référez-vous au manuel d'utilisation RD Manager pour de plus amples informations. Des dépenses supplémentaires peuvent être nécessaires.

Les détecteurs RD8100 sont équipés d'une fonction Auto test complète. En complément des contrôles habituels réalisés pour les fonctions d'affichage et d'alimentation par l'Auto test, le RD8100 émet également des signaux de test aux circuits de localisation pour vérifier sa précision et ses performances.

Nous vous recommandons d'exécuter un Auto test au moins une fois par semaine ou avant toute utilisation.

## Détecteur RD8100

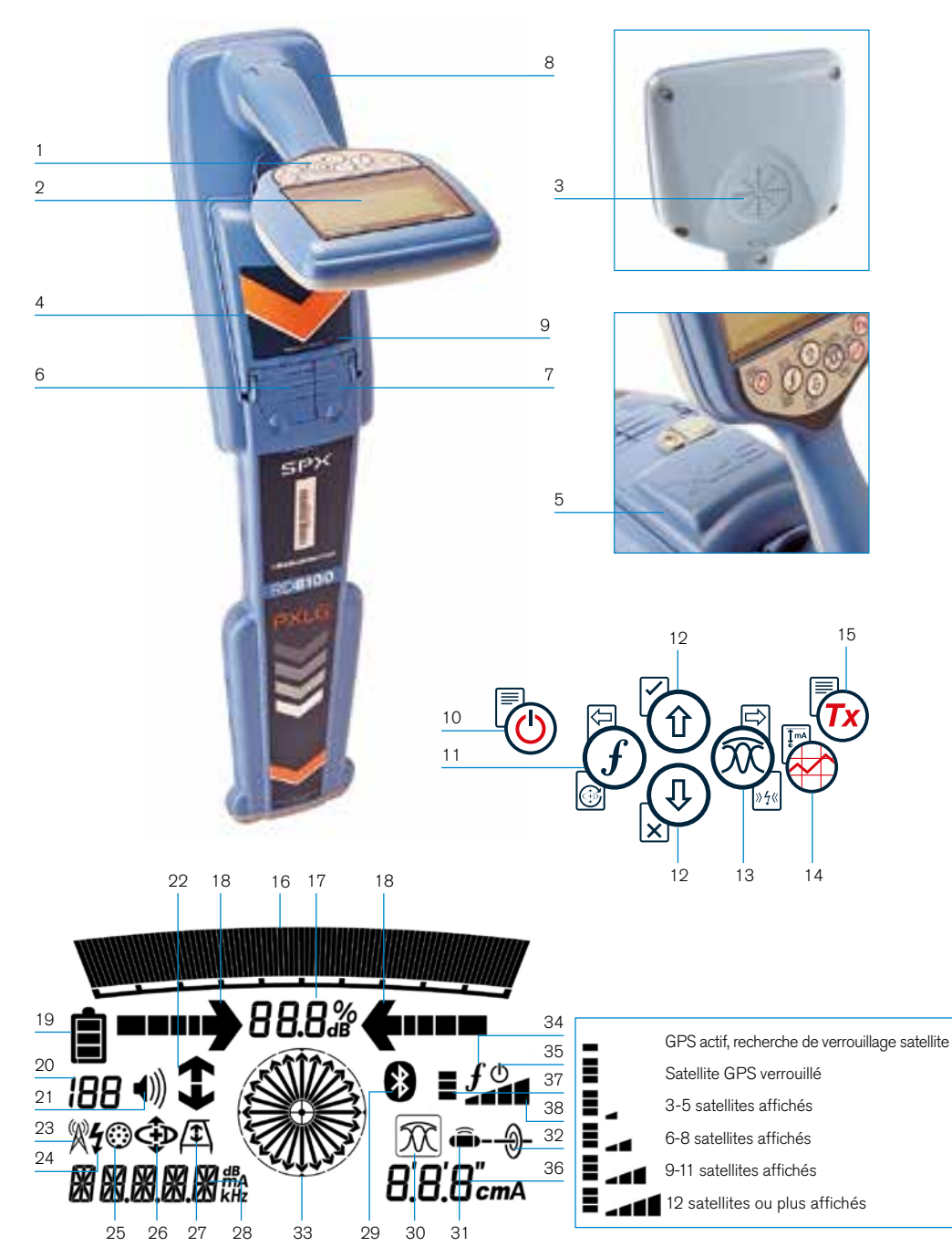

### **Caractéristiques du récepteur**

- 1. Touches de commande.
- 2. Écran LCD avec rétroéclairage automatique.
- 3. Haut-parleur.
- 4. Compartiment de batterie.
- 5. Bloc batterie lithium-ion en option.
- 6. Prise pour accessoires.
- 7. Prise casque.
- 8. Antenne du module Bluetooth®.
- 9. Port USB (dans le compartiment batterie).

### **Touches de commande du récepteur**

- 10. Touche Marche/Arrêt.
- 11. Touche Fréquence.
- 12. Flèches haut/bas.
- 13. Touche Antenne.
- 14. Touche de mesure.
- 15. Touche Générateur.

### **Icônes sur l'écran du récepteur**

- 16. Barre graph qui indique le niveau du signal de réception avec un marqueur qui indique de la réponse maximum.
- 17. Pourcentage du signal reçu.
- 18. Flèches de guidage réponse Nul ou proportionnelles
- 19. Niveau de charge des batteries.
- 20. Valeur de sensibilité / numéro du journal. 38. Qualité du signal GPS.
- 21. Volume.
- 22. Flèches Sens du courant.
- 23. Icône Mode radio.
- 24. Icône Mode 50Hz.
- 25. Icône Accessoire .
- 26. Icône Mode CD.
- 27. Icône Arceau.
- 28. Indication de la fréquence / courant / menu.
- 29. Icône État Bluetooth : L'icône clignotante signifie que l'appairage est en cours. L'icône fixe indique qu'une connexion est active.
- 30. Icône Mode de réception : indique le choix du mode de réception : Maxi / Nul / Peak Broad / Peak+ / Guidage.
- 31. Icône Sonde : indique quel choix de réception du signal d'une sonde est sélectionné.
- 32. Icône Ligne : indique que le choix de réception du signal ligne est sélectionné.
- 33. Boussole : Indique l'orientation du câble localisé ou de la sonde par rapport au récepteur.
- 34. État de communication du générateur - confirme que la communication iLOC est réussie™.
- 35. Indicateur de veille du générateur.
- 36. Relevé de profondeur.

#### Récepteurs équipés d'un GPS uniquement :

- 37. État du GPS.
- 

## générateurs Tx-1, Tx-5 et Tx-10

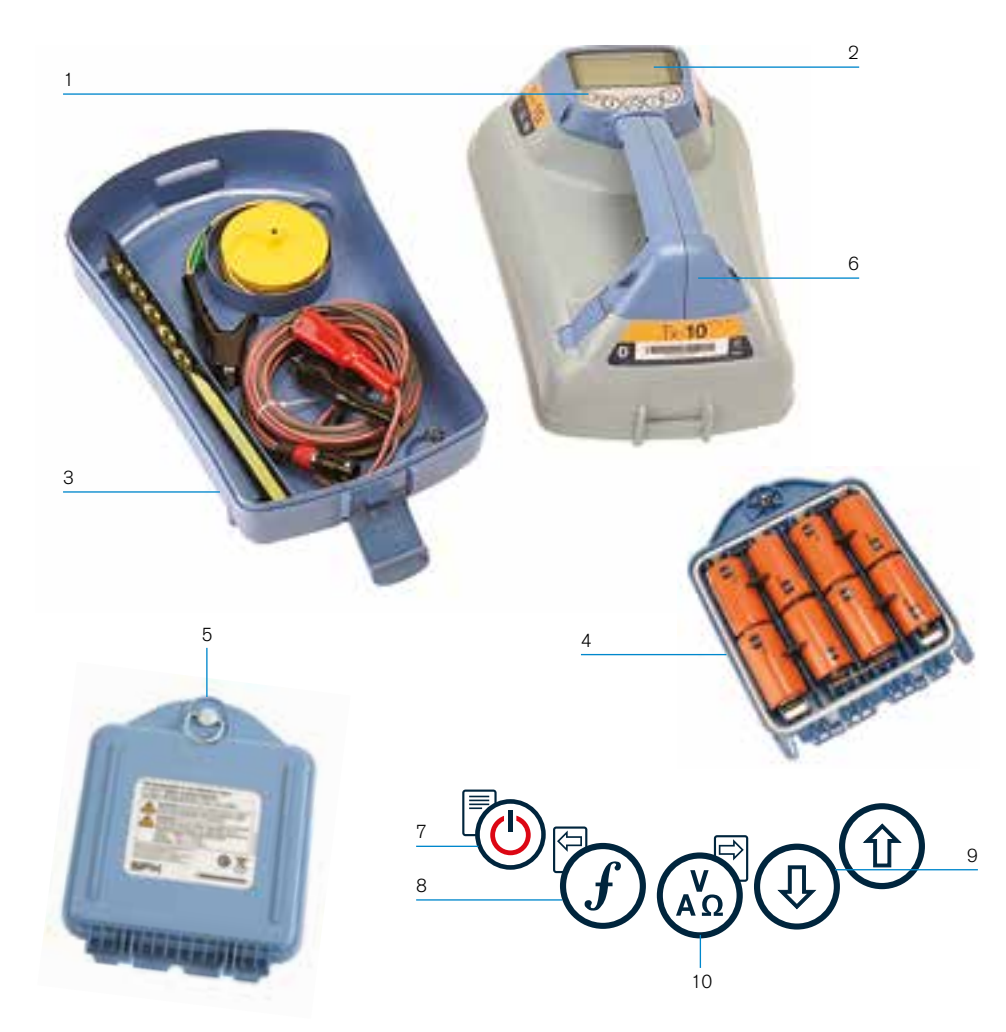

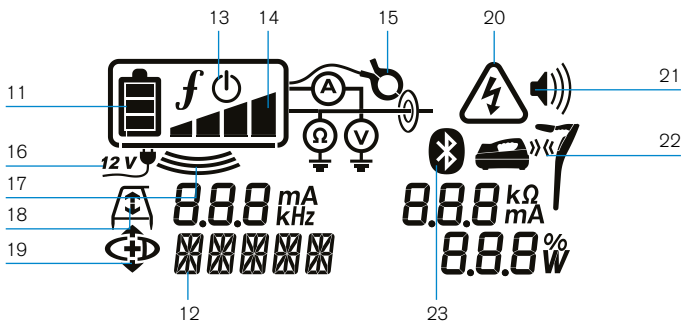

## **Fonctions du générateur**

- 1. Touches de commande.
- 2. Écran LCD.
- 3. Bac amovible de rangement des accessoires.
- 4. Support de batterie type D.
- 5. Bloc de batterie lithium-ion en option.
- 6. Module Bluetooth (unités iLOC).

### **Touche de commande du récepteur**

- 7. Touche Marche/Arrêt.
- 8. Touche Fréquence.
- 9. Flèches haut/bas.
- 10. Touche Mesure.

### **Icônes sur l'écran du générateur**

- 11. Indicateur de charge des batteries.
- 12. Mode d'émission.
- 13. Icône Veille.
- 14. Indicateur de niveau de sortie.
- 15. Icône Pince : indique si une pince émettrice ou un autre accessoire est raccordé.
- 16. Indicateur de connexion de l'alimentation DC.
- 17. Indicateur de mode d'induction.
- 18. Arceau : indique lorsque le générateur est en mode Recherche de défaut.
- 19. Mode CD : indique que le générateur est en mode Sens du courant.
- 20. Indicateur d'alerte de tension : indique que le générateur produit une tension potentiellement dangereuse.
- 21. Indicateur de volume.

### Générateurs compatibles iLOC uniquement :

- 22. Icône Appairage : apparaît lorsque le générateur et le récepteur sont connectés par iLOC.
- 23. Icône Bluetooth : indique le statut de la connexion Bluetooth. Une icône clignotante signifie que l'appairage est en cours.

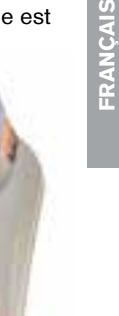

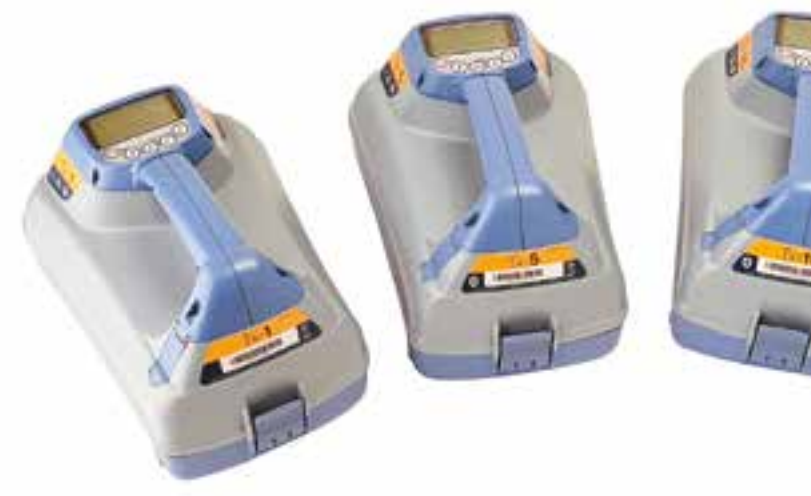

## Actions et raccourcis des touches de commande

Allumez le récepteur ou le générateur en appuyant sur la touche  $\circled{0}$ . Après la mise en route, les touches fonctionnent comme suit :

#### Touches du récepteur

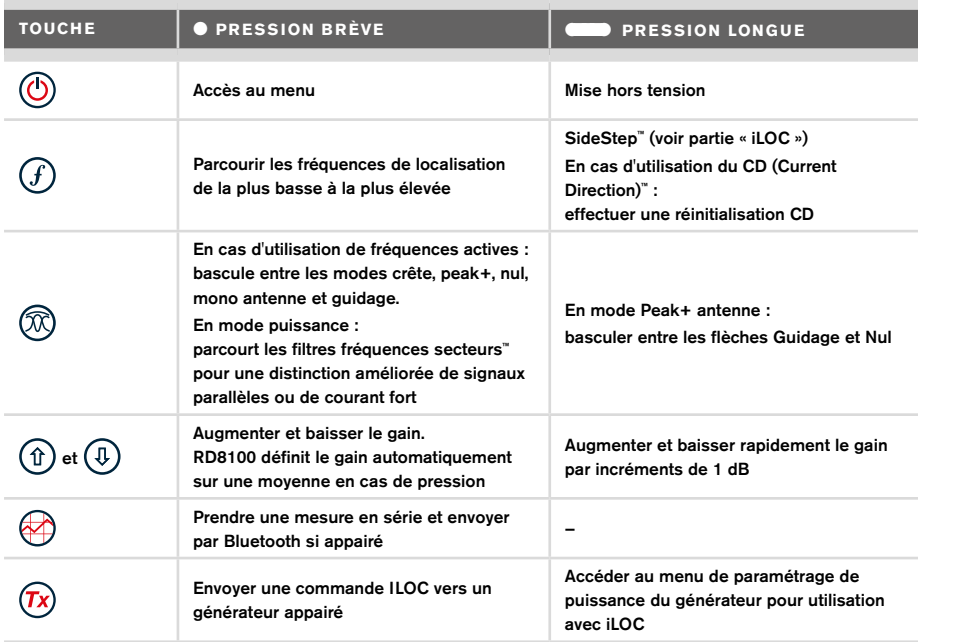

#### Touches du générateur

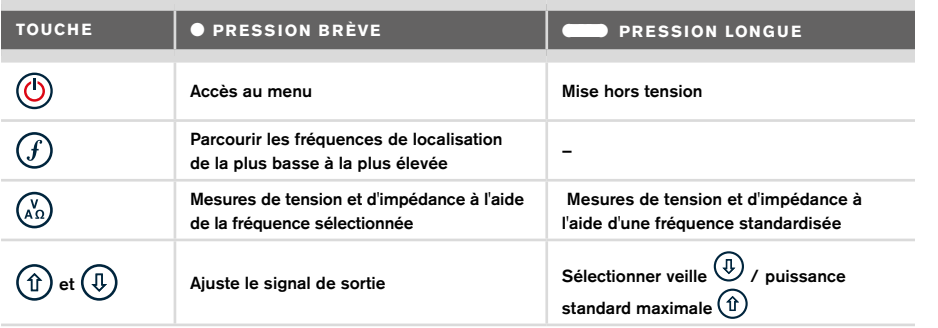

Astuce : pour parcourir les fréquences de la plus élevée à la plus basse, maintenez la touche  $\widehat{F}$ ) enfoncée tout en appuyant sur le bouton  $\widehat{F}$ ) (applicable sur le récepteur et sur le générateur).

## Avant de commencer

#### IMPORTANT !

Ce guide est un guide d'utilisation de base. Nous vous recommandons de lire le manuel d'utilisation complet avant l'utilisation du détecteur RD8100.

### **Première utilisation**

Les récepteurs RD8100 et les générateurs peuvent être alimentés par des piles alcalines de type D, des batteries NiMH de type D ou un bloc de batterie lithium-ion (Li-ion) en accessoire.

Pour installer les piles de type D dans le récepteur, ouvrez le compartiment de batterie et insérez deux piles alcalines ou NiMH de type D en faisant bien attention à respecter l'orientation des pôles positif (+) et négatif (-).

Pour installer les piles de type D dans le générateur, déverrouillez le bac de rangement des accessoires. Le compartiment d'alimentation est situé sous le corps du générateur. À l'aide de la clé , déverrouillez le compartiment d'alimentation. Insérez des piles alcalines ou NiMH de type D en faisant attention de respecter l'orientation des pôles positif (+) et négatif (-).

Vous pouvez également alimenter le générateur avec une source secteur ou l'allumecigare du véhicule via l'adaptateur auxiliaire en option fourni par Radiodetection.

## **Blocs de batterie rechargeables**

Des blocs de batterie lithium-ion sont disponibles pour les récepteurs et les générateurs, pour une performance accrue par rapport aux piles alcalines. Pour installer ces blocs rechargeables, suivez les instructions fournies avec chaque ensemble.

### **Contrôle de la version logicielle de votre système**

Si vous souhaitez connaître la version logicielle s'exécutant sur votre récepteur, appuyez sur la touche  $(F)$  et maintenez-la actionnée lorsque vous allumez le récepteur. Ces informations peuvent vous être demandées lorsque vous contactez Radiodetection ou votre représentant local pour une assistance technique.

Les générateurs affichent leur version logicielle automatiquement lors du démarrage.

### **Configuration du système**

Il est essentiel que vous configuriez votre système en fonction de vos paramètres régionaux / d'exploitation et vos préférences personnelles avant de procéder à la première inspection. Vous pouvez configurer le système à l'aide des menus décrits plus bas.

## Configuration de votre système

Les menus du récepteur RD8100 et de son générateur vous permettent de sélectionner ou de modifier les options système. Une fois à l'intérieur, naviguez dans le menu à l'aide flèches. La navigation est la même sur le générateur et le récepteur. Lorsque vous êtes dans le menu, la plupart des icônes affichées disparaissent provisoirement et les options du menu apparaissent dans le coin inférieur gauche de l'écran. La flèche droite permet d'entrer dans un sous-menu et la flèche gauche de revenir au menu précédent.

Notez que lorsque vous naviguez dans le menu du récepteur, les touches  $(F)$  et  $(\widehat{\mathbb{R}})$  font office de flèches gauche et droite. Lorsque vous naviguez dans le menu du générateur, les touches  $(F)$  et  $\widehat{A_0}$  font office de flèches gauche et droite.

#### Pour naviguer dans les menus :

- 1. Appuyez sur la touche  $\circledcirc$  pour accéder au menu.
- 2. Utilisez les touches  $(\text{t})$  ou  $(\text{t})$  pour faire défiler les options du menu.
- 3. Appuyez sur la touche  $\Rightarrow$  pour accéder au sous-menu de l'option.
- 4. Servez-vous des touches  $(\widehat{\mathbb{D}})$  ou  $(\widehat{\mathbb{Q}})$  pour faire défiler les options du sous-menu.
- 5. Appuyez sur la touche  $\textcircled{=}$  pour confirmer une sélection et revenir au menu précédent.
- 6. Appuyez sur la touche  $\leftarrow$  pour revenir à l'écran principal de fonctionnement.

#### REMARQUE : lorsque vous sélectionnez une option et appuyez sur la touche  $\lefttriangledown$ , l'option concernée est activée automatiquement.

### **Options du menu du récepteur**

- VOL : règle le volume sonore de 0 (muet) à 3 (le plus fort)
- DONNÉES : supprime, envoie ou contrôle les mesures SurveyCERT enregistrées et active ou désactive le canal de communication Bluetooth.
- BT : active, désactive, réinitialise ou appaire les connexions Bluetooth. Définit également le protocole utilisé lors de la connexion avec un ordinateur ou PDA.
- GPS : active ou désactive le module GPS interne et active/désactive l'augmentation GPS SBAS (modèles avec GPS uniquement) - ou sélectionne une source GPS externe.
- CDR : procède à une réinitialisation du sens du courant (CD). (en alternative, vous pouvez aussi appuyer sur la touche  $(F)$  et la maintenir enfoncée en mode CD).
- UNITS : sélectionne les unités de mesure métriques ou impériales.
- INFO : exécute un Auto test, affiche la date du dernier étalonnage S.A.V. (M CAL) ou du dernier étalonnage eCert.
- LANG : sélectionne la langue des menus.
- POWER : sélectionne la fréquence du réseau électrique local : 50 ou 60 Hz
- ANT : active ou désactive les modes de réception de l'antenne à l'exception du mode Maxi.
- FREQ : active ou désactive les fréquences individuelles.
- ALERT : active ou désactive la fonction Strike*Alert*™.
- BATT : définit le type d'alimentation : Alcaline ou NiMH. Sélection automatique du mode Li-Ion (si installé).
- FLÈCHE : sélectionne les flèches de guidage Nul ou Proportionnel en mode Peak+.
- COMP : active ou désactive l'affichage de la fonction Boussole.

### **Options du menu du générateur**

- VOL : règle le volume sonore de 0 (muet) à 3 (le plus fort)
- FREQ : active ou désactive les fréquences individuelles.
- BOOST : amplifie la sortie du générateur sur une période de temps définie (en minutes).
- LANG : sélectionne la langue des menus.
- OPT F : exécute la fonction SideStep*auto*™ pour la sélection automatique d'une fréquence de détection adaptée au réseau connecté.
- BATT : définit le type d'alimentation : ALK, NiMH ou Li-ION et active / désactive le mode Éco.
- MAX P : permet au générateur de produire sa puissance maximum en watts.
- MODEL : fait correspondre les paramètres du générateur au modèle de votre récepteur.
- MAX V : permet de définir la tension de sortie à son maximum (90 V).
- BT : active, désactive ou associe les connexions Bluetooth (modèles avec Bluetooth uniquement).

### **Exemples d'utilisation de menu, de sélection d'options et de modifications :**

#### Fréquence secteur du récepteur

Sélectionnez la fréquence applicable (50 ou 60 Hz) à l'alimentation électrique de votre pays ou région :

- 1. Appuyez sur la touche  $\circled{0}$  pour accéder au menu.
- 2. Naviguez jusqu'au menu POWER à l'aide des touches  $(\hat{r})$  ou  $(\hat{v})$ .
- 3. Appuyez sur la touche  $\mathbb{\widehat{D}}$  pour accéder au menu POWER.
- 4. Utilisez les touches  $(\widehat{\theta})$  ou  $(\widehat{\theta})$  pour sélectionner la bonne fréquence réseau.
- 5. Appuyez deux fois sur la touche  $\mathcal F$  pour confirmer votre sélection et revenir au menu principal.

#### Alimentation

Il est important que vous configuriez le système afin de s'adapter au type d'alimentation t installé de façon à s'assurer de la performance optimale et de la bonne indication du niveau de charge de batterie.

Pour configurer le type d'alimentation :

- 1. Appuyez sur la touche  $\circled{0}$  pour accéder au menu.
- 2. Naviguez jusqu'au menu BATT à l'aide des flèches  $(\widehat{\theta})$  ou  $(\widehat{\theta})$ .
- 3. Appuyez sur la touche  $(\widehat{\mathbb{Q}})$  (récepteur) ou la touche  $(\widehat{\mathbb{Q}})$  (générateur) pour accéder au menu BATT.
- 4. Naviguez vers le haut ou le bas pour sélectionner le bon type d'alimentation (alcaline, hydrure métallique de nickel ou lithium-ion). Li-Lion est sélectionné automatiquement lorsque le pack batterie est installé.
- 5. Appuyez deux fois sur la touche  $(F)$  pour confirmer votre sélection et revenir au menu principal.

### Mode Éco du générateur

Si vous utilisez des piles alcalines, vous pouvez sélectionner le mode Éco pour augmenter la durée de marche. Lorsque le mode Éco est sélectionné, le générateur réduit automatiquement sa tension de sortie maximale lorsque la charge de la batterie devient faible. Par défaut, le mode Éco est désactivé. Pour activer le mode Éco :

- 1. Appuyez sur la touche  $\circledcirc$  pour accéder au menu.
- 2. Naviguez jusqu'au menu BATT à l'aide des flèches  $(\widehat{\theta})$  ou  $(\widehat{\theta})$ .
- 3. Appuyez sur la touche  $\binom{v}{n}$  pour accéder au menu BATT.
- 4. Sélectionnez le type de batterie ALK à l'aide des flèches  $(\hat{r})$  ou  $(\hat{v})$ .
- 5. Appuyez sur la touche  $\binom{y}{x_0}$  pour accéder au sous-menu ECO.
- 6. Sélectionnez ECO à l'aide des flèches  $(\widehat{\theta})$  ou  $(\widehat{\theta})$ .
- 7. Appuyez trois fois sur la touche  $(F)$  pour confirmer votre sélection et revenir au menu principal.

## Localisation de câbles et de canalisations

Pour obtenir une description détaillée de l'utilisation du récepteur et du générateur et des techniques détaillées de localisation, veuillez-vous reporter au manuel d'utilisation.

Le récepteur RD8100 est conçu pour fonctionner avec la « lame » perpendiculaire au cheminement du câble ou de la canalisation en cours de localisation.

## **Exécution d'un Auto test**

Nous vous recommandons d'exécuter un Auto test au moins une fois par semaine ou avant toute utilisation. L'Auto test contrôlant l'intégrité des circuits électriques de localisation, il doit impérativement être réalisé à l'écart de tout objet métallique de grande taille, tels qu'un véhicule ou encore de signaux électriques puissants. Pour exécuter un Auto test :

- 1. Appuyez sur la touche  $\circledcirc$  pour accéder au menu.
- 2. Naviguez jusqu'au menu INFO à l'aide des flèches  $(\widehat{\mathbb{1}})$  ou  $(\widehat{\mathbb{4}})$ .
- 3. Appuyez sur la touche  $\circledR$  pour accéder au menu INFO.
- 4. Sélectionnez TEST à l'aide des flèches  $(\widehat{\theta})$  ou  $(\widehat{\theta})$ .
- 5. Appuyez sur la touche  $\circledR$  pour sélectionner YES.
- 6. Appuyez sur la touche  $\widehat{f}$  pour lancer l'Auto test.
- 7. Après achèvement de l'Auto test, le résultat (ÉCHEC ou RÉUSSITE) est affiché.
- 8. Redémarrez le récepteur à l'aide de la touche  $\circled{0}$

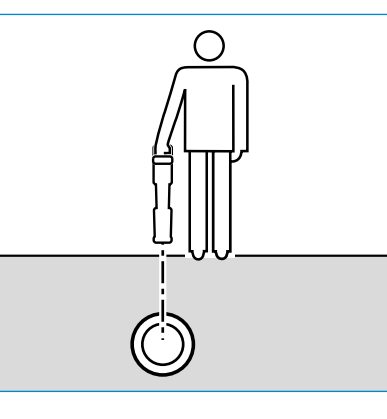

### **SideStep***auto***™**

Le générateur peut être utilisé afin de sélectionner automatiquement une fréquence de localisation adaptée au réseau à localiser. Le réglage se fait en mesurant l'impédance du câble ou de la canalisation concernés. Pour exécuter la fonction SideStep*auto*™, connectez le générateur au réseau à localiser, puis :

- 1. Appuyez sur la touche  $\circled{0}$  pour accéder au menu.
- 2. Naviguez jusqu'au menu OPT F à l'aide des flèches  $(\hat{v})$  ou  $(\hat{v})$ .
- 3. Appuyez sur la touche  $\binom{v}{n}$  pour sélectionner START.
- 4. Appuyez sur la touche  $\widehat{f}$  pour lancer le test. Le générateur sélectionne automatiquement une fréquence et l'utilise pour le réseau connecté.

### **Localisation avec des fréquences actives**

Des fréquences actives sont appliquées sur le câble ou la canalisation à localiser à l'aide du générateur, permettant ainsi d'utiliser la manière la plus efficace pour détecter les réseaux enterrés.

De manière générale, l'utilisation d'une basse fréquence est conseillée sur les lignes plus grandes et à faible impédance et celle d'une fréquence plus élevée sur des lignes plus petites et à impédance élevée.

Un réglage au minimum de la puissance est à privilégier car il permet de réduire le risque d'induction du signal sur un autre réseau.

Le générateur peut générer un signal selon trois méthodes différentes :

#### Raccordement direct

Le raccordement direct signifie que vous raccordez le générateur directement sur le câble ou la canalisation à localiser à l'aide du cordon de raccordement direct rouge fourni. Le cordon noir est généralement branché à la terre à l'aide du piquet de terre fourni.

Le générateur injecte ensuite un signal sur le réseau, qui est ensuite localisé par le récepteur. Cette méthode fournit la meilleure qualité de signal pour une ligne séparée et permet également l'utilisation de basses fréquences traçables sur des distances plus longues.

AVERTISSEMENT ! Le raccordement direct sur des conducteurs sous tension présente un DANGER DE MORT. Le raccordement direct à des conducteurs sous tension doit être effectué uniquement par des personnes qualifiées utilisant les accessoires appropriés qui autorisent les raccordements aux lignes sous tension.

#### Induction

Le générateur est placé sur le sol au-dessus ou à proximité de la zone à localiser. Vous sélectionnez la fréquence adaptée. Le générateur envoie ensuite le signal de manière non distinctive vers le réseau conducteur. En mode induction, l'utilisation de fréquences moyennes ou élevées est généralement recommandée car elles ont un pouvoir d'induction meilleur sur les conducteurs.

#### Pinces émettrices

Une pince émettrice en option peut être placée autour d'un câble sous tension isolé ou d'une canalisation pour un diamètre maximum de 8,5" / 215 mm afin de générer le signal du générateur sur le réseau enterré. Cette méthode d'injection du signal du générateur est particulièrement utile sur les câbles isolés sous tension et permet d'éviter de déconnecter le câble.

#### $\bigwedge$  AVERTISSEMENT ! Ne positionnez pas de pinces autour de conducteurs sous tension non isolés.

AVERTISSEMENT ! Avant de positionner ou de retirer la pince autour d'un câble électrique, assurez-vous à tout moment que la pince est raccordée au générateur.

### **Localisation avec des fréquences passives**

La détection de fréquences passives s'appuie sur les signaux déjà présents dans les conducteurs métalliques enterrés. Le récepteur RD8100 prend en charge quatre types de fréquences passives : les signaux de puissance, radio, CPS\* et de télévision câblée (CATV)\*. Vous pouvez détecter ces fréquences sans l'aide du générateur.

\*Spécifique au modèle.

### **Filtres fréquences secteurs**

Les récepteurs RD8100 permettent aux opérateurs de tirer parti des signaux harmoniques présents sur les réseaux électriques. Après avoir basculé en mode Power (puissance), appuyez sur la touche  $\circledR$  pour naviguer dans le mode puissance du récepteur et d'afficher les cinq filtres fréquences secteurs individuels. Ce mode permet aux opérateurs de savoir si un signal électrique puissant provient d'une seule source ou de la présence de plusieurs câbles. Les caractéristiques harmoniques distinctes des lignes localisées peuvent ensuite être utilisées pour suivre et marquer leur cheminement.

L'utilisation de chacune des données harmoniques vous permet également de localiser des lignes électriques dans des circonstances dans lesquelles le signal serait trop important.

### **Modes de localisation**

Le RD8100 propose 5 modes de localisation au choix, chacun étant conçu pour un usage spécifique en fonction de la tâche à accomplir.

Pour faire défiler les modes de localisation, appuyez sur la touche  $\mathbb{R}$ .

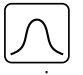

CRÊTE : le bar graph de la réponse crête vous permet de repérer la réponse maximum du signal et ainsi permettre une localisation précise. Ma réponse maximum se trouve à la verticale du réseau localisé.

PEAK+ : choisissez d'associer la précision de la réponse maximum du bar graph  $|\mathfrak{X}|$ aux flèches de la réponse Nul capables d'afficher la présence d'une distorsion ou au mode combiné proportionnel pour un suivi rapide de ligne - basculez entre ces deux combinaisons en maintenant la touche  $(\widehat{\mathbb{R}})$  enfoncée.

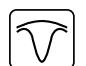

GUIDAGE : des flèches proportionnelles et un compas sont associés à une réponse sonore droite/gauche pour le suivi rapide du cheminement d'un réseau enterré.

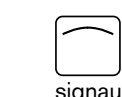

MONO ANTENNE : fonctionnant à la manière du mode Crête, ce mode donne des résultats sur des zones plus grandes. Utilisé pour détecter et suivre des signaux très faibles, par exemple dans le cas de réseaux enterrés profondément.

NUL : donne une indication droite/gauche pour suivre le cheminement d'un réseau. La fonction Nul étant sensible aux interférences, nous vous conseillons de l'utiliser dans des zones où aucune autre ligne n'est présente.

### **Relevés de profondeur, courant et boussole**

#### AVERTISSEMENT ! N'utilisez jamais le relevé de mesure de profondeur pour effectuer des forages/fonçages mécaniques ou autres méthodes d'excavations. Suivez toujours les directives pour un forage/fonçage en toute sécurité.

Le récepteur RD8100 est en mesure de mesurer et d'afficher la profondeur du réseau, le courant du signal de localisation et l'orientation relative du câble ou de la canalisation par rapport au récepteur. Cela vous permet de garantir que vous suivez le bon câble ou canalisation, et notamment en présence d'autres réseaux.

Le récepteur RD8100 propose la fonction TruDepth™ qui vous aide à améliorer la précision de vos localisations et de mesure de profondeur. La profondeur et le courant disparaissent automatiquement de l'écran lorsque le récepteur se trouve à un angle de plus de 7,5° du cheminement du câble ou de la canalisation en cours de localisation ou lorsqu'il constate que les conditions du signal sont trop mauvaises pour permettre une mesure fiable.

## **Sens du courant (CD)**

Le générateur Tx-10(B) est en mesure d'appliquer un signal CD (sens du courant) sur un câble ou une canalisation Ce signal peut être utilisé pour détecter précisément un câble ou une canalisation lors de présence d'autres réseaux parallèles, garantissant ainsi aux opérateurs un bon repérage. Une pince émettrice CD ou des cordons de raccordement direct peuvent être utilisés pour appliquer ce signal CD sur le câble ou la canalisation, alors qu'une pince réceptrice CD ou une antenne stéthoscope CD serviront à repérer un câble ou une canalisation .

## Utilisation des accessoires

Le récepteur et le générateur sont compatibles avec un large éventail d'accessoires. Pour obtenir des informations détaillées sur l'utilisation des accessoires répertoriés ci-dessous, veuillez vous reporter au manuel d'utilisation du RD8100.

## **Pinces émettrices du générateur**

Lorsque vous ne pouvez pas vous raccorder directement sur le câble ou la canalisation ou si le mode d'induction n'est pas adapté, vous pouvez utiliser une pince émettrice. La pince est alors raccordée à la sortie du générateur et représente un moyen d'émettre un signal de localisation sur un câble en service isolé. Cette fonction est particulièrement utile avec des câbles sous tension isolés car elle élimine la nécessité de déconnecter le réseau.

#### $\bigwedge$  AVERTISSEMENT ! Ne positionnez pas de pinces autour de conducteurs sous tension non isolés.

#### AVERTISSEMENT ! Avant de positionner ou de retirer la pince autour d'un câble électrique, assurez-vous à tout moment que la pince est raccordée au générateur.

Pour localiser ou identifier des lignes individuelles, vous avez la possibilité de raccorder une pince réceptrice sur le récepteur dans la prise accessoire et ensuite placée autour du câble ou de la canalisation à repérer.

### **Stéthoscopes et pinces réceptrices de récepteur**

Les pinces réceptrices peuvent être utilisées pour identifier un câble ou une canalisation parmi d'autres réseaux en recherchant le signal de localisation le plus puissant. Lors d'une forte densité de câbles, vous pouvez utiliser une antenne stéthoscope à la place de la pince.

Pour utiliser l'antenne stéthoscope ou une pince réceptrice, raccordez-les à la prise accessoire du récepteur. Le récepteur détecte automatiquement la présence de l'accessoire et supprime les modes de localisation inadéquats.

### **Sondes, Flexrod et FlexiTrace**

Les sondes sont des générateurs sur batterie utiles pour le suivi de canalisations non métalliques. Elles peuvent être fixées sur des Flexrod pour être insérées dans des canalisations ou des conduites et certaines peuvent même être soufflées dans la tuyauterie. Le récepteur RD8100 est en mesure de détecter certaines fréquences de sonde, et notamment celles transmises par les systèmes d'inspection vidéo poussée GatorCam™4 ou flexiprobe™ ainsi que le système tracté P350 flexitrax™.

Pour obtenir un guide détaillé sur les sondes de localisation, veuillez vous reporter au manuel d'utilisation.

La FlexiTrace est un jonc en fibres de verre détectable, contenant des conducteurs avec une sonde à l'extrémité. Elle est raccordée à la sortie du générateur et s'utilise généralement dans des canalisations non métalliques de petit diamètre. L'utilisateur a le choix entre localiser le flexible sur toute la longueur ou uniquement de localiser l'extrémité du câble.

La FlexiTrace présente une puissance nominale maximum de 1 W. En cas d'utilisation de la FlexiTrace avec un générateur Radiodetection Tx-5(B) ou Tx-10(B), la limite de sortie doit être définie à 1 W dans le menu MAX P et la limite de tension de sortie réglée sur LOW dans le menu MAX V.

Aucun réglage n'est nécessaire pour le générateur Tx-1.

#### **Recherche de défaut avec un arceau**

Les modèles RD81000PDL et PTL disposent de la capacité de détecter des défauts d'isolement de câble ou de canalisation à l'aide d'un arceau en accessoire. Les Tx-5(B) et Tx-10(B) génèrent des signaux pour rechercher les défaut d'isolement avec l'arceau.

La fonction multimètre du générateur peut être utilisée pour mesurer l'impédance du câble ou de la canalisation et ainsi les caractériser le défaut.

Pour obtenir un guide détaillé sur la recherche de défauts, veuillez vous reporter au manuel d'utilisation.

### **Fiche / Connecteur de câble sous tension**

La cordon de raccordement est branché à la sortie du générateur et est utilisée pour émettre un signal sur le réseau et la tracer depuis un branchement jusqu'au câble principal.

Le connecteur de câble sous tension peut être utilisé pour appliquer un signal à un câble BT sous tension. Seul du personnel qualifié est autorisé à utiliser cet équipement.

### **Antenne submersible**

Cette antenne est raccordée au récepteur et utilisée pour localiser des câbles ou canalisations passant sous l'eau à des profondeurs pouvant atteindre 300 pieds / 100 mètres.

 AVERTISSEMENT : l'utilisation de l'antenne submersible nécessite l'intervention exclusive de personnel qualifiés et expérimenté et uniquement après la lecture complète du manuel d'utilisation !

## Logiciel pour ordinateur RD Manager

RD Manager est l'assistant PC du système de détection RD8100 et vous permet de gérer et de personnaliser votre détecteur. RD Manager est également utilisé pour récupérer et analyser les données de détection et d'utilisation, exécuter un contrôle d'étalonnage eCert et procéder à des mises à niveau logicielles.

Vous pouvez utiliser RD Manager pour enregistrer vos produits et bénéficier d'une extension de garantie, configurer votre détecteur en effectuant plusieurs tâches de maintenance telles que définir la date et l'heure, activer et désactiver les fréquences actives ou en configurant des fonctions telles que CALSafe ou Strike*Alert*.

RD Manager est compatible avec les ordinateurs fonctionnant sous Microsoft Windows XP, 7, 8 et 8.1. Pour télécharger le logiciel RD Manager, rendez-vous sur www.radiodetection.com/RDManager.

Si vous ne disposez pas d'un accès Internet ou souhaitez recevoir le logiciel RD Manager sur CR-ROM, contactez votre agence ou représentant Radiodetection local.

Pour plus d'informations sur RD Manager, référez-vous à son manuel d'utilisation.

## Connexions sans fil Bluetooth

Les récepteurs RD8100 sont dotés d'un module sans fil Bluetooth, de série, permettant de se connecter aux périphériques compatibles tels que les générateurs (modèles Tx-5B ou Tx-10B), ordinateurs de bureau, ordinateurs portables ou autres périphériques portables avec une application compatible.

REMARQUE : les fonctions sans fil du récepteur RD8100 peuvent être régies par des réglementations locales ou nationales. Veuillez-vous rapprocher des autorités locales pour plus d'informations.

 AVERTISSEMENT ! N'utilisez pas de connexion sans fil dans les endroits où une telle technologie est considérée comme dangereuse. Cela peut inclure les installations pétrochimiques, les installations médicales ou l'équipement de navigation alentour.

### **Activation du Bluetooth**

Par défaut, les récepteurs RD8100 et les générateurs compatibles Bluetooth sont expédiés avec le module de connexion sans fil Bluetooth désactivé.

- 1. Appuyez sur la touche  $\circledcirc$  pour accéder au menu.
- 2. Naviguez jusqu'au menu BT à l'aide des touches  $(\widehat{\theta})$  ou  $(\widehat{\theta})$ .
- 3. Appuyez sur la touche  $\mathbb{Q}$  (récepteur) ou la touche  $\mathbb{Q}$  (générateur) pour accéder au menu BT.
- 4. Naviguez jusqu'à l'option ON.
- 5. Appuyez sur la touche  $\mathcal G$  pour activer le Bluetooth et revenir au menu précédent.

Vous pouvez désactiver le Bluetooth pour prolonger l'autonomie de la batterie ou respecter la réglementation des lieux où les communications sans fil sont considérées comme dangereuses. Pour ce faire, suivez la procédure décrite plus haut, en choisissant « OFF » dans le menu BT.

### **Appairage avec un PDA ou un ordinateur**

#### Exigences de connexion :

- Tout récepteur RD8100.
- Un PDA ou ordinateur de bureau ou portable compatible Bluetooth.

REMARQUE : la procédure ci-dessous décrit la procédure d'appairage entre un récepteur RD8100 et un PDA. L'appairage avec un ordinateur suit les mêmes étapes que celles du récepteur RD8100 et des étapes similaires pour votre ordinateur de bureau ou portable. Référez-vous aux instructions d'appairage Bluetooth de votre ordinateur de bureau ou portable pour procéder à l'appairage avec le récepteur RD8100.

Connectez le récepteur RD8100 avec votre PDA via le logiciel Bluetooth de votre PDA.

REMARQUE : il est possible que la procédure d'appairage de votre PDA diffère selon le modèle et la marque du PDA. La procédure suivante s'applique à la majorité des PDA.

#### Sur le récepteur :

- 1. Appuyez sur la touche  $\circledcirc$  pour accéder au menu.
- 2. Naviguez jusqu'au menu BT à l'aide des touches  $(\widehat{\theta})$  ou  $(\widehat{\theta})$ .
- 3. Appuyez sur la touche  $\mathbb{\widehat{D}}$  pour accéder au menu BT.
- 4. Naviguez jusqu'au menu PAIR.
- 5. Appuyez sur la touche  $\mathbb{\widehat{D}}$  pour accéder au menu PAIR.
- 6. Naviguez jusqu'à l'option BT-PC.
- 7. Appuyez sur la touche  $(f)$  et le récepteur tentera de s'appairer avec votre PDA.

#### Sur votre PDA :

- 8. Dans le menu Start (démarrage) de votre PDA, sélectionnez Settings (Paramètres) puis sélectionnez l'onglet Connections (Connexion) puis l'icône Bluetooth.
- 9. Vérifiez que la fréquence Bluetooth est activée et que le PDA est visible par les autres périphériques.
- 10. Sélectionnez l'onglet Devices (Périphériques) et recherchez de nouveaux périphériques.
- 11. Créez une liaison avec le périphérique RD8100\_XXXX.
- 12. En cas de demande d'un code, entrez 1234.
- 13. Reportez-vous au manuel SurveyCert pour les paramètres avancés de votre PDA le cas échéant.

### **Réinitialiser les connexions**

Si vous rencontrez des problèmes avec les fonctions Bluetooth du RD8100, Radiodetection vous recommande de réinitialiser la connexion puis de ré-appairer votre périphérique :

- 1. Appuyez sur la touche  $\circledcirc$  pour accéder au menu.
- 2. Naviguez jusqu'au menu BT à l'aide des touches  $(\hat{r})$  ou  $(\hat{u})$ .
- 3. Appuyez sur la touche  $\circledR$  pour accéder au menu BT.
- 4. Naviguez jusqu'au menu RESET.
- 5. Appuyez sur la touche  $(f)$  et le récepteur purgera les connexions actuelles.
- 6. Ré-appairez vos périphériques.

### **Codes d'erreur Bluetooth**

Si une erreur survient au moment d'exécuter une commande Bluetooth dans le sens récepteur - générateur vers PC ou PDA, l'écran LCD affichera un code afin de vous permettre de résoudre le problème

Les codes sont les suivants :

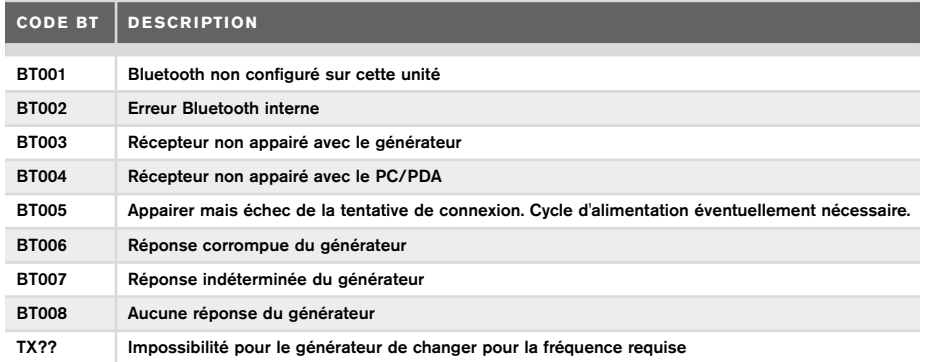

## Mesures d'inspection

Les modèles de récepteur RD8100 peuvent enregistrer des mesures de plus de 1000 points de contrôle et les envoyer en option vers un périphérique externe via Bluetooth.

Si le récepteur est un modèle avec GPS ou s'il est appairé à un PDA avec GPS, fonctionnant avec une application compatible, telle que SurveyCERT, le récepteur attachera des informations de position et de temps aux données, fournissant un contexte spatial.

#### REMARQUE : le module GPS interne doit être activé et connecté au système satellitaire GPS.

### **Enregistrer les mesures**

Pour enregistrer les mesures de l'inspection, appuyez sur la touche  $\bigcircled{P}$ .

Pour obtenir des résultats pertinents, le récepteur doit rester aussi immobile que possible pendant l'enregistrement.

Le récepteur enregistrera toujours les mesures sur la mémoire interne. Si le Bluetooth est activé, s'il est appairé à un périphérique et si la fonction BT-PC est activée, le récepteur essaiera également d'envoyer les mesures sauvegardées vers un PDA appairé doté de SurveyCERT ou un PC fonctionnant avec une application compatible.

### **Supprimer les mesures**

Le récepteur RD8100 vous permet de supprimer toutes les mesures. La suppression du journal nettoiera la mémoire RD8100 et est généralement recommandée lorsque vous commencez une nouvelle série de mesures.

#### REMARQUE : La suppression des mesures est irréversible !

- 1. Appuyez sur la touche  $\circledcirc$  pour accéder au menu.
- 2. Appuyez sur les touches  $(\widehat{\mathfrak{p}})$  ou  $(\widehat{\mathfrak{p}})$  pour sélectionner le menu LOG.
- 3. Appuyez sur la touche  $\mathbb{\widehat{R}}$  pour accéder au menu LOG.
- 4. Naviguez jusqu'à l'option DEL.
- 5. Appuyez sur la touche  $\widehat{f}$  pour effectuer la sélection et revenir au menu principal.

### **Pour envoyer des données stockées vers votre PDA ou un ordinateur appairé :**

Il est possible de transférer les données stockées, sans fil, vers un PDA compatible avec l'application SurveyCERT de Radiodetection ou une application compatible PDA ou PC.

## **SurveyCERT**

SurveyCERT est l'application PDA créée par Radiodetection pour simplifier la cartographie des réseaux sur le terrain.

Vous pouvez utiliser SurveyCERT pour sauvegarder les mesures prises avec votre récepteur sur votre PDA à des fins de contrôles ultérieure. L'application SurveyCERT pour PDA et son manuel d'utilisation sont disponibles en téléchargement gratuit sur le site internet de Radiodetection.

### **Pour envoyer des données vers votre PDA ou un ordinateur appairé :**

- 1. Assurez-vous que votre PDA appairé est allumé et utilise l'application SurveyCERT.
- 2. Appuyez sur la touche  $\circledcirc$  pour accéder au menu.
- 3. Naviguez jusqu'au menu LOG à l'aide des touches  $(\hat{t})$  ou  $(\hat{t})$ .
- 4. Appuyez sur la touche  $\mathbb{\textcircled{R}}$  pour accéder au menu LOG.
- 5. Naviguez jusqu'à l'option SEND.
- 6. Appuyez sur la touche  $(F)$  et le récepteur enverra les données de tracage stockées vers votre PDA.

Il est possible de transférer les données stockées, via la connexion USB, vers RD Manager pour une analyse avec les fonctions intégrées SurveyCERT du logiciel. Référezvous au manuel d'utilisation RD Manager pour plus d'informations sur l'extraction des données d'inspection stockées.

La fonctionnalité SurveyCERT de RD Manager peut être utilisée pour les analyses de traçage ultérieures, l'interface avec Google Maps® et l'exportation simple vers les systèmes de cartographie/SIG.

## Données de détection automatiques

Les récepteur RD8100 avec GPS présentent un puissant système de mémorisation des données qui enregistre chaque seconde tous les paramètres essentiels de l'instrument (y compris la position GPS, si disponible) et les mémorisent dans sa mémoire interne.

Le système de journalisation automatique est actif en permanence et ne peut être désactivé. La capacité d'enregistrement automatique est de 500 jours pour une utilisation journalière de 8h00.

Il est possible d'extraire les journaux via l'application pour PC RD Manager à des fins d'analyse d'utilisation et de validation de détection. Référez-vous au manuel d'utilisation RD Manager pour de plus amples informations.

## GPS

Le récepteur RD8100 peut être appairé à un module GPS externe ou utiliser son GPS interne (modèles avec GPS uniquement) pour pouvoir détecter et stocker sa latitude, longitude et heure précise UTC ainsi que ses données de localisation. Ces informations de position peuvent ensuite être jointes aux mesures en série ou au système de données de détection automatiques.

La présence de données GPS permet aux données d'être facilement cartographiées et d'exporter et enregistrer directement les informations dans les systèmes SIG.

### **Paramètres du menu GPS**

Le menu GPS contient 5 options :

- INT : sélectionnez cette option pour utiliser le GPS interne s'il est présent.
- EXT : sélectionnez cette option pour utiliser le GPS d'un périphérique appairé compatible.
- OFF : sélectionnez cette option pour désactiver le module GPS interne et économiser la batterie.
- SBAS : paramétrez le mode SBAS (systèmes d'amplification basé sur satellite) pour améliorer la précision du GPS. Lorsque ce mode est activé, le système GPS mettra plus de temps à se verrouiller.
- RESET : sélectionnez YES pour réinitialisez le GPS interne (modèles avec GPS uniquement).

## il  $OC$

iLOC vous permet de commander le générateur à distance à l'aide de votre récepteur RD8100. Grâce à iLOC, vous pouvez régler la fréquence de sortie, les paramètres de puissance et utiliser SideStep. Les commandes iLOC sont envoyées via un module Bluetooth qui peut fonctionner jusqu'à 450m/ 1400 pi de distance sur terrain dégagé.

iLOC est une fonction par défaut de tous les modèles des récepteurs RD8100 et nécessite un générateur équipé du Bluetooth (Tx-10B ou Tx-5B).

REMARQUE : les zones fortement urbanisées et zones à fortes interférences électromagnétiques peuvent réduire la performance de iLOC.

### **Appairage avec un générateur**

Pour l'appairage avec un générateur, vous devez disposer d'un modèle avec Bluetooth tel que le Tx-5B ou Tx-10B.

Avant de commencer, vous devez désactiver tous les équipements Bluetooth à proximité, ces derniers pouvant interférer avec la procédure d'appairage du récepteur et du générateur.

#### Préparation du récepteur :

- 1. Appuyez sur la touche  $\circledcirc$  pour accéder au menu.
- 2. Naviguez jusqu'au menu BT à l'aide des touches  $(\hat{u})$  ou  $(\hat{v})$ .
- 3. Appuyez sur la touche  $\mathbb{\widehat{D}}$  pour accéder au menu BT.
- 4. Naviguez jusqu'au menu PAIR et appuyez sur la touche  $\mathbb{\widehat{D}}$  pour y accéder.
- 5. Naviguez jusqu'à l'option BT-TX.

REMARQUE : vous devez terminer la procédure d'appairage dans un délai de 90 secondes sans quoi la connexion Bluetooth du récepteur aura expiré.

### Préparation du générateur :

- 6. Appuyez sur la touche  $\circled{0}$  pour accéder au menu.
- 7. Naviguez jusqu'au menu BT à l'aide des touches  $(\widehat{\theta})$  ou  $(\widehat{\theta})$ .
- 8. Appuyez sur la touche  $\binom{N}{2}$  pour accéder au menu BT.
- 9. Naviguez jusqu'à l'option PAIR.

#### Démarrer la procédure d'appairage :

- 10. Appuyez sur la touche  $\widehat{d}$  du générateur, puis sur la touche  $\widehat{d}$  du récepteur.
- 11. Le générateur et le récepteur tentent alors de s'appairer.

Pendant la progression de l'appairage, le générateur et le récepteur affichent une icône Bluetooth clignotante. L'appairage peut prendre jusqu'à une minute. Si l'opération d'appairage est réussie, le générateur affiche l'icône » « et le récepteur une icône Bluetooth fixe pendant toute la durée de la connexion.

En cas d'échec de l'appairage, assurez-vous que les périphériques Bluetooth alentours sont désactivés ou non visibles, puis faites une nouvelle tentative.

Une fois le récepteur et le générateur appairés avec succès, vous pouvez utiliser iLOC pour modifier à distance la fréquence de sortie du générateur et les niveaux de tension à partir du récepteur.

**FRANÇAIS**

FRANÇAIS

## **Utilisation d'iLOC**

Le récepteur et le générateur doivent être appairés pour pouvoir utiliser iLOC. Pour une performance optimale :

- essayez d'éviter les obstacles dans la ligne de mire.
- Si possible, élevez le générateur à 30-60 cm (1-2 pi) du sol.
- Orientez l'extrémité arrière du générateur vers le récepteur.
- Pointez l'écran du récepteur vers le générateur.

REMARQUE : en cas d'échec des commandes iLOC, rapprochez-vous du générateur et répétez l'opération.

### **Changement de fréquence**

Une fois le générateur et le récepteur appairés, vous pouvez modifier à distance la fréquence de sortie du générateur via le récepteur :

1. Sur le récepteur, sélectionnez la fréquence désirée en appuyant sur la touche  $(f)$ jusqu'à voir la fréquence affichée à l'écran.

- 2. Appuyez sur la touche  $\widehat{f(x)}$  pour transmettre la nouvelle fréquence au générateur.
- 3. Le récepteur affichera brièvement SEND puis OK si le transfert est réussi.
- 4. En cas d'échec du transfert, le récepteur affiche un code d'erreur Bluetooth.

En cas d'échec de l'opération, il est possible que vous soyez hors limite ou qu'une erreur de connexion soit survenue. Rapprochez-vous du générateur et recommencez la procédure. Si la connexion échoue toujours, revenez au générateur et réinitialisez la connexion.

### **Réglage de la puissance**

iLOC vous permet de régler à distance la sortie de puissance du générateur ; vous pouvez également mettre le mettre en mode veille et le sortir de la veille à distance.

- 1. Les options de puissance du générateur se trouvent dans le menu TXOUT du récepteur. Appuyez et maintenez enfoncée la touche  $\widehat{I}$  pour afficher le menu TXOUT.
- 2. Appuyez sur la touche  $\circledR$  pour accéder au menu de niveau de puissance.
- 3. Parcourez les options de sortie de puissance à l'aide des touches  $(\hat{t})$  ou  $(\hat{t})$ :
	- STDBY : Mode veille du générateur, la connexion est toujours active mais la sortie est désactivée - à utiliser pour prolonger l'autonomie de la batterie.
	- LOW : sortie de puissance basse.
	- MED : sortie de puissance intermédiaire.
	- HIGH : sortie de puissance élevée.
	- BOOST : amplifie temporairement la sortie de puissance du générateur à son niveau maximum.
- 4. Une fois le mode souhaité sélectionné, appuyez sur la touche  $\widehat{F}$  pour confirmer.
- 5. Appuyez et maintenez enfoncée la touche  $\widehat{I}(\lambda)$  pour sélectionner le nouveau paramètre et quitter le menu.
- 6. Appuyez une fois sur la touche  $\widehat{I}(\overline{x})$  pour envoyer les paramètres au générateur.

REMARQUE : lorsque vous modifiez la fréquence du générateur à l'aide d'iLOC, le paramètre de puissance choisi reste conservée.

### **SideStep**

SideStep vous permet de modifier la fréquence de sortie du générateur. SideStep modifie la fréquence sélectionnée de plusieurs Hertz et définit automatiquement la fréquence de localisation du récepteur de façon à s'adapter à la fréquence de sortie du transmetteur.

- 1. Sur le récepteur, sélectionnez la fréquence désirée en appuyant sur la touche  $(f)$ jusqu'à voir la fréquence affichée à l'écran.
- 2. Pour échelonner la fréquence, appuyez et maintenez la touche  $\widehat{f}$  jusqu'à ce que STEP apparaissent à l'écran.
- 3. Appuyez sur la touche  $\overline{r}$  pour transmettre la commande SideStep au transmetteur.
- 4. Si la commande est bien envoyée, un astérisque (\*) apparaît sur le récepteur à côté de la fréquence et STEP s'affiche sur le générateur sous la fréquence.

5. Pour revenir à la fréquence de localisation par défaut, appuyez sur la touche  $(F)$  et maintenez-la enfoncée. Lorsque l'astérisque (\*) disparaît de l'écran, appuyez sur la touche  $(\bar{x})$  pour envoyer la commande au générateur.

## CAL Safe

Les récepteurs RD8100 avec GPS sont dotés d'une fonction à activer lorsque vous souhaitez les obliger à se mettre hors service lorsque la date de maintenance / étalonnage est dépassée.

Lorsque l'unité se trouve dans les 30 jours de la date butoir de maintenance, l'unité affiche au démarrage le nombre de jours restants. Le récepteur s'arrêtera de fonctionner à la date butoir de maintenance.

CALSafe est désactivé par défaut. Vous pouvez activer la fonction CALSafe et modifier la date butoir de maintenance / étalonnage CALSafe en utilisant le logiciel pour PC RD Manager. Référez-vous au manuel d'utilisation RD Manager pour de plus amples informations.

## Formation

Radiodetection propose des services de formation pour la plupart des produits Radiodetection. Nos formateurs qualifiés formeront les utilisateurs ou autres membres du personnel sur le site de votre choix ou au siège de Radiodetection. Pour plus d'informations, visitez notre site www.radiodetection.com ou contacter votre agence Radiodetection locale.

## Entretien et maintenance

Le récepteur RD8100 et son générateur sont robustes, durables et étanches. Néanmoins, vous pouvez allonger la vie de votre équipement en suivant les directives d'entretien et de maintenance suivantes.

### **Généralités**

Entreposez l'équipement dans un environnement propre et sec.

Assurez-vous que l'ensemble des terminaux et points de connexion sont propres, exempts de saleté et de corrosion et ne sont pas endommagés.

N'utilisez pas cet équipement s'il est endommagé ou défectueux.

### **Batteries et alimentation**

Utilisez exclusivement des blocs de batterie rechargeables, chargeurs et blocs d'alimentation approuvés par Radiodetection.

Si vous n'utilisez pas nos blocs de batterie, utilisez des piles alcalines ou NiMH de bonne qualité.

Les piles doivent être recyclées conformément aux pratiques en cours au sein de votre entreprise, et/ou à la législation ou directives applicables de votre pays.

### **Nettoyage**

#### $\triangle$  AVERTISSEMENT ! Ne nettovez pas cet équipement lorsqu'il est sous tension ou connecté à une source d'alimentation, y compris à des piles, adaptateurs et câbles sous tension.

Veillez à ce que l'équipement reste propre et sec autant que possible.

Nettoyez-le avec un chiffon doux humidifié. N'utilisez aucune matière abrasive ou produits chimiques qui pourraient endommager le boîtier, y compris les étiquettes réfléchissantes. N'utilisez pas d'eau sous haute pression pour nettoyer l'équipement.

En cas d'utilisation de cet équipement dans des environnements susceptibles de présenter des risques biologiques, utilisez un désinfectant approprié.

### **Mises à niveau logicielles**

De temps à autre, Radiodetection peut publier des mises à jour logicielles visant à optimiser les fonctions et améliorer la performance du récepteur RD8100 ou de son ra générateur. Les mises à niveau logicielles sont gratuites et fournies par le biais du logiciel pour PC RD Manager

Des alertes e-mail et des notifications de publication de nouveaux logiciels sont envoyés à l'ensemble des utilisateurs enregistrés. Vous pouvez également vérifier si vos logiciels sont actuels ou les mettre à jour via l'écran de mise à jour du logiciel RD Manager.

REMARQUE : pour mettre à jour le logiciel de votre produit, vous devez avoir créé un compte via RD Manager et disposer d'une connexion Internet active. Une source d'alimentation facultative fournie par Radiodetection peut être nécessaire à la mise à jour du logiciel de votre Générateur.

### **Démontage**

N'essayez pas de démonter cet équipement quelles que soient les circonstances. Le récepteur et le générateur ne comportent aucune pièce pouvant être réparée par l'utilisateur.

Le démontage sans autorisation rend la garantie constructeur caduque et peut endommager l'équipement ou réduire ses performances.

### **Révision et maintenance**

Contrôlez régulièrement votre équipement quant à son bon fonctionnement à l'aide des fonctions Auto test et eCert.

Le récepteur et le générateur sont conçus de façon à ne nécessiter aucun étalonnage régulier. Cependant, comme pour tous les équipements de sécurité, il est recommandé de les faire réviser et étalonner au moins une fois par an auprès de Radiodetection ou d'un centre de maintenance agréé.

REMARQUE : la maintenance par des centres de maintenance non agréés peut entraîner l'annulation de la garantie constructeur.

Vous trouverez les coordonnées des agences et partenaires de distribution Radiodetection sur www.radiodetection.com.

Les produits Radiodetection, y compris ce guide, font l'objet de développements permanents et sont susceptibles d'être modifiés sans aucun préavis. Rendez-vous sur notre site www.radiodetection.com ou contactez votre représentant Radiodetection local pour les dernières informations relatives au récepteur RD8100 ou tout produit Radiodetection.

©2016 Radiodetection Ltd. Tous droits réservés. Radiodetection est une filiale de SPX Corporation. RD8100, SurveyCERT, Power Filters, eCert, Strike*Alert*, SideStep, SideStep*Auto,* CALSafe, iLOC, Current Direction, flexiprobe, GatorCam, flexitrax et Radiodetection sont des marques déposées de Radiodetection aux États-Unis et/ou dans d'autres pays. \*Le terme, la marque et les logos Bluetooth sont des marques appartenant à Bluetooth Sig, Inc. et toute utilisation de ces marques par Radiodetection fait l'objet d'une licence. Microsoft et Windows sont soit des marques déposées, soit des marques commerciales de Microsoft Corporation aux États-Unis et/ou dans d'autres pays. En raison de notre politique de développement continu

de nos produits, nous nous réservons le droit de modifier ou d'amender toute spécification publiée sans préavis. Ce document ne peut être copié, reproduit, transmis, modifié ou utilisé, en tout ou en partie, sans le consentement écrit préalable de Radiodetection Ltd.

**Radiodetection** 

### 关于本指南

注意:本指南提供了RD8100定位仪与发射机的基本操作说明。本指南中包 含重要的安全信息和指导说明,在操作RD8100定位仪与发射机前应完整阅 读本指南。

本指南仅用作快速参考指南。有关详细说明,包括配件的使用、eCert™和 CALSafe™、探测测量以及使用记录的帮助,请参考RD8100定位仪操作手册、RD SurveyCERT+™和RD Manager™手册,可从www.radiodetection.com下载上述内 容。

在线用户手册库还包含SurveyCERT+以及RD Manager手册的链接。

RD8100定位仪和Tx发射机系列的合格证书请见www.radiodetection.com。

A 警告!和带电导体直连可能具有致命危险。与带电导体的直连仅可由具 有充分资质的人员操作,并仅使用允许和通电线路连接的相关产品。

△ 警告! 发射机能输出具有可致命的电压。将信号引用于管道或线缆时应 注意,要确保通知可能在线路上工作的其他技术人员。

▲ 警告! 使用耳机前, 应降低音量, 避免损伤您的听力。

A 警告!在可能存在有害气体的区域不得使用本设备。

### △ 警告! 如要移除电池, 应先关闭发射机, 然后断开线缆连接。

入 警告! RD8100定位仪可探测到大部分埋设导体,但有部分物体并不发 射出任何可探测的信号。由于RD8100或任何其它电磁定位仪无法探测到这 些物体,因此在操作时要小心谨慎。还存在一些RD8100在电力模式无法探 测到的带电线缆。RD8100无法表明信号是来自单个线缆还是来自紧密靠近 的若干线缆。

A 警告!在全功率输出下长时间使用后, 电池可能变热。在更换或处理电 池时要小心谨慎。

## 三年延长质保

RD8100定位仪和发射机的标准质保期为一年。顾客可以在购买产品后3个月 内,通过产品注册将质保期延长至三年。

产品注册要通过RD Manager电脑软件完成,可从英国雷迪网站上下载该软件。 请访问www/radiodetection.com/RDManager。

您还可以通过发送电子邮件至rd\_support@spx.com注册您的产品, 电子邮件需 包含以下详细信息:

- 每个需注册产品的序列号
- 购买日期
- 公司名称与地址(包括国家)
- 联系人姓名、电邮地址与电话号码
- 居住国家

英国雷迪可能不时发布新的软件,来提升这些产品的性能或增加新功能。通过产 品注册,用户可获得电邮订阅提醒,了解产品相关的新软件和特别优惠及服务。 用户可以随时选择停止接收软件和技术通知,或通过联系英国雷迪选择停止接 收营销材料。

## eCert与自检

RD8100定位仪是一种安全设备,应定期进行检查,确保其正常运行。

eCert可对RD8100定位电路进行全面测试,如果测试结果合格,将提供英国 雷迪标定证明。

要运行eCert,应将定位仪与连网的电脑相连,且该电脑上已安装RD Manager软件。

有关更多信息,请参考RD Manager操作手册。该软件可能需要另外购买。

RD8100定位仪包含增强自检功能。除了对屏显与电源功能的必要检测 外,RD8100在自检中还会将信号施加在定位电路上,以检查设备精度和性 能。

建议至少每周或每次使用之前对设备进行一次自检。

## RD8100 定位仪

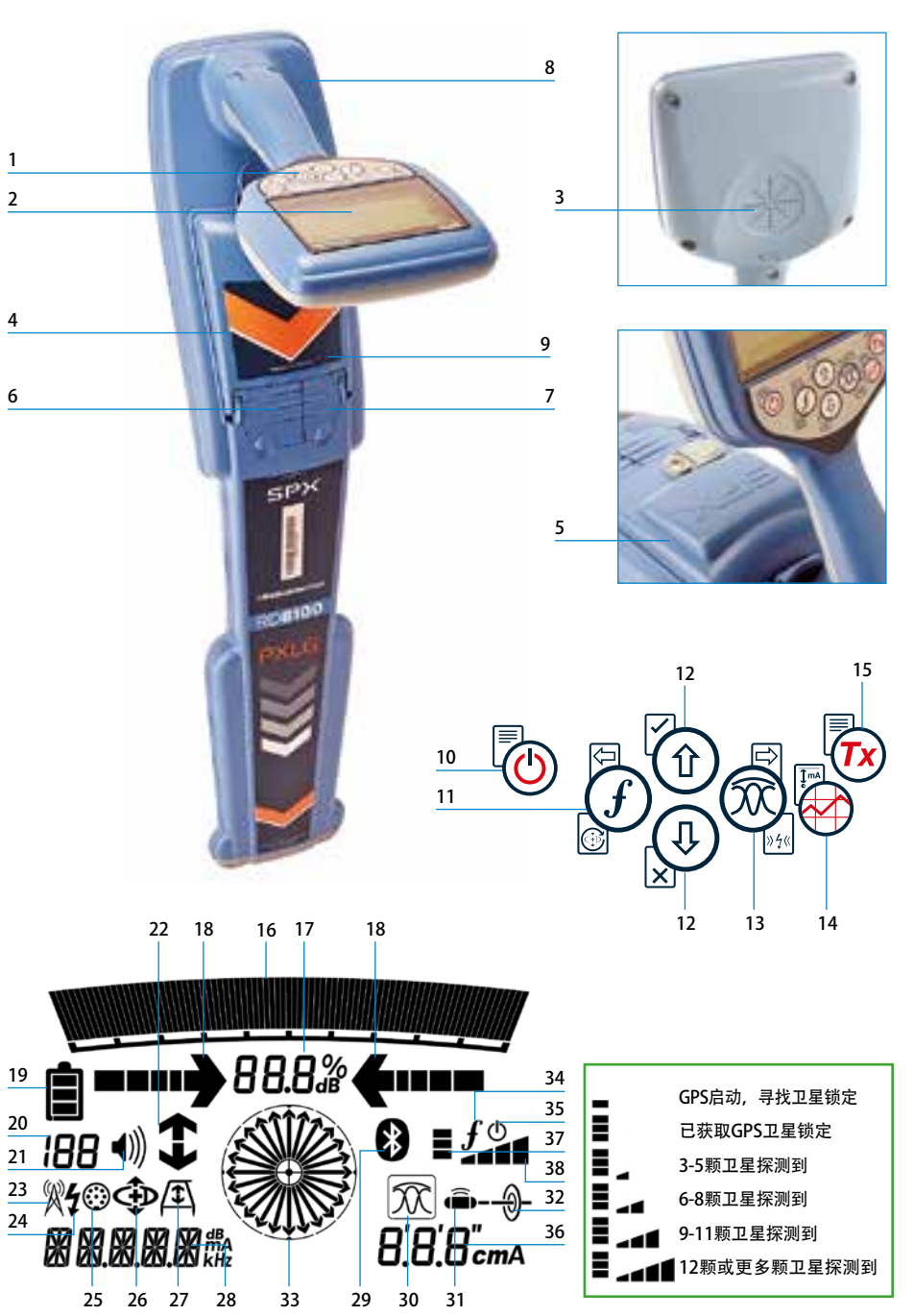

## 定位仪功能

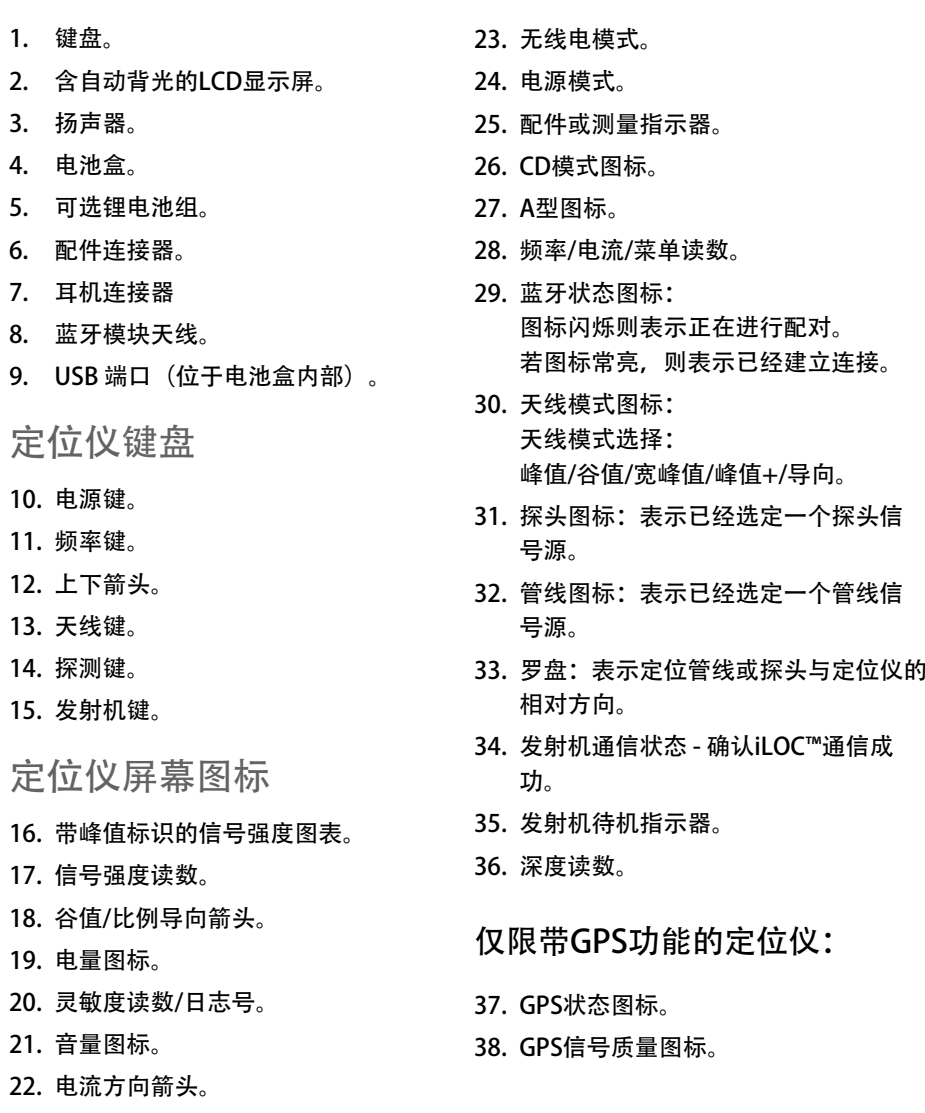

中文

## Tx-1、Tx-5和Tx-10发射机

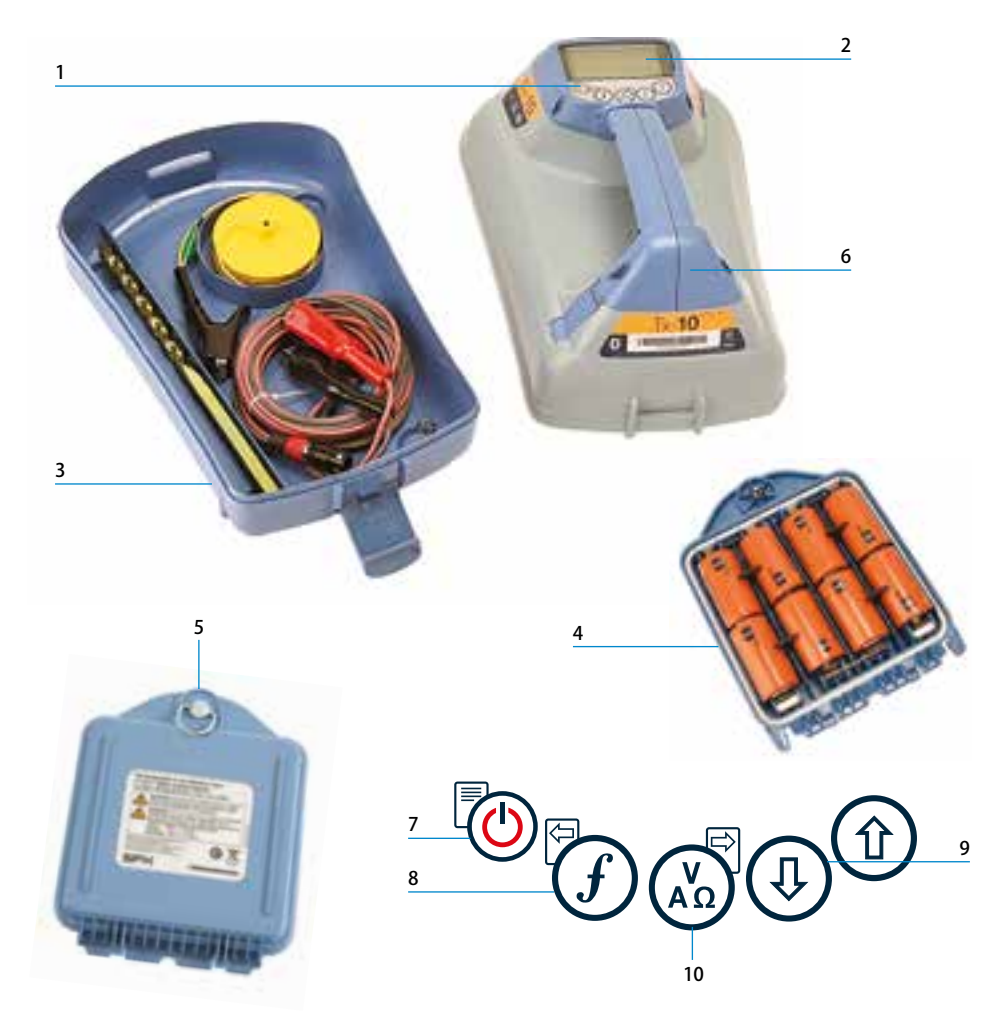

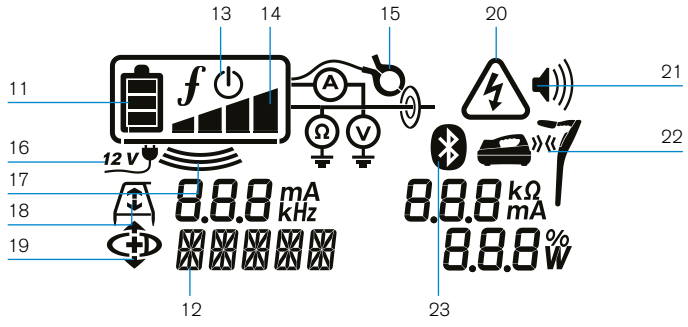

- 1. 键盘。
- 2. LCD显示屏。

发射机功能

- 3. 可拆卸配件盒。
- 4. 1号电池盒。
- 5. 可选锂电池组。
- 6. 蓝牙模块 (iLOC设备)。

### 发射机键盘

- 7. 电源键。
- 
- 8. 频率键。
- 9. 上下箭头。
- 10. 测量键。
- 发射机屏幕图标
- 11. 电池电量图标。
- 12. 操作模式读数。
- 13. 待机图标。
- 14. 输出电压水平指示器。
- 15. 夹钳图标:表示已连接信号钳或其他 配件。
- 16. 直流电源连接指示器。
- 17. 感应模式指示器。
- 18. A型图标: 表示发射机处于故障查找 模式。
- 19. 电流方向模式:表示发射机处于电流 方向模式。
- 20. 电压警告指示器:表示发射机的电压 水平具有潜在危险性。
- 21. 音量图标。

### 仅限带iLOC功能的发射机:

- 22. 匹配图标:当发射机和定位仪通过 iLOC连接时会显示该图标。
- 23. 蓝牙图标:表明蓝牙连接的状态。若 图标闪烁,则表示正在配对。

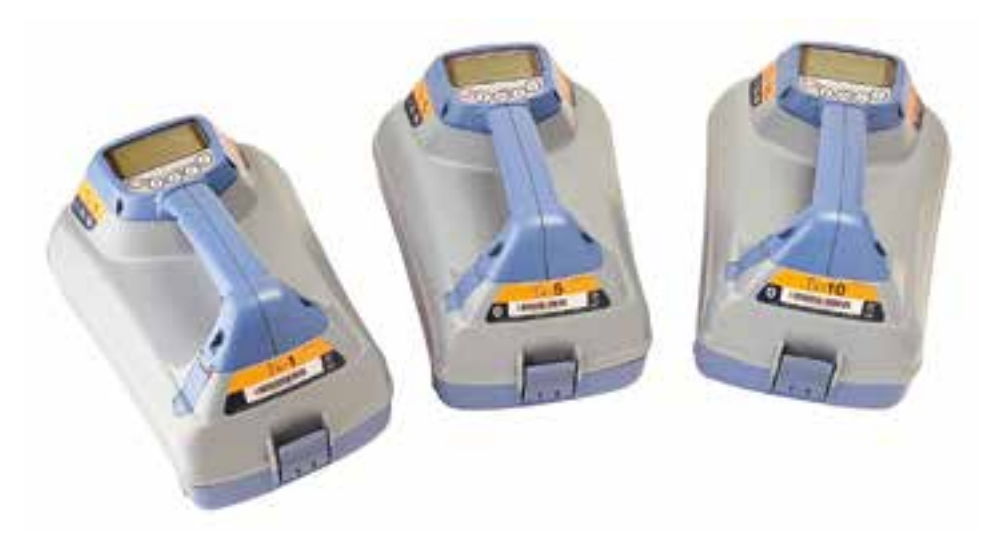

## 键盘操作和快捷键

按下 @ 建打开定位仪或发射机。一旦接通电源,按键功能如下:

### 定位仪按键

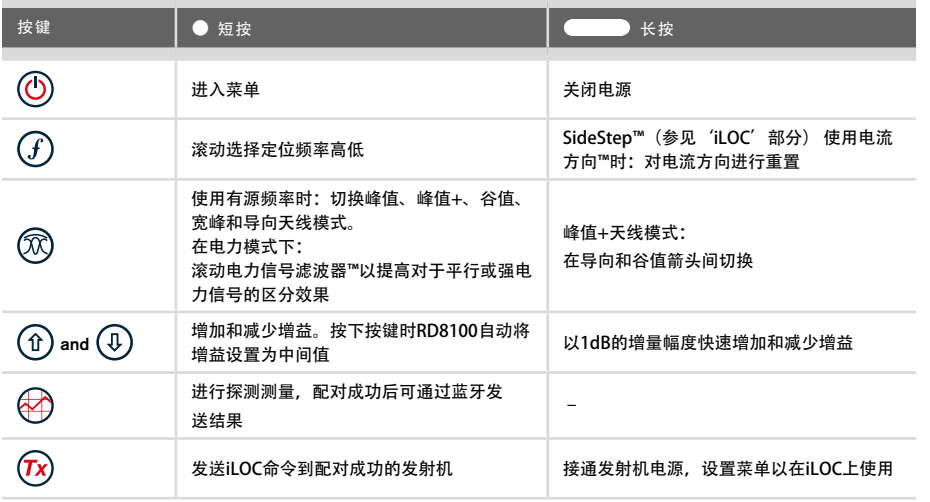

### 发射机按键

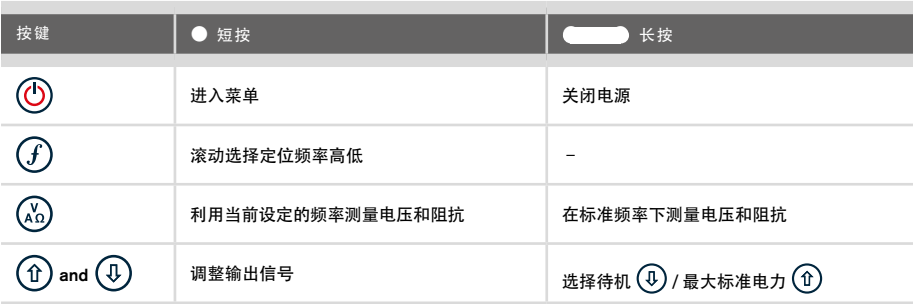

提示: 从高到底滚动选择频率时, 同时按下 $(f)$  和 $(g)$  按钮 (定位仪和发射机均适用)。

## 在您开始操作之前

#### 请注意!

本指南仅作为快速参考指南使用。我们建议您在操作RD8100定位仪前,先阅读完整的 操作手册。

### 首次使用

RD8100定位仪和发射机可由1号碱性电池、1号镍氢电池或可选配件锂电池组进行供 电。

如需在定位仪内装入1号电池,请打开电池盒,插入两个碱性或镍氢电池,注意按照指 示将电池对准正极(+)和负极(-)两端。

如需在发射机内装入1号电池,请打开配件盒。电池盒位于发射机机体的下方。用转键 打开电池盒。插入八个1号碱性电池或镍氢电池,注意按照指示将电池对准正极(+) 和负极(-)两端。

此外,您还可以使用由英国雷迪提供的可选配件适配器从总线或车辆电源对发射机供 电。

### 可充电电池组

定位仪和发射机均可使用锂电池组进行供电,相对于传统碱性电池,锂电池组性能更 佳。如需安装这些可充电电池组,请遵照各电池组提供的指示说明。

### 检测系统软件版本

如需检测定位仪上运行的软件版本,请打开定位仪并按住 $\left(\widehat{f}\right)$ 键。还可在联系英国雷迪 或您当地的技术支持代表时询问版本信息。

发射机在启动时会自动显示其软件版本。

### 系统设置

进行首次操作之前,您可以根据区域/操作要求和您的个人偏好来设置系统,这一点很 重要。您可以使用下面的菜单来设置系统。

## 设置您的系统

通过RD8100定位仪和发射机菜单,您可以选择或更改系统选项。进入菜单后,会有箭 头键来导航菜单。发射机和定位仪上的导航是一样的。在菜单中,屏幕上的大部分图标 会暂时消失,在显示屏左下角会出现菜单选项。点击右箭头,将进入子菜单,点击左箭 头则会返回到上一级菜单。
请注意,在浏览定位仪菜单时,  $\widehat{J}$  和  $\widehat{R}$  键将作为左右箭头使用。当浏览发射机菜单时,  $(f)$ 和 $\mathbb{Q}$ 键将作为左右箭头使用。

#### 导航菜单:

- 1. 按下 (b) 键进入菜单。
- 2. 使用 ① 或 ① 键在菜单选项中滚动。
- 3. 按下 下 键进入选项的子菜单。
- 4. 使用 ① 或 ① 键在子菜单选项中滚动。
- 5. 按下 回 键确认选择并返回上一个菜单。
- 6. 按下 键返回主操作屏幕。
- 注意: 当您选择某一选项, 并按下 © 键时, 将自动启用该选项。

#### 定位仪菜单选项

- VOL: 在0 (静音) 和3 (最高) 之间调节扬声器的音量。
- • DATA:删除、发送或审阅所保存的SurveyCERT测量数据,并启用或禁用蓝牙通讯 频道。
- • BT:启用、禁用、重设或配对蓝牙连接。在接入个人电脑或个人掌上电脑(PDA) 时,将确定所使用的协议。
- GPS: 启用或禁用内部GPS模块, 并且启用/禁用SBAS GPS增强 (仅限GPS型号) 或 选择外部GPS源。
- CDR: 电流方向重设。(处于CD模式时, 按住  $(F)$  键)。
- • UNITS:选择公制或英制。
- INFO: 进行自检、显示最近重新标定 (M CAL) 或最近eCert标定的日期。
- • LANG:选择菜单语言。
- • POWER:选择本地电力网络频率:50或60Hz。
- ANT: 启用或禁用任何天线模式, 峰值模式除外。
- FREO: 启用或禁用单个频率。
- ALERT: 启用或禁用StrikeAlert™。
- • BATT:设置电池类型:连接后,碱性电池、镍氢电池、锂电池自动选择。
- ARROW: 在峰值+模式中选择谷值或比例导向箭头
- COMP: 启用或禁用罗盘功能的显示。

#### 发射机菜单选项

- VOL: 在0 (静音) 和3 (最高) 之间调节扬声器的音量。
- FREO: 启用或禁用单个频率。
- BOOST: 在规定的时间内 (按分钟记) 增强发射机的输出功率。
- • LANG:选择菜单语言。
- · OPT F: 运行SideStepauto™, 自动选择所连接公用设施的定位频率。
- BATT: 设置电池类型: 碱性电池、镍氢电池或锂电池, 并且启用/禁用Eco模式。
- MAX P: 设定发射机最大输出功率。
- • MODEL:设定发射机,使其与您的定位仪型号相匹配。
- • MAX V:将输出电压设定为最大值90V。
- BT: 启用、禁用或配对蓝牙连接(仅限蓝牙型号)。

菜单使用、选项选择以及更改操作示例:

#### 定位仪主电源频率

请选择您所在国家或地区合适的电源频率 (50或60Hz):

- 1. 按下 ① 键进入菜单。
- 2. 使用 ① 或 ① 键滚动至电源菜单。
- 3. 按下 ® 键进入电源菜单。
- 4. 使用 ① 或 ① 键选择合适的电源频率。
- 5. 按两次 $(F)$ 键以确认您的选择,然后返回到主操作屏幕。

#### 电池

应使系统的设置与当前安装的电池类型相匹配,确保设备最佳性能和正确的电量显示, 这一点很重要。

若要设置您的电池类型,请按照以下步骤操作:

- 1. 按下 (6) 键进入菜单。
- 2. 使用 ① 或 ① 键滚动至BATT菜单。
- 3. 按下定位仪上的 @ 键或发射机上的 @ 键进入BATT菜单。
- 4. 向上或向下滚动,选择正确的电池类型(碱性电池、镍氢电池或锂电池)。 当锂电池组连接到接收机,锂电池自动被选。
- 5. 按两次 $(F)$ 键以确认您的选择,然后返回到主操作屏幕。

#### 发射机Eco模式

使用碱性电池时,可以选择Eco模式来提高电池的使用时间。选择Eco模式时,当电池 不能再提供足够电力时,发射机会自动降低其最大输出功率。环保模式默认为关闭。若 要启用环保模式,请按照以下步骤操作:

- 1. 按下 (0) 键进入菜单。
- 2. 使用 ① 或 ① 键滚动至BATT菜单。
- 3. 按下 (2) 键进入BATT菜单。
- 4. 使用 ① 或 ① 箭头选择碱性电池类型。
- 5. 按下 $(\lambda)$ 键进入ECO子菜单
- $6.$  使用 $($  $\widehat{v}$ ) 或 $($  $\widehat{v}$ ) 箭头选择ECO。
- 7. 按三次 $\widehat{f}$ , 键以确认您的选择, 然后返回到主操作屏幕。

## 定位管道和线缆 ◯ 如欲了解更多有关定位仪和发射机的使用 说明以及详细的定位技术信息,请参考操 作手册。 RD8100定位仪主要运用定位仪' 叶片', 使其垂直于被定位的线缆或管道进行工 作。

## 运行自检

建议至少每周或每次使用之前对设备进行一次自检,自检主要检测定位电路的完好性, 因此自检时应远离大型金属物体,例如车辆或强电力信号,这一点尤为重要。若要运行 自检功能,请按照以下步骤操作:

- 1. 按下 ① 键进入菜单。
- 2. 使用 ① 或 ① 键滚动至INFO菜单。
- 3. 按下 $\circledR$ 键进入INFO菜单。
- 4. 使用 ① 或 ① 箭头选择TEST。
- 5. 按下 $\circledR$ 键选择"YES"
- 6. 按下 $(f)$ 键开始自检
- 7. 一旦完成自检,结果(通过或失败)将显示在屏幕上。
- 8. 使用 ① 键重新启动定位仪

## SideStepauto™

通过测量目标线缆或管道的阻抗,发射机可为定位任务提供通用定位频率。如要运行 SideStepauto™, 请将发射机连接到目标公用设施, 然后按照以下步骤操作:

- 1. 按下 (6) 键进入菜单。
- 2. 使用 ① 或 ① 键滚动至OPTF菜单。
- 3. 按下 $(\mathbb{X})$ 键选择"START"。
- 4. 按下 $(F)$ 键启动检测功能。发射机将自动选择通用频率并应用于已连接的公用设 施。

#### 有源频率定位

有源频率系通过发射机直接将频率应用于目标管道或线缆,并为追踪埋设管道或线缆提 供最有效方式。

一般来说,在大型低阻抗公用设施上最好使用低频,而在较小的高阻抗公用设施上使用 高频。

请务必使用最低功率追踪目标公用设施以尽可能降低追踪错误路线的风险。

发射机可通过以下三种方法发出信号:

#### 直接连接

在直接连接中,您可以使用所配的红色直连导线,将发射机直接连接到您希望探测的管 道或线缆。黑色导线一般通过配备的接地棒与地面连接。

然后,发射机将向线路发出离散信号,您可以利用定位仪追踪到该信号。该方法提供了 单独线路上的最佳信号, 可以使用较低的频率, 并可在较长的距离上追踪到该频率,

#### ♪ ▲ ◆ ◆ ◆ ◆ ◆ やんつき おくらい お気令の危险。与带电导体的直接连接仅应由具有充分 资质的人员操作,并仅使用允许和通电线路连接的相关产品

#### 感应

将发射机置于地面上探测区域的上方或附近。您可以选择适当的频率。然后,发射机将 把信号随机地引向附近的任何金属导体。在感应模式下,通常建议使用高频,因为这样 较容易引向附近的导体。

中文

#### 发射机夹钳

可以使用选配的信号夹钳,将发射机的信号施加于绝缘带电导线或直径最大8.5英 寸/215毫米的管道,并传输到公用设施。这种发射机信号传输方法对绝缘带电导线十分 有效,且无需断开线缆的电源。

△ 警告! 不要将夹钳用于非绝缘的带电导体。

▲ 警告! 将夹钳用于电源线缆或从电源线缆上移除夹钳之前, 应确保夹钳始终与发射 机相连。

#### 无源频率定位

无源频率探测系利用埋设金属导体上已有的信号进行探测。RD8100支持探测四种类型 的无源频率:电力、无线电、CPS\*以及有线电视(CATV)\*信号。无需发射机的协助, 您就可以探测到这些频率。

\*依具体型号而定。

#### 电力信号滤波器

RD8100定位仪允许操作人员利用电力网络上产生的谐波信号进行探测。进入电源模式 后,按下 键切断英国雷迪灵敏的电源模式,并滚动选择五个独立的电力信号滤波 器。这样可以帮助操作人员确定单一的强电力信号是来自单一线缆还是来自多条线缆。 然后,根据检测到线路的不同谐波特性便可以追踪和标记线路。

此外,在对于其他探测方式而言总信号过强的情况下,使用单独谐波能够帮助您准确定 位线缆线路。

### 定位模式

RD8100具有5种定位模式的选择,针对于不同的工作,每种定位模式都有其具体用途。 按下 ® 键, 在不同的定位模式之间滚动。

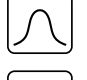

换。

峰值:主要用于精确定位,峰值条形图清楚呈现信号强度。在埋设公用设施的 正上方会显示峰值信号。

峰值+: 此模式可将精确的峰值条形图与谷值箭头结合以检测出失真现象, 或与  $X$ 比例导引箭头结合使用以快速追踪线路,通过按住 @ 键可在二者之间进行切

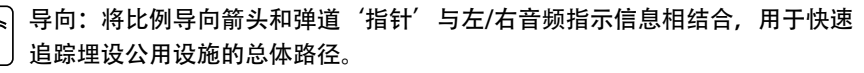

宽峰值:运行方式与峰值模式类似,但能够给出更大区域范围的探测结果。主 要用于检测和追踪极其微弱的信号,例如埋设极深的公用设施。

谷值:快速显示公用设施路径的左/右指示信息。由于谷值易受到干扰,因此, 最好在无其它公用设施的区域内使用。

深度、电流和罗盘读数

#### ▲ 警告! 请勿将测量深度作为机械作业或其它挖掘工作指南使用。 请始终遵守安全挖掘指南。

RD8100定位仪可测量并显示公用设施的深度、定位信号电流以及线缆或管道与定位仪 的相对方位。这样可确保您追踪到正确的目标线缆或管道,尤其在有其它公用设施的环 境下。

RD8100定位仪具有TruDepth™功能,该功能可以确保您的定位或探测测量值的准确 性。当定位仪与定位线缆或管道路径所成角度超过7.5°,或当定位仪确定信号条件太差 无法进行可靠测量时,显示器会自动清除深度和电流数据。

## 电流方向(CD)

Tx-10(B)发射机用于将一个专用的电流方向信号导入管道或线缆。该信号可在大量平行 公用设施中追踪单个管道或线缆,确保操作人员追踪到正确的目标线路。电流方向信号 夹钳或直连导线可将专用信号导入管道或线缆,还可使用电流方向定位仪夹钳或电流方 向听诊器来识别单个管道或线缆。

## 使用配件

定位仪和发射机与大量的配件兼容。有关使用以下任何配件的详细信息,请参考RD8100 定位仪操作手册。

### 发射机信号夹钳

当无法直接连接到管道或线缆时,或不宜使用感应模式时,可使用发射机信号夹钳。将 夹钳插入发射机的输出口,就可以将定位信号施加于绝缘带电导线。这对带电绝缘线缆 而言尤为有用,因为不需要再关闭电源和断开线路。

#### △ 警告! 不要将夹钳用于非绝缘带电导体。

△ 警告! 将夹钳用于电力线缆或从电力线缆上移除夹钳之前, 应确保夹钳始终与发射 机相连。

若要定位或确认单个线路,可以将信号夹钳和定位仪的配件插座相连,并夹在单个管道 或线缆上。

#### 听诊器和定位仪信号夹钳

定位仪夹钳通过检查最强的定位信号,可在若干不同线缆之中找到目标线缆或管道。当 线缆成束或紧扎在一起时,可能无法使用夹钳,这时应使用听诊器天线来追踪线缆。

若要使用听诊器或定位仪信号夹钳,应将其与定位仪的配件插座相连。然后定位仪将自 动检测装置,并过滤无关的定位模式。

## 探头、Flexrods以及 FlexiTrace

探头是一种由电池供电的发射机,适合于追踪非金属管道。可将其固定在Flexrods上以 推送至管道或导管,且其中有一些还可以吹送至整个管道系统。RD8100可以探测到多 种探头频率,包括由GatorCam™4或flexiprobe™推杆系统以及P350 flexitrax™牵引探头 发射的频率。

有关定位探头的详细指南,请参考操作手册。

FlexiTrace是一种可追踪的玻璃纤维杆,内置线缆导体,末端配有探头。FlexiTrace与 发射机的输出端口相连,通常用于定位小口径非金属管道。用户可以选择定位线缆的整 个长度, 或仅定位线缆的末端。

FlexiTrace的最大额定功率为1W。当FlexiTrace与英国雷迪Tx-5(B)或Tx-10(B)发射机一 起使用时, MAX P菜单中的输出限制必须设为1W, MAX V菜单中的输出电压限制必须 设为LOW(低)。

Tx-1发射机无设置要求。

利用A字型进行故障查找

RD8100 PDL和PTL型号能够利用A字型配件准确探测线缆或管道护套的缺陷。因线缆护 套受损致使信号传向地面, 这样的故障信号可被Tx-5 (B) 或Tx-10 (B) 的A字型探测 到。

可用发射机的万用表功能测量所连接管道或线缆的阻抗,从而查明故障性质。

有关故障查找的详细指导,请参考操作手册。

插座/带电线缆连接器

插座连接器与发射机的输出端口相连,将信号导入线路,并从本地电源插座到街道的供 电线缆中追踪该信号。

带电线缆连接器可用于将信号导入带电线缆。仅具备恰当资质的人员才能使用本设备。

水下倍深天线

该天线与定位仪相连,用于定位水下深至100米/300英尺的管道和线缆。

▲ 警告: 水下天线仅可由具备充分许可和经验的人员在完整阅读操作手册后使用!

## RD Manager电脑软件

RD Manager是RD8100定位仪系统的电脑配套软件,可以让您管理和自定义您的定位 仪。RD Manager同样可用于检索和分析探测与使用数据、运行eCert校准、进行软件升 级等。

您可以使用RD Manager来注册您的产品,获得两年延长质保,并通过执行一系列维 修任务,例如调整日期和时间、激活和撤销当前有源频率,或通过设置功能,诸如 CALSafe或StrikeAlert来设置您的定位仪。

RD Manager与使用微软Windows XP、7、8和8.1系统的个人电脑兼容。如需下载RD Manager,请访问网站www.radiodetection.com/RDManager。

如果您尚未连网或希望获得CD-ROM格式的RD Manager, 请您联系当地的英国雷迪办 公室或代表人员。

如需了解更多有关RD Manage的信息,请参考RD Manager操作手册。

## 蓝牙无线连接

RD8100定位仪的标配包含蓝牙无线模块,能够和兼容设备相连,例如发射机(Tx-5B或 Tx-10B型)、个人电脑、笔记本电脑或运行兼容程序的手持设备。

注意:RD8100定位仪无线功能需要遵守本国或当地规定。请咨询您当地部门 了解更多信息。

▲ 警告! 不要在无线连接技术可能存在危险的区域使用该连接。这些区域可能包括: 石化设施,医疗场所或导航设备周围。

#### 打开蓝牙

RD8100定位仪和配有蓝牙功能的发射机在运送时已默认禁用蓝牙无线连接模块。

- 1. 按下 (5) 键进入菜单。.
- 2. 使用 ① 或 4 键滚动至BT菜单。
- 3. 按下 @ 键(定位仪)或 @ 键(发射机)进入BT菜单。
- 4. 上下滚动至ON选项。
- 5. 按下 $(F)$ 键,打开蓝牙,返回上一个菜单。

您可以关闭蓝牙以延长电池寿命,或在将无线连接视为危险的区域遵守相关规范。要关 闭蓝牙,请遵照上述操作过程, 在BT菜单中选择'OFF' 按钮。

### 与PDA或电脑配对

#### 连接要求:

- • 任何RD8100定位仪。
- \*\* 兼容的启用蓝牙功能的PDA或个人电脑或笔记本电脑。

注意: 下面的流程描述了RD8100定位仪与PDA之间的配对过程。RD8100定位仪与个 人电脑的配对步骤相同,而个人电脑或笔记本电脑配对设置与PDA步骤类似。有关和 RD8100定位仪配对的方法,请查阅您的个人电脑或笔记本电脑的蓝牙配对说明。

#### 请使用您的PDA蓝牙软件来配对RD8100定位仪和您的PDA。

注意:根据具体的PDA构造和型号,和您PDA配对的程序可能不尽相同。以下程序适用 于大多数PDA。

#### 在定位仪上:

- 1. 按下 ① 键进入菜单。
- 2. 使用 (1) 或 (4) 键滚动至BT菜单。
- 3. 按下 $\circledR$ 键进入BT菜单。
- 4. 上下滚动至PAIR菜单。
- 5. 按下 $\circledR$ 键进入PAIR菜单。
- 6. 上下滚动至BT-PC选项。
- 7. 按下 $(F)$ 键, 定位仪将尝试与您的PDA连接。

#### 在您的PDA上:

- 8. 从PDA的Start(开始)菜单,选择Settings(设置),然后选择Connections Tab( 连接选项卡),然后选择Bluetooth(蓝牙)图标。
- 9. 请确保打开蓝牙无线电, 使PDA对其它设备可见。
- 10. 选择Devices (设备) 选项卡, 扫描新的匹配对象。
- 11. 建立与RD8100 XXXX设备的连接。
- 12. 如果询问密码, 则输入1234。
- 13. 如果您的PDA需要,请参考SurveyCert手册了解高级设置。

### 重设连接

若您遇到有关RD8100蓝牙功能的问题,英国雷迪公司建议重设连接,然后再次配对您 的设备。

- 1. 按下 (0) 键进入菜单。
- 2. 使用 ① 或 4 键滚动至BT菜单。
- 3. 按下 ( 观 键进入BT菜单。
- 4. 上下滚动至RESET菜单。
- 5. 按下 $(F)$ 键, 定位仪将清除所有当前连接。
- 6. 重新配对您的设备。

## 蓝牙错误代码

若使用定位仪向发射机或个人电脑或PDA执行蓝牙命令时出现错误,则LCD屏将显示错 误代码以帮助您解决定位仪上所出现的问题。

代码如下所示:

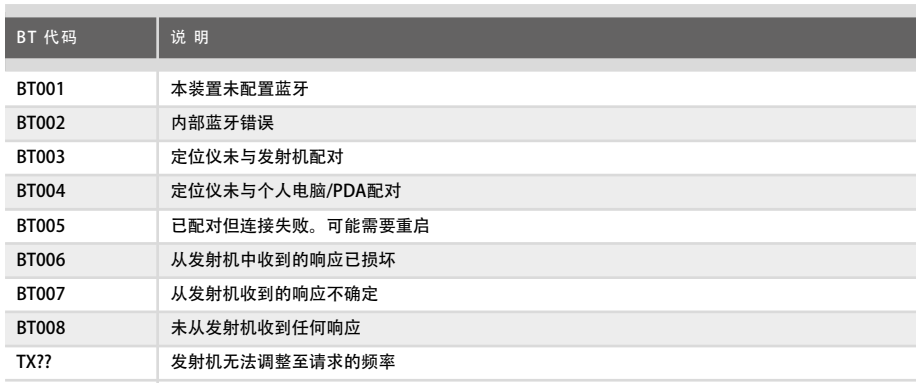

## 测量数据

RD8100型号定位仪能够记录多达1000条测量数据,并且可通过蓝牙选择性地将它们发 送到外部设备。

如果定位仪为GPS型号,或通过GPS与运行SurveyCERT等兼容程序的PDA已配对,定位 仪将在数据的时间与日期旁边添加位置数据,提供空间信息。

#### 注意:需要打开内部GPS模块,并与GPS卫星系统连接。

保存测量数据

若要保存测量数据,按下 @ 键。

若要获得准确的结果,在保存过程中,必须尽量保持定位仪的静止状态。

定位仪始终会将测量数据保存到内存储器中。如果打开蓝牙,与某设备配对,并启用 BT-PC,则定位仪还会尝试将保存的测量数据发送给运行SurveyCERT的配对PDA,或运 行兼容程序的个人电脑。

#### 删除测量数据

RD8100定位仪允许您删除所有测量数据。若删除日志,将清除RD8100内存,通常建议 您在开始新探测的时候这样做。

注意: 删除测量数据无法恢复!

1. 按下 ① 键进入菜单。

2. 按下 (1) 或 (4) 键以选择LOG菜单。

3. 按下 ® 键进入LOG菜单。

- 4. 上下滚动以选择DEL选项。
- 5. 按下 $(F)$ 键进行选择,并返回到主菜单。

发送存储的数据到配对的PDA或个人电脑:

储存的数据可以无线转移到运行英国雷迪SurveyCERT程序的兼容PDA上,或装有兼容程 序的PDA或个人电脑上。

# **SurveyCERT**

SurveyCERT为英国雷迪公司推出的PDA应用程序,令实地探测人员的公用设施绘图更 为轻松简单。

您可使用SurveyCERT将定位仪的探测数据存入PDA,供日后查看。SurveyCERT的PDA 程序及其操作手册可在英国雷迪公司的网站上免费下载。

发送存储的数据至配对的PDA或个人电脑:

- 1. 确保已打开您配对的PDA,并运行SurveyCERT程序。
- 2. 按下 (6) 键进入菜单。
- 3. 使用 (1) 或 (0) 键滚动至LOG菜单。
- 4. 按下 ® 键进入LOG菜单。
- 5. 上下滚动至SEND选项。
- 6. 按下 $(F)$ 键, 定位仪将尝试把您存储的测量数据发送至您的PDA。

还可以使用USB连接将存储的探测数据转移到RD Manager, 由软件的内置SurveyCERT 功能进行分析。有关如何提取存储测量数据的更多信息,请参考RD Manager操作手 册。

RD Manager的SurveyCERT功能可用于后期探测分析以及与谷歌地图的对接,并可轻松 导出至地理信息系统/地图系统。

## 自动记录使用数据

配备GPS的RD8100定位仪提供了一个强大的数据记录系统,该系统记录所有关键参数 (包括GPS位置,若可用)以及内存中的所有警告,记录频率为每秒一份。

自动记录系统始终打开,无法禁用。如果按每天使用8小时来算,接收机的内存可存储 500天以上的使用数据。

可使用RD Manager的个人电脑程序来提取日志,以进行使用分析和探测验证。欲了解 更多运行相关信息,请参考RD Manager操作手册。

## GPS

RD8100定位仪可与外部GPS模块配对,或使用其内部GPS模块(仅限GPS型号)来探测 并存储其纬度、经度以及精确的UTC时间和位置数据。然后,可将该位置信息添加到测 量数据或自动使用记录系统。

利用GPS数据,能够轻松地对数据进行测绘、导出,并将信息直接存入地理信息系统。

#### GPS菜单设置

GPS菜单中有5个选项:

- INT: 洗择该洗项来使用内部GPS (若有)。
- EXT: 洗择该洗项, 从兼容的配对设备中使用GPS。
- OFF: 选择该选项, 以关闭内部GPS模块, 保存电力。
- SBAS: 设定SBAS (卫星增强系统)模式, 来提升GPS精度。在打开状态时, GPS 系统需要较长的时间来锁定。
- RESET: 选择"YES", 以重设内部GPS(仅限GPS型号)。

## iLOC

iLOC可以让您利用RD8100定位仪来远程控制发射机。利用iLOC,您可以调整输出频 率、进行电源设置并使用SideStep。iLOC命令通过蓝牙模块发送,蓝牙模块可在450 米/1400英尺的直线距离内工作。

iLOC是所有RD8100型号定位仪的标准功能,并且需要使用配备蓝牙功能的发射机(Tx-10B或Tx-5B)。

注意:在建设区域和电磁干扰较大的区域内使用,可能会降低iLOC的性能。

## 与发射机配对

#### 须使用配备蓝牙功能的发射机才能实现配对,例如Tx-5B或Tx-10B。

在开始前,应关闭附近的所有蓝牙设备,因为这些设备可能会干扰到定位仪和发射机的 配对过程。

#### 在定位仪上:

- 1. 按下 ① 键进入菜单。
- 2. 使用 1 或 4 键滚动至BT菜单。
- 3. 按下 ( 观 键进入BT菜单。
- 滚动至PAIR菜单,并按下 @ 键进入。
- 5. 滚动至BT-TX选项。
- 注意:请务必在90秒内完成配对以防定位仪的蓝牙连接超时。

#### 在发射机上:

- $6.$  按下 $\textcircled{6}$  键进入菜单。
- 7. 使用 (1) 或 (4) 键滚动至BT菜单。
- 8. 按下 3 键进入BT菜单。
- 9. 滚动至PAIR选项。

#### 开始配对讨程:

10. 按下发射机上的 $(f)$ 键, 接着按下定位仪上的 $(f)$ 键。

»

11. 发射机和定位仪将开始尝试配对。

在配对过程中,发射机和定位仪上的蓝牙图标会闪烁。配对最多需要一分钟时间。如果 配对成功,发射机将显示 图标,而在连接期间定位仪的蓝牙图标也会常亮。

如果配对失败,应确保关闭附近的任何蓝牙设备,或使其不可见,然后重复配对过程。

当定位仪和发射机成功配对后,您可以使用iLOC,从定位仪来远程更改发射机的输出频 率和功率级别。

### 使用iLOC

若要使用iLOC, 定位仪和发射机须成功配 对。要实现最佳性能:

- • 尽量避免视线内有任何障碍物。
- 若可能, 将发射机提升至离地面30-60cm (1-2英尺) 处。
- • 将发射机的后端对准定位仪。
- • 将定位仪的屏幕对准发射机。

注意: 若iLOC命今失败, 应尽量靠近发射机, 然后重复该过程,

#### 更改频率

当发射机和定位仪配对后,您可以利用定位仪来远程更改发射机的输出频率:

- 1. 在定位仪上, 按下 $(F)$ 键, 选择您想要的频率, 直到屏幕显示该频率。
- 2. 按下 $(\widehat{\bm{\Lambda}})$ 键,将新频率发送至发射机。
- 3. 若传输成功, 定位仪将立即显示SEND, 然后显示"OK"。
- 4. 若传输失败, 定位仪将显示蓝牙错误代码。

若该过程失败,可能是因为您超出了范围或连接中可能存在错误。

尽可能靠近发射机,然后重试该过程。若仍然无法连接,则返回到发射机并重设连接。

#### 调整功率

通过iLOC,您可以远程调整发射机的功率输出;您还可以将发射机设为待机模式,然后 远程激活发射机。

- 1. 发射机的功率选项位于定位仪的TXOUT菜单中。 按住 $(\widehat{r}$ 。键直至显示TXOUT菜单。
- 2. 按住 ( 观键进入功率级别菜单。
- 3. 使用 ① 或 ① 键在功率输出选项中上下滚动, 选择:
	- · STDBY: 发射机待机模式, 连接仍正常, 但输出被禁用, 以延长电池寿命。
	- LOW: 低功率输出。
	- MED: 中功率输出。
	- HIGH: 高功率输出。
	- BOOST: 临时将发射机功率输出增至最大值。
- 4. 当您选好您想要的模式后, 请按下 $(f)$ 键确认。

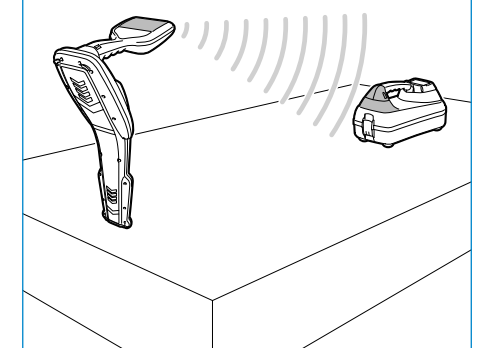

中文

#### 5. 按下 $(\overline{\mathcal{R}})$ 键,选择新设置,然后退出菜单。

6. 按下 $(\widehat{\bm{\tau}})$ 键,将设置发送到发射机。

注意: 利用iLOC更改发射机频率时, 将保留所选的发射机功率设定。

SideStep

通过SideStep,您可以更改发射机上的输出频率。SideStep可以将所选频率更改多个赫 兹,并自动设置定位仪的定位频率,以与发射机的输出频率匹配。

- 1. 在定位仪上, 按下 $(F)$ 键, 选择您想要的频率, 直到屏幕显示该频率。
- 2. 若要更改频率, 请按住 $(G)$ 键直至LCD上出现STEP。
- 3. 按下 $(x)$ 键,将SideStep命令发送至发射机。
- 4. 若命令发送成功, 定位仪上频率旁将显示星号(\*), 并且发射机频率下方将出现 STEP。
- 5. 若要返回至标准定位频率,请按住 $(F)$ 键。当星号(\*)从显示器上消失,按下 $(F)$ 键,将该命令发送至发射机。

## CALSafe

当配备GPS的RD8100型号定位仪超过既定维护/标定日期时,经启用的CALSafe系统将 不允许该定位仪继续工作。

在维户截止日期30日内,该功能将在设备启动时显示剩余天数。定位仪将在既定维护 截止日期停止工作。

默认关闭CALSafe系统。您可以激活CALSafe功能,并使用RD Manager个人电脑软件编 辑CALSafe的维修/标定截止日期。有关更多详细信息,请参考RD Manager操作手册。

## 培训

英国雷迪公司为大多数雷迪产品提供培训服务。我们有资质的指导人员将在您偏好的地 点或英国雷迪公司总部对设备操作人员或其他人员进行培训。有关更多相关信息, 敬请 访问www.radiodetection.com,或联系您当地的英国雷迪公司代表。

## 维护和保养

RD8100定位仪和发射机功能强大、持久耐用,并不受气候影响。但您还可以通过遵循 以下维护与保养指南,来延长您设备的使用寿命。

一般要求

将该设备存放在清洁干燥的环境中。

确保所有终端和连接插座清洁、无污物、无腐蚀且未损坏。

当本设备受损或有故障时请勿使用。

#### 电池和供电

仅允许使用英国雷迪公司批准的可充电电池组、充电器以及电源。

若未使用可充电电池组,则仅允许使用优质的碱性电池或镍氢电池。

应根据贵公司的工作规范,以及/或贵国家的相关法律或准则来处理电池。

清洁

▲ 警告! 当本设备通电或连接到任何电源时, 包括电池、适配器以及带电线缆, 不要 尝试清洁本设备。

尽可能确保本设备清洁、干燥。

请使用柔软湿润的布料清洁本设备。不要使用研磨材料或化学物质,因为这些物质可能 损坏外壳,包括反光标签。不要使用高压水流清洗设备。

若在污水系统中或可能存在生物风险的其它区域内使用本设备,请使用恰当的消毒剂。

#### 软件升级

英国雷迪公司可能会不时发布软件升级以增强功能,并提高RD8100定位仪或发射机的 性能。软件升级是免费的,且软件的升级将通过RD Manager个人电脑软件提供。

新软件版本的电子邮件提醒和通知会发送给所有注册用户。您也可以通过RD Manager 软件升级界面检查您的产品是否为最新版本或对其进行升级。

注意: 若要升级您产品的软件, 您需要使用RD Manager创建一个账户, 并连接在线网 络。此外还可能需要选配的雷迪电源来更新您的发射机软件。

#### 拆卸

在任何情况下都不要试图拆卸本设备。定位仪和发射机不包含用户可维护零件。

未经批准的拆卸将导致制造商的质保失效,并且可能会损坏设备或降低设备性能。

维修和维护

使用自检功能和eCert定期检查您的设备是否运转正常。

定位仪和发射机在设计上是不需要定期标定的。然而,和所有安全设备一样,建议每 年至少在英国雷迪公司或其批准的维修中心对设备进行一次维修和校准。

注意,若由未经批准的维修中心维护,可能导致制造商的质保失效。

英国雷迪公司办公室和经销合作伙伴的详细信息可登录www.radiodetection.com 进行查找。

英国雷迪公司的产品(包括本指南)均在不断的开发之中,因此会在不预先通知的情 况下出作出变更。有关RD8100定位仪或任何雷迪产品的最新信息,请访问 www.radiodetection.com或联系您当地的英国雷迪公司代表。

版权所有2016,英国雷迪有限公司。保留所有权利。英国雷迪是斯必克(SPX)集团的子公司。RD8100, SurveyCERT, Power Filters, eCert, StrikeAlert, SideStep, SideStepAuto, CALSafe, iLOC, Current Direction, flexiprobe, GatorCam, flexitrax和雷迪 (Radiodetection)是英国雷迪有限公司在美国和/或其它国家的商标。蓝牙(Bluetooth)文字标识和标志由Bluetooth SIG, Inc.公司所有, 雷迪公司使用此等标识均获得许可。微软和Windows操作系统为美国和/或其他国家内微软公司的注册商 标或商标。鉴于雷迪公司持续开发的策略,我们保留在不预先通知的情况下对任何已发行的产品规格进行 **Radiodetection**® 变更和修正的权利。未经英国雷迪有限公司事先许可,不得拷贝、翻印、传播、修改或使用此文档的全部 或部分内容。

# **Úvod**

## **O příručce**

#### **VAROVÁNÍ: Tato příručka obsahuje základní informace o provozu lokátoru a vysílače RD8100. Zároveň v ní najdete také důležité bezpečnostní informace a návody, které je třeba všechny důkladně přečíst ještě před použitím lokátoru a vysílače RD8100.**

Tato příručka slouží pouze jako rychlá referenční příručka. Podrobnější pokyny, včetně informací o tom, jak používat příslušenství, instrukce k eCert™, CALSafe™, měření a záznamu dat do interní paměti naleznete v Provozním manuálu lokátoru RD8100, manuálu RD SurveyCERT+™ a manuálu RD Manager™, které jsou k dispozici ke stažení na webových stránkách **www.radiodetection.com**.

Internetová knihovna uživatelských manuálů rovněž obsahuje odkazy na manuály SurveyCERT a RD Manager.

Také prohlášení o shodě pro modelovou řadu lokátorů RD8100 a řadu vysílačů Tx naleznete na **www.radiodetection.com**.

**VAROVÁNÍ! Přímé připojení k vodičům pod napětím MŮŽE BÝT SMRTELNĚ NEBEZPEČNÉ. Přímá spojení k vodičům pod napětím by měla být prováděna pouze plně kvalifikovaným personálem používajícím patřičné vybavení, které umožňuje připojení k napájenému vedení.**

**VAROVÁNÍ! Vysílač může vydávat potenciálně smrtelné napětí. Při aplikování signálů na jakékoli potrubí či kabely buďte opatrní a vždy upozorněte ostatní techniky pracující na daném vedení.** 

**VAROVÁNÍ! Před použitím sluchátek snižte hlasitost a zabraňte tak poškození vašeho sluchu.**

**VAROVÁNÍ! Toto zařízení NENÍ schváleno pro používání v prostředí, kde může být výskyt nebezpečných plynů.**

**VAROVÁNÍ! Při používání vysílače, nejprve jej vypněte a odpojte příslušenství před tím, než vyjmete bateriové pouzdro.**

**VAROVÁNÍ! Lokátor RD8100 detekuje většinu zakopaných vedení, mohou zde však být také objekty, které nevysílají žádný detekovatelný signál. RD8100 či jakýkoli jiný elektromagnetický lokátor nemůže tyto objekty detekovat, takže postupujte tedy obezřetně. Existují také živé kabely, které RD8100 nebude schopen detekovat ani na pasivní režim POWER. RD8100 neindikuje, zda signál pochází ze samostatného kabelu anebo z několika kabelů ležících blízko u sebe.**

**VAROVÁNÍ! Baterie mohou být po dlouhodobém používání při plném výkonu horké. Při výměně a manipulaci s bateriemi tedy dbejte zvýšené opatrnosti.** 

# **3letá prodloužená záruka**

Standardně se na lokátory a vysílače RD8100 vztahuje jednoroční záruční doba. Zákazníci si mohou tuto záruku prodlužit až do výše tří let, když své produkty registrují do tří měsíců od jejich koupě.

Registrace se provádí pomocí počítačového softwaru RD Manager, který lze stáhnout z webových stránek Radiodetection. Jděte na **www.radiodetection. com/ RDManager.**

Svůj produkt/y můžete rovněž registrovat zasláním e-mailu na adresu rd support@spx.com, do zprávy uveďte následující informace:

- Sériové číslo každého produktu, který má být registrován
- Datum nákupu
- Název společnosti a adresu, včetně země
- Kontaktní jméno, e-mailovou adresu & číslo telefonu
- Zemi trvalého pobytu

Čas od času může Radiodetection vydat nový software vylepšující výkon či přidat novou funkci svým produktům. Pokud svůj produkt registrujete, můžete využít e-mailových upozornění informujících o novém softwaru či speciálních nabídkách k daným produktům.

Uživatelé se mohou kdykoli rozhodnout, zda si přejí dostávat softwarové a technické informace anebo dostávat marketingové materiály pouze při kontaktování společnosti Radiodetection.

## **eCert a samokontrola (Self-test)**

Lokátor RD8100 je bezpečnostní zařízení, které je třeba pravidelně kontrolovat, aby tak bylo zajištěno jeho správné fungování.

eCert poskytuje důkladný test lokační soustavy obvodů zařízení RD8100 a dodává Kalibrační certifikát společnosti Radiodetection, pokud jsou obdržené výsledky pozitivní.

Pro spuštění eCertu musí být lokátor připojen k počítači s internetovým připojením a instalovaným softwarem RD Manager.

Detailnější informace naleznete v provozním manuálu RD Manager. Je možné, že bude třeba provést dodatečný nákup.

Lokátory RD8100 disponují funkcí samokontroly (Self-Test). Spolu s typickými kontrolami funkce displeje a napájení aplikuje lokátor RD8100 během samokontroly také testovací signály na obvody ovládající samotné trasování, čímž kontroluje přesnost a výkon. Doporučujeme spouštět samokontrolu alespoň jednou týdně nebo před každým použitím.

## **Lokátor RD8100**

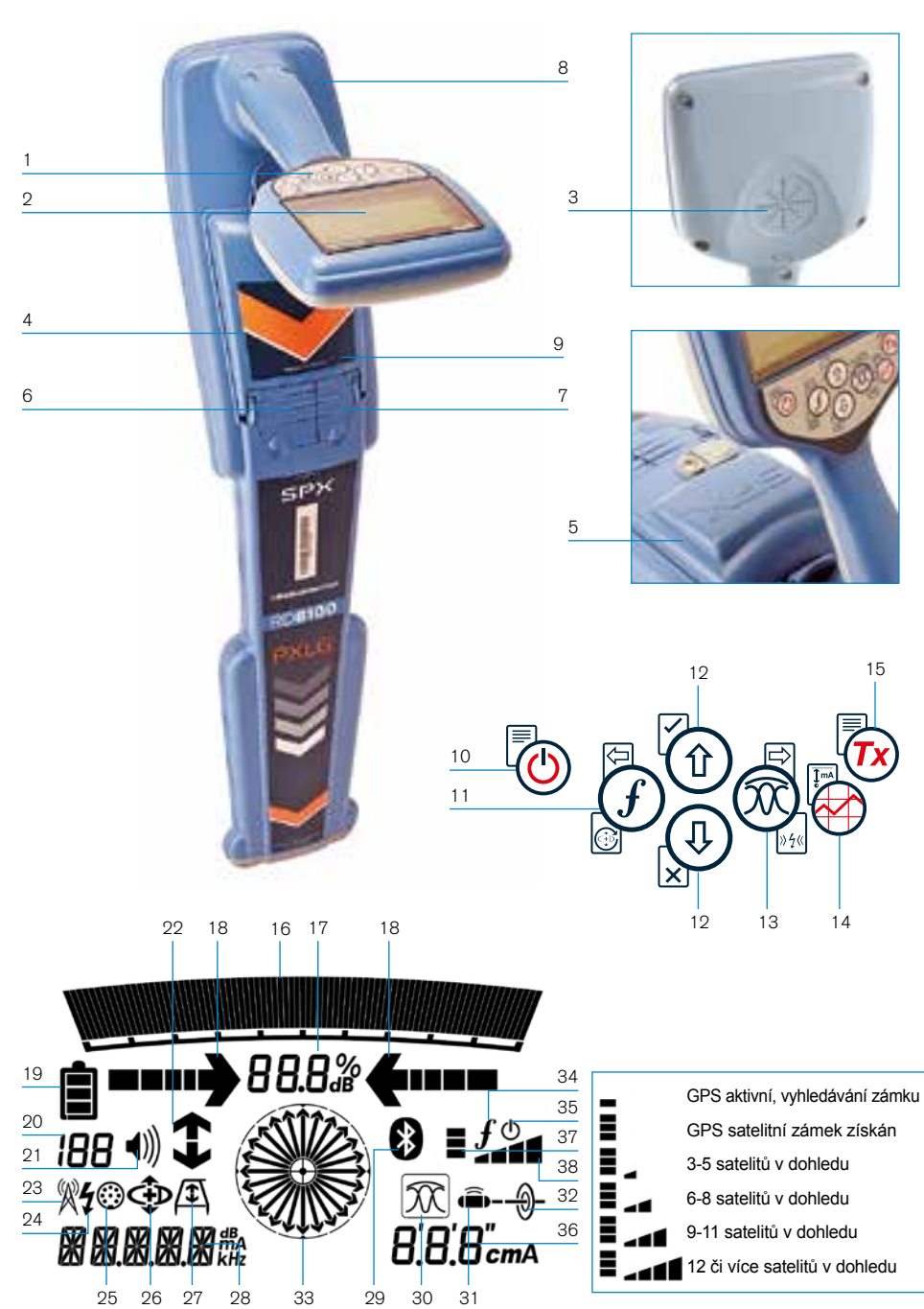

## **Popis lokátoru**

- 1. Klávesnice.
- 2. LCD displej s automatickým podsvícením.
- 3. Reproduktor
- 4. Pouzdro pro baterie
- 5. Volitelný Lithium-Ion akumulátor
- 6. Konektor příslušenství.
- 7. Konektor pro sluchátka.
- 8. Anténa modulu Bluetooth®.
- 9. USB port (vnitřní prostor pro baterie).

#### **Klávesnice lokátoru**

- 10. Vypínač.
- 11. Volba frekvence.
- 12. Šipky nahoru a dolů.
- 13. Volba režimu.
- 14. Uložení náměru.
- 15. Klávesa ovládání vysílače.

### **Ikony na obrazovce lokátoru**

- 16. Sloupcový graf síly signálu s označením vrcholu.
- 17. Údaj síly signálu.
- 18. Minimum / Maximum proporcionální navigační šipky.
- 19. Úroveň baterie.
- 20. Údaj o citlivosti / Číslo záznamu.
- 21. Hlasitost.
- 22. Šipky směru proudu.
- 23. Ikona režimu Rádio.
- 24. Ikona režimu Power.
- 25. Ikona příslušenství / měření.
- 26. Ikona CD režimu.
- 27. Ikona A-rámu.
- 28. Údaje o frekvenci / proudu / menu.
- 29. Ikona stavu Bluetooth: Blikající ikona značí, že párování právě probíhá. Neblikající ikona značí, že spojení je aktivní.
- 30. Ikona režimu pro trasování: Udává výběr režimu: Maximum / Maximum+ / Minimum / Široké Maximum / Navigační.
- 31. Ikona sondy: Uvádí, že je zvolen r ežim trasování sondy.
- 32. Ikona vedení: Uvádí, že je zvolen režim trasování liniového vedení.
- 33. Kompas: zobrazuje směr vyhledávaného vedení nebo sondy vzhledem k lokátoru.
- 34. Komunikační stav vysílače potvrzuje úspěšnou iLOC™ komunikaci
- 35. Indikátor vysílače v pohotovostním režimu.
- 36. Údaj o hloubce.

#### **Lokátory vybavené GPS:**

- 37. Stav GPS.
- 38. Kvalita signálu GPS.

## **Vysílače Tx-1, Tx-5 a Tx-10**

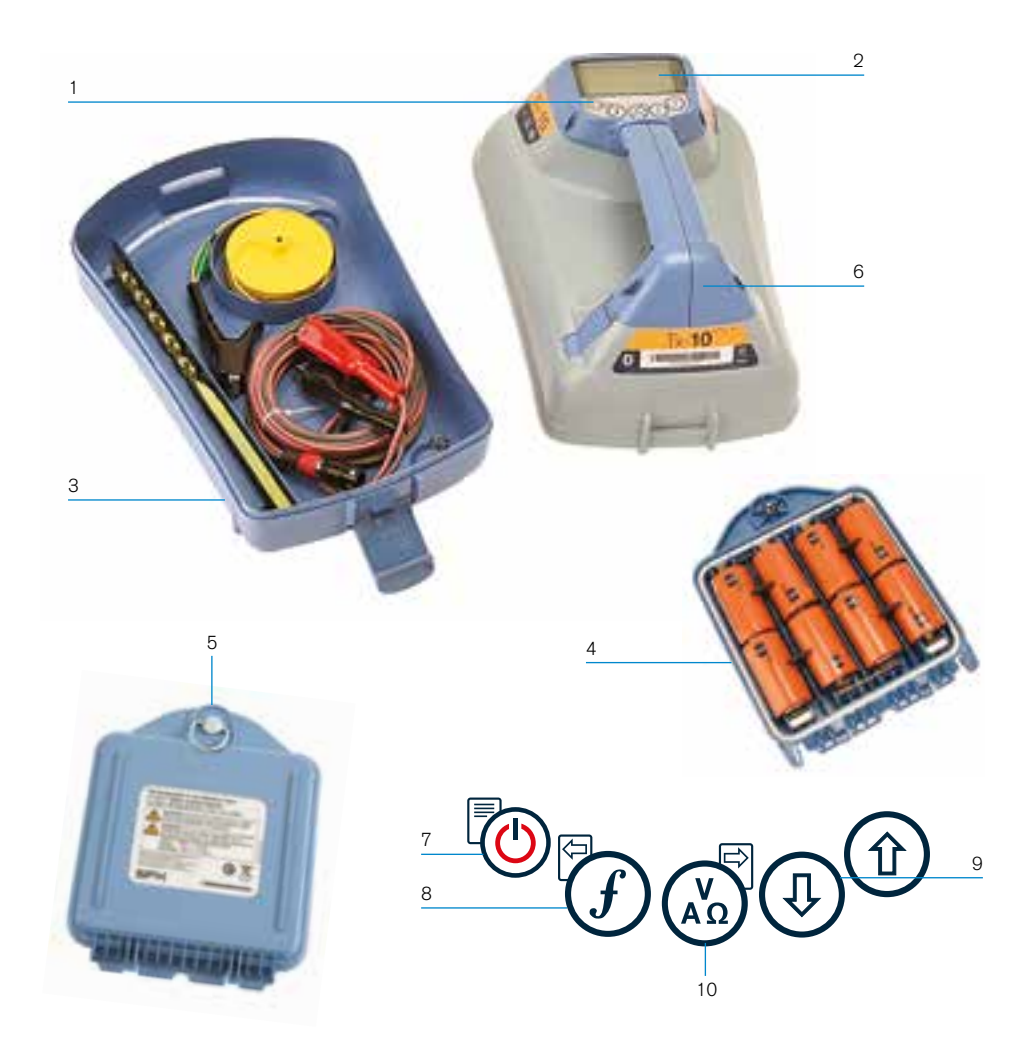

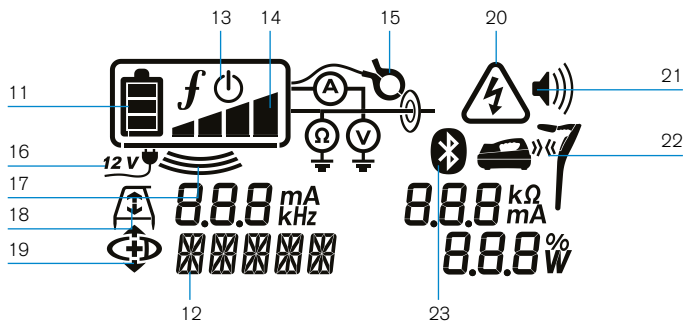

## **Popis vysílače**

- 1. Klávesnice
- 2. LCD displej.
- 3. Odnímatelná schránka pro základní příslušenství.
- 4. Pouzdro pro alkalické D-baterie.
- 5. Volitelný Lithium-Ion akumulátor
- 6. Bluetooth modul (vysílače s iLOC).

### **Klávesnice vysílače**

- 7. Vypínač.
- 8. Volba frekvence.
- 9. Šipky nahoru a dolů.
- 10. Tlačítko měření.

### **Ikony na obrazovce vysílače**

- 11. Indikátor úrovně baterií
- 12. Údaj o provozním režimu
- 13. Ikona pohotovostního režimu.
- 14. Indikátor úrovně výstupu.
- 15. Ikona indukčních kleští: Indikuje, když jsou připojeny kleště nebo jiné příslušenství.
- 16. Indikátor připojení stejnosměrného napájení.
- 17. Indikátor indukčního režimu.
- 18. A-rám: Indikuje, kdy je vysílač v režimu vyhledávání poruch.
- 19. CD režim: Udává, že vysílač je v režimu měření směru proudu.
- 20. Výstražný indikátor napětí: Indikuje, že z vysílače vystupuje potenciálně nebezpečná úroveň napětí.
- 21. Indikátor hlasitosti.

#### **Pouze pro vysílače vybavené iLOC:**

- 22. Párovací ikona: Objeví se v případě, že je vysílač a lokátor spojen pomocí iLOC.
- 23. Ikona Bluetooth: Udává stav Bluetooth spojení. Blikající ikona značí, že párování právě probíhá.

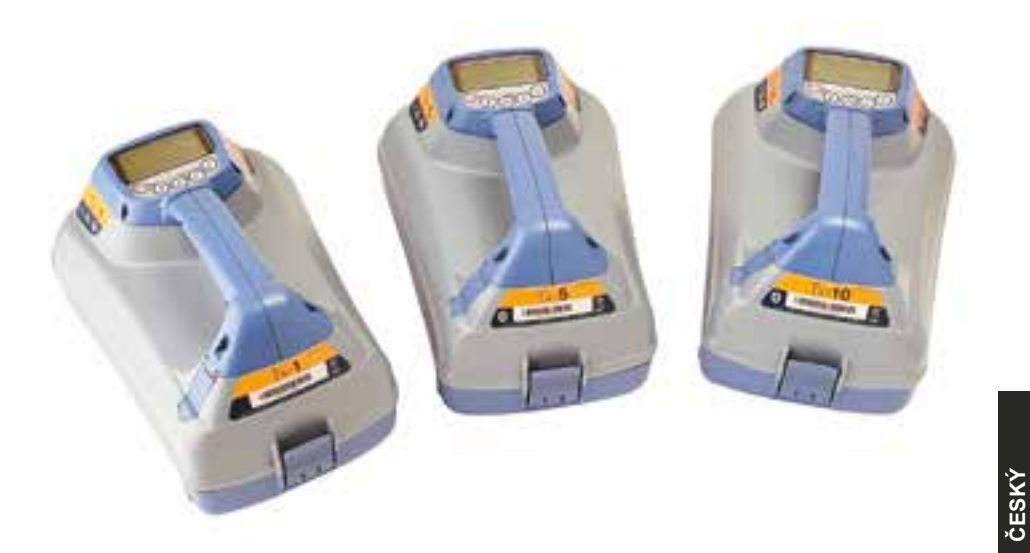

## **Klávesové akce a zkratky**

Zapněte lokátor nebo vysílač stisknutím (O) klávesy. Po zapnutí mají klávesy následující funkce:

#### **Klávesy lokátoru**

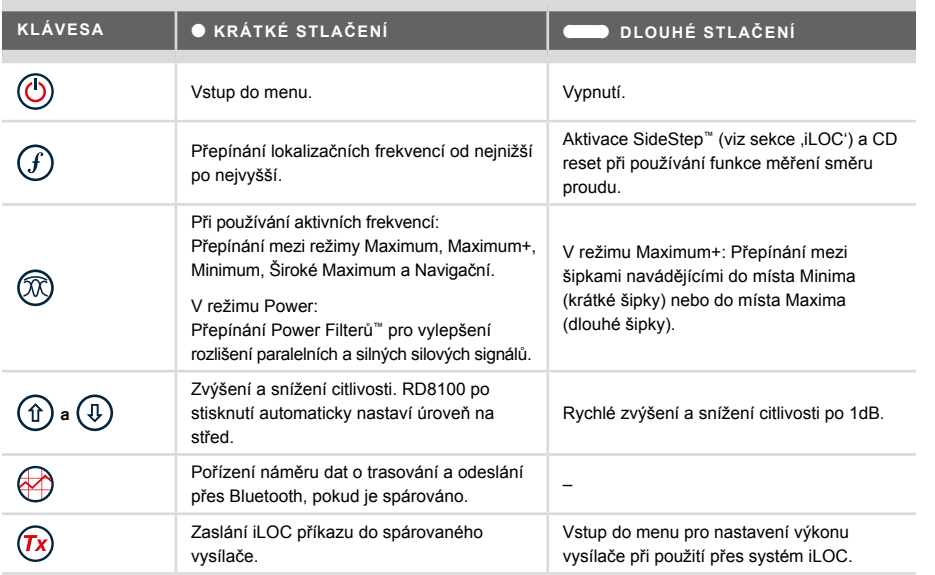

### **Klávesy vysílače**

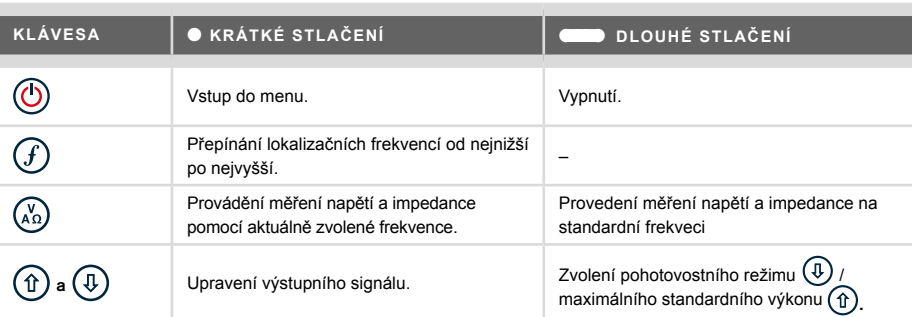

Tip: Pro posouvání mezi frekvencemi od vysoké po nízkou, podržte  $(F)$  při stisknutém  $(\mathbb{I})$  tlačítku (platí jak pro lokátory, tak pro vysílače).

# **Dříve než začnete**

#### **DŮLEŽITÉ!**

**Tato příručka slouží pouze jako rychlá referenční příručka. Před tím, než začnete s provozem lokátoru RD8100 doporučujeme přečíst celý provozní manuál.**

## **První použití**

Lokátory a vysílače RD8100 mohou být napájeny pomocí D-článkových alkalických baterií, D-článkových NiMH baterií nebo originálního Lithium-iontového (Li-Ion) akumulátoru.

Pro vložení D-článkových baterií do lokátoru, otevřete bateriové pouzdro a vložte dvě D-článkové alkalické nebo NiMH baterie tak, aby byly správně kladné (+) a záporné (-) kontakty dle značení.

Pro vložení D-článkových baterií do vysílače otevřete bateriové pouzdro, které se nachází pod tělem vysílače. Použijte k tomu vestavěný otočný klíč. Vložte osm D-článkových alkalických nebo NiMH baterií tak, aby byly správně kladné (+) a záporné (-) kontakty dle značení.

Vysílač můžete rovněž napájet ze sítě nebo auta za použití volitelného přídavného adaptéru dodaného firmou Radiodetection.

## **Originální dobíjecí akumulátory**

Lithium-iontové akumulátory jsou k dispozici jak pro lokátory, tak pro vysílače a poskytují vynikající výkon oproti tradičním alkalickým bateriím. Pro vložení těchto dobíjecích jednotek, postupujte dle instrukcí uvedených na každém balení.

## **Kontrola softwarové verze systému**

Pokud si přejete zkontrolovat, jaká verze softwaru je ve vašem lokátoru, stiskněte a podržte klávesu  $\widehat{f}$ ) během zapínání lokátoru. Tato informace od vás může být vyžadována při kontaktování společností Radiodetection nebo vašeho regionálního zástupce s žádostí o technickou podporu.

Vysílače zobrazují aktuální verzi softwaru automaticky během zapínání.

## **Nastavení systému**

Je důležité, abyste váš systém nastavili dle příslušných regionálních / pracovních požadavků a dle vašich vlastních preferencí ještě předtím, než provedete svůj první průzkum. Systém můžete nastavit pomocí nabídek menu dle pokynů níže.

# **Jak nastavit váš systém**

Díky nabídkám lokátoru a vysílače RD8100 můžete zvolit nebo změnit systémová nastavení. Po vstupu do nabídky menu použijte pro listování klávesy se šipkami. Tato navigace je stejná jak pro vysílač, tak pro lokátor. Po vstupu do menu dočasně z obrazovky zmizí většina ikon a v levém dolním rohu displeje se zobrazí možnosti nabídky. Stisknutím pravé šipky vstoupíte do podnabídky a levou šipkou potvrdíte zvolenou volbu a vrátíte se do nabídky předchozí.

Všimněte si, že při prohlížení nabídky lokátoru klávesy  $\mathcal{F}$ ) a  $\mathcal{D}$  fungují jako levá a pravá šipka. Při prohlížení nabídky ve vysílači mají tuto funkci klávesy  $(F)$  a  $\mathbb{R}$ .

#### **Jak procházet menu:**

- 1. Stiskněte **(b)** pro vstup do nabídky.
- 2. Pomocí kláves  $(\widehat{\mathfrak{m}})$  nebo  $(\widehat{\mathfrak{p}})$  procházejte možnosti nabídky nahoru nebo dolů.
- 3. Stiskněte  $\boxed{\Rightarrow}$  pro vstup do dané podnabídky.
- 4. Pomocí kláves  $(\widehat{\theta})$  nebo  $(\widehat{\theta})$  procházejte možnosti podnabídky nahoru nebo dolů.
- 5. Stiskněte  $\leftarrow$  pro potvrzení výběru a návrat do předchozí nabídky.
- 6. Stiskněte  $\lefttriangledown$  pro návrat na hlavní provozní obrazovku.

#### **POZNÁMKA: Zvolíte-li možnost a stisknete klávesu <sup>(二</sup> .zvolené nastavení bude automaticky aktivováno.**

### **Možnosti nabídky menu lokátoru**

- HLAS: Nastavení hlasitosti reproduktoru od 0 (tichý) po 3 (nejvyšší hlasitost).
- DATA: Smazání nebo odeslání uložených SurveyCERT měření a povolení nebo zakázání komunikačního kanálu Bluetooth.
- BT: Povolení, zakázání, resetování nebo párování Bluetooth spojení. Rovněž také definování použitého protokolu při připojování k PC nebo PDA.
- GPS: Povolení či zakázání interního GPS modulu a povolení/zakázání bezplatné korekce SBAS (pouze pro modely s označením G) - nebo zvolení používání externí GPS.
- JEDNOTKY: Zvolení metrických nebo anglosaských jednotek.
- INFO: Spustí Self-test (samokontrola), zobrazí datum nejnovější servisní rekalibrace (M CAL) nebo nejnovější eCert kalibraci.
- JAZYK: Zvolení jazyka nabídky.
- POWER: Zvolení místní frekvence napájecí sítě: 50 nebo 60Hz.
- REZIM: Povolení nebo zakázání režimů pro trasování s výjimkou Maxima.
- FREKV: Povolení nebo zakázání jednotlivých frekvencí.
- ALARM: Povolení nebo zakázání funkce Strike*Alert*™.
- BAT: Zvolení typu baterie: Alkalické nebo NiMH. Baterie Li-Ion jsou detekovány automaticky.
- SIPKY: Nastavení proporcionálních navigačních šipek v režimu Maximum+. Zda krátké šipky navigující do místa Minima nebo dlouhé do místa Maxima.
- KOMPA: Povolení nebo zakázání zobrazení funkce Kompas.

## **Možnosti nabídky menu vysílače**

- HLAS: Nastavení hlasitosti reproduktoru od 0 (tichý) po 3 (nejvyšší hlasitost).
- FREKV: Povolení nebo zakázání jednotlivých frekvencí.
- ZESIL: Zvýšení výstupu vysílače pro daný časový úsek (v minutách).
- JAZYK: Zvolení jazyka nabídek.
- OPT F: Spustí SideStepauto™ pro automatické zvolení nejvhodnější frekvence.
- BAT: Zvolení typu baterie: ALK, NiMH nebo Li-Ion a povolení / zakázání Režimu úspory energie (Eco) při používání alkalických baterií.
- MAX P: Nastavení úrovně pro vysílání maximálního wattového výkonu.
- MODEL: Slaďte nastavení vysílače s modelem vašeho lokátoru.
- MAX V: Nastavení výstupního napětí na maximum (90V).
- BT: Povolení, zakázání nebo párování Bluetooth spojení (pouze pro Bluetooth modely).

## **Příklady použití menu, zvolení možností a provádění změn:**

### **Frekvence síťového napájení lokátoru**

Pro zvolení správné frekvence (50 nebo 60Hz) odpovídající napájení ve vaší zemi nebo regionu:

- 1. Stiskněte (O pro vstup do nabídky.
- 2. Pomocí kláves  $(\widehat{\theta})$  nebo  $(\widehat{\theta})$  navolte nabídku POWER.
- 3. Stiskněte  $\circledR$  pro vstup do nabídky POWER.
- 4. Pomocí kláves  $(\widehat{\theta})$  nebo  $(\widehat{\theta})$  zvolte správnou frekvenci síťě.
- 5. Stiskněte dvakrát  $\widehat{f}$ ) pro potvrzení výběru a navrácení na hlavní provozní obrazovku.

#### **Baterie**

Je velmi důležité nastavit systém tak, aby odpovídal aktuálně instalovanému typu baterie, čímž se zajistí optimální výkon a získání správného údaje o stavu nabití baterie. Pro nastavení typu baterie:

- 1. Stiskněte **b** pro vstup do nabídky.
- 2. Pomocí šipek  $(\widehat{\theta})$  nebo  $(\widehat{\theta})$  zvolte nabídku BAT.
- 3. Stiskněte  $\mathbb{Q}$  (lokátor) nebo  $\mathbb{Q}_2$  (vysílač) pro vstup do nabídky BAT.
- 4. Zvolte správný typ baterie (Alkalické, Nikl-metal hydridové nebo lithium-iontové). Pokud je do lokátoru vložen originální Li-Ion akumulátor, nastaví se daná možnost automaticky.
- 5. Dvakrát stiskněte klávesu  $(F)$  pro potvrzení výběru a navrácení na hlavní provozní obrazovku.

### **Úsporný režim (Eco Mode) pro vysílač**

Při používání alkalických baterií je možné nastavit úsporný režim, díky kterému zvýšíte maximální délku provozu. Po zvolení úsporného režimu vysílač automaticky sníží svůj maximální výstupní výkon, když se sníží úroveň baterií. Ve výchozím nastavení je úsporný režim vypnutý. Pro zapnutí úsporného režimu:

- 1. Stiskněte **b** pro vstup do nabídky.
- 2. Pomocí šipek  $(\widehat{\mathfrak{m}})$  nebo  $(\widehat{\mathfrak{p}})$  zvolte nabídku BAT.
- 3. Stiskněte  $\binom{v}{n}$  pro vstup do nabídky BAT.
- 4. Pomocí šipek  $\textcircled{t}$  nebo  $\textcircled{t}$  zvolte typ ALK baterie.
- 5. Stiskněte  $\binom{N}{10}$  pro vstup do podnabídky ECO.
- 6. Pomocí šipek  $(\text{ft})$  nebo  $(\text{ft})$  zvolte ECO.
- 7. Stiskněte  $\widehat{f}$ ) třikrát pro potvrzení výběru a navrácení na hlavní provozní obrazovku.

## **Lokalizování potrubí a kabelů**

Podrobnější informace o tom, jak používat lokátor a vysílač a detailní popis lokačních technik naleznete v Provozním manuálu.

Lokátor RD8100 je navržen k takovému provozu, kdy jeho "čepel" směřuje kolmo k trase lokalizovaného kabelu nebo potrubí.

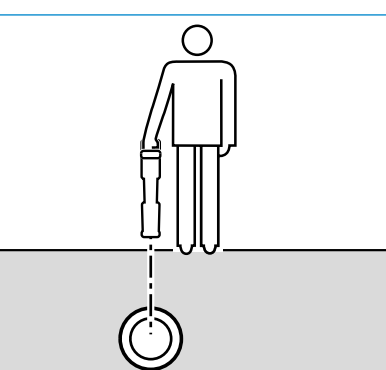

## **Spuštění samokontroly (Self-test)**

Doporučujeme spouštět samokontrolu alespoň jednou týdně nebo před každým použitím. Vzhledem k tomu, že samokontrola testuje integritu lokačních obvodů, je velmi důležité, aby byla prováděna v dostatečné vzdálenosti od kovových objektů, jako jsou vozidla, a od silných elektrických signálů. Pro spuštění samokontroly:

- 1. Stiskněte **(b)** pro vstup do nabídky.
- 2. Pomocí šipek  $(\widehat{\theta})$  nebo  $(\widehat{\theta})$  zvolte možnost INFO.
- 3. Stiskněte  $\circledR$  pro vstup do nabídky INFO.
- 4. Pomocí šipek  $(\widehat{\theta})$  nebo  $(\widehat{\theta})$  zvolte možnost TEST.
- 5. Stiskněte  $\circledR$  pro zvolení možnosti ANO.
- 6. Stiskněte  $\widehat{f}$  pro spuštění Samokontroly.
- 7. Po dokončení testování se zobrazí výsledek (PASS v pořádku, FAIL selhání).
- 8. Pomocí klávesy (b) restartujte lokátor.

### **SideStep***auto***™**

Vysílač je možné použít tak, aby doporučil běžnou lokalizační frekvenci pro zamýšlený lokalizační úkon tak, že si změří impedanci cílového kabelu či potrubí. Pro spuštění funkce SideStep*auto*™ připojte vysílač k cílovému vedení a dále:

- 1. Stiskněte **b** pro vstup do nabídky.
- 2. Pomocí šipek  $(\widehat{\theta})$  nebo  $(\widehat{\theta})$  zvolte možnost OPT F.
- 3. Stiskněte (A) pro zvolení možnosti START.
- 4. Stiskněte  $\widehat{f}$ ) pro zahájení testování. Vysílač automaticky zvolí nejvhodnější běžnou frekvenci pro použití na připojeném vedení.

## **Lokalizace s aktivními frekvencemi**

Aktivní frekvence, které se aplikují na cílová potrubí nebo kabely pomocí vysílače nabízí nejefektivnější způsob trasování podzemních potrubí či kabelů.

Obecně je lepší používat nízké frekvence pro velká vedení s nízkou impedancí a vyšší frekvence pro menší vedení s vysokou impedancí.

Vždy je vhodné používat nejnižší možný výkon vysílače, čímž se minimalizuje nebezpečí indukcí do okolních sítí a tím sledování falešných vedení.

Vysílač může aplikovat signál pomocí tří různých metod:

#### **Přímé napojení**

U přímého napojení se vysílač připojí přímo k potrubí nebo kabelu, které si přejete trasovat, a to pomocí dodaných kabelů pro přímé připojení. Černý kabel se obvykle připojí na uzemnění provedené pomocí dodaného kolíku zapíchnutého do země.

Vysílač poté aplikuje oddělený signál do vedení, které pomocí lokátoru chcete sledovat. Tato metoda zaručuje nejlepší signál pro jednotlivá vedení a umožňuje používání nižších frekvencí, které mohou být sledovány na delší vzdálenosti.

**VAROVÁNÍ! Přímé připojení k vodičům pod napětím MŮŽE BÝT SMRTELNĚ NEBEZPEČNÉ. Přímá spojení k vodičům pod napětím by měla být prováděna pouze plně kvalifikovaným personálem používajícím patřičné vybavení, které umožňuje připojení k živým vedením.**

#### **Indukce**

Umístěte vysílač na zem nad zkoumanou oblast anebo do její blízkosti. Zvolte vhodnou frekvenci. Vysílač poté nahodile vyšle signál k jakémukoli nejbližšímu kovovému vedení. V režimu indukce se obvykle doporučuje používat vyšší frekvence, které se snáze indukují do vedení vyskytujícím se poblíž.

#### **Indukční kleště**

Pro přenos vysílacího signálu do vedení je možné umístit okolo izolovaného kabelu pod napětím nebo potrubí o průměru až 215mm indukční kleště. Tato metoda aplikace vysílacího signálu je užitečná zejména pro použití na izolovaných kabelech pod napětím, protože pak není nutné odpojovat napájení kabelu.

#### **VAROVÁNÍ! Nepoužívejte kleště na neizolovaných živých vodičích**

**VAROVÁNÍ! Před aplikací nebo odstraněním kleští okolo napájených kabelů se ujistěte, že jsou kleště vždy připojené k vysílači.**

### **Lokalizace s pasivními frekvencemi**

Detekce za pomocí pasivních frekvencí využívá signálů, které jsou na podzemních kovových vodičích již přítomné. RD8100 podporuje až čtyři typy pasivních frekvencí: POWER (silové), RADIO, CPS\* a CATV (kabelová TV). Tyto frekvence lze detekovat i bez pomoci vysílače.

\*záleží na typu modelu.

### **Power filtry**

Lokátory RD8100 umožňují jejich obsluze využívat harmonických signálů nalezených na napájecích sítích. Stiskněte klávesu @ pro přepnutí z citlivého režimu POWER a projděte si pět různých Power filtrů. Obsluha lokátoru tak může určit, zda jeden silný Power signál pochází z jednoho anebo více kabelů. Různé harmonické charakterstiky detekovaných vedení mohou být následně využity pro sledování jejich trasy.

Zároveň mohou jednotlivé harmonické frekvence pomoci lokalizovat silové kabely v situacích, kdy by za jiných okolností byl celkový signál v režimu Power příliš velký.

## **Lokalizační režimy**

RD8100 nabízí možnost až 5 lokalizačních režimů, z nichž každý byl navržen pro specifické použití závisející na tom, jaký úkon má být proveden.

Pro listování lokalizačními režimy stiskněte klávesu  $\mathcal{R}$ .

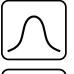

**MAXIMUM:** Pro přesné trasování, sloupcový graf poskytuje vizuální údaj o síle signálu. Maximum signálu se nachází přímo nad vedením pod zemí.

**MAXIMUM+:** Možnost, kdy můžete zaráz na displeji zkombinovat přesnost  $|\mathcal{X}\mathcal{X}|$ sloupcového grafu Maxima s Minimem, které může ukazovat jinam a tím indikovat zkreslení signálu anebo s proporcionálními šipkami navádějícími do místa maxima signálu pro rychlejší trasování na Maximum – přepínat mezi těmito dvěma možnostmi můžete přidržením klávesy  $\oslash$ .

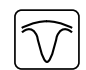

**NAVIGAČNÍ:** Proporcionální šipky a mezera ve sloupcovém grafu (indikátor cílového vedení) kombinovaná s levopravou odlišnou audio indikací – pro rychlé sledování obecné trasy podzemního vedení.

**ŠIROKÉ MAXIMUM:** Funguje podobně jako režim Maxima, ale dává širší odezvu. Používá se pro detekci a sledování velmi slabých signálů, například u vedení nacházejících se velice hluboko.

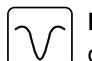

**MINIMUM:** Poskytuje extrémně rychlou pravolevou indikaci trasy vedení s odlišnou audio odezvou z každé strany vedení. Snadněji ale podléhá rušení, takže je vhodné jej používat především v oblastech, kde se nenachází žádné jiné sítě.

## **Údaje o hloubce, proudu a kompasu**

#### **VAROVÁNÍ! Nikdy nepoužívejte údaj o měření hloubky jako ukazatel pro mechanické či jiné kopání. Vždy se řiďte bezpečnými návody ke kopání.**

Lokátor RD8100 je schopen změřit a zobrazit hloubku vedení, velikost lokalizačního proudu a relativní orientaci kabelu nebo potrubí vzhledem k lokátoru. Díky tomu máte jistotu, že sledujete správný kabel nebo potrubí, a to především v případech, kdy se v oblasti nachází i jiná vedení.

Lokátor RD8100 disponuje funkcí TruDepth™, díky které máte přehled o přesnosti vašich lokalizací či měření. Údaje o hloubce a proudu z displeje automaticky zmizí v případě, že je lokátor v úhlu větším než 7.5° od směru lokalizovaného kabelu nebo potrubí anebo pokud lokátor určí, že podmínky signálu nejsou příliš vhodné pro získání spolehlivých měření.

## **Směr proudu (CD)**

Vysílač Tx-10(B) je schopen aplikovat na potrubí nebo kabel unikátní CD signál. Ten lze použít pro jednoznačnou identifikaci jednotlivých potrubí nebo kabelů mezi paralelními vedeními, čímž zajišťuje, že obsluha přístroje sleduje správné vedení. Pro aplikování CD signálu na potrubí nebo kabel je možné použít také klasické indukční kleště, CD kleště nebo kabely pro přímé připojení. Pro následnou identifikaci jednotlivých potrubí či kabelů, které jsou v těsné blízkosti, lze použít stetoskop, CD stetoskop, přijímací kleště nebo CD přijímací kleště.

# **Použití příslušenství**

Lokátor a vysílač jsou kompatibilní s širokou škálou příslušenství. Podrobnější informace o používání jakéhokoli z příslušenství vypsaných níže naleznete v provozním manuálu lokátoru RD8100.

## **Indukční kleště vysílací**

Pokud není možné se připojit přímo k potrubí či kabelu anebo v případě, že indukční režim položením vysílače nad vedení není vhodný, lze použít kleště. Ty se připojí k výstupu vysílače a zajišťují tak možnost aplikování lokalizačního signálu na izolovaný živý vodič. Tato možnost je právě vhodná zejména pro kabely pod napětím, protože tak odpadá nutnost odpojení napájení a přerušení vedení.

#### **VAROVÁNÍ! Nepoužívejte kleště na neizolovaných vodičích pod napětím.**

**VAROVÁNÍ! Před aplikací nebo odstraněním kleští okolo silových kabelů se ujistěte, že jsou kleště vždy připojeny k vysílači.**

Pro lokalizaci či identifikaci jednotlivých vedení lze připojit do konektoru lokátoru přijímací indukční kleště a následně jimi obejmout jednotlivá potrubí či kabely.

### **Stetoskop a Indukční kleště přijímací**

Kleště přijímací lze použít pro identifikaci cílového kabelu nebo potrubí mezi jinými kabely díky kontrole nejsilnějšího lokalizačního signálu. Pokud jsou kabely seskupené nebo se nachází velmi blízko u sebe, je možné namísto kleští použít stetoskop.

Chcete-li použít stetoskop nebo přijímací kleště, připojte je do konektoru pro příslušenství na lokátoru. Lokátor pak automaticky detekuje dané zařízení a odfiltruje lokační režimy, které nejsou kompatibilní.

## **Sondy, FlexRod a FlexiTrace**

Sondy jsou bateriemi napájené vysílače vhodné pro trasování nekovových potrubí. Lze je připevnit k tlačnému prutu FlexRod, díky čemuž mohou být zastrčeny do trubek či kanálů. Některé z nich jsou vhodné také pro zafukování do potrubí nebo chrániček. RD8100 je schopný detekovat velký rozsah frekvencí sond, včetně těch vysílaných systémy GatorCam™4 a flexiprobe™ nebo inspekčními kamerami P350 flexitrax™.

Podrobnější návod k lokalizačním sondám naleznete v provozním manuálu.

FlexiTrace je trasovatelný prut ze sklolaminátu zahrnující drátové vodiče a sondu na konci. Pomocí konektorů na jeho konstrukci je připojen k výstupu vysílače a obvykle se používá v nekovových trubkách s menším průměrem. Uživatel má možnost lokalizovat kabel v celé jeho délce nebo lokalizovat jen sondu na konci.

Maximální elektrický výkon FlexiTrace je 1W. Při používání FlexiTrace s vysílačem Radiodetection Tx-5(B) nebo Tx-10(B) je třeba nastavit limit výstupu na 1W v nabídce MAX P a limit výstupu napění na LOW (nízký) v nabídce MAX V.

Pro vysílač Tx-1 nejsou potřeba žádná další nastavení.

### **Lokalizace poruch pomocí A-rámu**

Modely RD8100PDL a PTL jsou schopné přesně detekovat poruchy izolací kabelů či vady na potrubí za pomocí příslušenství A-rám. Vysílače Tx-5(B) a Tx-10(B) poskytují signály pro nalezení poruchy, které mohou být detekovány pomocí A-rámu jako výsledek toho, že signál uniká do země skrze poškozený plášť kabelu.

Funkci vysílače multimetr lze využít pro měření impedance připojeného kabelu, což poskytuje bližší informace o poruše.

Podrobnější návod k hledání poruch naleznete v provozním manuálu.

### **Zásuvkový konektor / Konektor na živý vodič**

Zásuvkový konektor se používá pro aplikaci signálu z vysílače do živých kabelů na ulici z domácí napájecí zásuvky.

Konektor na živý vodič lze použít pro přímou galvanickou aplikaci signálu do NN kabelů pod napětím. Toto zařízení smí používat pouze dostatečně kvalifikovaný personál.

#### **Ponorná anténa**

Tato anténa se připojuje k lokátoru a používá se pro lokalizování potrubí a kabelů pod vodou v hloubce až 100 metrů.

**VAROVÁNÍ: Ponornou anténu smí používat pouze plně oprávněný a**  zkušený pracovník, který si navíc dříve přečetl kompletní provozní manuál!

## **Počítačový software RD Manager**

RD Manager je počítačovým společníkem lokalizačního systému RD8100 a umožňuje uživateli spravovat a nastavovat lokátor. RD Manager lze rovněž použít pro zobrazení a analyzování provedených náměrů a uživatelských dat, spuštění eCert kalibrace a provádění aktualizací softwaru.

RD Manager můžete také použít pro registraci svého produktu, díky čemuž získáte prodlouženou záruku, pro nastavení lokátoru provedením několika jednoduchých uživatelských nastavení, např. nastavení data a času, aktivování a deaktivování aktivních frekvencí nebo nastavení funkcí jako CALSafe nebo Strike*Alert*.

RD Manager je kompatibilní s počítači používajícími operační systémy Microsoft Windows XP, Vista, 7, 8 , 8.1 a 10. Program RD Manager si můžete stáhnout na webových stránkách **www.radiodetection.com/RDManager**.

Pokud nemáte přístup k internetu anebo si přejete získat RD Manager na CD-ROMu, kontaktujte svou lokální kancelář společnosti Radiodetection či jejího zástupce.

Bližší informace o programu RD Manager naleznete v provozním manuálu RD Manager.

# **Bezdrátová spojení Bluetooth**

RD8100 disponuje standardně bezdrátovým modulem Bluetooth, který umožňuje propojit kompatibilní zařízení jako například vysílače (modely Tx-5B nebo Tx-10B) , počítače, notebooky nebo PDA se spuštěnou kompatibilní aplikací.

**POZNÁMKA: Bezdrátové funkce lokátoru RD8100 mohou podléhat národním nebo regionálním regulacím. Pro více informací kontaktujte vaše místní úřady.**

**VAROVÁNÍ! Nepokoušejte se o bezdrátové připojení v oblastech, ve kterých je tato technologie považována za nebezpečnou. Může to zahrnovat: Petrochemická či zdravotnická zařízení a oblasti v okolí navigačních přístrojů.**

## **Zapnutí Bluetooth**

V původním nastavení jsou lokátory RD8100 a vysílače s funkcí Bluetooth dodávány s vypnutou funkcí bezdrátového připojení.

- 1. Stiskněte  $\circled{0}$  pro vstup do nabídky menu.
- 2. Pomocí kláves  $(\widehat{\mathfrak{p}})$  nebo  $(\widehat{\mathfrak{p}})$  navolte nabídku BT.
- 3. Stiskněte  $(\widehat{\mathbb{Q}})$  (pro lokátor) nebo  $(\widehat{\mathbb{A}})$  (pro vysílač) pro vstup do nabídky BT.
- 4. Rolujte nabídkou nahoru nebo dolů a zvolte možnost ZAP (zapnuto).
- 5. Stiskněte  $\widehat{f}$  pro zapnutí funkce Bluetooth a návrat do předchozí nabídky.

Funkci Bluetooth můžete vypnout pro šetření životnosti baterie nebo pro dodržení regulací v oblastech, ve kterých je bezdrátová komunikace považována za nebezpečnou. Funkci vypnete tak, že zopakujete kroky popsané výše s tím rozdílem, že v nabídce BT zvolíte možnost VYP (vypnuto).

## **Párování s PDA nebo PC**

#### **Požadavky pro spojení:**

- Jakýkoli lokátor RD8100.
- Kompatibilní PDA, PC či notebook se spuštěnou funkcí Bluetooth.

**POZNÁMKA: Postup níže popisuje párovací proces mezi lokátorem RD8100 a PDA. Párování s počítačem se provádí u lokátorů RD8100 stejným způsobem a podobné kroky se používají i pro váš osobní počítač či notebook. Pro párování těchto zařízení s lokátorem RD8100 si přečtěte párovací pokyny Bluetooth pro váš PC či notebook.**

Spárujte lokátor RD8100 se svým PDA pomocí Bluetooth softwaru v PDA.

**POZNÁMKA: Postup párování vašeho PDA se může lišit v závislosti na provedení a modelu daného zařízení. Následující postup by měl být použitelný pro většinu PDA.**

#### **Na lokátoru:**

- 1. Stiskněte (1) pro vstup do nabídky menu.
- 2. Pomocí kláves  $(\widehat{\mathbb{P}})$  nebo  $(\widehat{\mathbb{P}})$  navolte nabídku BT.
- 3. Stiskněte  $\circledR$  pro vstup do nabídky BT.
- 4. Rolujte v nabídce nahoru nebo dolů k možnosti PAROV.
- 5. Stiskněte  $\circledR$  pro vstup do nabídky PAROV.
- 6. Rolujte nabídkou nahoru nebo dolů k možnosti BT-PC.
- 7. Stiskněte  $\widehat{f}$  a lokátor se pokusí spárovat s vaším PDA.

#### **Na vašem PDA:**

- 8. V nabídce Start na vašem PDA zvolte možnost Nastavení a poté vyberte možnost Připojení následovanou ikonou Bluetooth.
- 9. Ujistěte se, že je Bluetooth signál zapnutý a vaše PDA je tedy viditelné pro ostatní zařízení.
- 10. Zvolte možnost Zařízení a vyhledejte nová spojení.
- 11. Vytvořte pár se zařízením RD8100\_XXXX.
- 12. Pokud je třeba zadat heslo, vepište 1234.
- 13. Pokud jsou na vašem PDA nutná pokročilá nastavení, obraťte se na manuál SurveyCert.

## **Resetování spojení**

Pokud se vyskytnou problémy s funkcemi Bluetooth na RD8100, doporučuje společnost Radiodetection resetovat spojení a spárovat zařízení znovu:

- 1. Stiskněte (O) pro vstup do nabídky.
- 2. Pomocí kláves  $(\widehat{\mathfrak{m}})$  nebo  $(\widehat{\mathfrak{g}})$  navolte nabídku BT.
- 3. Stiskněte  $\circledR$  pro vstup do nabídky BT.
- 4. Rolujte v nabídce nahoru nebo dolů k možnosti RESET.
- 5. Stiskněte  $\widehat{f}$ ) a lokátor vyčistí všechna aktuální spojení.
- 6. Znovu spárujte vaše zařízení.

## **Chybové kódy Bluetooth**

Pokud se vyskytne chyba během příkazu Bluetooth při párování lokátoru s vysílačem, počítačem nebo PDA, zobrazí se na LCD displeji hláška, která vám pomůže problém na lokátoru vyřešit.

Kódy jsou následující:

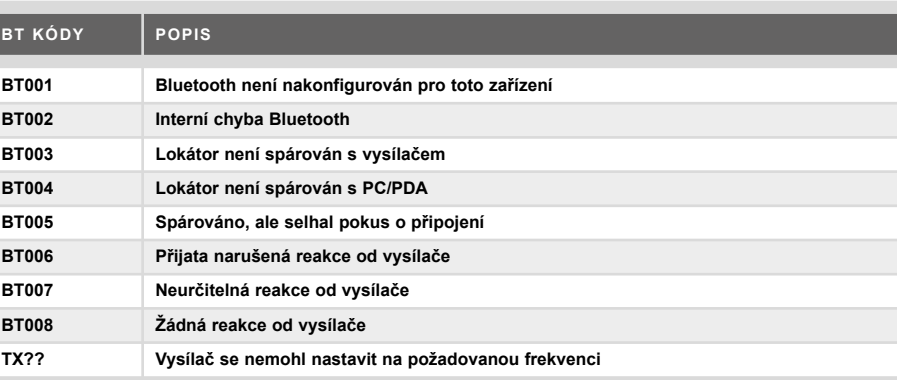

# **Pořizování náměrů**

Modely lokátorů RD8100 jsou schopné zaznamenat až 1000 náměrů měřených bodů s možností jejich odeslání do externího zařízení pomocí Bluetooth.

Pokud je lokátor modelem s interní GPS anebo je spárován s PDA, ve kterém je GPS a zároveň spuštěná kompatibilní aplikace jako např. SurveyCERT, doplní lokátor k datům poziční informace spolu s údaji o čase a datu, díky čemuž získáte prostorový kontext.

**POZNÁMKA: Interní GPS modul musí být zapnutý a připojený k satelitnímu systému GPS.**

### **Ukládání měření**

Pro uložení měření stiskněte klávesu a.

Pro dosažení přesných výsledků musí stát lokátor během procesu ukládání pokud možno nehybně.

Lokátor vždy uloží měření do interní paměťi. Pokud je zapnutá funkce Bluetooth, proběhlo spárování se zařízením a je povolená možnost BT-PC, pokusí se lokátor odeslat uložené údaje o měření na spárované PDA, na kterém je spuštěn program SurveyCERT nebo na počítač se spuštěnou kompatibilní aplikací.

## **Smazání měření**

Lokátor RD8100 umožňuje smazat veškerá měření. Vymazání záznamů vyčistí paměť RD8100 a obvykle se doporučuje tento úkon provézt na začátku nové zakázky.

**POZNÁMKA: Po vymazání měření již nelze smazané údaje získat zpět!** 

- 1. Stiskněte (O) pro vstup do nabídky menu.
- 2. Stiskněte klávesy  $(\widehat{\theta})$  nebo  $(\widehat{\theta})$  pro zvolení nabídky DATA.
- 3. Stiskněte  $\circledR$  pro vstup do nabídky DATA.
- 4. Rolujte nabídkou nahoru nebo dolů k možnosti MAZAT.
- 5. Stiskněte  $\widehat{f}$  pro potvrzení výběru a návrat do hlavní nabídky.

### **Odeslání uložených dat na spárované PDA (GNSS) nebo PC:**

Uložená data mohou být bezdrátově přenesena na kompatibilní PDA, na kterém je spuštěna aplikace společnosti Radiodetection SurveyCERT nebo jiná kompatibilní aplikace.

# **SurveyCERT**

SurveyCERT je PDA aplikace od společnosti Radiodetection, která inspektorům usnadňuje mapování inženýrských sítí v terénu.

SurveyCERT lze použít pro ukládání dat z vašeho lokátoru do PDA pro pozdější zobrazení. Aplikace SurveyCERT pro PDA spolu s jejím provozním manuálem jsou k dispozici zdarma ke stažení na webových stránkách společnosti Radiodetection.

## **Odeslání dat na spárované PDA (GNSS) nebo PC:**

- 1. Ujistěte se, že spárované PDA je zapnuté a je na něm spuštěna aplikace SurveyCERT.
- 2. Stiskněte (b) pro vstup do nabídky menu.
- 3. Pomocí kláves  $(\widehat{\theta})$  nebo  $(\widehat{\theta})$  najděte nabídku DATA.
- 4. Stiskněte  $\circledR$  pro vstup do nabídky DATA.
- 5. Rolujte nabídkou nahoru nebo dolů k možnosti POSLI.
- 6. Stiskněte  $\widehat{f}$ ) a lokátor se pokusí odeslat uložená data na vaše PDA.

Uložená data lze přenést také pomocí USB spojení s programem RD Manager pro analýzu pomocí vestavěného softwaru SurveyCERT. Více informací o tom, jak získat uložená data z terénu naleznete v provozním manuálu RD Manager.

Funkci SurveyCERT v programu RD Manager lze použít pro analýzu po skončení měření, připojení ke Google Maps® a pro snadné exportování do mapovacích/GIS systémů.

# **Automatický záznam dat**

Modely lokátorů RD8100 vybavené funkcí GPS nabízí výkonný sytém zaznamenání dat, který každou vteřinu nahrává do interní paměti veškeré zásadní parametry zařízení (včetně GPS pozice, pokud je k dispozici) a varování.

Automatický systém zaznamenávání dat je vždy aktivován a nelze jej deaktivovat. Paměť lokátoru pojme až 500 dní dat při použití 8 hodin denně.

Záznamy můžete zobrazit pomocí počítačové aplikace RD Manager, kde je můžete analyzovat a potvrzovat výsledky. Detailnější informace naleznete v provozním manuálu RD Manager.

# **GPS**

Lokátor RD8100 lze spárovat externím GPS (GNSS) zařízením nebo může využít svůj interní GPS modul (pouze u modelů s GPS) pro detekci a uložení zeměpisné šířky i délky a pro přesný UTC čas společně s daty o lokaci. Tyto poziční informace lze poté přidat k náměrům z terénu nebo systému automatického zaznamenávání dat.

Přítomnost GPS dat umožňuje snadné mapování dat a exportování a ukládání informací přímo do GIS systémů.

## **Nastavení nabídky GPS**

V nabídce GPS je pět možností:

- INT: Zvolte tuto možnost pro použití interní GPS pokud je k dispozici.
- EXT: Zvolte tuto možnost pro použití GPS z kompatibilního spárovaného zařízení.
- OFF: Zvolte tuto možnost pro vypnutí interního GPS modulu a pro šetření baterie.
- SBAS: Zvolte režim SBAS (Satellite Based Augmentation Systems) pro zvýšení přesnosti GPS.
- Když je tato funkce zapnutá (ZAP), potrvá déle systém uzamknout.
- RESET: Zvolte možnost ANO pro resetování interní GPS (pouze u modelů s GPS).

# **iLOC**

iLOC nabízí možnost ovládat vysílač dálkově pomocí lokátoru RD8100. Pomocí iLOC můžete nastavit výstupní frekvenci, změnit výkon a můžete použít funkci SideStep. Příkazy iLOC jsou odeslány přes Bluetooth modul, který má na viditelnou vzdálenost dosah až 450 m.

iLOC je standardní funkce všech modelů lokátoru RD8100 a vyžaduje vysílač vybavený funkcí Bluetooth (Tx-10B nebo Tx-5B).

**POZNÁMKA: Provoz v zastavěných oblastech a oblastech s vysokou elektromagnetickou interferencí může snížit výkon funkce iLOC.**

## **Spárování s vysílačem**

Pro spárování s vysílačem je potřeba model vybavený funkcí Bluetooth jako Tx-5B nebo Tx-10B.

Dříve než začnete, vypněte veškerá okolní Bluetooth zařízení, která by mohla komplikovat párovací proces lokátoru a vysílače.

#### **Příprava lokátoru:**

- 1. Stiskněte (O pro vstup do nabídky menu.
- 2. Pomocí kláves  $(\hat{v})$  nebo  $(\hat{v})$  najděte nabídku BT.
- 3. Stiskněte  $\circledR$  pro vstup do nabídky BT.
- 4. Navolte nabídku PAROV a stiskněte klávesu  $\mathcal{R}$  pro vstup do ní.
- 5. Navolte možnost BTVYS (Bluetooth vysílač).

**POZNÁMKA: Je potřeba dokončit proces párování do 90 vteřin, aby se tak zabránilo vypršení času spojení funkce Bluetooth na lokátoru.**

#### **Příprava vysílače:**

- 6. Stiskněte (O) pro vstup do nabídky.
- 7. Pomocí kláves  $\textcircled{f}$  nebo  $\textcircled{F}$  najděte nabídku BT.
- 8. Stiskněte  $\binom{N}{k}$  pro vstup do nabídky BT.
- 9. Navolte možnost PAR (párování).

### **Spuštění procesu párování:**

- 10. Stiskněte  $\widehat{f}$ ) na vysílači a poté klávesu  $\widehat{f}$ ) na lokátoru.
- 11. V tuto chvíli se vysílač a lokátor pokusí spárovat.

Při procesu párování se na vysílači i lokátoru objeví blikající ikonka Bluetooth. Párování může trvat až minutu. Pokud je proces párování úspěšný, zobrazí se na vysílači ikona » « a na lokátoru se zobrazí neblikající ikonka Bluetooth, která zde zůstane po celou dobu spojení.

Pokud párování selže, ujistěte se, že jsou veškerá okolní Bluetooth zařízení vypnuta nebo neviditelná a proces zopakujte.

Poté co se vysílač a lokátor úspěšně spárují, můžete pomocí iLOC z lokátoru dálkově změnit výstupní frekvenci vysílače, úroveň výkonu nebo posunout výstupní frekvenci o pár Hz směrem nahoru.

## **Použití iLOC**

Pro použití iLOC je potřeba spárovat lokátor a vysílač. Pro optimální výkon:

- Pokuste se minimalizovat překážky v zorném poli.
- Pokud je to možné, vyvyšte vysílač ze země asi o 30-60 cm.
- Nastavte zadní část vysílače tak, aby mířila směrem k lokátoru.
- Namiřte displej lokátoru tak, aby mířil směrem k vysílači.

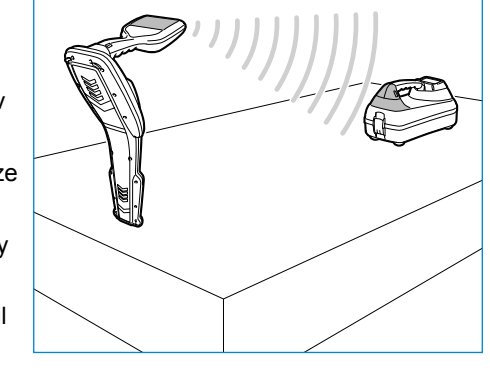

**POZNÁMKA: Pokud jakýkoli příkaz iLOC selže, posuňte vysílač blíže a zopakujte proces.**

## **Změna frekvence**

Poté, co jsou vysílač a lokátor spárovány, můžete změnit výstupní frekvenci vysílače dálkově za pomocí lokátoru:

- 1. Na lokátoru zvolte požadovanou frekvenci stisknutím klávesy  $\mathcal{F}$ ) dokud se frekvence nezobrazí na displeji.
- 2. Stiskněte  $\widehat{f(x)}$  pro odeslání nové frekvence do vysílače.
- 3. Lokátor na okamžik zobrazí text SEND (odeslat) a poté OK pokud přenos proběhl úspěšně.
- 4. Pokud se přenos nezdařil, lokátor zobrazí chybovou hlášku bluetooth.

Pokud proces selže, je možné, že jste mimo dosah anebo je chyba ve spojení. Posuňte se blíže k vysílači a zopakujte proces. Pokud spojení znovu selže, vraťte se k vysílači a resetujte spojení.

## **Nastavení výkonu**

Díky iLOC můžete nastavit i výkon vysílače dálkově; rovněž můžete nastavit vysílač do pohotovostního režimu a poté jej dálkově probudit.

- 1. Napájecí možnosti vysílače se nachází v nabídce VYKON na lokátoru. Stiskněte a podržte  $\sqrt{x}$  pro zobrazení nabídky VYKON.
- 2. Stiskněte  $\circledR$  pro vstup do nabídky hladiny výkonu.
- 3. Listuite v možnostech výstupního výkonu nahoru nebo dolů pomocí  $\Omega$ ) nebo  $\Omega$ kláves:
	- **• POHOT:** Vysílač je v pohotovostním režimu, spojení je nadále aktivní, ale výstupní výkon je vypnutý – použijte pro šetření životnosti baterie.
	- **• NIZKY:** Nízký výstupní výkon.
	- **• STRED:** Střední výstupní výkon.
	- **• VYSSI:** Vyšší výstupní výkon.
	- **• MAX:** Vysoký výstupní výkon.
	- **• ZESIL:** Dočasně zvýší výstupní výkon vysílače na maximum.
- 4. Poté, co zvolíte požadovaný režim stiskněte klávesu  $(F)$  pro jeho potvrzení.
- 5. Stiskněte a podržte  $\overline{r}$  pro zvolení nového nastavení a odchod z nabídky.
- 6. Stiskněte  $\widehat{I}$ ednou pro odeslání nastavení do vysílače.

#### **POZNÁMKA: Při další změně frekvence vysílače pomocí iLOC zůstane nastavení výkonu vysílače zachováno.**

#### **SideStep**

Díky funkci SideStep můžete posunout aktuální výstupní frekvenci na vysílači. SideStep mění navolenou frekvenci o několik Herzů a automaticky nastavuje lokalizační frekvenci lokátoru tak, aby odpovídala výstupní frekvenci vysílače.

- 1. Na lokátoru zvolte požadovanou frekvenci stisknutím klávesy  $(f)$  dokud se frekvence nezobrazí na displeji.
- 2. Pro posun frekvence stiskněte a podržte klávesu  $\widehat{J}$  dokud se na displeji nezobrazí text POSUN.
- 3. Stiskněte  $\widehat{f(x)}$  pro odeslání SideStep příkazu do vysílače.
- 4. Pokud se příkaz úspěšně odešle, objeví se na lokátoru vedle frekvence hvězdička (\*) a text POSUN se zobrazí na vysílači pod údajem o frekvenci.
- 5. Pro návrat ke standardní lokalizační frekvenci, stiskněte a podržte  $(F)$ . Poté co hvězdička (\*) z displeje zmizí, stiskněte klávesu  $\overline{(x)}$  pro odeslání příkazu do vysílače.

# **CALSafe**

Modely lokátorů RD8100 s funkcí GPS jsou vybavené systémem, díky kterému lze vynutit jejich vypnutí v případě, že přesáhnou datum očekávaného servisu/kalibrace.

Pokud do očekávaného servisu zbývá 30 dní, zobrazí se na displeji po zapnutí počet zbývajících dní. V datum naplánovaného servisu přestane lokátor fungovat.

Funkce CALSafe je při úvodním nastavení vypnutá. Můžete tuto funkci zapnout a upravit servisní/kalibrační datum pomocí počítačového softwaru RD Manager. Detailnější informace naleznete v provozním manuálu RD Manager.

# **Školení**

Společnost Radiodetection nabízí možnost školení na většinu svých produktů. Naši kvalifikovaní instruktoři proškolí operátory zařízení či jiný personál na vámi určeném místě nebo v sídle firmy Radiodetection. Více informací naleznete na stránkách **www.radiodetection.com** nebo kontaktujte vašeho lokálního zástupce firmy Radiodetection.

# **Péče a údržba**

Lokátory a vysílače RD8100 jsou robustní, trvanlivé a voděodolné. Nicméně i tak můžete prodloužit životnost vašeho zařízení, pokud budete dodržovat následující pokyny týkající se péče a údržby.

### **Obecné informace**

Skladujte zařízení v čistém a suchém prostředí.

Ujistěte se, že jsou veškeré konektory čisté, bez nečistot a známek koroze a nepoškozené.

Nepoužívejte toto zařízení v případě, že je poškozené nebo poruchové.

## **Baterie a napájení**

Používejte pouze takové akumulátory, nabíječky a napájecí adaptéry, které jsou schváleny společností Radiodetection.

Pokud nepoužíváte originální akumulátory, používejte pouze vysoce kvalitní alkalické či NiMH baterie. Baterie likvidujte v souladu s praktikami vaší firmy a/nebo se zákony a regulacemi platnými ve vaší zemi.

## **Čištění**

**VAROVÁNÍ! Nepokoušejte se čistit zařízení v případě, že je napájeno anebo je připojeno k jakémukoli zdroji energie, včetně baterií, adaptérů a kabelů pod napětím.**

Kdykoli je to možné se ujistěte, že je zařízení čisté a suché.

Čistit jej můžete pomocí měkkého navlhčeného hadříku. Nepoužívejte abrazivní materiály či chemikálie, mohlo by dojít k poškození pláště včetně reflexních nálepek. Pro čištění zařízení nepoužívejte silné proudy vody.

Pokud zařízení používáte v systémech se splaškovou vodou či jiných oblastech, kde mohou být přítomna biologická nebezpečí, používejte vhodnou dezinfekci.

### **Aktualizace softwaru**

Čas od času může společnost Radiodetection vydat aktualizaci softwaru pro zlepšení funkcí a vylepšení výkonu lokátoru nebo vysílače RD8100. Softwarové aktualizace jsou zdarma a poskytují se prostřednictvím počítačového softwaru RD Manager.

E-mailové zprávy a notifikace o nových verzích softwaru jsou zasílány všem registrovaným uživatelům. Pomocí aktualizační obrazovky softwaru RD Manager můžete také zkontrolovat, zda jsou vaše produkty aktuální a případně je v tomto programu aktualizovat.

**POZNÁMKA: Abyste mohli aktualizovat software vašeho produktu, je třeba si pomocí RD Manageru vytvořit účet a mít aktivní internetové připojení. Pro aktualizaci softwaru vašeho vysílače může být vyžadován volitelný napájecí zdroj Radiodetection.**

#### **Demontáž**

Za žádných okolností se nepokoušejte demontovat toto zařízení. Lokátor ani vysílač neobsahují žádné uživatelsky opravitelné díly.

Nepovolená demontáž zneplatní záruku výrobce a zároveň může poškodit zařízení či snížit jeho výkonnost.

### **Servis a údržba**

Pravidelně kontrolujte správné fungování vašeho zařízení pomocí funkce samokontroly Self—test a fukce eCert.

Lokátor i vysílač jsou navrženy tak, aby nevyžadovaly pravidelnou rekalibraci. Nicméně jako u každého bezpečnostního zařízení je doporučeno, aby se servis a kalibrace prováděly ve společnosti Radiodetection či v povoleném servisním centru alespoň jednou ročně.

#### **POZNÁMKA: Servis v neoprávněných centrech může zneplatnit záruku výrobce.**

Informace o kancelářích společnosti Radiodetection a o distribučních partnerech naleznete na stránkách **www.radiodetection.com**.

Produkty společnosti Radiodetection včetně této příručky jsou předměty neustálého vývoje a můžou se bez předchozího ohlášení měnit. Nejnovější informace o lokátoru RD8100 či jakémkoli jiném produktu společnosti Radiodetection naleznete na stránkách **www.radiodetection.com** anebo kontaktujte vašeho místního zástupce společnosti Radiodetection.

> ©2016 Radiodetection Ltd. Všechna práva vyhrazena. Společnost Radiodetection je dceřinou společností SPX Corporation. RD8100, SurveyCERT, Power Filters, eCert, Strike*Alert*, SideStep, SideStep*Auto*, CALSafe, iLOC, Current Direction, flexiprobe, GatorCam, flexitrax a Radiodetection jsou buďto registrovanými obchodními značkami společnosti Radiodetection ve Spojených státech a/nebo jiných zemích. Značka funkce Bluetooth a její loga jsou majetkem společnost Bluetooth SIG, Inc. a veškeré využité tohoto značení společností Radiodetection je licencované. Microsoft a Windows jsou registrovanými obchodními značkami nebo obchodními značkami společnosti Microsoft Corporation ve Spojených státech a/nebo v jiných zemích. Vzhledem k naší politice neustálého rozvoje si vyhrazujeme právo měnit či doplňovat jakékoli publikované specifikace, a to bez předchozího oznámení. Tento dokument nesmí být kopírován, reprodukován,

přeposílán, modifikován či používán, a to ani jeho část ani jako celek bez předchozího písemného schválení společností Radiodetection.

**Radiodetection** 

## **RADIODETECTION®**

#### **SPX**

#### **Global locations**

#### **Radiodetection (USA)**

28 Tower Road, Raymond, Maine 04071, USA Tel: +1 (207) 655 8525 Toll Free: +1 (877) 247 3797 rd.sales.us@spx.com www.radiodetection.com

#### **Pearpoint (USA)**

39-740 Garand Lane, Unit B, Palm Desert, CA 92211, USA Tel: +1 800 688 8094 Tel: +1 760 343 7350 pearpoint.sales.us@spx.com www.pearpoint.com

#### **Radiodetection (Canada)**

344 Edgeley Boulevard, Unit 34, Concord, Ontario L4K 4B7, Canada Tel: +1 (905) 660 9995 Toll Free: +1 (800) 665 7953 rd.sales.ca@spx.com www.radiodetection.com

#### **Radiodetection Ltd. (UK)**

Western Drive, Bristol, BS14 0AF, UK Tel: +44 (0) 117 976 7776 rd.sales.uk@spx.com www.radiodetection.com

#### **Radiodetection (France)**

13 Grande Rue, 76220, Neuf Marché, France Tel: +33 (0) 2 32 89 93 60 rd.sales.fr@spx.com http://fr.radiodetection.com

#### **Radiodetection (Benelux)**

Industriestraat 11, 7041 GD 's-Heerenberg, Netherlands Tel: +31 (0) 314 66 47 00 rd.sales.nl@spx.com http://nl.radiodetection.com

#### **Radiodetection (Germany)**

Groendahlscher Weg 118, 46446 Emmerich am Rhein, Germany Tel: +49 (0) 28 51 92 37 20 rd.sales.de@spx.com http://de.radiodetection.com

#### **Radiodetection (Asia-Pacific)**

Room 708, CC Wu Building, 302-308 Hennessy Road, Wan Chai, Hong Kong SAR, China Tel: +852 2110 8160 rd.sales.asiapacific@spx.com www.radiodetection.com

#### **Radiodetection (China)**

Ming Hao Building D304, No. 13 Fuqian Avenue, Tianzhu Town, Shunyi District, Beijing 101312, China Tel: +86 (0) 10 8416-3372 rd.service.cn@spx.com http://cn.radiodetection.com

#### **Radiodetection (Australia)**

Unit H1, 101 Rookwood Road, Yagoona NSW 2199, Australia Tel: +61 (0) 2 9707 3222 rd.sales.au@spx.com www.radiodetection.com

© 2016 Radiodetection Ltd. All rights reserved. Radiodetection is a subsidiary of SPX Corporation. Radiodetection and RD8100 are either trademarks of Radiodetection in the United States and/or other countries. Due to a policy of continued development, we reserve the right to alter or amend any published specification without notice. This document may not be copied, reproduced, transmitted, modified or used, in whole or in part, without the prior written consent of Radiodetection Ltd.